# **[1Oracle® Database ]**

Net Services Reference 12*c* Release 1 (12.1) **E17611-13**

December 2014

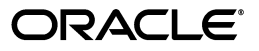

Oracle Database Net Services Reference, 12*c* Release 1 (12.1)

E17611-13

Copyright © 2002, 2014, Oracle and/or its affiliates. All rights reserved.

Primary Author: Caroline Johnston

Contributor: The Oracle Database 12c documentation is dedicated to Mark Townsend, who was an inspiration to all who worked on this release.

Contributors: Robert Achacoso, Abhishek Dadhich, Santanu Datta, Steve Ding, Feroz Khan, Peter Knaggs, Bhaskar Mathur, Scot McKinley, Ed Miner, Sweta Mogra, Srinivas Pamu, Kant Patel, Hector Pujol, Murali Purayathu, Karthik Rajan, Saravanakumar Ramasubramanian, Sudeep Reguna, Ching Tai, Norman Woo

This software and related documentation are provided under a license agreement containing restrictions on use and disclosure and are protected by intellectual property laws. Except as expressly permitted in your license agreement or allowed by law, you may not use, copy, reproduce, translate, broadcast, modify, license, transmit, distribute, exhibit, perform, publish, or display any part, in any form, or by any means. Reverse engineering, disassembly, or decompilation of this software, unless required by law for interoperability, is prohibited.

The information contained herein is subject to change without notice and is not warranted to be error-free. If you find any errors, please report them to us in writing.

If this is software or related documentation that is delivered to the U.S. Government or anyone licensing it on behalf of the U.S. Government, then the following notice is applicable:

U.S. GOVERNMENT END USERS: Oracle programs, including any operating system, integrated software, any programs installed on the hardware, and/or documentation, delivered to U.S. Government end users are "commercial computer software" pursuant to the applicable Federal Acquisition Regulation and agency-specific supplemental regulations. As such, use, duplication, disclosure, modification, and adaptation of the programs, including any operating system, integrated software, any programs installed on the hardware, and/or documentation, shall be subject to license terms and license restrictions applicable to the programs. No other rights are granted to the U.S. Government.

This software or hardware is developed for general use in a variety of information management applications. It is not developed or intended for use in any inherently dangerous applications, including applications that may create a risk of personal injury. If you use this software or hardware in dangerous applications, then you shall be responsible to take all appropriate fail-safe, backup, redundancy, and other measures to ensure its safe use. Oracle Corporation and its affiliates disclaim any liability for any damages caused by use of this software or hardware in dangerous applications.

Oracle and Java are registered trademarks of Oracle and/or its affiliates. Other names may be trademarks of their respective owners.

Intel and Intel Xeon are trademarks or registered trademarks of Intel Corporation. All SPARC trademarks are used under license and are trademarks or registered trademarks of SPARC International, Inc. AMD, Opteron, the AMD logo, and the AMD Opteron logo are trademarks or registered trademarks of Advanced Micro Devices. UNIX is a registered trademark of The Open Group.

This software or hardware and documentation may provide access to or information about content, products, and services from third parties. Oracle Corporation and its affiliates are not responsible for and expressly disclaim all warranties of any kind with respect to third-party content, products, and services unless otherwise set forth in an applicable agreement between you and Oracle. Oracle Corporation and its affiliates will not be responsible for any loss, costs, or damages incurred due to your access to or use of third-party content, products, or services, except as set forth in an applicable agreement between you and Oracle.

# **Contents**

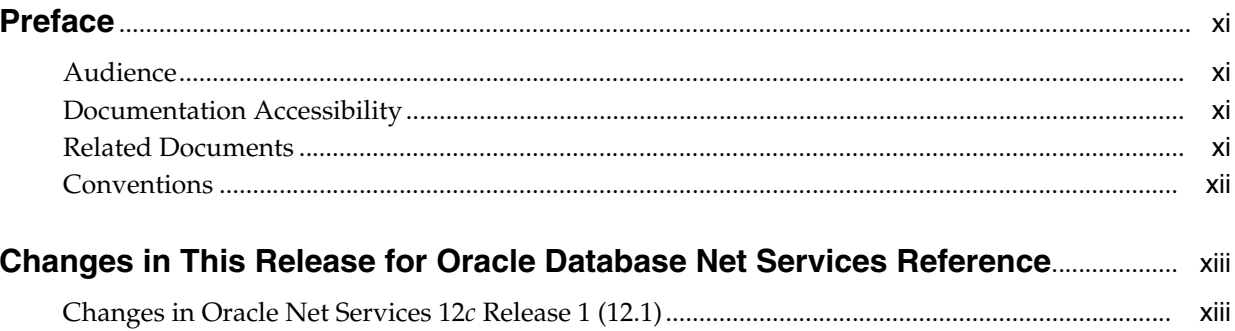

# **Part I** Control Utilities

# 1 Listener Control Utility

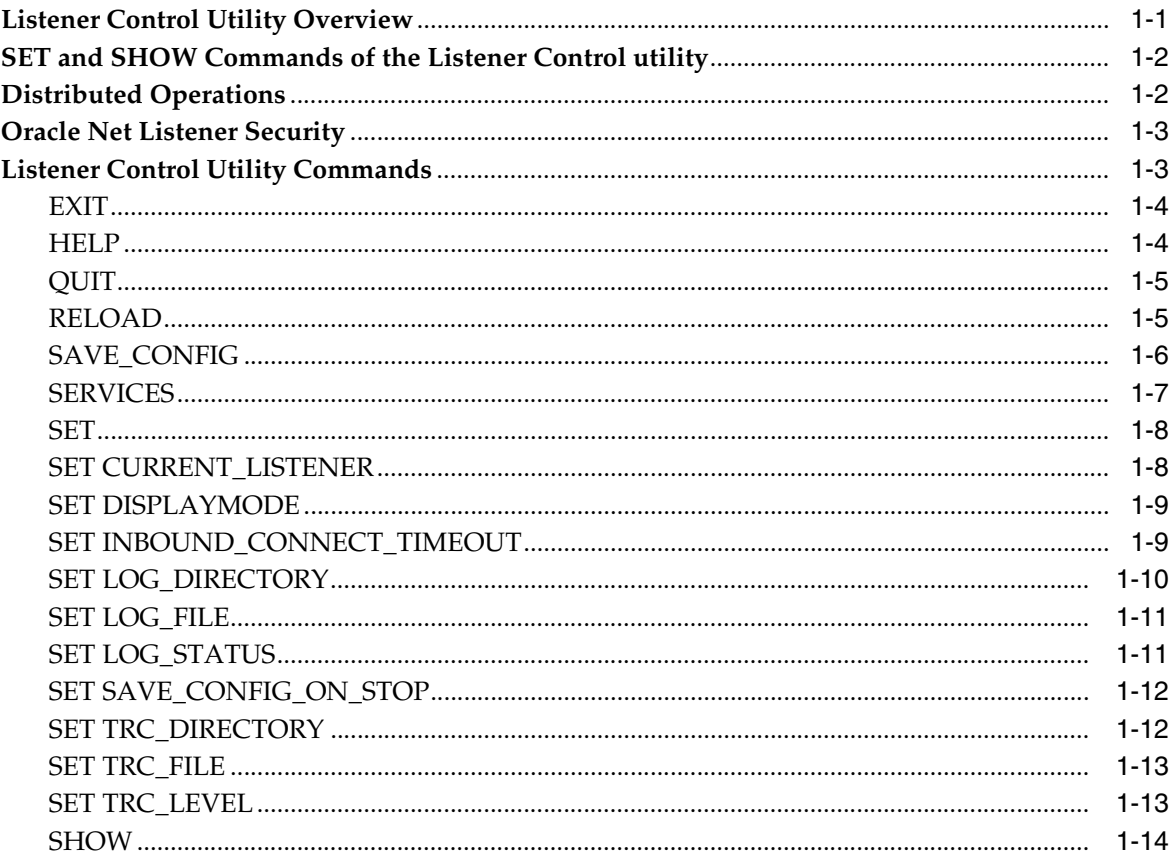

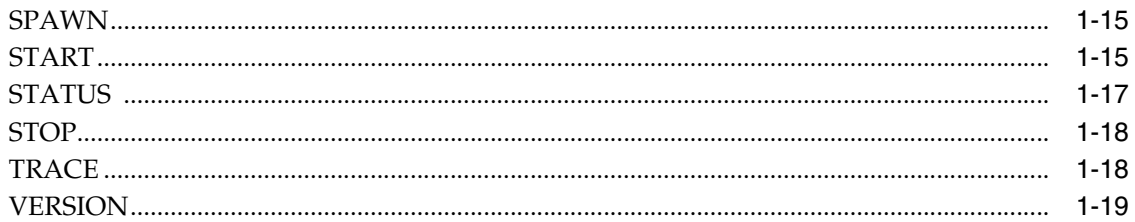

# 2 Oracle Connection Manager Control Utility

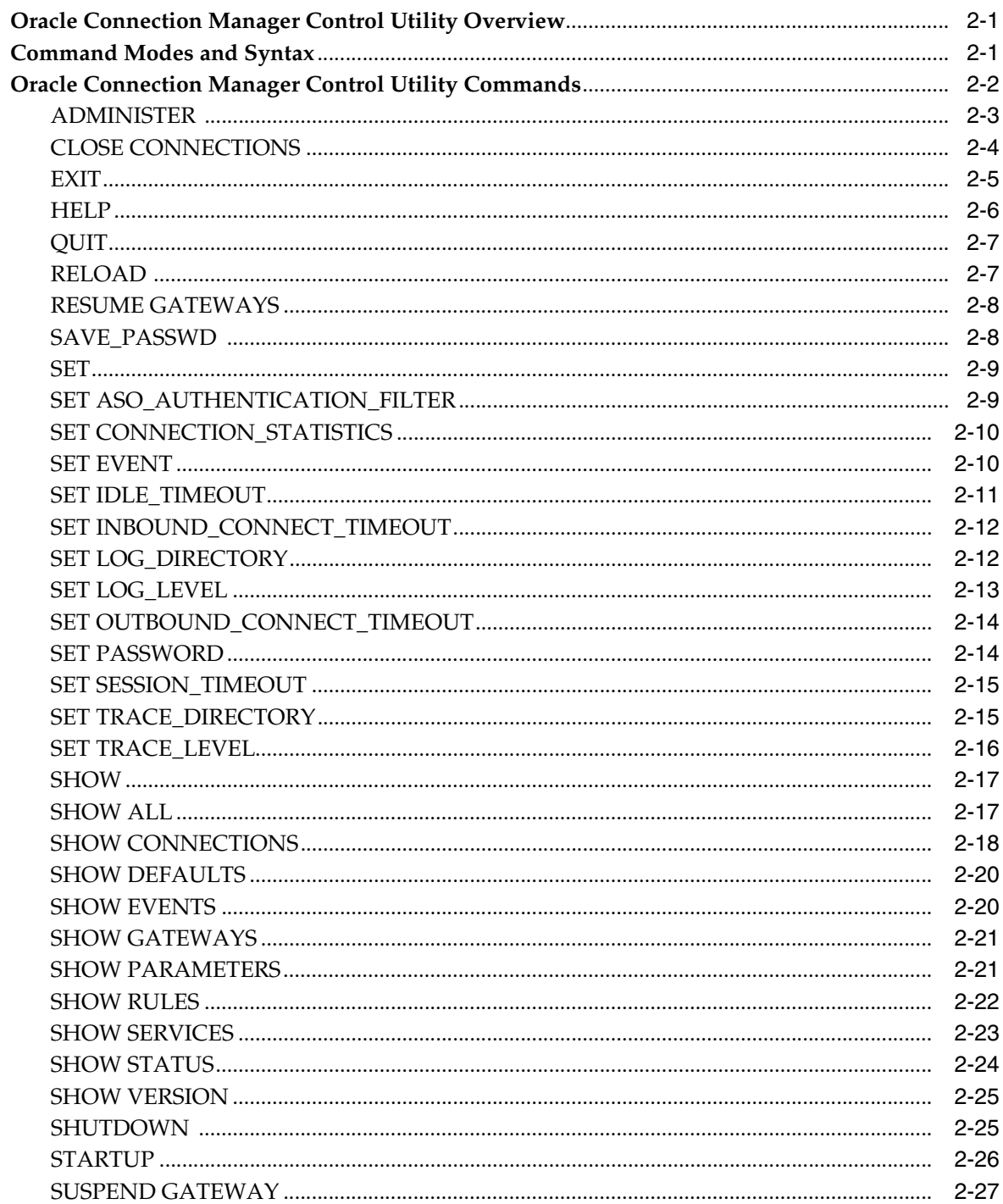

# **Part II Configuration Parameters**

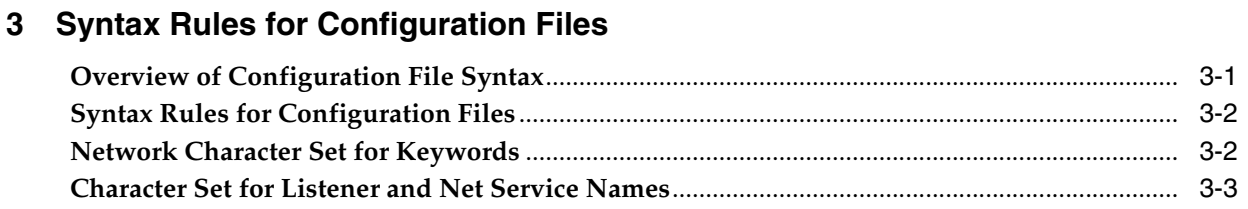

# 4 Protocol Address Configuration

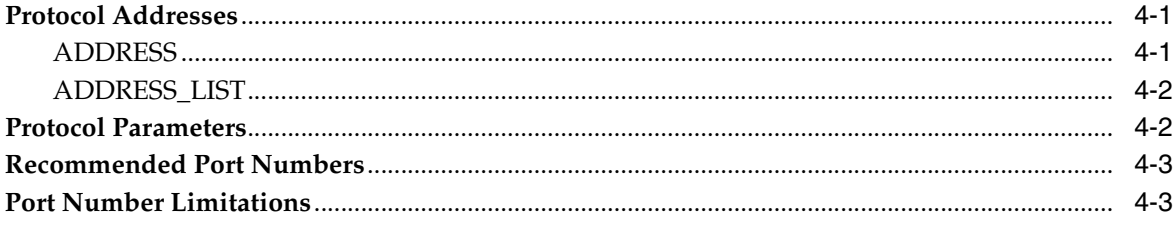

# 5 Parameters for the sqlnet.ora File

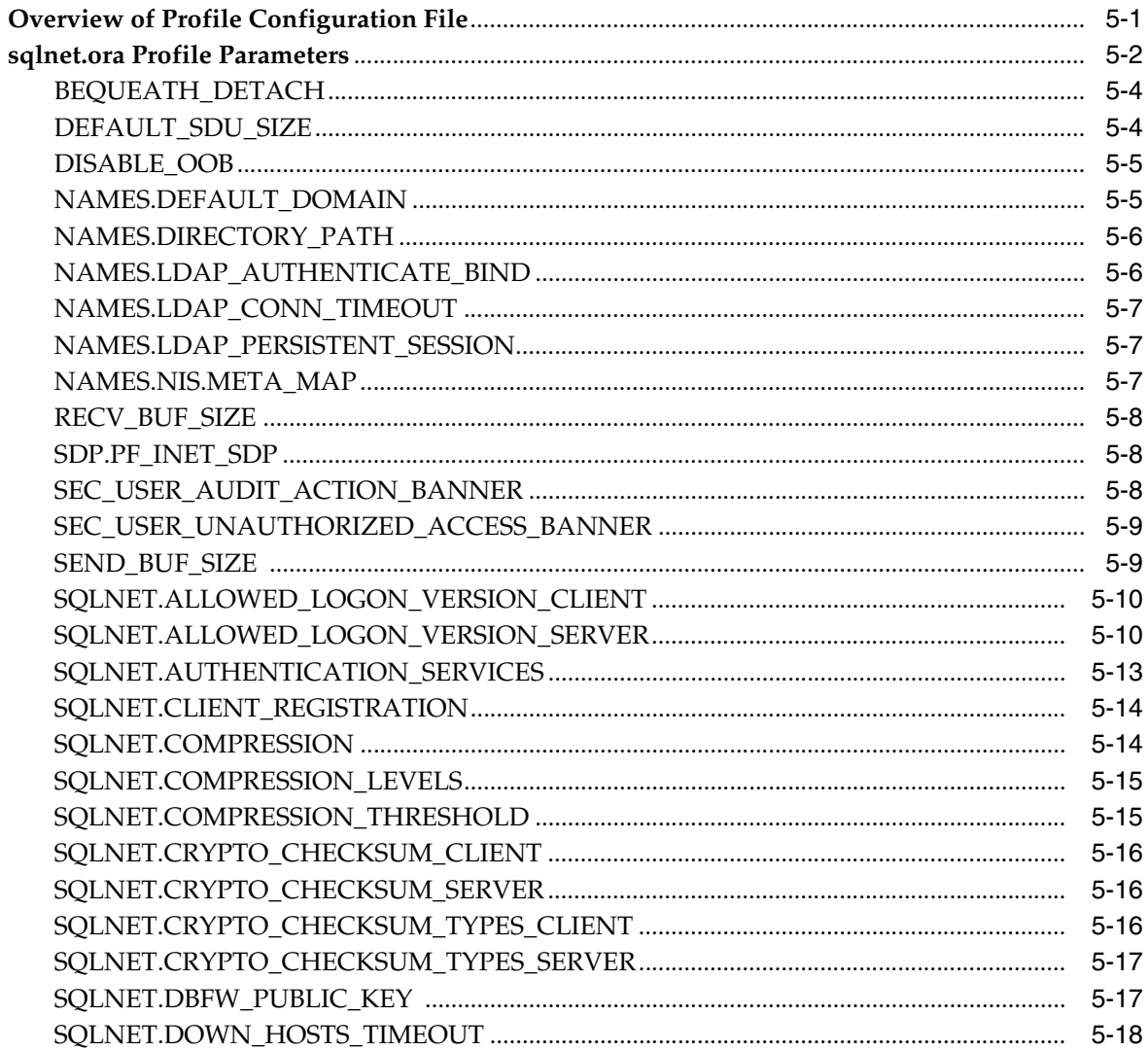

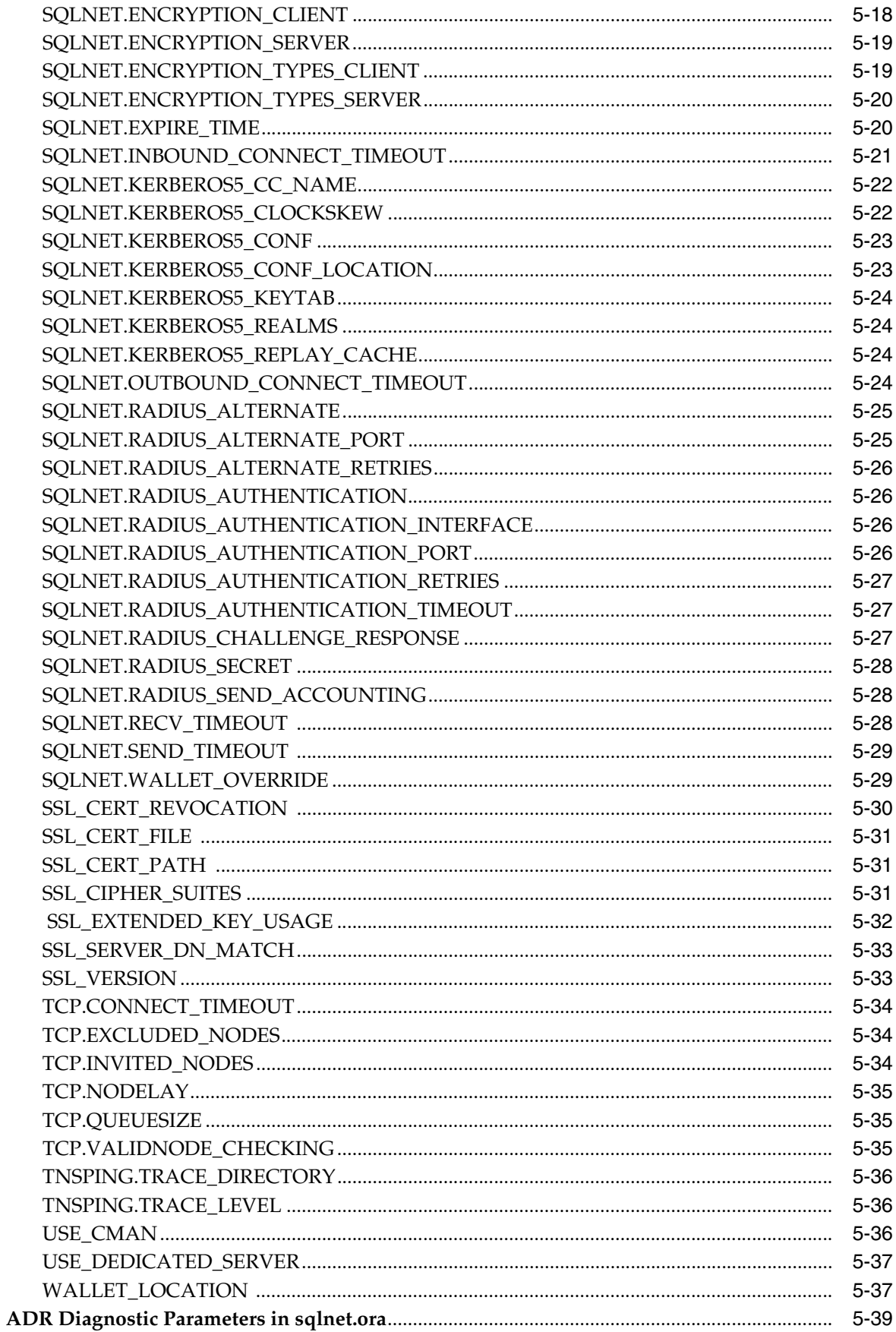

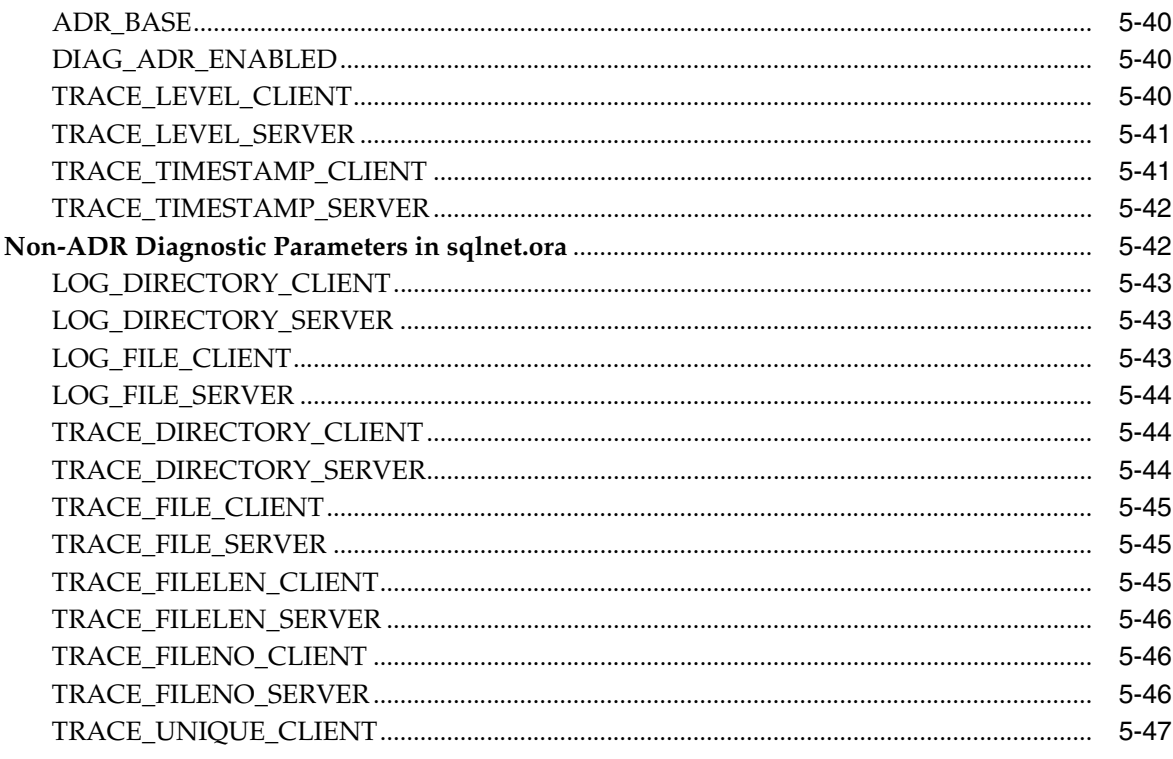

# 6 Local Naming Parameters in the tnsnames.ora File

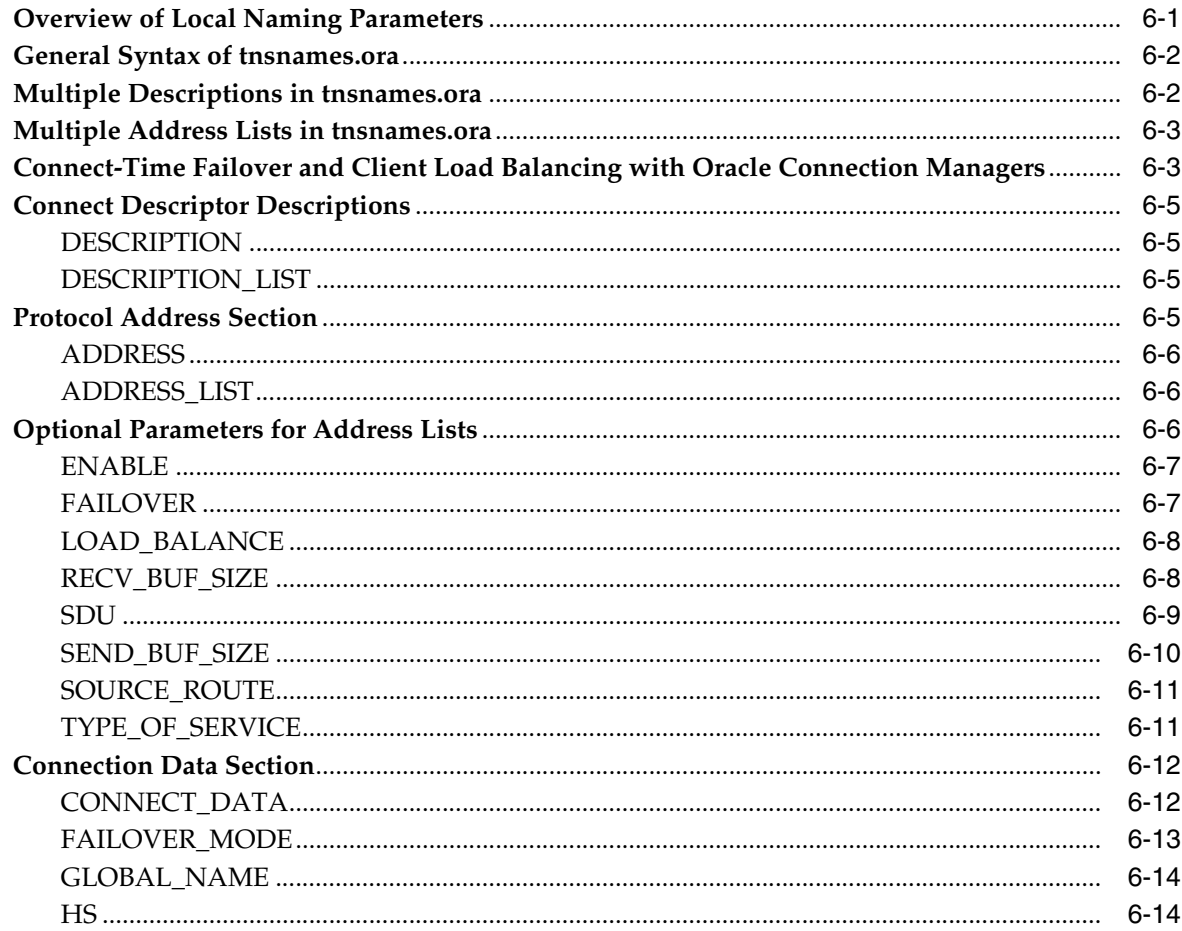

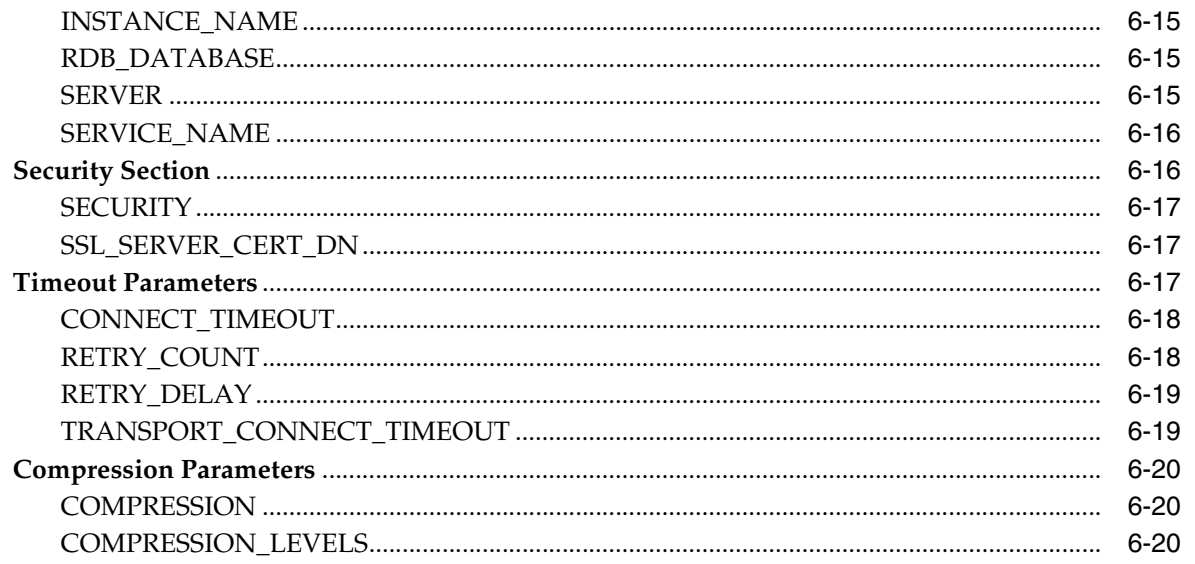

# 7 Oracle Net Listener Parameters in the listener.ora File

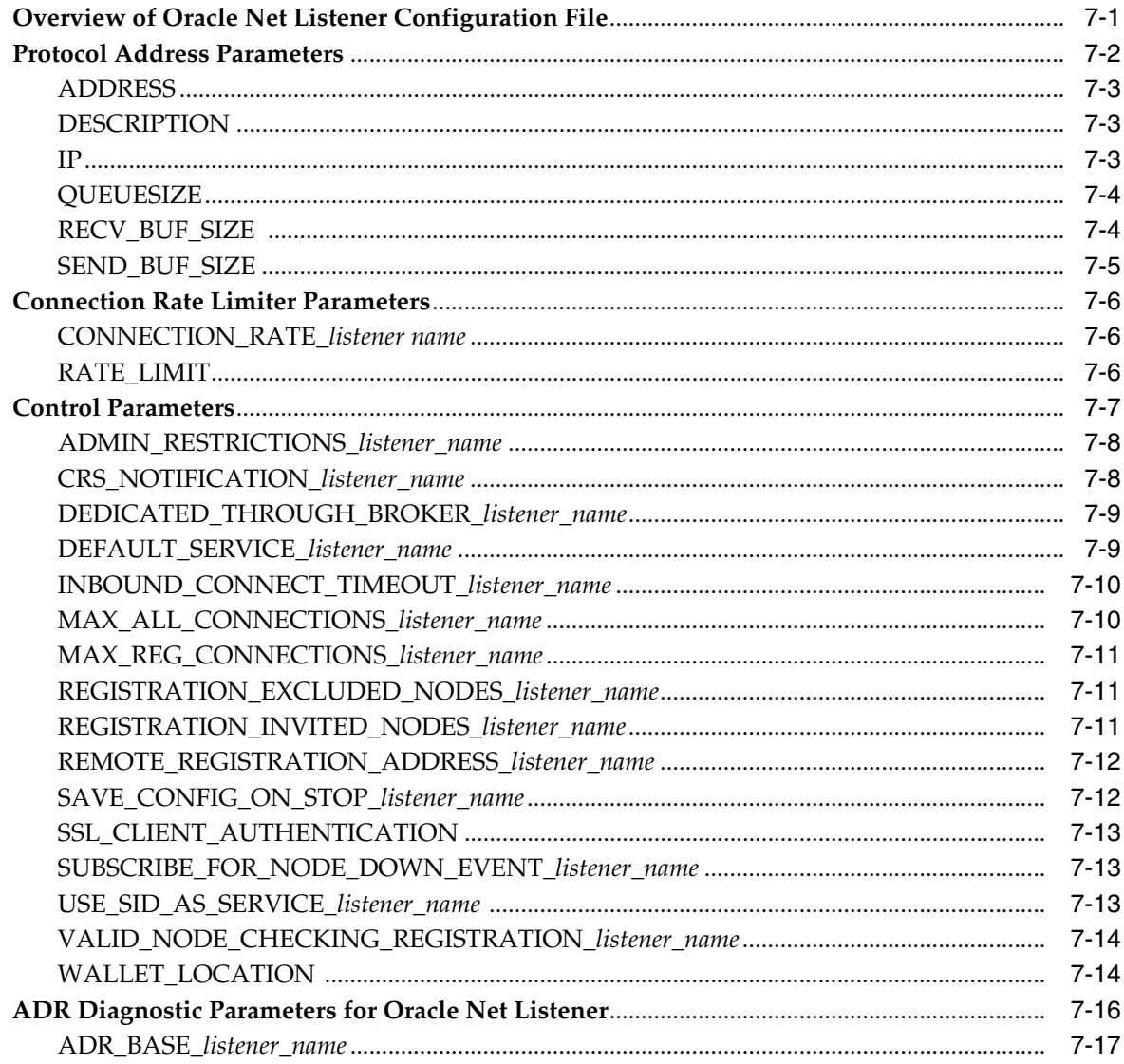

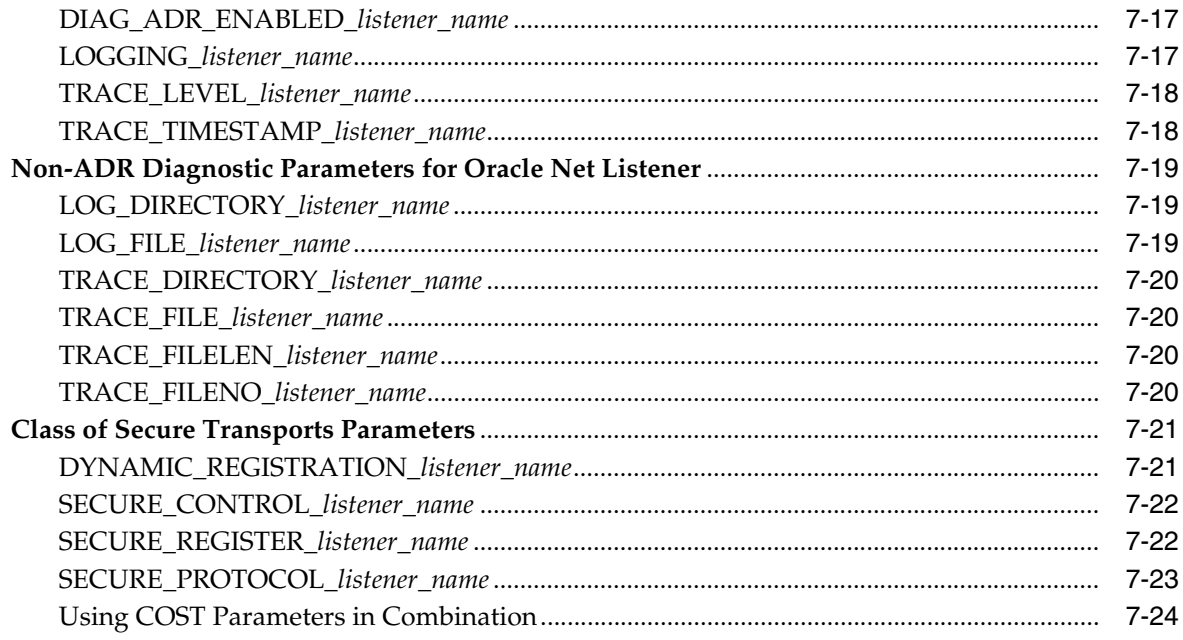

# 8 Oracle Connection Manager Parameters (cman.ora)

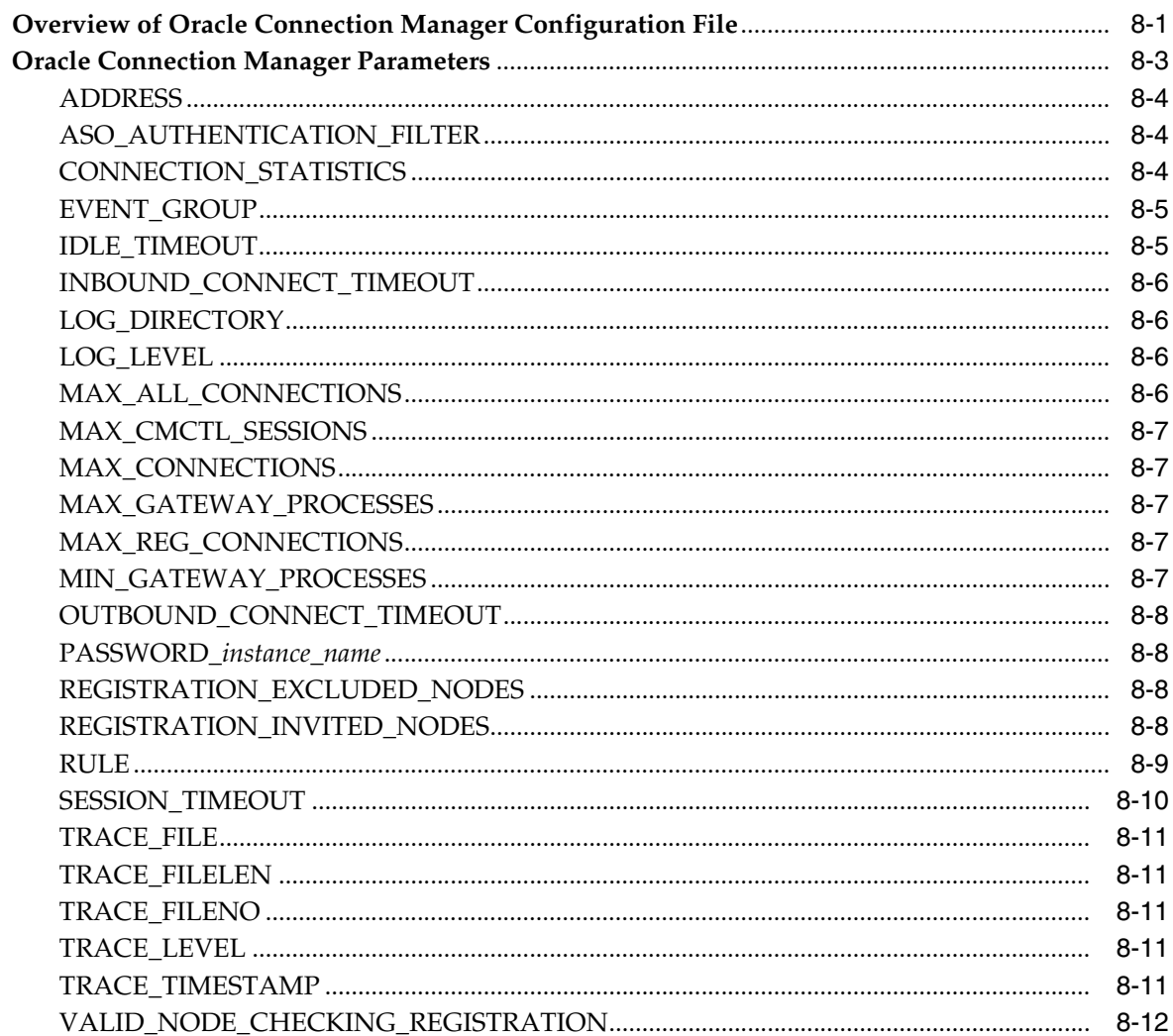

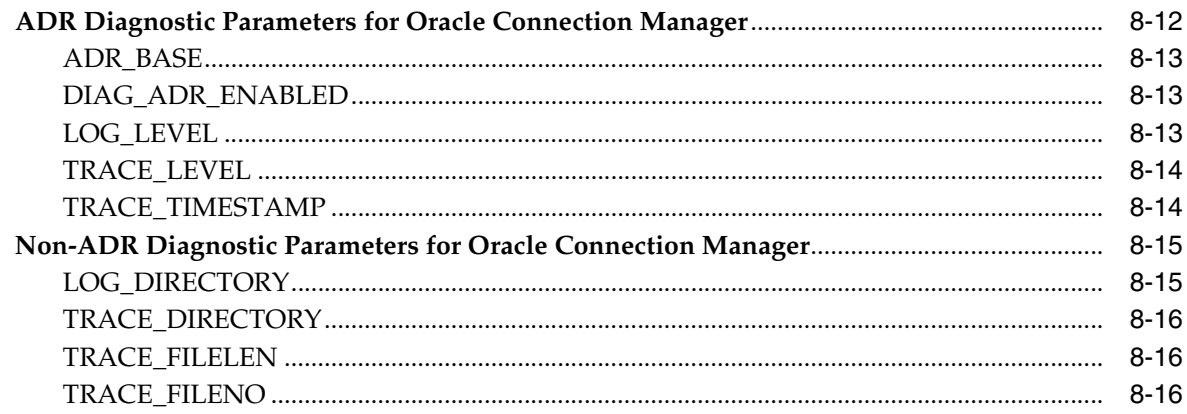

# 9 Directory Usage Parameters in the Idap.ora File

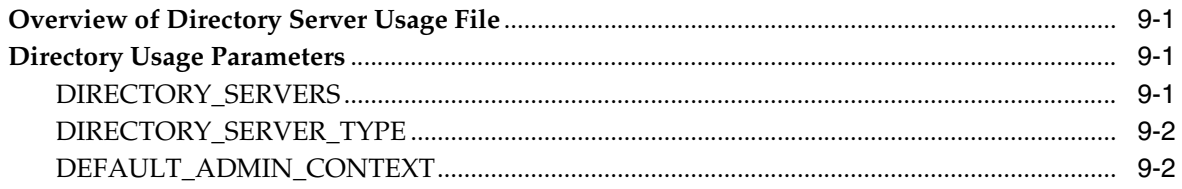

# Part III Appendixes

# A Features Not Supported in this Release

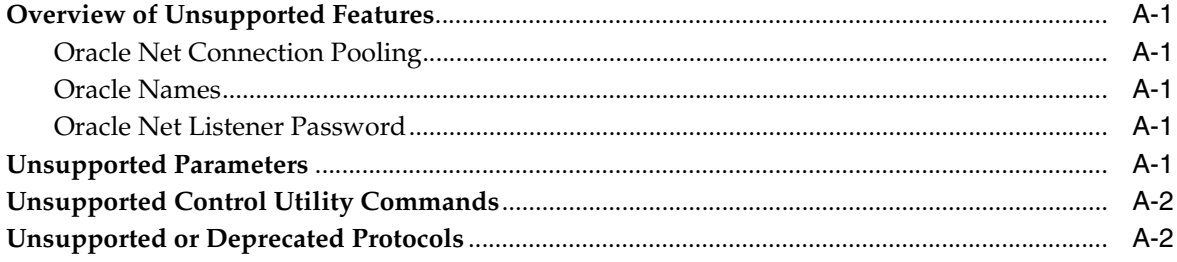

# **B** Upgrade Considerations for Oracle Net Services

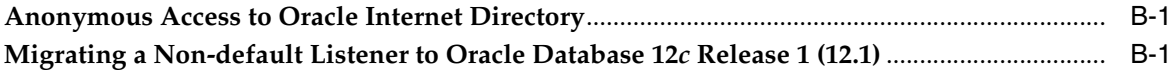

# **C** LDAP Schema for Oracle Net Services

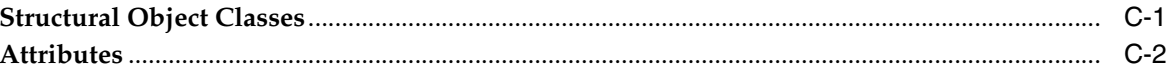

# Glossary

# **Index**

# **Preface**

<span id="page-10-0"></span>The *Oracle Database Net Services Reference* contains a complete listing and description of the control utility commands and configuration file parameters available for managing components of Oracle Net Services.

This document describes the features of Oracle Database 12*c* that apply to the Microsoft Windows and UNIX operating systems.

This preface contains the following topics:

- **[Audience](#page-10-1)**
- [Documentation Accessibility](#page-10-2)
- **[Related Documents](#page-10-3)**
- **[Conventions](#page-11-0)**

# <span id="page-10-1"></span>**Audience**

*Oracle Database Net Services Reference* is intended for network administrators who are responsible for configuring and administering network components.

To use this document, you should be familiar with the networking concepts and configuration tasks described in *Oracle Database Net Services Administrator's Guide*.

# <span id="page-10-2"></span>**Documentation Accessibility**

For information about Oracle's commitment to accessibility, visit the Oracle Accessibility Program website at http://www.oracle.com/pls/topic/lookup?ctx=acc&id=docacc.

#### **Access to Oracle Support**

Oracle customers have access to electronic support through My Oracle Support. For information, visit http://www.oracle.com/pls/topic/lookup?ctx=acc&id=info or visit http://www.oracle.com/pls/topic/lookup?ctx=acc&id=trs if you are hearing impaired.

# <span id="page-10-3"></span>**Related Documents**

For additional information, see the following Oracle resources:

- *Oracle Database Net Services Administrator's Guide*
- Online Help for Oracle Net Services tools and utilities
- Oracle Database 12c Release 1 (12.1) documentation set

**Oracle Database Global Data Services Concepts and Administration Guide** 

A glossary of Oracle Net Services terms is available in *Oracle Database Net Services Administrator's Guide*.

Many books in the documentation set use the sample schemas of the seed database, which is installed by default when you install Oracle. Refer to *Oracle Database Sample Schemas* for additional information about how these schemas were created and how you can use them yourself.

To download free release notes, installation documentation, white papers, or other collateral, visit the Oracle Technology Network (OTN). You must register online before using OTN; registration is free and can be done at

http://www.oracle.com/technetwork/index.html

If you have a user name and password for OTN, then you can go directly to the documentation section of the OTN Web site at

http://docs.oracle.com

# <span id="page-11-0"></span>**Conventions**

The examples for directories in the book are for Linux. Unless otherwise noted, Microsoft Windows directory paths are the same except that they use a backslash  $(\setminus)$ instead of the slash (/).

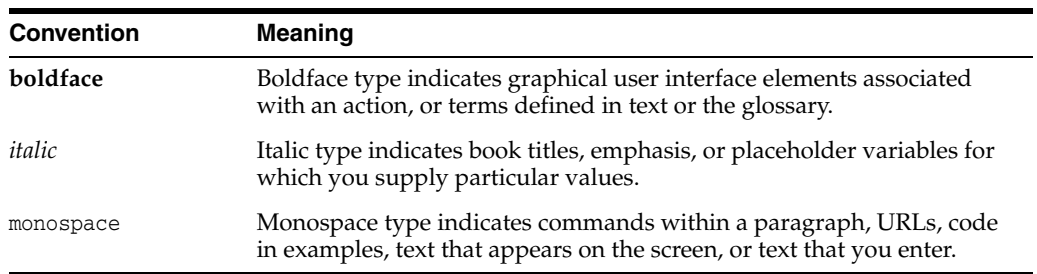

The following text conventions are used in this document:

# <span id="page-12-0"></span>**Changes in This Release for Oracle Database Net Services Reference**

This preface describes the new networking features of Oracle Database 12*c* and provides pointers to additional information. The following topic is included in this chapter:

■ [Changes in Oracle Net Services 12c Release 1 \(12.1\)](#page-12-1)

# <span id="page-12-1"></span>**Changes in Oracle Net Services 12***c* **Release 1 (12.1)**

The following are changes in *Oracle Database Net Services Reference* for Oracle Database 12*c* Release 1 (12.1):

- **[New Features](#page-12-2)**
- [Deprecated Features](#page-13-0)
- [Desupported Features](#page-14-0)

#### <span id="page-12-2"></span>**New Features**

The following are the new features in Oracle Net Services:

Larger Session Data Unit Sizes

Oracle Net supports large session data unit (SDU) sizes, with a new upper limit of 2 MB. The larger SDU size can be used to achieve better utilization of available network bandwidth in networks that have high bandwidth delay products and host resources, according to application characteristics.

**See Also:** *Oracle Database Net Services Administrator's Guide* for information about configuring SDU

■ Advance Network Compression

Advanced Network Compression is another new feature that reduces the amount of data transmitted over the network. New parameters for the sqlnet.ora file enable compression and selection of the preferred compression level. Advanced Network Compression is available as part of Advanced Compression Option.

**See Also:** ["SQLNET.COMPRESSION" on page 5-14](#page-89-2), ["SQLNET.COMPRESSION\\_LEVELS" on page 5-15](#page-90-2), and ["SQLNET.COMPRESSION\\_THRESHOLD" on page 5-15](#page-90-3)

Terminated Client Detection

Terminated client detection has been enhanced to reduce the amount of time taken to detect terminated connections. The SQLNET.EXPIRE\_TIME parameter must be set in the sqlnet.ora file to detect terminated clients. If the system supports TCP keepalive tuning, then Oracle Net Services automatically uses the enhanced detection model, and tunes the TCP keepalive parameters.

**Intelligent Client Connection** 

This feature reduces the priority of connection attempts to unresponsive nodes in the address string of connect descriptor. No configuration changes are required to use this feature.

**Incident Generation for Process Failures** 

In case of a process failure, an incident is generated for the following Oracle Net Services components:

- Oracle Net Listener
- Listener control utility (LSNRCTL)
- Connection Manager Administration (CMADMIN)
- Oracle Connection Manager gateway (CMGW)

An incident includes the call stack as well as diagnostic information. Incident generation works with Automatic Diagnostic Repository (ADR) to organize the dump information for critical errors into incidents. If ADR is disabled, then incident generation is also disabled.

Valid Node Checking for Registration

Oracle Net Listener allows screening of service registration requests from database instances. A database instance is allowed to register services if the instance is running on a valid node. Database administrators specify a list of valid nodes and excluded nodes. The list of valid nodes specifies hosts and subnets from which instances can register services with the listener. The list of excluded nodes specifies hosts and subnets from which instances are not allowed to register services with the listener. The database administrator can also disable valid node checking.

By default, valid node checking for registration (VNCR) is enabled, and registration is allowed from instances running on the local host. Subnets or remote hosts need to be configured in the list of valid nodes. This configuration is performed automatically for Single Client Access Name (SCAN) listeners as part of an Oracle Real Application Clusters installation.

**See Also:** ["REGISTRATION\\_INVITED\\_NODES\\_listener\\_name" on](#page-156-3)  [page 7-11,](#page-156-3) ["REGISTRATION\\_EXCLUDED\\_NODES\\_listener\\_name" on](#page-156-4)  [page 7-11,](#page-156-4) and ["VALID\\_NODE\\_CHECKING\\_REGISTRATION\\_](#page-159-2) [listener\\_name" on page 7-14](#page-159-2)

#### <span id="page-13-0"></span>**Deprecated Features**

The following features are being deprecated in Oracle Database. This is based on an effort to streamline configuration and use of Oracle Database.

NT LAN Manager (NTLM) protocol for domain authentication

NTLM domain authentication has been deprecated from the Oracle Windows adapter. Only Kerberos authentication is used for the NTS adapter.

NTLM is still used for local user authentication, as well as in the case in which the database service runs as a local user.

Oracle Restart

Oracle Restart is provided as part of Oracle Grid Infrastructure. Oracle Restart monitors and can restartOracle Database instances, Oracle Net Listeners, and Oracle Automatic Storage Management (Oracle ASM) instances. Oracle Restart is restricted to manage single instance Oracle Databases and Oracle ASM instances only, and is subject to desupport in future releases. Oracle continues to provide Oracle ASM as part of the Oracle Grid Infrastructure installation for Standalone and Cluster deployments. For additional information about the Oracle Restart deprecation announcement and its replacement, see My Oracle Support note 1584742.1.

The following parameter has been deprecated:

SQLNET.ALLOWED\_LOGON\_VERSION

#### **See Also:**

- ["SQLNET.ALLOWED\\_LOGON\\_VERSION\\_CLIENT" on page 5-10](#page-85-2)
- "SQLNET.ALLOWED\_LOGON\_VERSION\_SERVER" on [page 5-10](#page-85-3)
- *Oracle Database Upgrade Guide*

#### <span id="page-14-0"></span>**Desupported Features**

Some features previously described in this book are desupported in Oracle Database 12*c* Release 1 (12.1). Refer to *Oracle Database Upgrade Guide* for a complete list of desupported features.

**Oracle Net Connection Pooling** 

#### **See Also:**

- My Oracle Support note 1469466.1
- *Oracle Database Upgrade Guide*
- Oracle Names

#### **See Also:**

- *Oracle Database Net Services Administrator's Guide* for additional information about migrating to directory naming
- *Oracle Database Upgrade Guide*
- Oracle Net Listener Password

#### **See Also:**

- ["Oracle Net Listener Security" on page 1-3](#page-20-2)
- *Oracle Database Upgrade Guide*
- Unsupported Parameters

The following parameters are no longer supported:

**–** SQLNET.KERBEROS5\_CONF\_MIT

# **Part I Control Utilities**

<span id="page-16-0"></span>Oracle Net Services provides control utilities to administer listeners, and Oracle Connection Manager. Part 1 lists the commands that are available with each utility, including any applicable prerequisites, passwords, syntax or argument rules, and usage notes or examples to help you use them.

This part contains the following chapters:

- [Chapter 1, "Listener Control Utility"](#page-18-2)
- [Chapter 2, "Oracle Connection Manager Control Utility"](#page-38-3)

**1**

# <span id="page-18-2"></span>**Listener Control Utility**

<span id="page-18-0"></span>This chapter describes the commands and associated syntax of the **[Listener Control](#page-208-0)  [utility](#page-208-0)**.

This chapter contains the following topics:

- **[Listener Control Utility Overview](#page-18-1)**
- [SET and SHOW Commands of the Listener Control utility](#page-19-0)
- [Distributed Operations](#page-19-1)
- **[Oracle Net Listener Security](#page-20-0)**
- **[Listener Control Utility Commands](#page-20-1)**

# <span id="page-18-1"></span>**Listener Control Utility Overview**

The Listener Control utility enables you to administer **[listener](#page-208-1)s**.You can use its commands to perform basic management functions on one or more listeners. Additionally, you can view and change parameter settings.

The basic syntax of Listener Control utility commands is as follows:

lsnrctl *command listener\_name*

In the preceding command, *listener\_name* is the name of the listener to be administered. If no name is specified, then the default name, LISTENER, is assumed.

You can also issue Listener Control utility commands at the LSNRCTL> program prompt. To obtain the prompt, enter lsnrctl with no arguments at the operating system command line. When you run lsnrctl, the program is started. You can then enter the necessary commands from the program prompt. The basic syntax of issuing commands from LSNRCTL> program prompt is as follows:

lsnrctl LSNRCTL> *command listener\_name* **Note:** You can combine commands in a standard text file, and then run them as a sequence of commands. To run in batch mode, use the format:

lsnrctl @*file\_name*

You can use either REM or # to identify comments in the batch script; all other lines are considered commands. Any commands that would typically require confirmation do not require confirmation during batch processing.

For most commands, the Listener Control utility establishes an Oracle Net connection with the listener that is used to transmit the command. To initiate an Oracle Net connection to the listener, the Listener Control utility must obtain the protocol addresses for the named listener or a listener named LISTENER. This is done by resolving the listener name with one of the following mechanisms:

- listener.ora file in the directory specified by the TNS\_ADMIN environment variable
- listener.ora file in the ORACLE\_HOME/network/admin directory
- Naming method, for example, a tnsnames.ora file

If none of the preceding mechanisms resolve the listener name, then the Listener Control utility uses the default listener name LISTENER, resolves the host name IP address, and uses port 1521.

The Listener Control utility supports the following types of commands:

- Operational commands, such as [START,](#page-32-1) and [STOP](#page-35-0).
- Modifier commands, such as **[SET TRC\\_LEVEL](#page-30-1)**.
- Informational commands, such as [STATUS](#page-34-0) and SHOW LOG\_FILE.

# <span id="page-19-0"></span>**SET and SHOW Commands of the Listener Control utility**

You can use the [SET](#page-25-0) command to alter parameter values for a specified listener. You set the name of the listener to administer using the [SET CURRENT\\_LISTENER](#page-25-1) command. Parameter values remain in effect until the listener is shut down. If you want these settings to persist, then use the [SAVE\\_CONFIG](#page-23-0) command to save changes to the listener.ora.

You can use the [SHOW](#page-31-0) command to display the current value of a configuration setting.

# <span id="page-19-1"></span>**Distributed Operations**

The Listener Control utility can perform operations on a local or a remote listener.

The following procedure describes how to set up a computer to remotely administer a listener:

- **1.** Ensure that the Listener Control utility (lsnrctl) executable is installed in the ORACLE\_HOME/bin directory.
- **2.** Ensure that the name of the listener to administer can be resolved through a listener.ora file or a naming method, as described in ["Listener Control Utility](#page-18-1)  [Overview" on page 1-1](#page-18-1).

All commands except [START](#page-32-1) can be issued when a listener is administered remotely. The Listener Control utility can only start the listener on the same computer from where the utility is running.

When issuing commands, specify the listener name as an argument. For example:

```
LSNRCTL> SERVICES lsnr
```
If the name is omitted, then listener name set with the [SET CURRENT\\_LISTENER](#page-25-1) command is used, or the default name, LISTENER is assumed.

# <span id="page-20-2"></span><span id="page-20-0"></span>**Oracle Net Listener Security**

Local listener administration is secure through local operating system authentication, which restricts listener administration to the user who started the listener or to the super user. By default, remote listener administration is disabled.

Oracle recommends that you perform listener administration in the default mode, and access the system remotely using a remote login. When you administer the listener remotely, use Oracle Enterprise Manager Cloud Control or Secure Shell (SSH) to access the remote host.

# <span id="page-20-1"></span>**Listener Control Utility Commands**

This section describes the following Listener Control utility commands:

- **[EXIT](#page-21-0)**
- **[HELP](#page-21-1)**
- [QUIT](#page-22-0)
- **[RELOAD](#page-22-1)**
- **SAVE CONFIG**
- **[SERVICES](#page-24-0)**
- **[SET](#page-25-0)**
- **[SET CURRENT\\_LISTENER](#page-25-1)**
- **[SET DISPLAYMODE](#page-26-0)**
- [SET INBOUND\\_CONNECT\\_TIMEOUT](#page-26-1)
- **[SET LOG\\_DIRECTORY](#page-27-0)**
- **[SET LOG\\_FILE](#page-28-0)**
- **[SET LOG\\_STATUS](#page-28-1)**
- [SET SAVE\\_CONFIG\\_ON\\_STOP](#page-29-0)
- **[SET TRC\\_DIRECTORY](#page-29-1)**
- **[SET TRC\\_FILE](#page-30-0)**
- **[SET TRC\\_LEVEL](#page-30-1)**
- **[SHOW](#page-31-0)**
- **[SPAWN](#page-32-0)**
- **[START](#page-32-1)**
- **[STATUS](#page-34-0)**
- [STOP](#page-35-0)
- **[TRACE](#page-35-1)**
- [VERSION](#page-36-0)

# <span id="page-21-0"></span>**EXIT**

<span id="page-21-1"></span>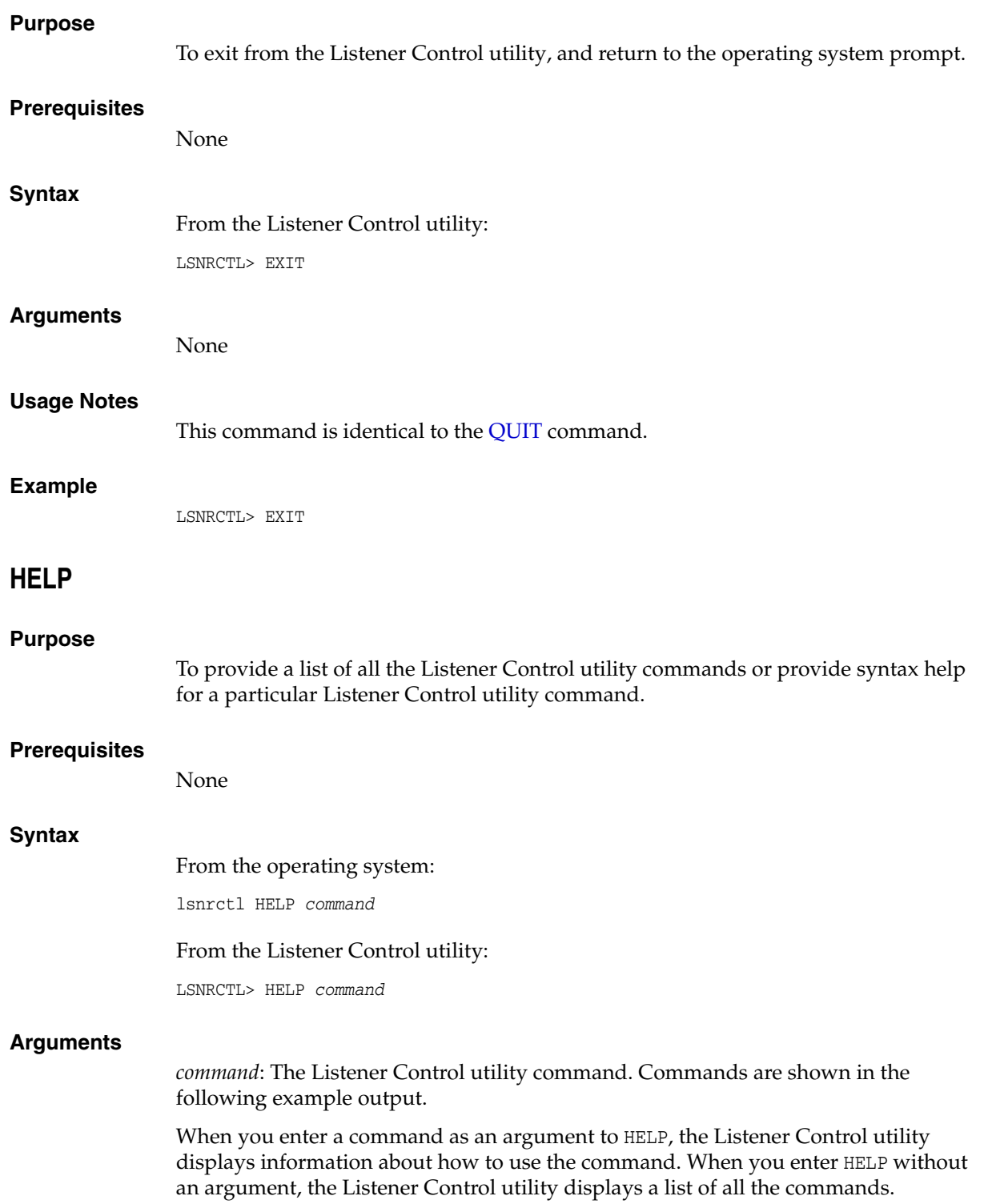

# **Example**

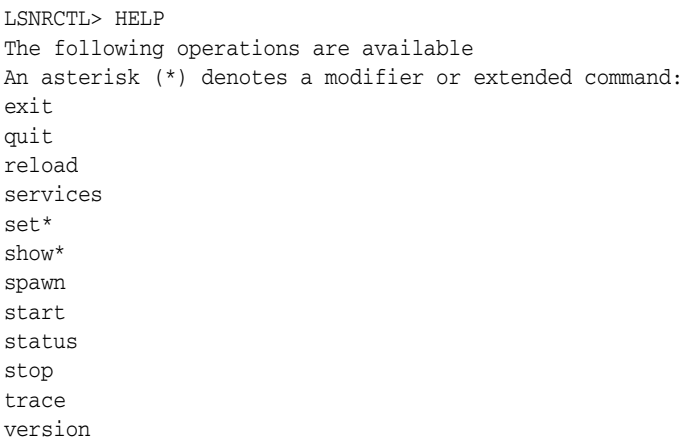

# <span id="page-22-0"></span>**QUIT**

<span id="page-22-1"></span>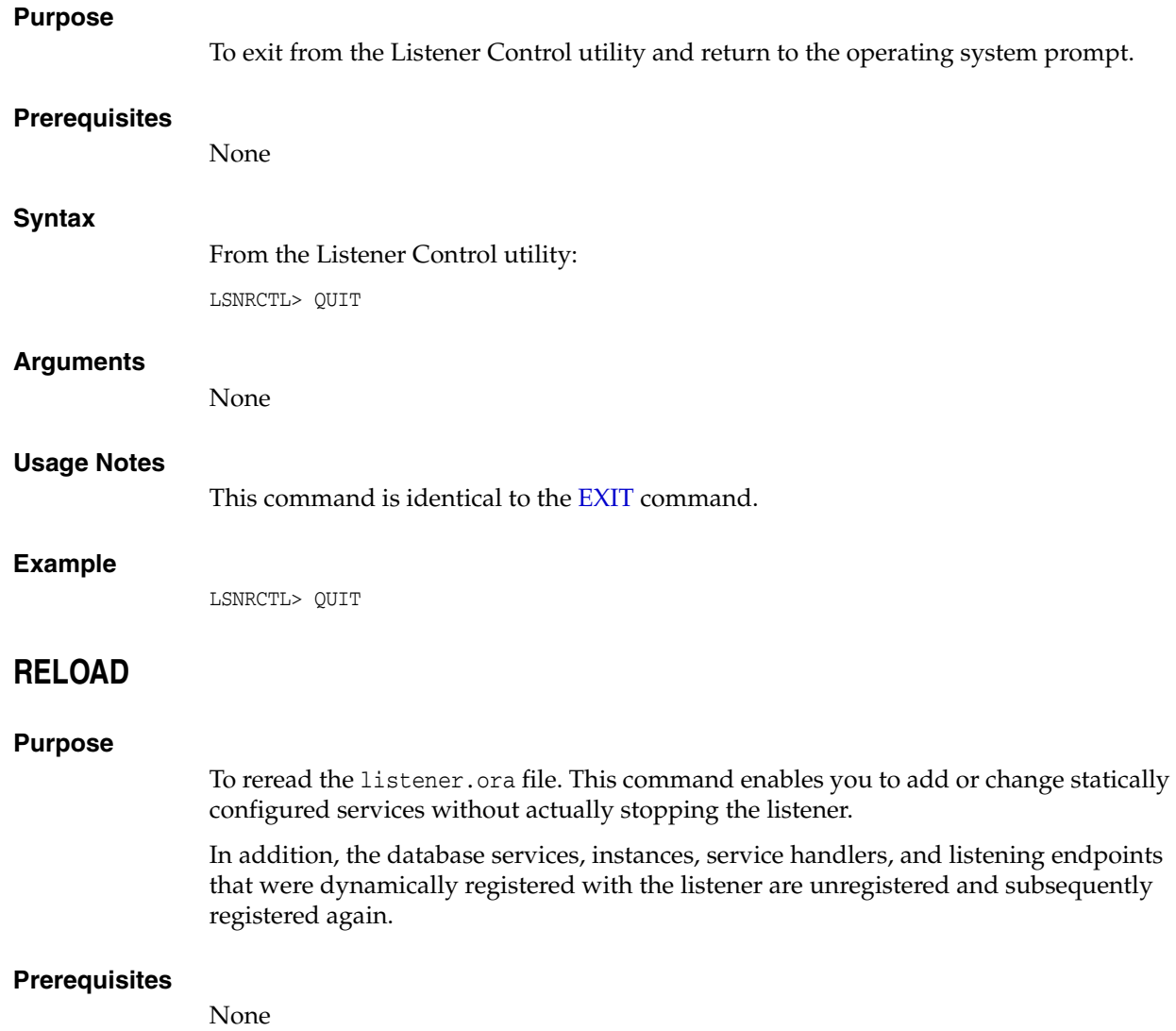

#### **Syntax**

From the operating system:

lsnrctl RELOAD *listener\_name*

From the Listener Control utility:

LSNRCTL> RELOAD *listener\_name*

#### **Arguments**

*listener\_name*: The listener name, if the default name of LISTENER is not used.

#### **Example**

LSNRCTL> RELOAD Connecting to (DESCRIPTION=(ADDRESS=(PROTOCOL=TCP)(HOST=sales-server)(PORT=1521))) The command completed successfully

# <span id="page-23-0"></span>**SAVE\_CONFIG**

#### **Purpose**

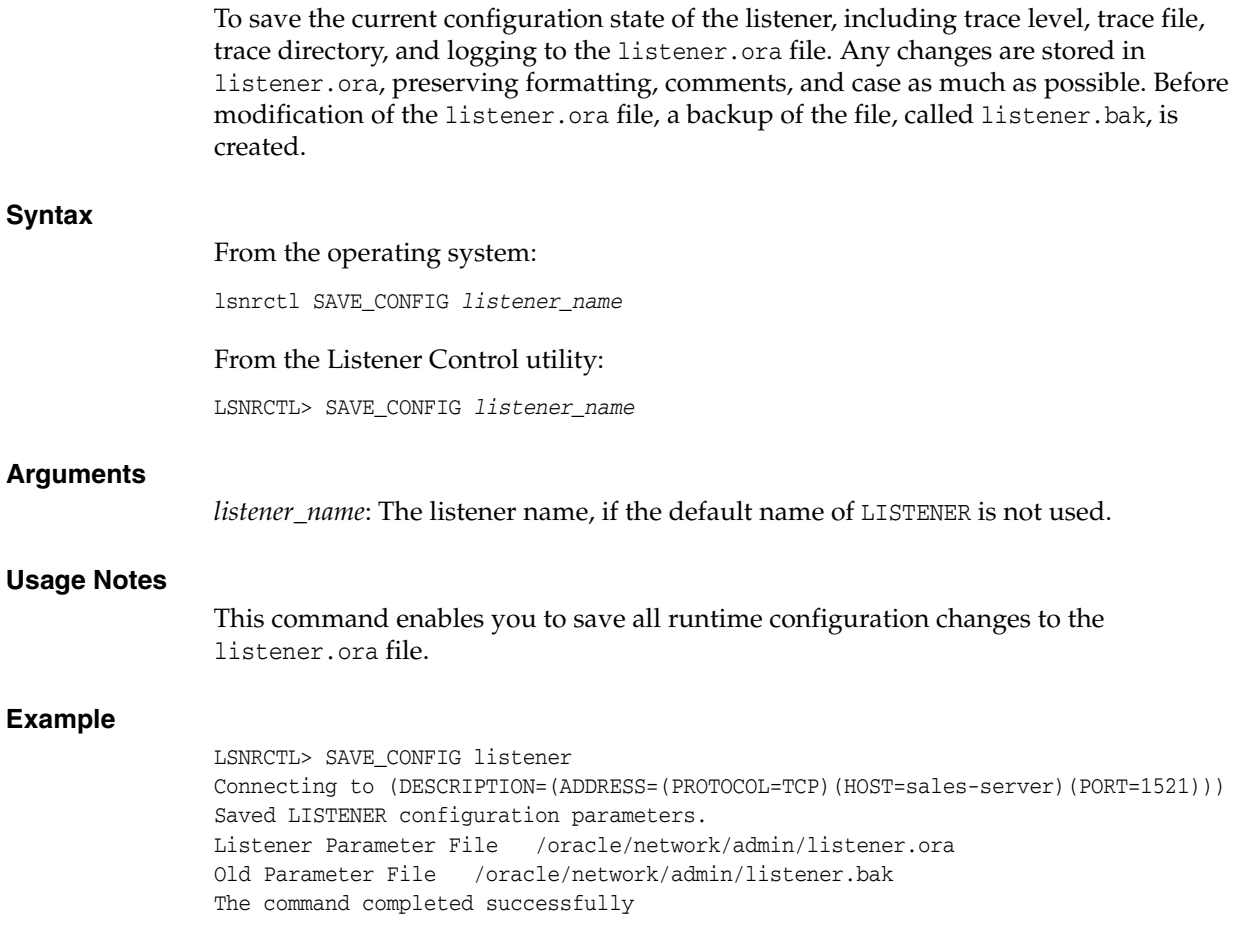

# <span id="page-24-0"></span>**SERVICES**

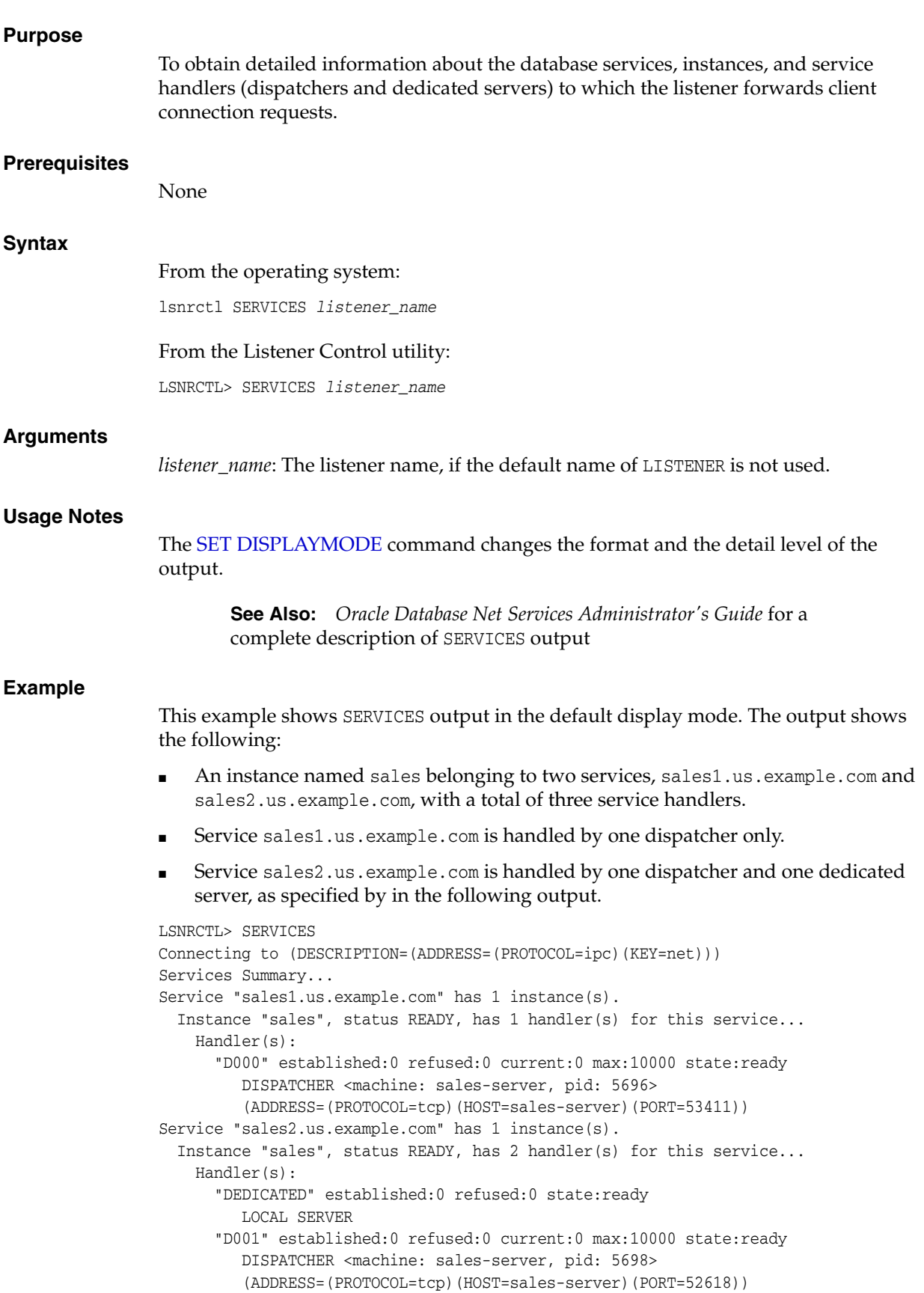

<span id="page-25-0"></span>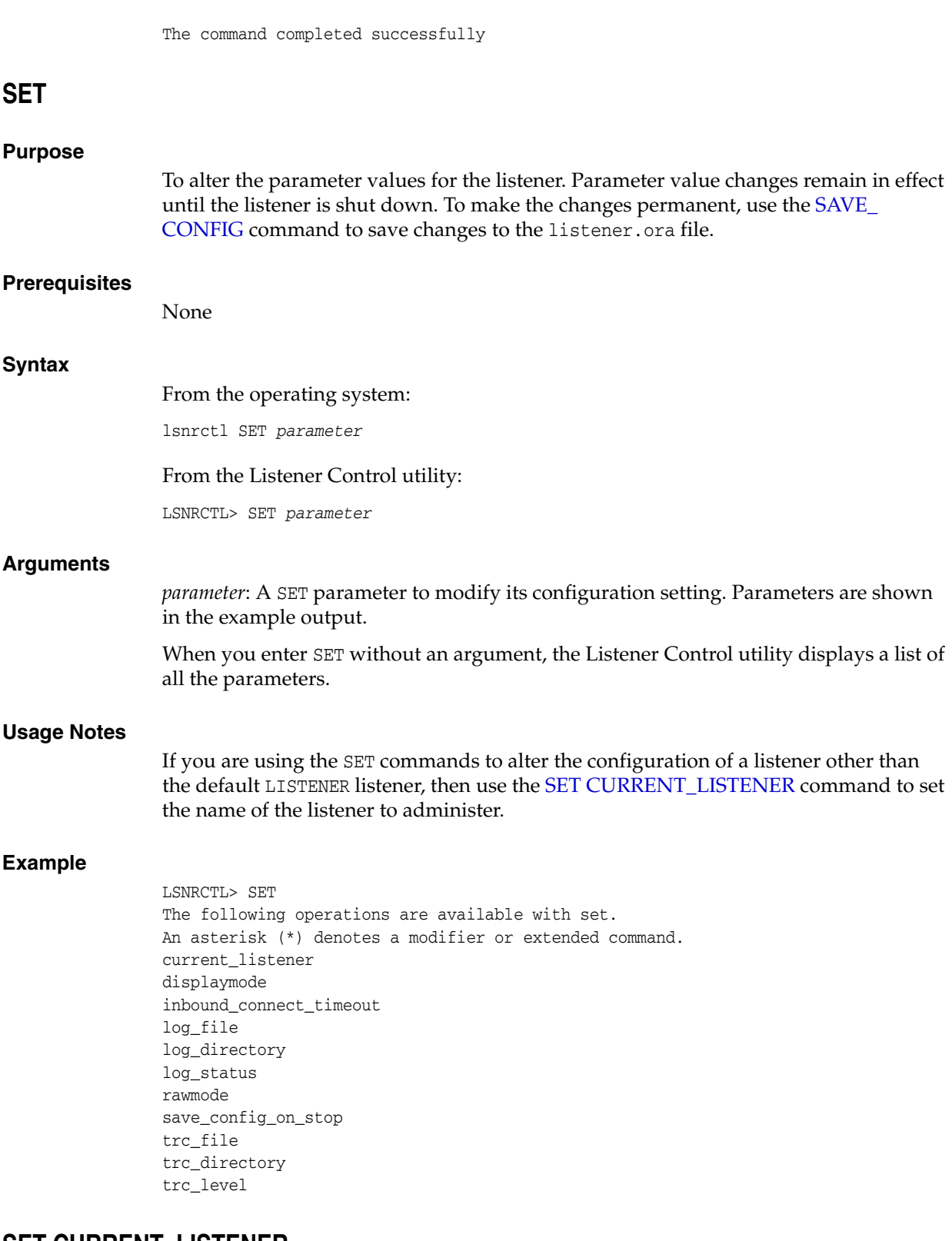

# <span id="page-25-1"></span>**SET CURRENT\_LISTENER**

#### **Purpose**

To set the name of the listener to administer. Subsequent commands that would normally require *listener\_name* can be issued without it.

<span id="page-26-0"></span>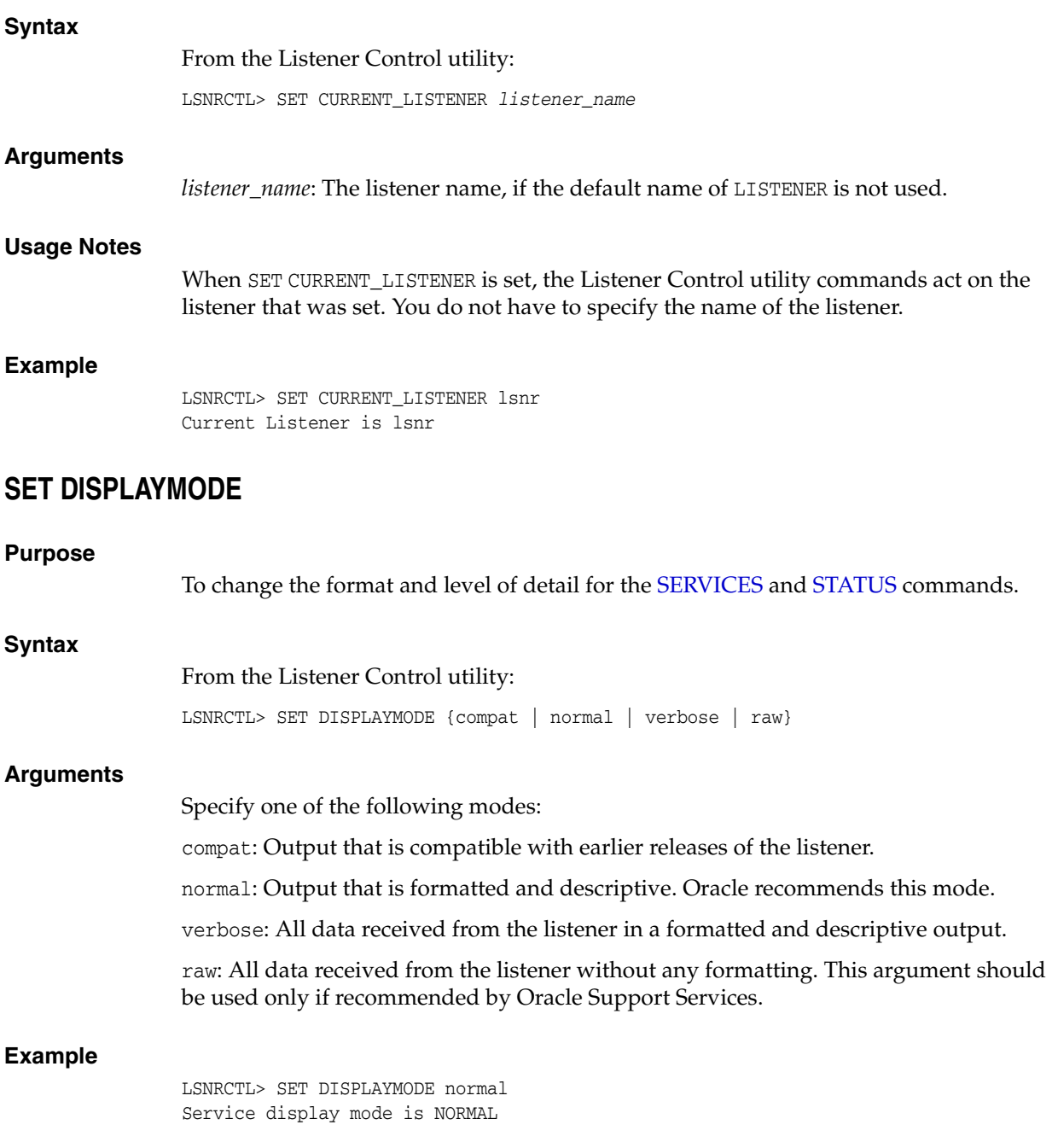

# <span id="page-26-1"></span>**SET INBOUND\_CONNECT\_TIMEOUT**

#### **Purpose**

To specify the time, in seconds, for the client to complete its connect request to the listener after establishing the network connection.

If the listener does not receive the client request in the time specified, then it terminates the connection. In addition, the listener logs the IP address of the client and an ORA-12525:TNS: listener has not received client's request in time allowed error message to the listener.log file.

**See Also:** *Oracle Database Net Services Administrator's Guide* for additional information about specifying the time out for client connections

#### **Syntax**

From the Listener Control utility:

LSNRCTL> SET INBOUND\_CONNECT\_TIMEOUT *time*

#### **Arguments**

*time*: The time in seconds. Default setting is 60 seconds.

#### **Example**

LSNRCTL> SET INBOUND\_CONNECT\_TIMEOUT 2 Connecting to (ADDRESS=(PROTOCOL=TCP)(HOST=sales-server)(PORT=1521)) LISTENER parameter "inbound\_connect\_timeout" set to 2 The command completed successfully.

# <span id="page-27-0"></span>**SET LOG\_DIRECTORY**

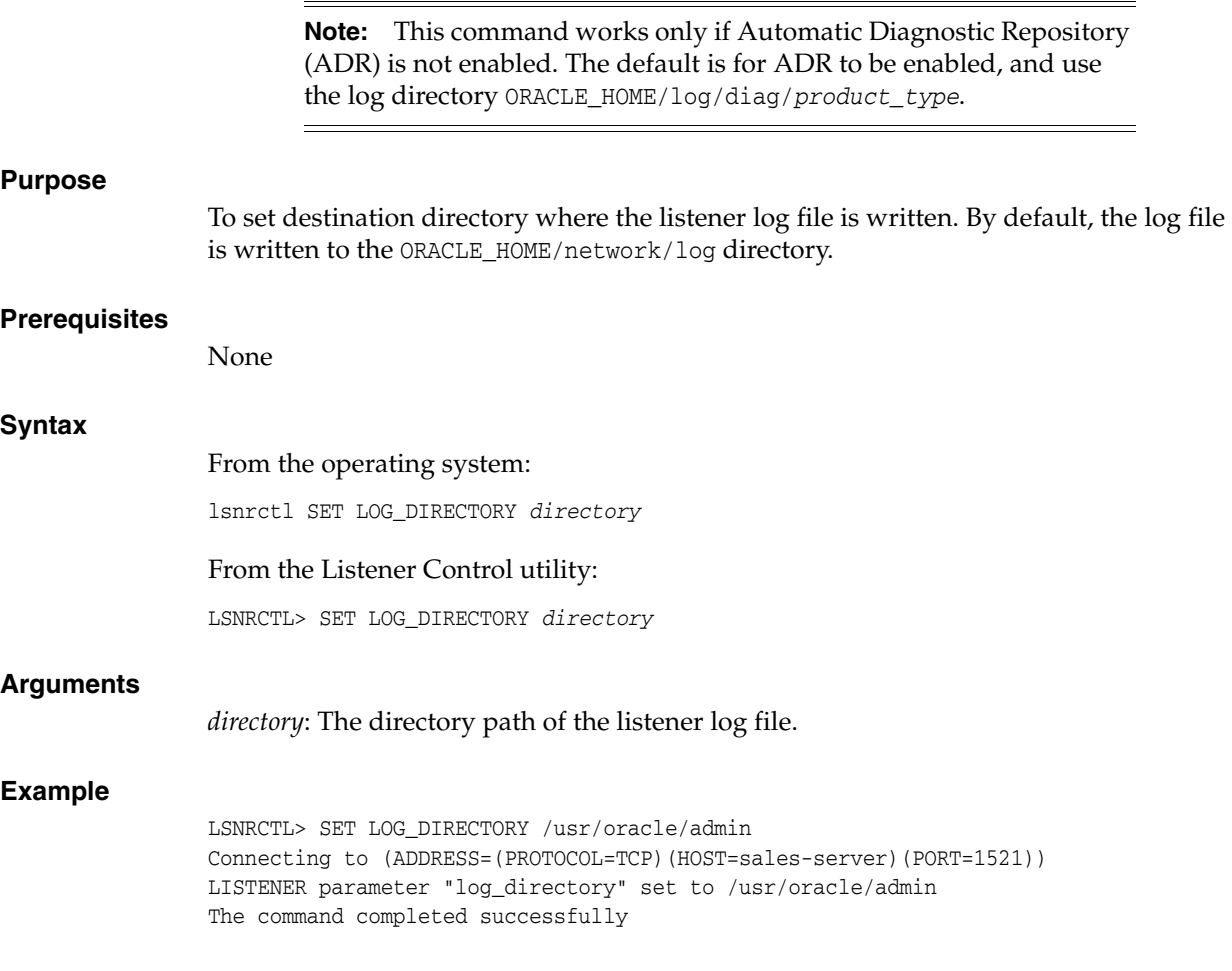

# <span id="page-28-0"></span>**SET LOG\_FILE**

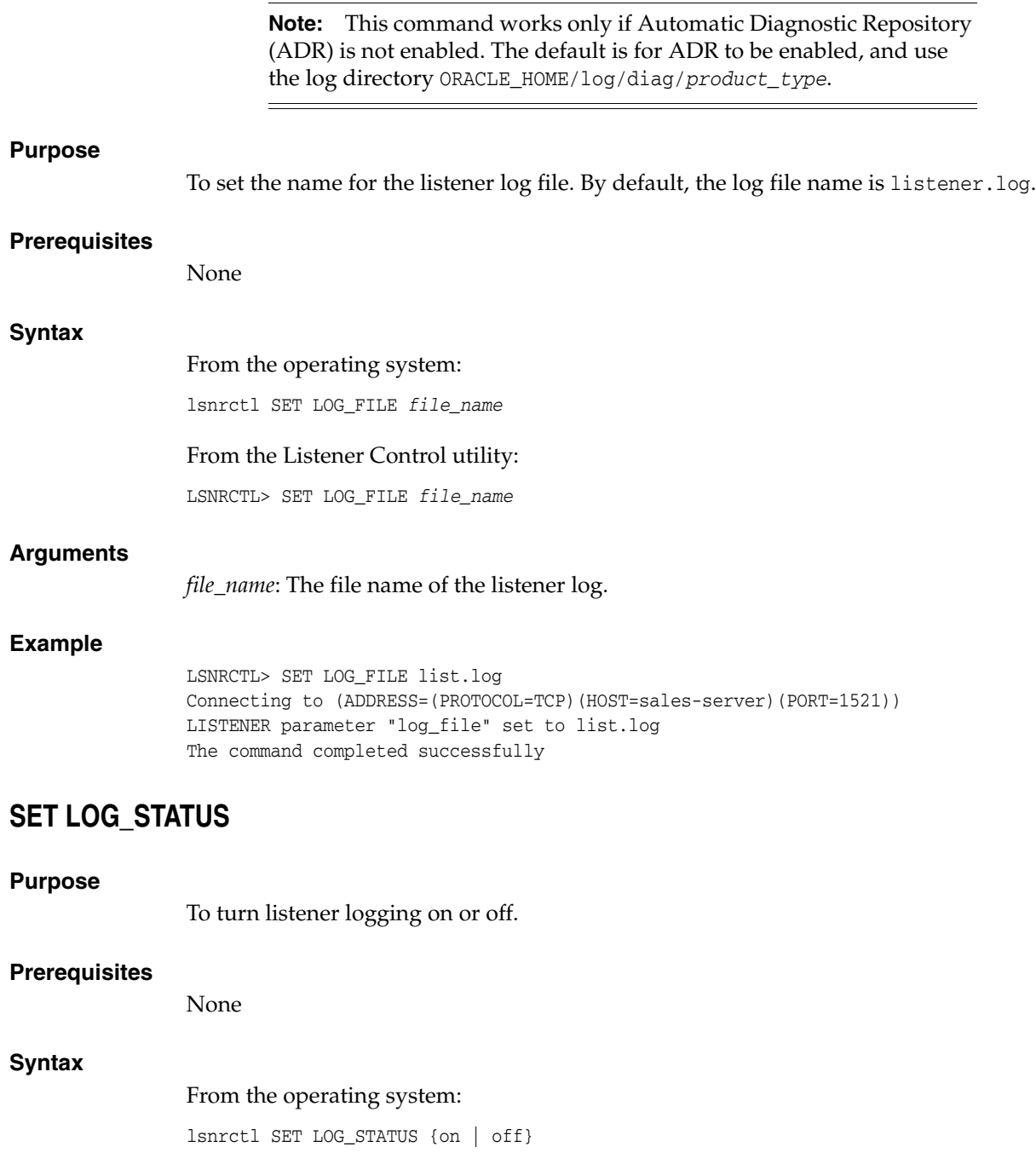

## <span id="page-28-1"></span>From the Listener Control utility:

LSNRCTL> SET LOG\_STATUS {on | off}

#### **Arguments**

on: To turn logging on.

off: To turn logging off.

#### **Example**

LSNRCTL> SET LOG\_STATUS on Connecting to (ADDRESS=(PROTOCOL=TCP)(HOST=sales-server)(PORT=1521)) LISTENER parameter "log\_status" set to ON The command completed successfully

# <span id="page-29-0"></span>**SET SAVE\_CONFIG\_ON\_STOP**

#### **Purpose**

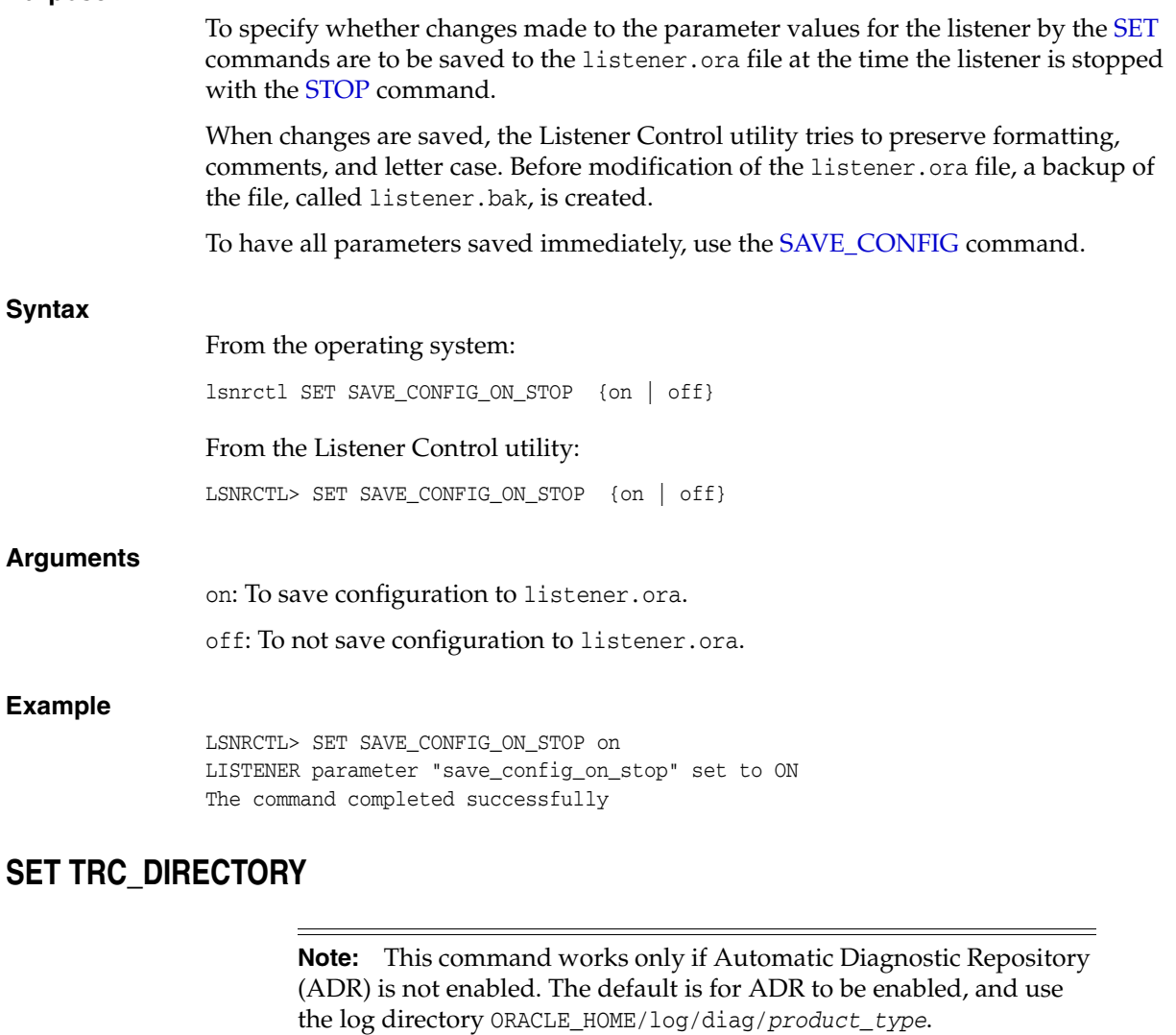

#### <span id="page-29-1"></span>**Purpose**

To set the destination directory where the listener trace files are written. By default, the trace file are written to the ORACLE\_HOME/network/trace directory.

#### **Prerequisites**

None

#### **Syntax**

From the operating system:

lsnrctl SET TRC\_DIRECTORY *directory*

From the Listener Control utility:

LSNRCTL> SET TRC\_DIRECTORY *directory*

#### **Arguments**

*directory*: The directory path of the listener trace files.

#### **Example**

LSNRCTL> SET TRC\_DIRECTORY /usr/oracle/admin Connecting to (ADDRESS=(PROTOCOL=TCP)(HOST=sales-server)(PORT=1521)) LISTENER parameter "trc\_directory" set to /usr/oracle/admin The command completed successfully

## <span id="page-30-0"></span>**SET TRC\_FILE**

**Note:** This command works only if Automatic Diagnostic Repository (ADR) is not enabled. The default is for ADR to be enabled, and use the log directory ORACLE\_HOME/log/diag/*product\_type*.

#### **Purpose**

To set the name of the listener trace file. By default, the trace file name is listener.trc.

#### **Prerequisites**

None

#### **Syntax**

From the operating system:

lsnrctl SET TRC\_FILE *file\_name*

From the Listener Control utility:

LSNRCTL> SET TRC\_FILE *file\_name*

#### **Arguments**

*file\_name*: The file name of the listener trace.

#### **Example**

LSNRCTL> SET TRC\_FILE list.trc Connecting to (ADDRESS=(PROTOCOL=TCP)(HOST=sales-server)(PORT=1521)) LISTENER parameter "trc\_file" set to list.trc The command completed successfully

## <span id="page-30-1"></span>**SET TRC\_LEVEL**

#### **Purpose**

To set a specific level of tracing for the listener.

#### **Prerequisites**

<span id="page-31-0"></span>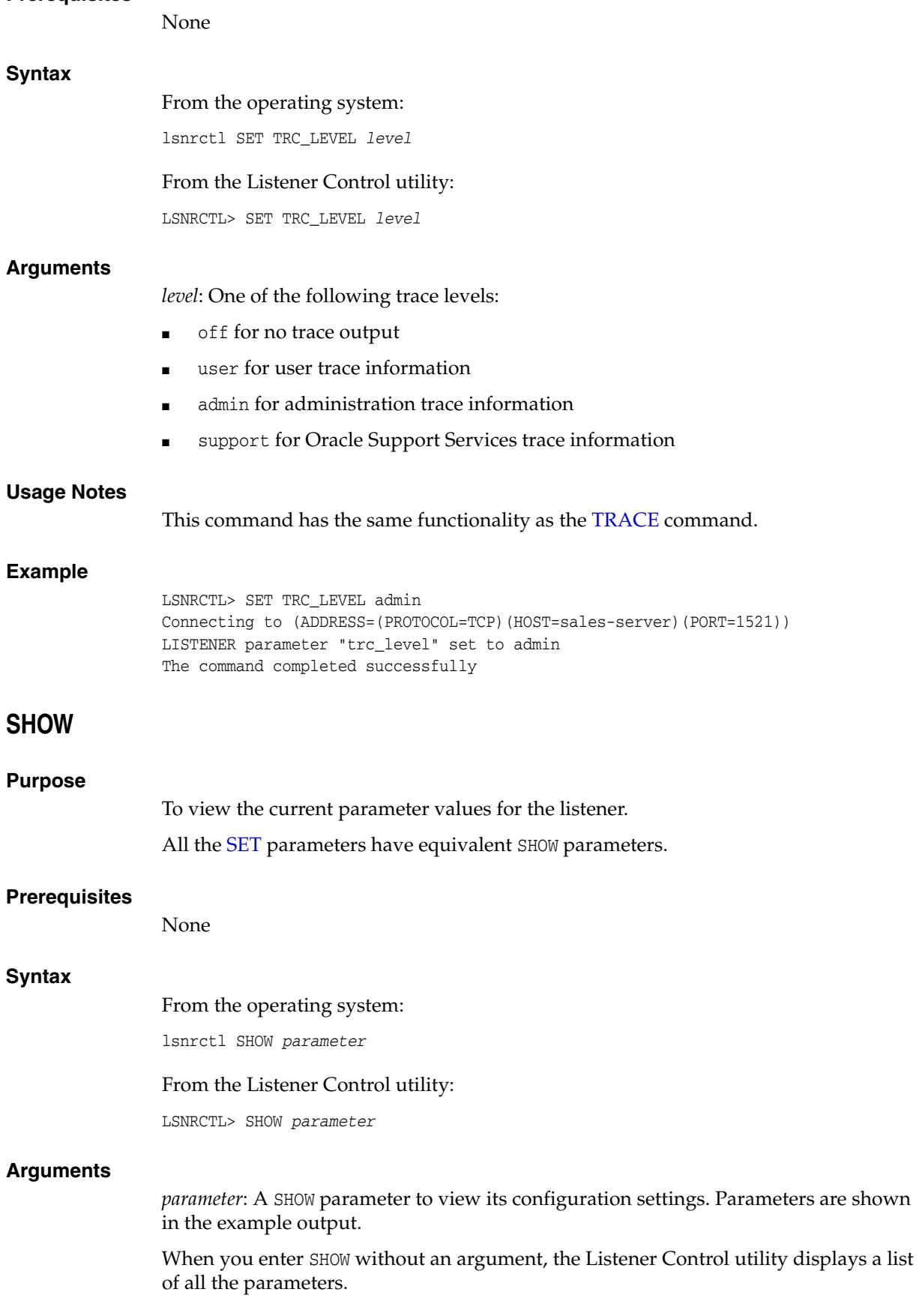

## **Example**

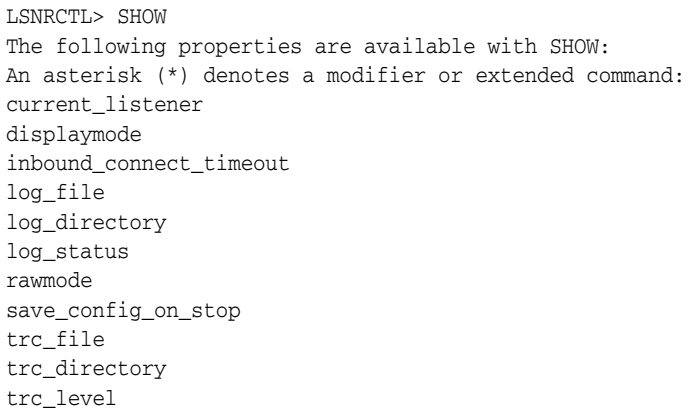

# <span id="page-32-0"></span>**SPAWN**

<span id="page-32-1"></span>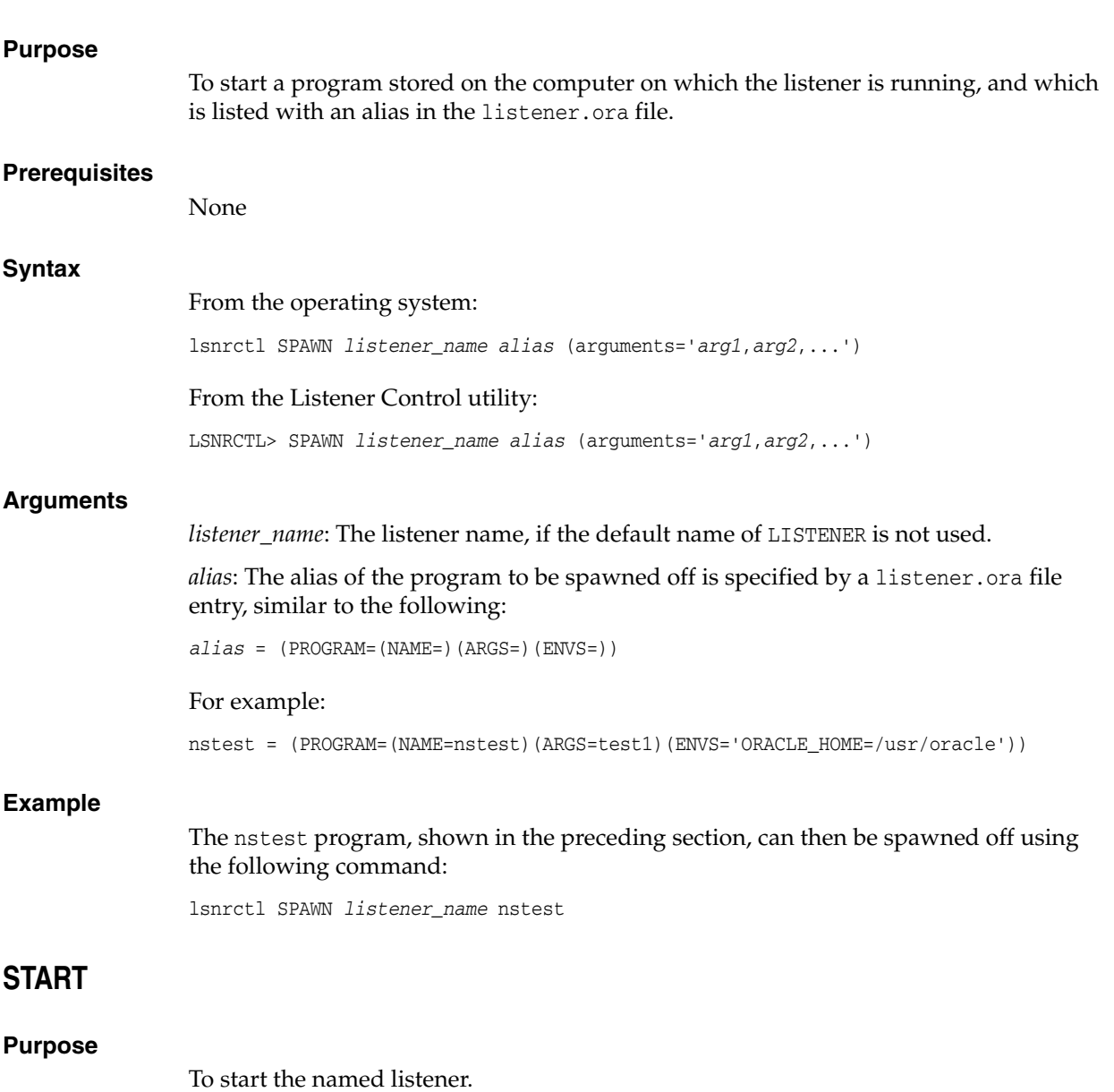

#### **Prerequisites**

Listener must not be running.

#### **Syntax**

From the operating system:

lsnrctl START *listener\_name*

#### From the Listener Control utility:

LSNRCTL> START *listener\_name*

**Note:** The utility may prompt for a password on Microsoft Windows if the database was installed with the Oracle Home User. The password is the operating system password for the Oracle Home User. The prompt is displayed only if the listener service does not exist and needs to be created as part of starting the listener.

#### **Arguments**

*listener\_name*: The listener name, if the default name of LISTENER is not used.

#### **Usage Notes**

To start a listener configured in the listener.ora file with a name other than LISTENER, include that name.

For example, if the listener name is  $top_l$  snr, enter:

lsnrctl START tcp\_lsnr

From the Listener Control utility:

LSNRCTL> START tcp\_lsnr

------------------------

#### **Example**

LSNRCTL> START

Starting /private/sales\_group/sales/bin/tnslsnr: please wait...

```
TNSLSNR for Linux: Version 12.1.0.1.0 
System parameter file is /oracle/network/admin/listener.ora
Log messages written to /oracle/network/log/listener.log
Listening on: (DESCRIPTION=(ADDRESS=(PROTOCOL=tcp)(HOST=sales-server)(PORT=1521)))
```
Connecting to (DESCRIPTION=(ADDRESS=(PROTOCOL=TCP)(HOST=sales-server)(PORT=1521))) STATUS of the LISTENER

```
Alias LISTENER
Version TNSLSNR for Linux: Version 12.1.0.1.0 
Start Date 12-DEC-2012 18:02:25
Uptime 0 days 0 hr. 0 min. 0 sec
Trace Level off
Security OFF
SNMP OFF
Listener Parameter File /oracle/network/admin/listener.ora
Listener Log File /oracle/network/log/listener.log
Listening Endpoints Summary...
  (DESCRIPTION=(ADDRESS=(PROTOCOL=tcp)(HOST=sales-server)(PORT=1521)))
The listener supports no services
```
<span id="page-34-0"></span>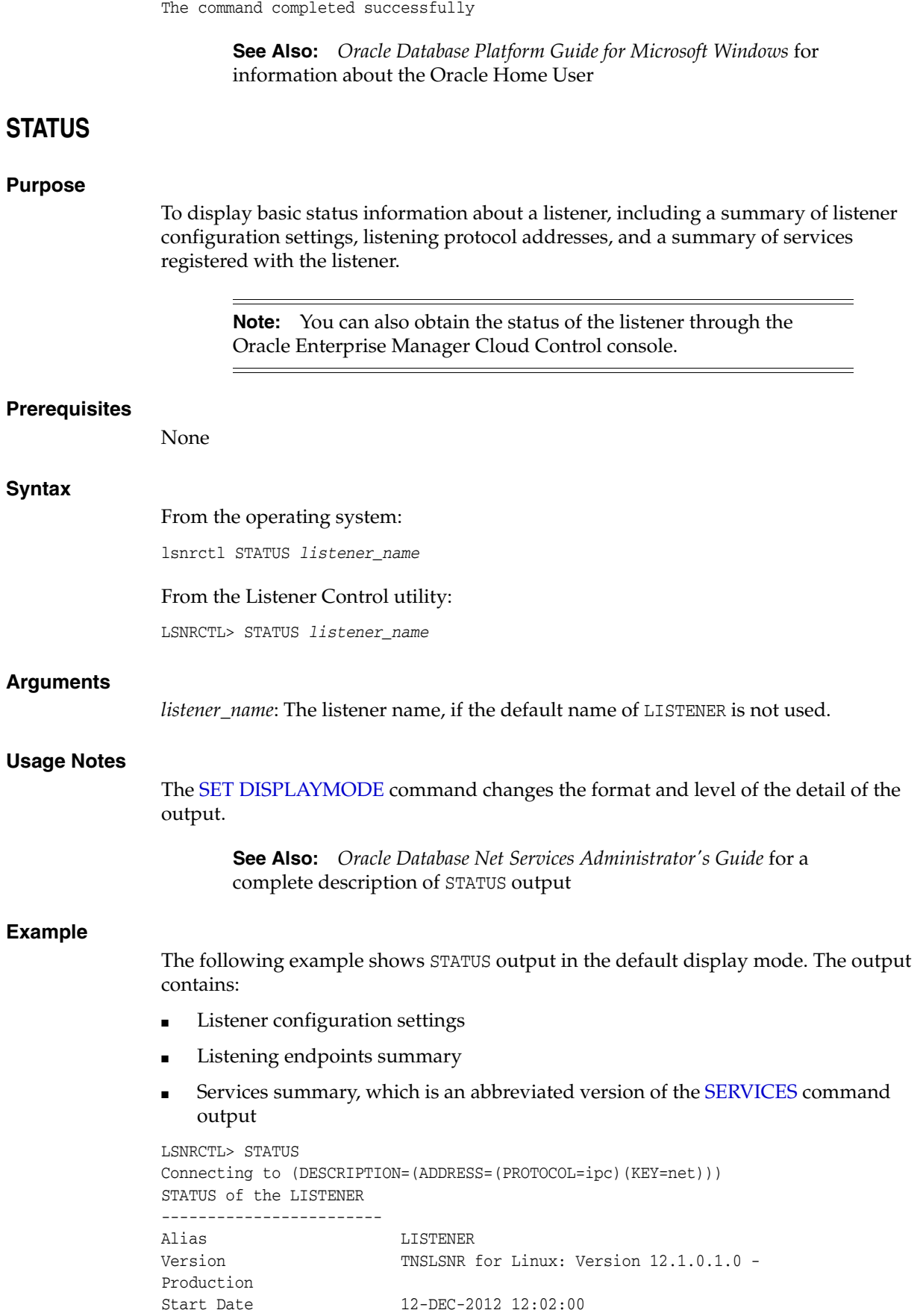

```
Uptime 0 days 0 hr. 5 min. 29 sec
Trace Level support
Security OFF
SNMP OFF
Listener Parameter File /oracle/network/admin/listener.ora
Listener Log File /oracle/network/log/listener.log
Listener Trace File /oracle/network/trace/listener.trc
Listening Endpoints Summary...
   (DESCRIPTION=(ADDRESS=(PROTOCOL=ipc)(KEY=net)))
   (DESCRIPTION=(ADDRESS=(PROTOCOL=tcp)(HOST=sales-server)(PORT=1521)))
   (DESCRIPTION=(ADDRESS=(PROTOCOL=tcps)(HOST=sales-server)(PORT=2484)))
Services Summary...
Service "sales1.us.example.com" has 1 instance(s).
  Instance "sales", status READY, has 1 handler(s) for this service...
Service "sales2.us.example.com" has 1 instance(s).
  Instance "sales", status READY, has 2 handler(s) for this service...
The command completed successfully
```
#### <span id="page-35-0"></span>**STOP**

<span id="page-35-1"></span>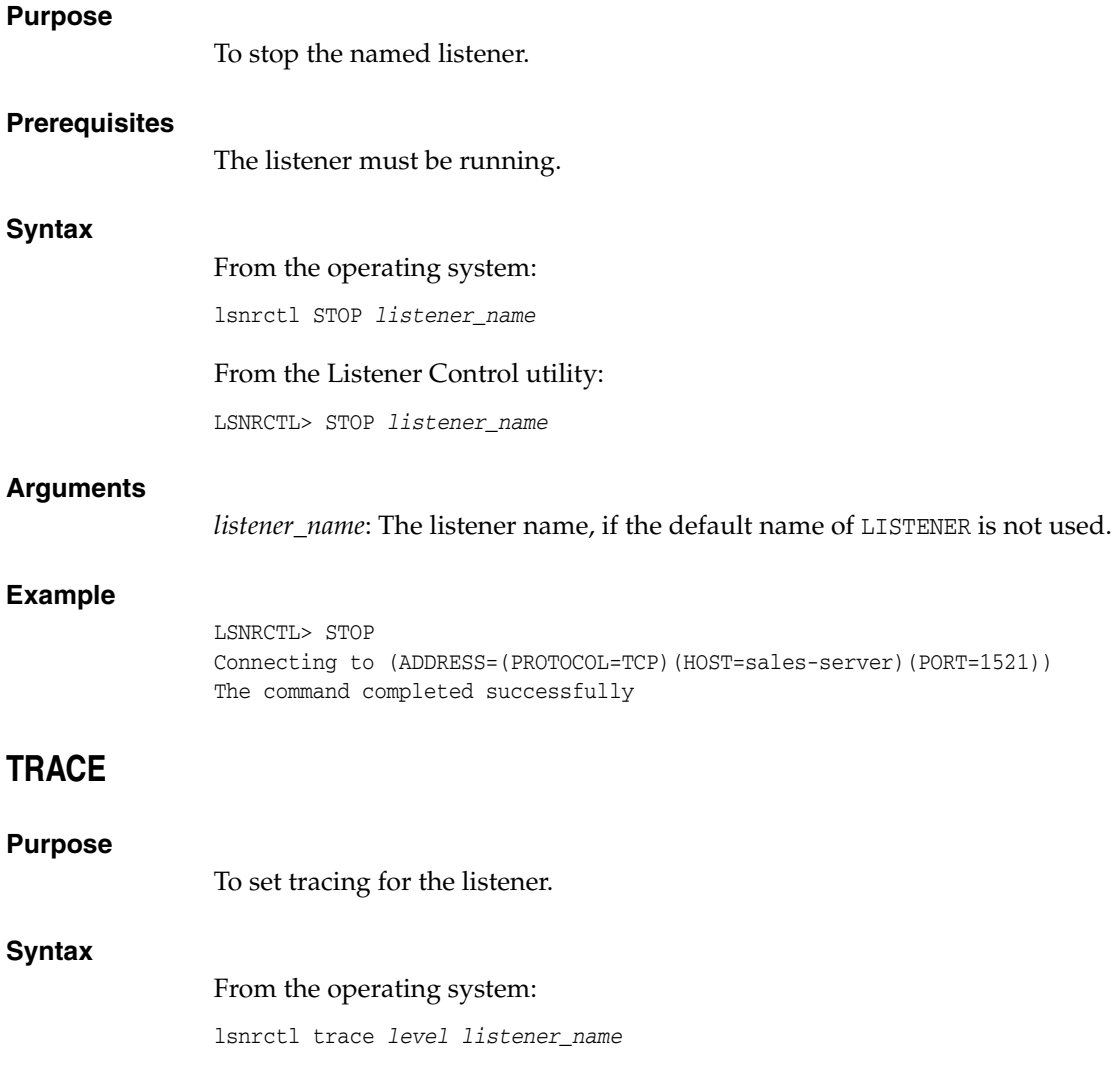
#### From the Listener Control utility:

LSNRCTL> trace *level listener\_name*

#### **Arguments**

*level*: One of the following trace levels:

- off for no trace output
- user for user trace information
- admin for administration trace information
- support for Oracle Support Services trace information

*listener\_name*: Specify the listener name, if the default name of LISTENER is not used.

#### **Usage Notes**

This command has the same functionality as the SET TRC\_LEVEL command.

#### **Example**

LSNRCTL> TRACE ADMIN lsnr Connecting to (ADDRESS=(PROTOCOL=TCP)(HOST=sales-server)(PORT=1521)) Opened trace file: /oracle/network/trace/listener.trc The command completed successfully

## **VERSION**

#### **Purpose**

To display the current version of Listener Control utility.

#### **Prerequisites**

None

#### **Syntax**

From the operating system: lsnrctl VERSION *listener\_name*

From the Listener Control utility:

LSNRCTL> VERSION *listener\_name*

#### **Arguments**

*listener\_name*: The listener name, if the default name of LISTENER is not used.

#### **Example**

LSNRCTL> VERSION listener1 Connecting to ADDRESS=(PROTOCOL=TCP)(HOST=sales-server)(PORT=1521)) TNSLSNR for Linux: Version 12.1.0.1.0 TNS for Linux: Version 12.1.0.1.0 Oracle Bequeath NT Protocol Adapter for Linux: Version 12.1.0.1.0 Unix Domain Socket IPC NT Protocol Adaptor for Linux: Version 12.1.0.1.0 TCP/IP NT Protocol Adapter for Linux: Version 12.1.0.1.0 The command completed successfully

## **Oracle Connection Manager Control Utility**

This chapter describes the commands and syntax of the **[Oracle Connection Manager](#page-212-0)  [Control utility](#page-212-0)**.

This chapter contains the following topics:

- [Oracle Connection Manager Control Utility Overview](#page-38-0)
- [Command Modes and Syntax](#page-38-1)
- [Oracle Connection Manager Control Utility Commands](#page-39-0)

## <span id="page-38-0"></span>**Oracle Connection Manager Control Utility Overview**

The Oracle Connection Manager Control utility enables you to administer **[Oracle](#page-212-1)  [Connection Manager](#page-212-1)**s. You can use its commands to perform basic management functions on one or more Oracle Connection Managers. Additionally, you can view and change parameter settings.

## <span id="page-38-1"></span>**Command Modes and Syntax**

The basic syntax of the Oracle Connection Manager Control utility is as follows:

cmctl *command* [*argument*]

The Oracle Connection Manager Control utility supports the following types of commands:

- Initialization and termination commands such as [STARTUP](#page-63-0) and [SHUTDOWN](#page-62-0)
- Alter commands such as [SET LOG\\_LEVEL](#page-50-0) and [SET EVENT](#page-47-0)
- Display commands, such as [SHOW STATUS](#page-61-0) and [SHOW RULES](#page-59-0)
- Gateway commands such as [SHOW GATEWAYS](#page-58-0) and [RESUME GATEWAYS](#page-45-0)

**Note:** You can use [SET](#page-46-0) commands to dynamically alter configuration parameters. The changes only remain in effect until Oracle Connection Manager is shut down. You cannot save them to the cman.ora file. The one exception is the Oracle Connection Manager password, which you can save using the command [SAVE\\_PASSWD.](#page-45-1)

You can use the Oracle Connection Manager Control utility in command mode, or batch mode.

Using command mode:

**–** From the Oracle Connection Manager Control utility:

Enter cmctl at the command line to obtain the program prompt, and then issue the command:

cmct<sub>1</sub> CMCTL> *command*

**–** From the operating system:

Enter the entire command from the operating system command prompt:

cmctl [*command*] [*argument1* . . . *argumentN*] [-c *instance\_name*]

Each command issued this way can have an Oracle Connection Manager instance name appended as an argument. If an Oracle Connection Manager instance name is not provided, then the default instance name is assumed. The default name is cman\_*hostname*. You may be prompted for a password if one was set in a previous CMCTL session. Issuing commands from an Oracle Connection Manager Control utility session of Oracle Connection Manager requires that a password be entered once, at the beginning of the session, if one has been set.

**Caution:** There is an option to specify the password on the command line. However, doing so exposes the password on the screen, and is a potential security risk. Oracle recommends not using the password option (-p) on the command line.

Using batch mode:

You can combine commands in a standard text file, and then run them as a sequence of commands. To run in batch mode, use the following syntax:

```
cmctl @input_file
```
**See Also:** *Oracle Database Net Services Administrator's Guide* for an overview of the Oracle Connection Manager processes

## <span id="page-39-0"></span>**Oracle Connection Manager Control Utility Commands**

This section lists and describes the following commands for the Oracle Connection Manager Control utility:

- **[ADMINISTER](#page-40-0)**
- [CLOSE CONNECTIONS](#page-41-0)
- **[EXIT](#page-42-0)**
- **[HELP](#page-43-0)**
- [QUIT](#page-44-0)
- **[RELOAD](#page-44-1)**
- **[RESUME GATEWAYS](#page-45-0)**
- **[SAVE\\_PASSWD](#page-45-1)**
- **[SET](#page-46-0)**
- [SET ASO\\_AUTHENTICATION\\_FILTER](#page-46-1)
- **[SET CONNECTION\\_STATISTICS](#page-47-1)**
- **[SET EVENT](#page-47-0)**
- **[SET IDLE\\_TIMEOUT](#page-48-0)**
- [SET INBOUND\\_CONNECT\\_TIMEOUT](#page-49-0)
- **[SET LOG\\_DIRECTORY](#page-49-1)**
- **[SET LOG\\_LEVEL](#page-50-0)**
- [SET OUTBOUND\\_CONNECT\\_TIMEOUT](#page-51-0)
- **[SET PASSWORD](#page-51-1)**
- [SET SESSION\\_TIMEOUT](#page-52-0)
- **[SET TRACE\\_DIRECTORY](#page-52-1)**
- **[SET TRACE\\_LEVEL](#page-53-0)**
- **[SHOW](#page-54-0)**
- **[SHOW ALL](#page-54-1)**
- **[SHOW CONNECTIONS](#page-55-0)**
- **[SHOW DEFAULTS](#page-57-0)**
- **[SHOW EVENTS](#page-57-1)**
- **[SHOW GATEWAYS](#page-58-0)**
- **[SHOW PARAMETERS](#page-58-1)**
- **[SHOW RULES](#page-59-0)**
- **[SHOW SERVICES](#page-60-0)**
- **[SHOW STATUS](#page-61-0)**
- **[SHOW VERSION](#page-62-1)**
- **[SHUTDOWN](#page-62-0)**
- **[STARTUP](#page-63-0)**
- [SUSPEND GATEWAY](#page-64-0)

## <span id="page-40-0"></span>**ADMINISTER**

## **Purpose** To select an Oracle Connection Manager instance. **Prerequisites** None **Syntax** From the Oracle Connection Manager Control utility: CMCTL> ADMINISTER [-c] *instance\_name* **Arguments** *instance\_name*: The instance name of Oracle Connection Manager that you would like to administer. Instances are defined in the cman.ora file.

#### **Usage Notes**

You can issue the ADMINISTER command only within the utility. You cannot issue the command from the operating system.

ADMINISTER enables you to choose which Oracle Connection Manager instance to administer. To start the Oracle Connection Manager instance, you must issue the [STARTUP](#page-63-0) command.

When you omit the instance name from the command, the instance administered defaults to the local instance.

Use the -c option when to administer an instance that is not the local instance.

A password is required only if one was provided at installation time or during a previous session of the Oracle Connection Manager.

#### **Example**

```
CMCTL> ADMINISTER cman_indl040ad
Enter CMAN password: password
Current instance cman_indl040ad is already started
Connections refer to (address=(protocol=TCP)(host=indl040ad)(port=1560)).
The command completed successfully
```
## <span id="page-41-0"></span>**CLOSE CONNECTIONS**

#### **Purpose**

To terminate connections, using specific qualifiers to select connections.

#### **Prerequisites**

Oracle Connection Manager must be running.

#### **Syntax**

#### From the operating system:

cmctl CLOSE CONNECTIONS [in *state*] [gt *time*] [from *source*] [to *destination*] [for *service*] [using *gateway\_process\_id*] [*connect\_identifier\_list*] [-c *cman\_name*]

#### From the Oracle Connection Manager Control utility:

CMCTL> CLOSE CONNECTIONS [in *state*] [gt *time*] [from *source*] [to *destination*] [for *service*] [using *gateway\_process\_id*] [*connect\_identifier\_list*]

#### **Arguments**

*state*: One of the following values to specify the connection state:

- idle: Connections that are inactive in the established state.
- connecting: Connections that are in the process of connecting.
- established: Connections that are connected and are transferring data.
- terminating: Connections that are disconnecting.

If no state is specified, then CLOSE CONNECTIONS defaults to all possible states. If the time qualifier is included under these conditions, then the time specified is the amount of time that has elapsed since a client initiated a connection.

*time*: The time format. Use the following format to specify connections greater than the time indicated:

#### gt[*hh*:*mm*:]*ss*

*source*: The source address. Use one of the following formats to specify the source address:

- from *IP*
- from *hostname*
- from subnet

*destination*: The destination address. Use one of the following formats to specify the destination address:

- to *IP*
- to *hostname*
- to *subnet*

*service*: The service name. Use the service\_name parameter to specify the service, such as sales.us.example.com.

*gateway\_process\_id*: The gateway process identifier is a number. Use this number to specify connections that are proxied by the gateway process indicated. To determine the gateway process identifier, use the Oracle Connection Manager control utility show gateways command.

*connect\_identifier\_list*: The connection identifiers. Use a space between multiple connection identifiers in a list.

#### **Usage Notes**

Because the CLOSE CONNECTIONS command terminates connections, it might generate error messages on both client and server sides.

The IDLE state qualifier always requires a time qualifier.

Issuing CLOSE CONNECTIONS without an argument closes all connections.

#### **Examples**

The following example shuts down connections in any state. The elapsed time of the connection must be greater than 1 hour and 30 minutes. The connection source is the specified subnet, and the destination is the specified host name.

CMCTL> CLOSE CONNECTIONS gt 1:30:00 from 192.0.2.32/24 to host1

The following example shuts down those connections proxied by gateway process 0 that have been in the idle state more than 30 minutes:

CMCTL> CLOSE idle CONNECTIONS gt 30:00 using 0

The following example shuts down connections that are connected to the service sales.us.example.com:

CMCTL> CLOSE established CONNECTIONS for sales.us.example.com

## <span id="page-42-0"></span>**EXIT**

#### **Purpose**

To exit from the Oracle Connection Manager Control utility.

#### **Prerequisites**

<span id="page-43-0"></span>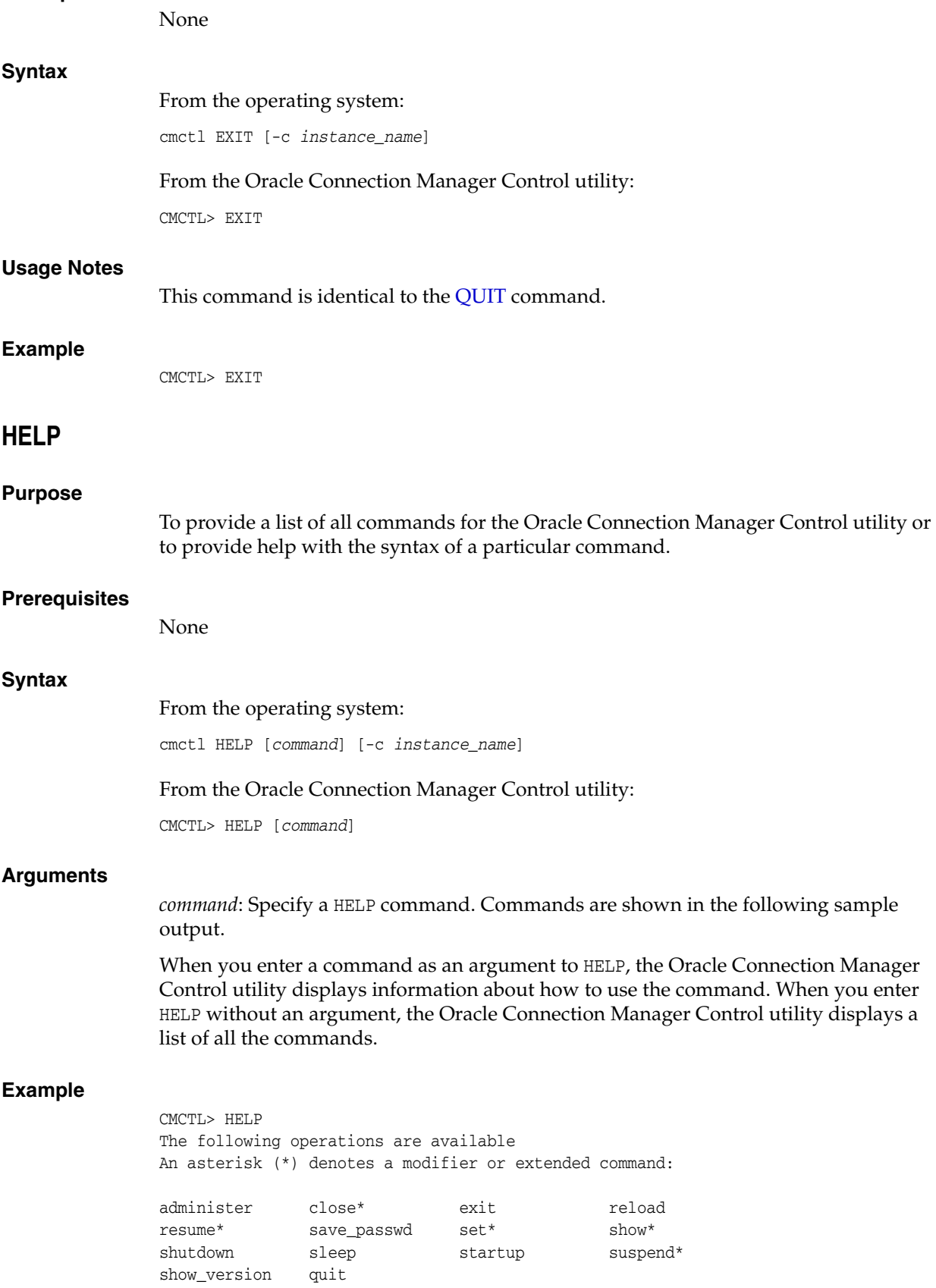

<span id="page-44-1"></span><span id="page-44-0"></span>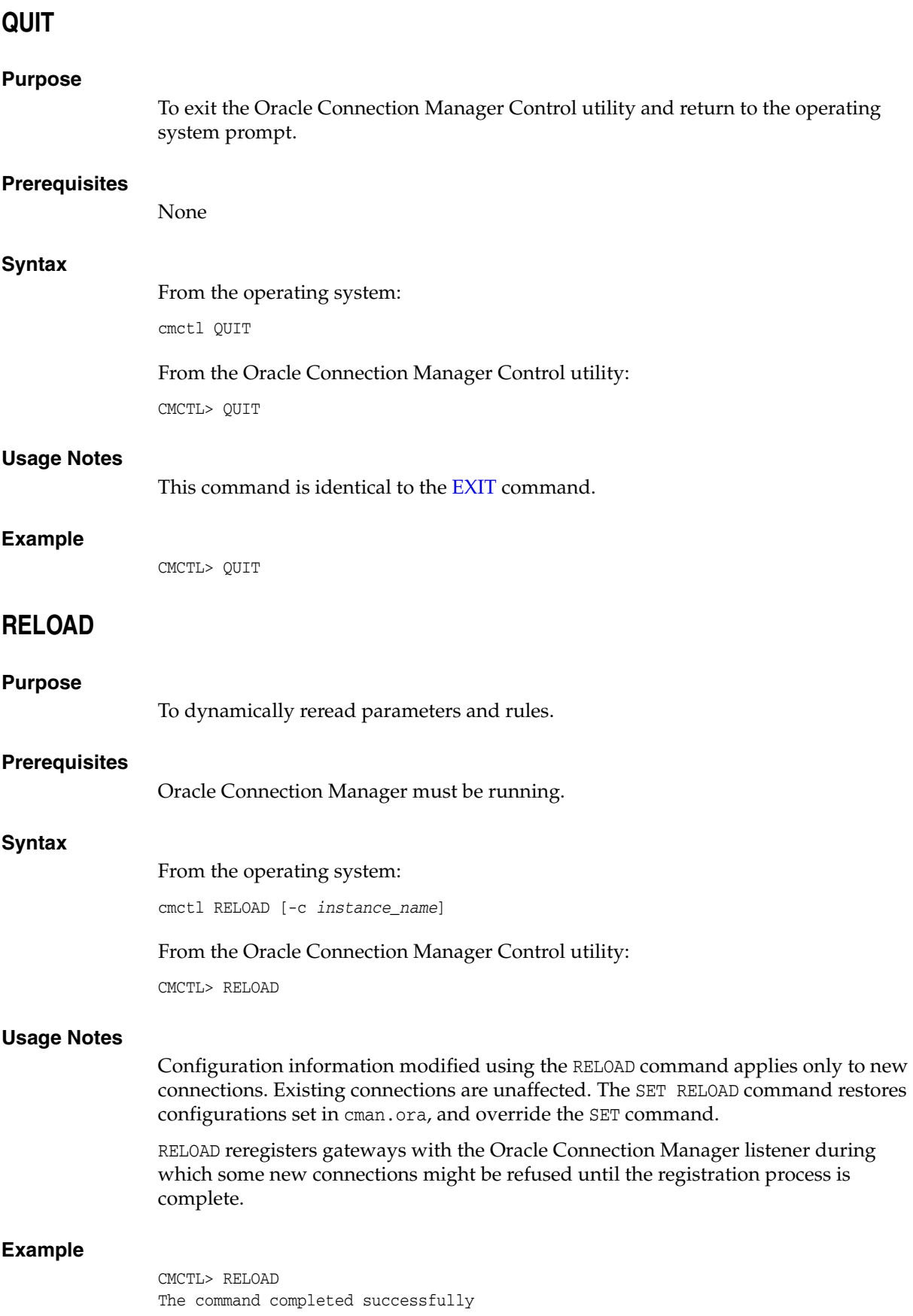

## <span id="page-45-0"></span>**RESUME GATEWAYS**

<span id="page-45-1"></span>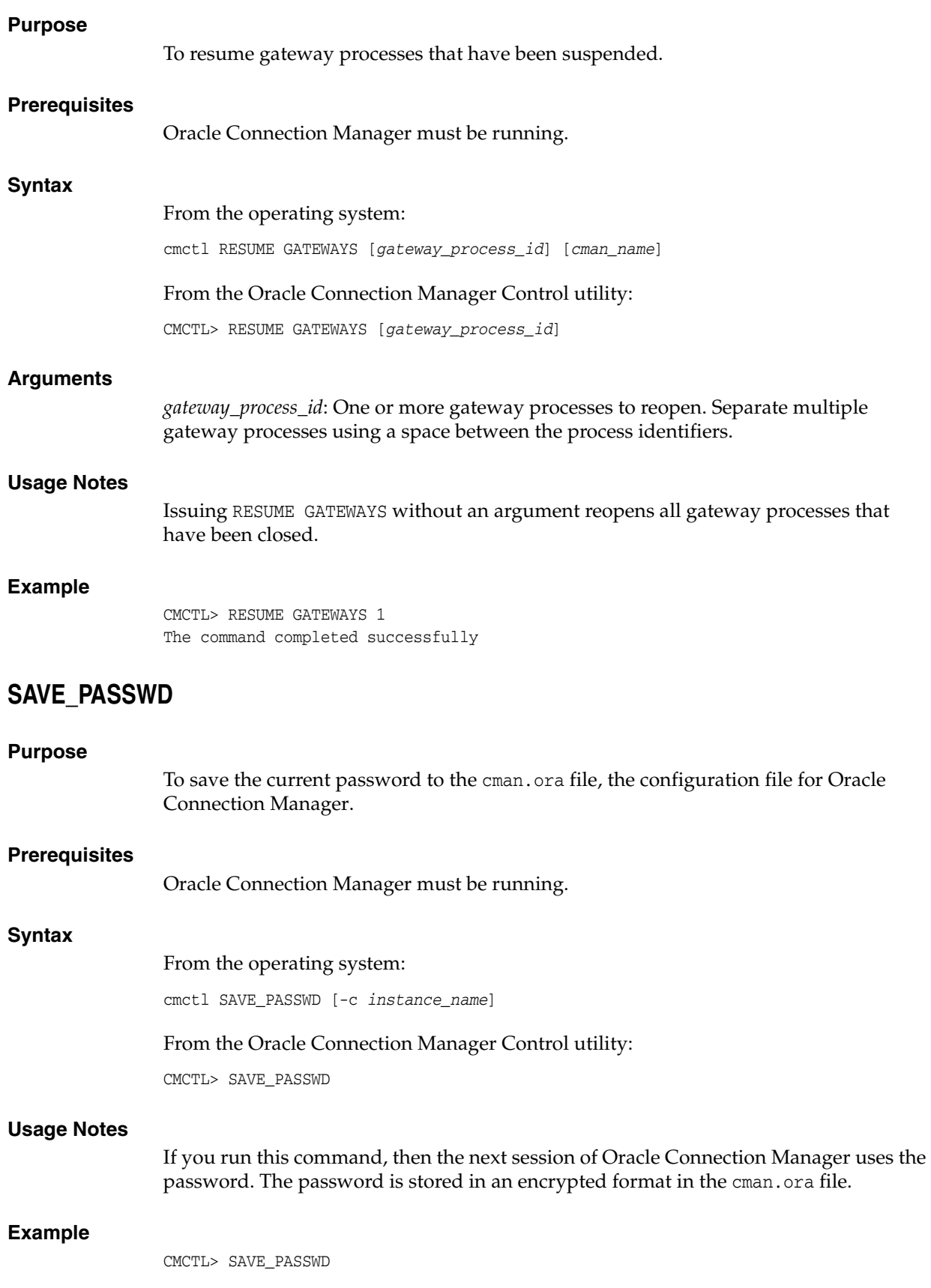

## <span id="page-46-0"></span>**SET**

#### **Purpose**

To display a list of parameters that can be modified using this command.

#### **Prerequisites**

None

#### **Syntax**

From the operating system:

cmctl SET

From the Oracle Connection Manager Control utility:

CMCTL> SET

#### **Example**

CMCTL> SET The following operations are available after set An asterisk (\*) denotes a modifier or extended command:

aso\_authentication\_filter outbound\_connect\_timeout connection\_statistics password event session\_timeout idle\_timeout trace\_directory inbound\_connect\_timeout trace\_level log\_directory log\_level

## <span id="page-46-1"></span>**SET ASO\_AUTHENTICATION\_FILTER**

#### **Purpose**

To indicate whether the client must use Oracle Database security to authenticate.

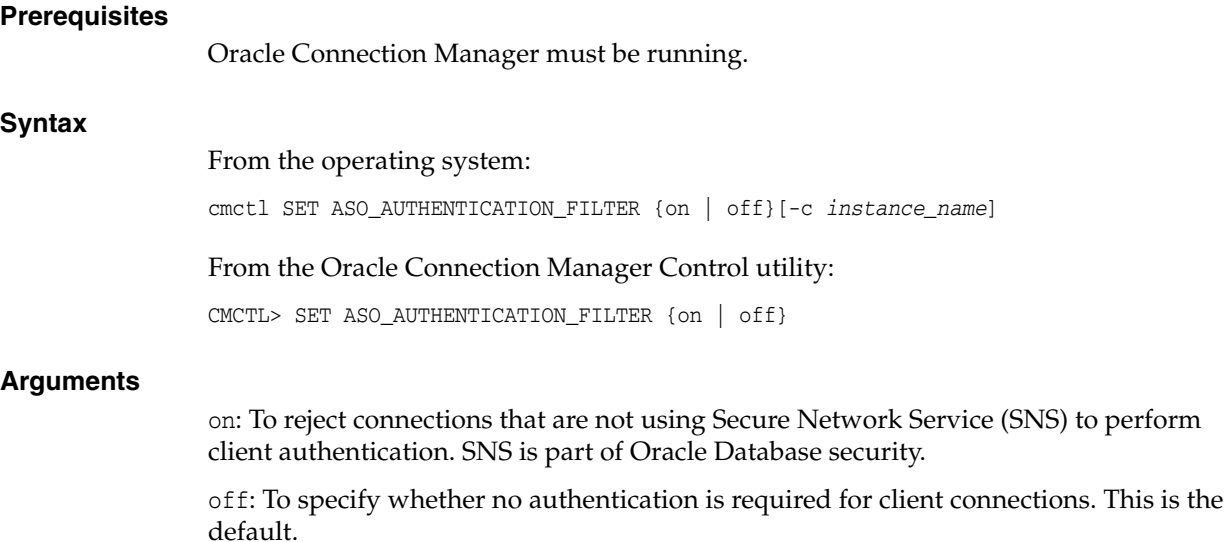

#### **Example**

CMCTL> set aso\_authentication\_filter ON CMAN\_user.us.example.com parameter aso\_authentication\_filter set to ON The command completed successfully

## <span id="page-47-1"></span>**SET CONNECTION\_STATISTICS**

<span id="page-47-0"></span>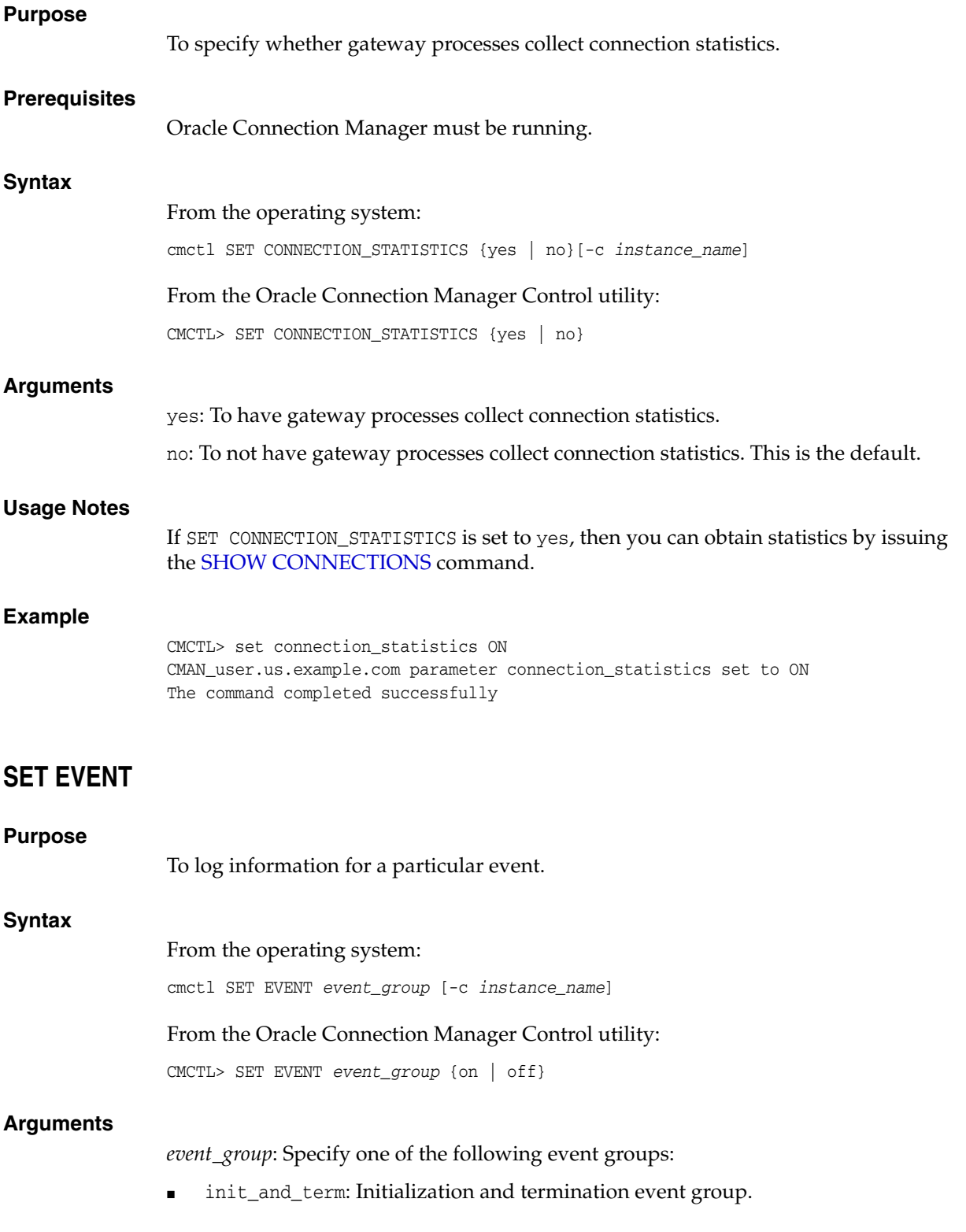

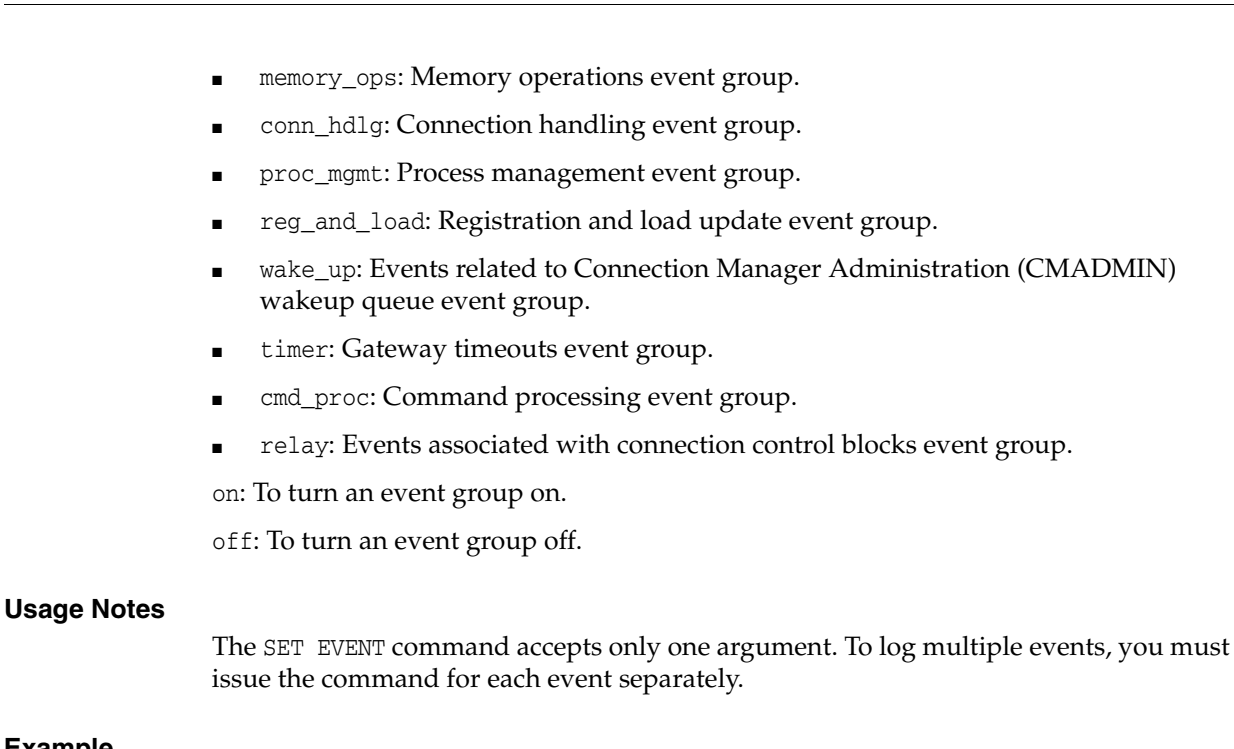

#### **Example**

CMCTL> set event memory\_ops off cman11 event memory\_ops set to OFF. The command completed successfully

## <span id="page-48-0"></span>**SET IDLE\_TIMEOUT**

#### **Purpose**

To specify the amount of time a client can be idle without transmitting data.

#### **Prerequisites**

Oracle Connection Manager must be running.

#### **Syntax**

From the operating system:

cmctl SET IDLE\_TIMEOUT [*time*] [-c *instance\_name*]

From the From the Oracle Connection Manager Control utility:

CMCTL> SET IDLE\_TIMEOUT [*time*]

#### **Arguments**

*time*: Specify the idle timeout in seconds. The default is 0 (zero), which disables this feature.

#### **Example**

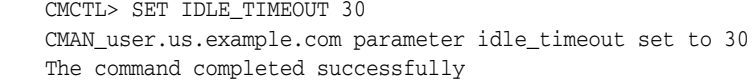

## <span id="page-49-0"></span>**SET INBOUND\_CONNECT\_TIMEOUT**

## **Purpose**

To specify the maximum amount of time the Oracle Connection Manager listener waits for a valid connection request from the client before timing out.

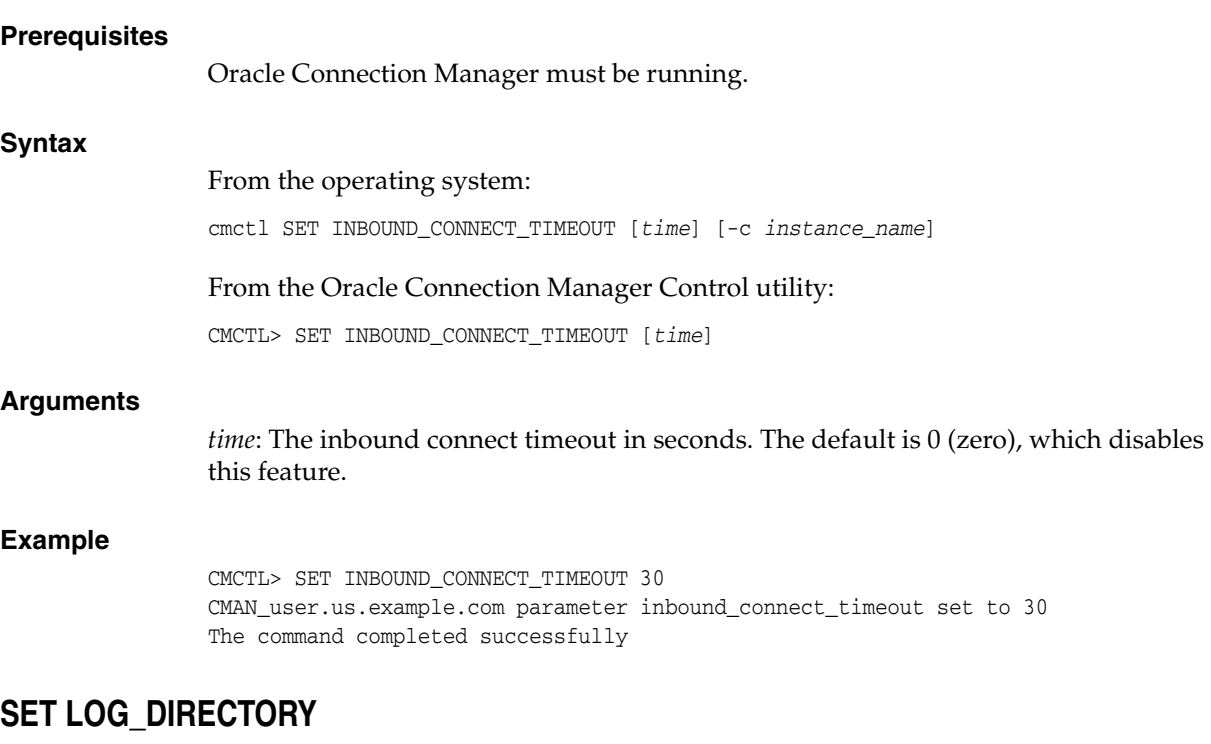

**Note:** This command works only if Automatic Diagnostic Repository (ADR) is not enabled. The default is for ADR to be enabled, and use the log directory ORACLE\_HOME/log.

<span id="page-49-1"></span>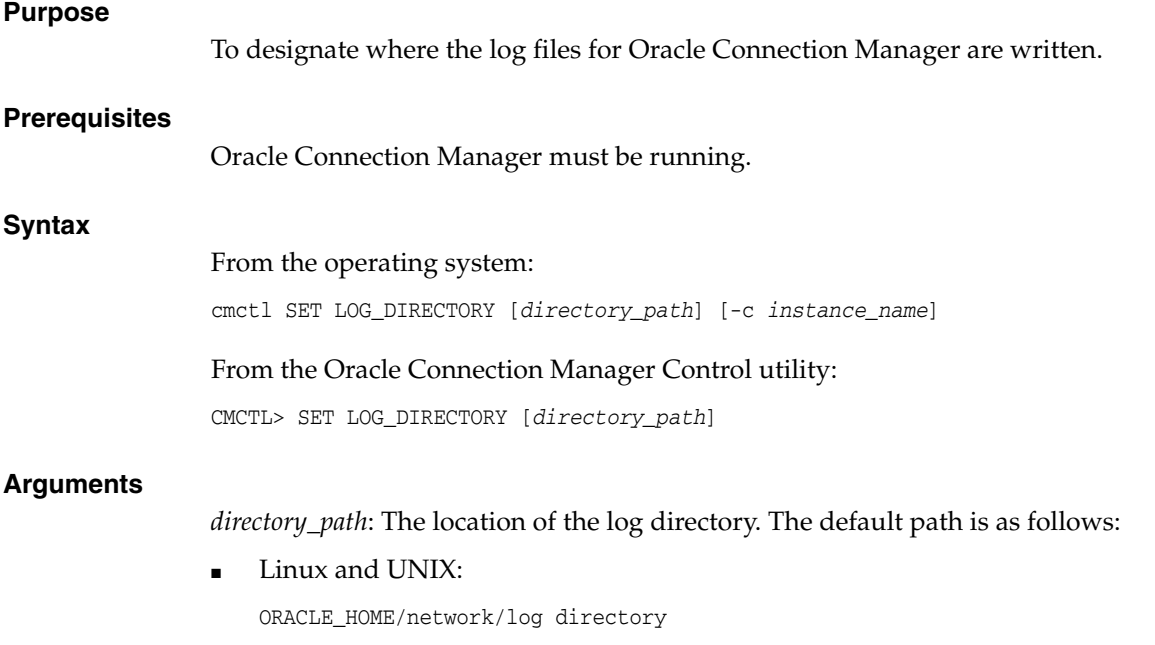

#### Microsoft Windows:

ORACLE\_HOME\network\log directory

#### **Usage Notes**

Use the [SHOW PARAMETERS](#page-58-1) command to determine the location of the log files.

#### **Example**

CMCTL> SET LOG\_DIRECTORY /disk1/user\_cman\_test/oracle/network/admin

CMAN\_user.us.example.com parameter log\_directory set to /disk1/user\_cman\_test/oracle/network/admin

The command completed successfully

## <span id="page-50-0"></span>**SET LOG\_LEVEL**

#### **Purpose**

To set the log level for Oracle Connection Manager.

#### **Prerequisites**

Oracle Connection Manager must be running.

#### **Syntax**

#### From the operating system:

cmctl SET LOG\_LEVEL [*level*] [-c *instance\_name*]

From the Oracle Connection Manager Control utility:

CMCTL> SET LOG\_LEVEL [*level*]

#### **Arguments**

*level*: Specify one of the following log levels:

- off: No logging.
- user: User log information.
- admin: Administrative log information.
- support: Oracle Support Services log information. This is the default.

#### **Usage Notes**

Specify off to capture the minimum amount of log information. Specify support to capture the maximum amount.

#### **Example**

CMCTL> SET LOG\_LEVEL SUPPORT CMAN\_user.us.example.com parameter log\_level set to SUPPORT The command completed successfully

## <span id="page-51-0"></span>**SET OUTBOUND\_CONNECT\_TIMEOUT**

<span id="page-51-1"></span>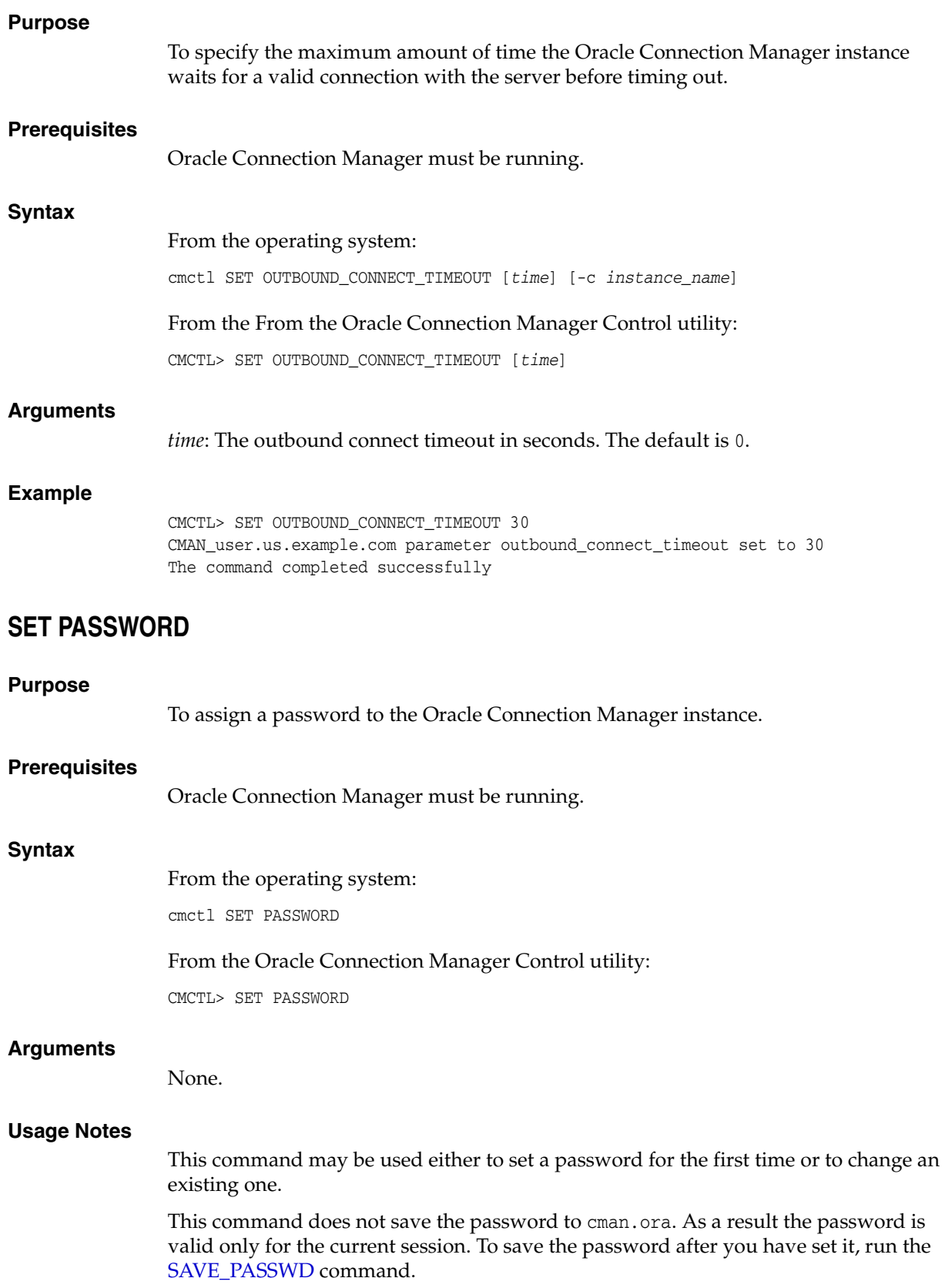

#### **Example**

CMCTL> SET PASSWORD

Enter Old password: *old\_password* Enter New password: *new\_password* Reenter New password: *new\_password*

The command completed successfully

## <span id="page-52-0"></span>**SET SESSION\_TIMEOUT**

#### **Purpose**

To specify the maximum amount of time for a session of Oracle Connection Manager.

#### **Prerequisites**

Oracle Connection Manager must be running.

#### **Syntax**

From the operating system:

cmctl SET SESSION\_TIMEOUT [*time*] [-c *instance\_name*]

From the Oracle Connection Manager Control utility:

CMCTL> SET SESSION\_TIMEOUT [*time*]

#### **Arguments**

*time*: The session timeout in seconds. The default is 0 (zero), which disables this feature.

#### **Example**

CMCTL> SET SESSION\_TIMEOUT 60 CMAN\_user.us.example.com parameter session\_timeout set to 60 The command completed successfully

## <span id="page-52-1"></span>**SET TRACE\_DIRECTORY**

**Note:** This command works only if Automatic Diagnostic Repository (ADR) is not enabled. The default is for ADR to be enabled.

#### **Purpose**

To designate where the trace files for an Oracle Connection Manager instance are written.

#### **Prerequisites**

Oracle Connection Manager must be running.

#### **Syntax**

From the operating system:

cmctl SET TRACE\_DIRECTORY [*directory\_path*] [-c *instance\_name*]

From the Oracle Connection Manager Control utility:

CMCTL> SET TRACE\_DIRECTORY [*directory\_path*]

#### **Arguments**

*directory\_path*: The location of the trace directory. The default path is ORACLE\_ HOME/network/trace.

#### **Usage Notes**

Use the [SHOW PARAMETERS](#page-58-1) command to determine the location of the trace files.

#### **Example**

CMCTL> SET TRACE\_DIRECTORY /disk1/mpurayat\_newtest/oracle/network/trace cman1 parameter trace directory set to /disk1/mpurayat newtest/oracle/network /trace The command completed successfully

## <span id="page-53-0"></span>**SET TRACE\_LEVEL**

#### **Purpose**

To set the trace level for an Oracle Connection Manager instance.

#### **Prerequisites**

Oracle Connection Manager must be running.

#### **Syntax**

From the operating system: cmctl SET TRACE\_LEVEL [*level*] [-c *instance\_name*]

#### From the Oracle Connection Manager Control utility:

CMCTL> SET TRACE\_LEVEL [*level*]

#### **Arguments**

*level*: Specify one of the following log levels:

- off: No tracing. This is the default.
- user: User trace information.
- admin: Administrative trace information.
- support: Oracle Support Services trace information.

#### **Usage Notes**

Specify off to capture the minimum amount of trace information. Specify support to capture the maximum amount.

Use the [SHOW PARAMETERS](#page-58-1) command to determine the current trace level.

#### **Example**

CMCTL> SET TRACE\_LEVEL USER CMAN\_user.us.example.com parameter trace\_level set to USER The command completed successfully

## <span id="page-54-0"></span>**SHOW Purpose** To display a list of parameters that may be used as arguments for this command. Entering one of these parameters with the command displays the parameter value or values. **Prerequisites** None **Syntax** From the operating system: cmctl SHOW [-c *instance\_name*] From the Oracle Connection Manager Control utility: CMCTL> SHOW **Example** CMCTL> SHOW The following operations are available after show An asterisk (\*) denotes a modifier or extended command: all gateways status connections parameters version defaults rules events services **SHOW ALL Purpose** To combine and display output from the SHOW PARAMETERS and SHOW RULES commands. **Prerequisites** Oracle Connection Manager must be running. **Syntax** From the operating system: cmctl SHOW ALL [-c *instance\_name*] From the Oracle Connection Manager Control utility: CMCTL> SHOW ALL **Example** CMCTL> SHOW ALL listener\_address | (address=(protocol=tcp)(host=users.us.example.com)(port=1630)) aso\_authentication\_filter | OFF connection\_statistics | OFF event\_group | OFF

<span id="page-54-1"></span>log\_directory | /disk1/user\_cman\_test/oracle/network/log/

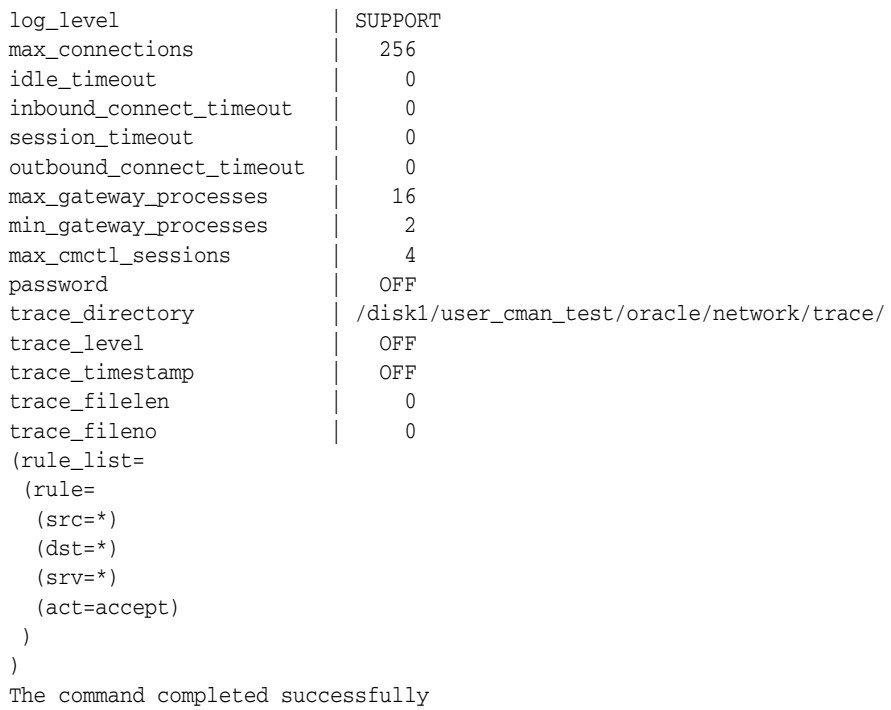

## <span id="page-55-0"></span>**SHOW CONNECTIONS**

#### **Purpose**

To display information about specific connections or all connections.

#### **Prerequisites**

Oracle Connection Manager must be running.

#### **Syntax**

#### From the operating system:

cmctl SHOW CONNECTIONS [*information*] [in *state*] [gt *time*] [from *source*] [to *destination*] [for *service*] [using *gateway\_process\_id*] [*connect\_identifier\_list*] [-c *instance\_name*]

#### From the Oracle Connection Manager Control utility:

```
CMCTL> SHOW CONNECTIONS [information][in state] [gt time] [from source]
[to destination] [for service] [using gateway_process_id] 
[connect_identifier_list]
```
#### **Arguments**

*information*: Specify one of the following values to display information about connections. Information categories include connection identifier, source, destination, service, current state, total idle time, and total elapsed time.

- count: The total number of connections that meet the criteria specified by the other qualifiers. This is the default.
- detail: All information about connections specified by the other qualifiers.

*state*: Specify one of the following values to specify the connection state:

idle: Connections that are inactive in the established state.

- connecting: Connections that are in the process of connecting.
- established: Connections that are connected and are transferring data.
- terminating: Connections that are disconnecting.

If no state is specified, then SHOW CONNECTIONS defaults to all possible states. If the time qualifier is included under these conditions, then the time specified is the amount of time that has elapsed since a client initiated a connection.

*time*: Use the following format to specify connections greater than the time indicated:

gt[*hh*:*mm*:]*ss*

*source*: Specify one of the following formats to specify the source address:

- from *IP*
- from *hostname*
- from subnet

*destination*: Specify one of the following formats to specify the destination address:

- to *IP*
- to *hostname*
- to *subnet*

*service*: Use the *service\_name* format to request a service:

*gateway\_process\_id*: Use the following format to specify connections that are proxied by the gateway process indicated:

using *gateway\_process\_id*

*connect\_identifier\_list*: Separate multiple connection identifiers using a space.

#### **Usage Notes**

Connections are sorted by gateway process identifier and connection identifier, in ascending order.

Issuing SHOW CONNECTIONS without an argument displays all connections.

#### **Examples**

The following command displays a detailed description of connections in any state. The elapsed time of the connection must be greater than 1 hour and 30 minutes. The connection source is the specified subnet, and the destination the specified host name.

CMCTL> SHOW CONNECTIONS gt 1:30:00 from 192.0.2.32/24 to host1

The following command displays the number of connections proxied by Oracle Connection Manager using the gateway process identifier 0 that have been in the idle state more than 30 minutes:

CMCTL> SHOW idle CONNECTIONS count gt 30:00 using 0

The following command displays a detailed description of connections that are connected to the service sales.us.example.com:

CMCTL> SHOW established CONNECTIONS detail for sales.us.example.com

## <span id="page-57-0"></span>**SHOW DEFAULTS**

#### **Purpose**

To display default parameter settings.

#### **Prerequisites**

Oracle Connection Manager must be running.

#### **Syntax**

From the operating system:

cmctl SHOW DEFAULTS [-c *instance\_name*]

#### From the Oracle Connection Manager Control utility:

CMCTL> SHOW DEFAULTS

#### **Example**

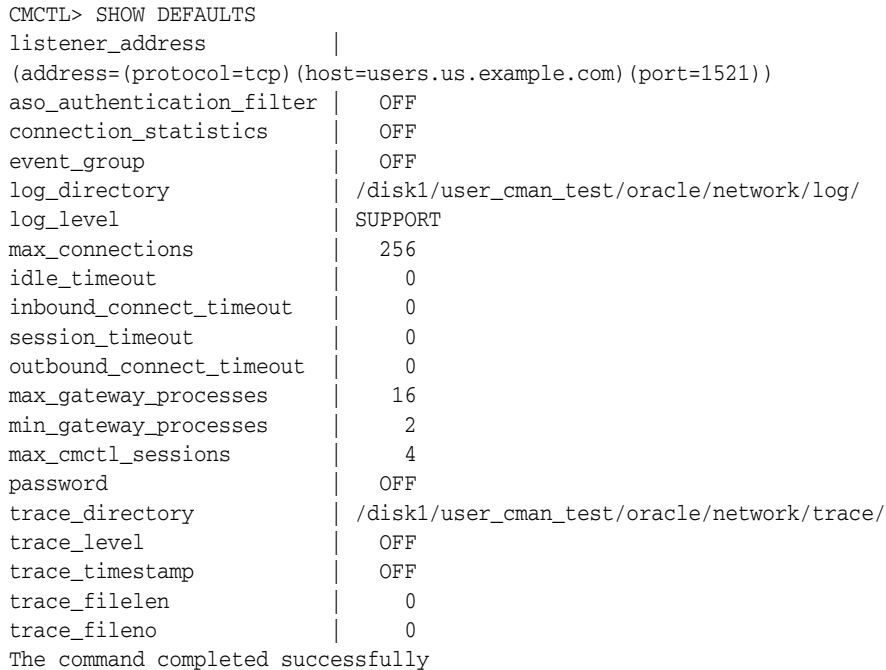

## <span id="page-57-1"></span>**SHOW EVENTS**

#### **Purpose**

To display the events that are in operation.

#### **Prerequisites**

Oracle Connection Manager must be running.

#### **Syntax**

From the operating system:

cmctl SHOW EVENTS [-c *instance\_name*]

From the Oracle Connection Manager Control utility:

CMCTL> SHOW EVENTS

#### **Example**

CMCTL> SHOW EVENTS Event Groups: memory\_ops The command completed successfully

## <span id="page-58-0"></span>**SHOW GATEWAYS**

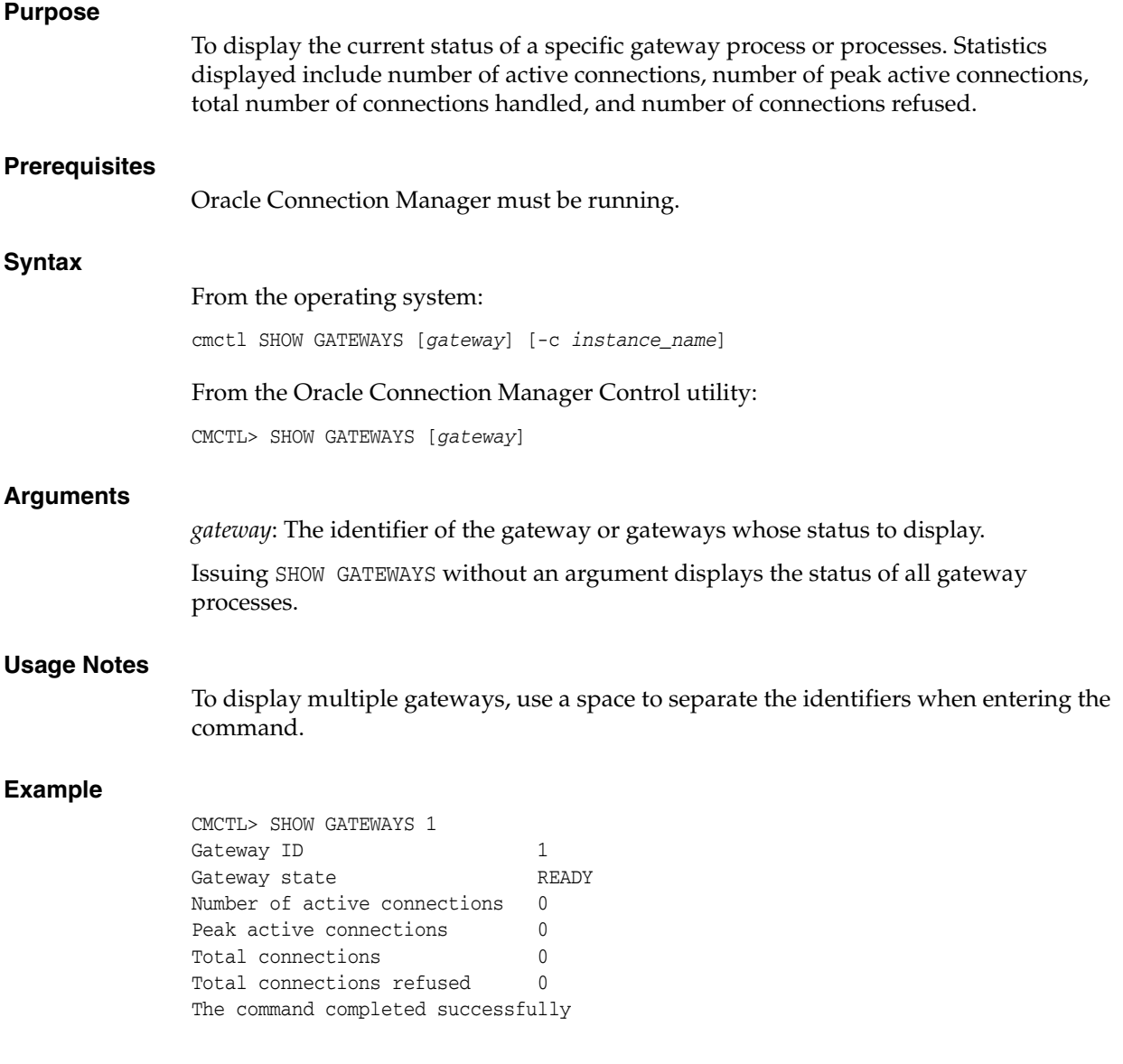

## <span id="page-58-1"></span>**SHOW PARAMETERS**

#### **Purpose**

To display current parameter settings for an instance.

#### **Prerequisites**

Oracle Connection Manager must be running.

#### **Syntax**

From the operating system:

cmctl SHOW PARAMETERS [-c *instance\_name*]

From the Oracle Connection Manager Control utility:

CMCTL> SHOW PARAMETERS

#### **Usage Notes**

Several configuration parameters can be dynamically modified using the [SET](#page-46-0) command. Therefore, the information that SHOW PARAMETERS displays might be different from what appears in the cman.ora file.

#### **Example**

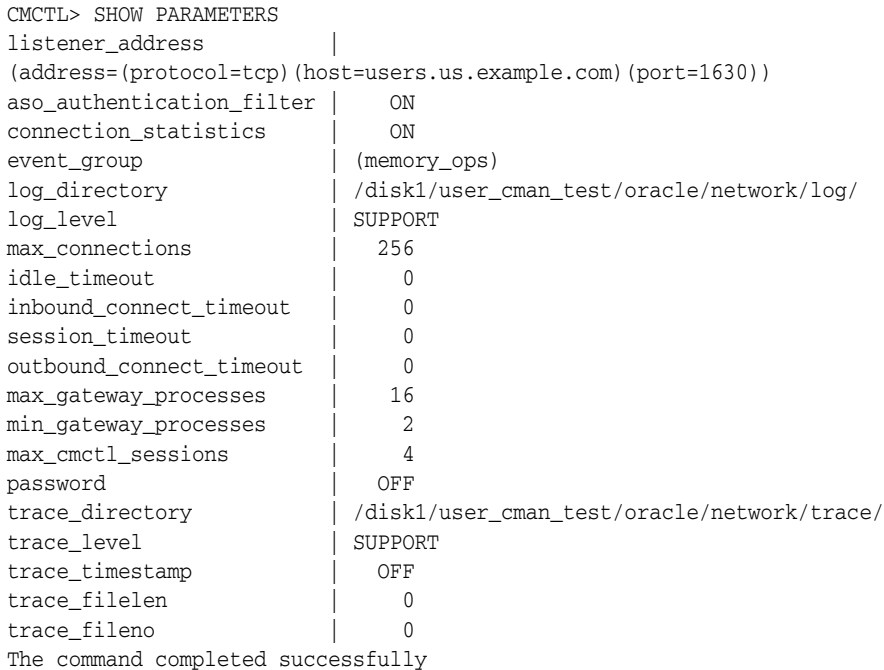

## <span id="page-59-0"></span>**SHOW RULES**

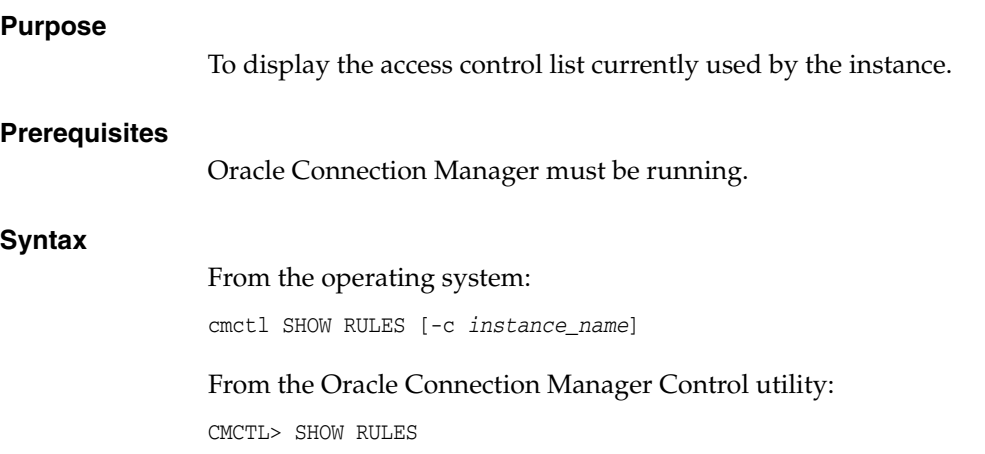

#### **Usage Notes**

You can update the rules list by issuing the [RELOAD](#page-44-1) command.

#### **Example**

```
CMCTL> SHOW RULES
Number of filtering rules currently in effect: 5
(rule_list=
  (rule=
     (src=usunnae12)
     (dst=usunnae13)
     (srv=*)
     (act=accept)
     (action_list=(mit=120)(mct=1800)(conn_stats=on)(aut=off))
   )
   (rule=
     (src=usunnae12)
     (dst=usunnae14)
     (srv=service2)
     (act=accept)
   )
   (rule=
    (src=*) (dst=usunnae15)
    (srv=*) (act=accept)
     (action_list=(mit=120)(mct=3000)(moct=200)(aut=on))
   )
   (rule=
    (src=*) (dst=usunnae16)
    (srv=*) (act=reject)
     (action_list=(moct=20)(aut=on))
   )
   (rule=
     (src=users.us.example.com)
     (dst=users.us.example.com)
     (srv=cmon)
     (act=accept)
     (action_list=(mit=100)(mct=1130)(moct=200)(aut=on))
   )
)
```
### <span id="page-60-0"></span>**SHOW SERVICES**

#### **Purpose**

To display comprehensive information about the Oracle Connection Manager instance. The information displayed includes number of handlers for gateway and CMADMIN processes, listening ports of handlers, and number of connections, both refused and current.

#### **Prerequisites**

Oracle Connection Manager must be running.

#### **Syntax**

#### From the operating system:

cmctl SHOW SERVICES [-c *instance\_name*]

#### From the Oracle Connection Manager Control utility:

CMCTL> SHOW SERVICES

#### **Example**

CMCTL> SHOW SERVICES Services Summary... Proxy service "cmgw" has 1 instance(s). Instance "cman", status READY, has 2 handler(s) for this service... Handler(s): "cmgw001" established:0 refused:0 current:0 max:256 state:ready <machine: user-sun, pid: 29190> (ADDRESS=(PROTOCOL=tcp)(HOST=user-sun)(PORT=33175)) "cmgw000" established:0 refused:0 current:0 max:256 state:ready <machine: user-sun, pid: 29188> (ADDRESS=(PROTOCOL=tcp)(HOST=user-sun)(PORT=33174)) Service "cmon" has 1 instance(s). Instance "cman", status READY, has 1 handler(s) for this service... Handler(s): "cmon" established:0 refused:0 current:0 max:4 state:ready <machine: user-sun, pid: 29184> (ADDRESS=(PROTOCOL=tcp)(HOST=users)(PORT=33168)) The command completed successfully

#### <span id="page-61-0"></span>**SHOW STATUS**

#### **Purpose**

To display basic information about the instance, including version, start time, and current statistics.

#### **Prerequisites**

Oracle Connection Manager must be running.

#### **Syntax**

From the operating system:

cmctl SHOW STATUS

#### From the Oracle Connection Manager Control utility:

CMCTL> SHOW STATUS

#### **Example**

CMCTL> SHOW STATUS Status of the Instance ---------------------- Instance name CMAN\_user.us.example.com Version CMAN for Linux: Version 12.1.0.1.0 Start date 12-DEC-2012 14:50:35 Uptime 0 days 1 hr. 25 min. 24 sec Num of gateways started 2 Average Load level 0

```
Log Level SUPPORT<br>Trace Level
Trace Level OFF
Instance Config file /disk1/user_cman_test/oracle/network/admin/cman.ora
Instance Log directory /disk1/user_cman_test/oracle/network/log/
Instance Trace directory /disk1/user_cman_test/oracle/network/trace/
The command completed successfully
```
## <span id="page-62-1"></span>**SHOW VERSION**

#### **Purpose**

To display the current version and name of the Oracle Connection Manager Control utility.

#### **Prerequisites**

None

#### **Syntax**

From the operating system:

cmctl SHOW VERSION [-c *instance\_name*]

From the Oracle Connection Manager Control utility:

CMCTL> SHOW VERSION

#### **Examples**

CMCTL> SHOW VERSION CMAN for Linux: Version 12.1.0.1.0 The command completed successfully

## <span id="page-62-0"></span>**SHUTDOWN**

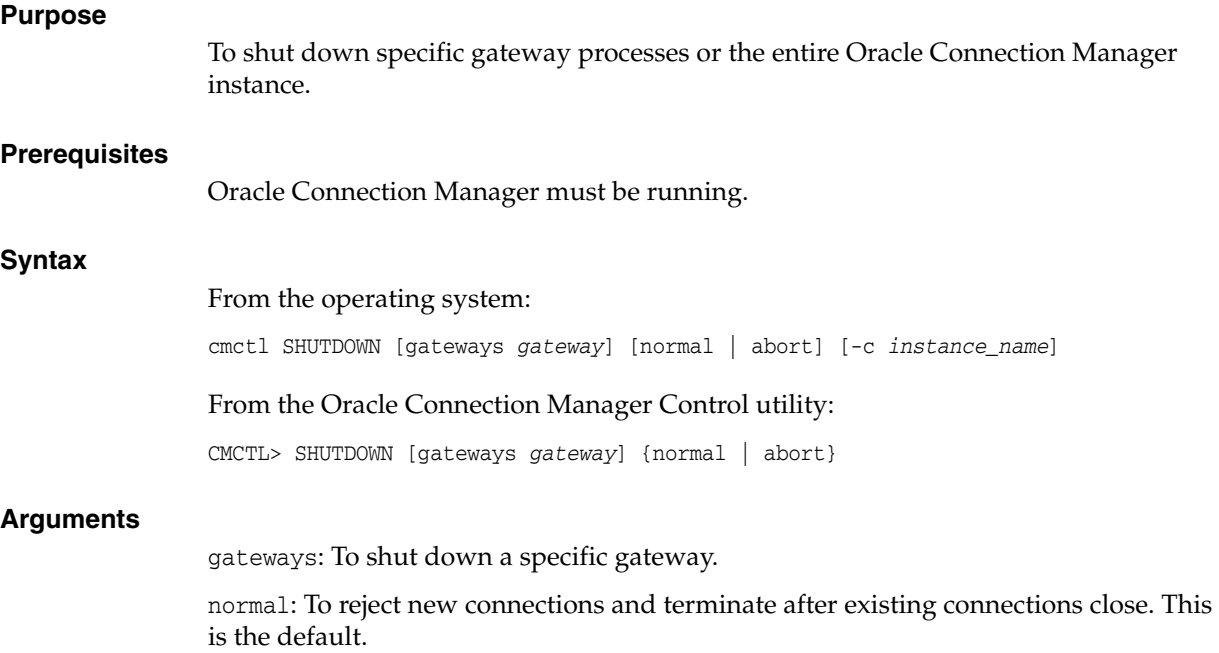

abort: To shut down Oracle Connection Manager immediately, and close all open connections.

To specify more than one gateway, separate gateways using a space.

#### **Usage Notes**

Issuing SHUTDOWN without an argument shuts down all gateways.

#### **Example**

CMCTL> SHUTDOWN GATEWAYS 0 The command completed successfully

## <span id="page-63-0"></span>**STARTUP**

#### **Purpose**

To start Oracle Connection Manager.

#### **Prerequisites**

Another Oracle Connection Manager instance configured with the same protocol address must not be running.

#### **Syntax**

From the operating system:

cmctl STARTUP [-c *instance\_name*]

From the Oracle Connection Manager Control utility:

CMCTL> STARTUP

#### **Usage Notes**

Before issuing this command, you must use the [ADMINISTER](#page-40-0) command to select an instance to start.

Issuing this command starts all instance components, which are the listener, CMADMIN, and the gateway processes. The command fails if any one of these components is already running.

The utility may prompt for a password if Oracle Connection Manager was installed with secure installation option.

#### **Example**

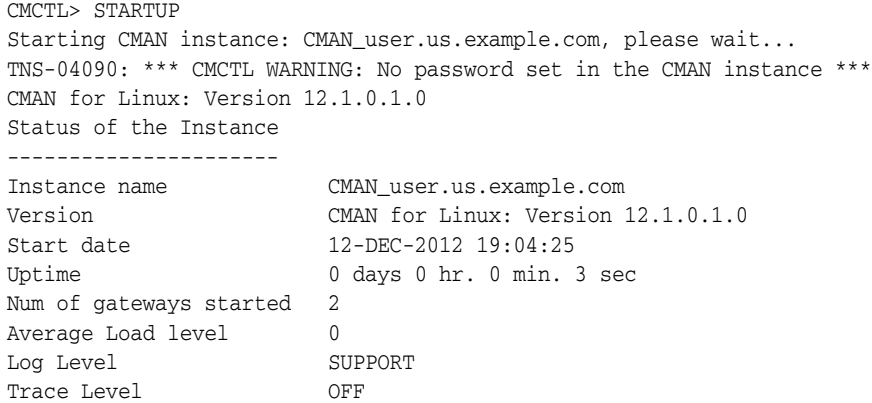

```
Instance Config file /disk1/user_cman_test/oracle/network/admin/cman.ora
Instance Log directory /disk1/user_cman_test/oracle/network/log/
Instance Trace directory /disk1/user_cman_test/oracle/network/trace/
The command completed successfully
```
## <span id="page-64-0"></span>**SUSPEND GATEWAY**

#### **Purpose**

To specify which gateway processes will no longer accept new client connections.

#### **Prerequisites**

Oracle Connection Manager must be running.

#### **Syntax**

From the operating system:

cmctl SUSPEND GATEWAY [*gateway\_process\_id*] [-c *instance\_name*]

From the Oracle Connection Manager Control utility:

CMCTL> SUSPEND GATEWAY [*gateway\_process\_id*]

#### **Arguments**

*gateway\_process\_id*: The gateway process that will no longer accept new connections. Specify multiple gateway processes by putting a space between entries.

Issuing SUSPEND GATEWAY without an argument suspends all gateway processes.

#### **Usage Notes**

Use the [RESUME GATEWAYS](#page-45-0) command to enable gateway processes to accept new connections.

#### **Example**

CMCTL> SUSPEND GATEWAY 1 The command completed successfully

# **Part II**

# **Configuration Parameters**

Part II describes how to configure listening protocol addresses and Oracle Net Services configuration parameters.

This part contains the following chapters:

- [Chapter 3, "Syntax Rules for Configuration Files"](#page-68-0)
- [Chapter 4, "Protocol Address Configuration"](#page-72-0)
- [Chapter 5, "Parameters for the sqlnet.ora File"](#page-76-0)
- [Chapter 6, "Local Naming Parameters in the tnsnames.ora File"](#page-124-0)
- [Chapter 7, "Oracle Net Listener Parameters in the listener.ora File"](#page-146-0)
- [Chapter 8, "Oracle Connection Manager Parameters \(cman.ora\)"](#page-170-0)
- Chapter 9, "Directory Usage Parameters in the Idap.ora File"

# <span id="page-68-0"></span>**Syntax Rules for Configuration Files** <sup>3</sup>

This chapter describes the syntax rules for Oracle Net Services configuration files.

This chapter contains the following topics:

- [Overview of Configuration File Syntax](#page-68-1)
- **[Syntax Rules for Configuration Files](#page-69-0)**
- [Network Character Set for Keywords](#page-69-1)
- [Character Set for Listener and Net Service Names](#page-70-0)

## <span id="page-68-1"></span>**Overview of Configuration File Syntax**

The Oracle Net Services configuration files consist of parameters which include keyword-value pairs. Keyword-value pairs are surrounded by parentheses:

```
parameter=(keyword=value)
```
Some keywords have other keyword-value pairs as their values:

```
(keyword=
     (keyword1=value1)
     (keyword2=value2))
```
For example, the address portion of a local naming configuration file (tnsnames.ora) might include the following lines:

```
(ADDRESS=
   (PROTOCOL=tcp)
   (HOST=sales-server)
   (PORT=1521))
```
Set up configuration files so that indentation reflects what keyword is the parent or owner of other keyword-value pairs. If you do not choose to indent your files in this way, then you must still indent a wrapped line by at least one space, or it will be misread as a new parameter. The following syntax is acceptable:

```
(ADDRESS=(PROTOCOL=tcp)
  (HOST=sales-server)(PORT=1521))
```
#### The following syntax is not acceptable:

```
(ADDRESS=(PROTOCOL=tcp)
(HOST=sales-server)(PORT=1521))
```
## <span id="page-69-0"></span>**Syntax Rules for Configuration Files**

The following rules apply to the syntax of configuration files:

- Any keyword in a configuration file that begins a parameter that includes one or more keyword-value pairs must be in the far left column of a line. If it is indented by one or more spaces, then it is interpreted as a continuation of the previous line.
- All characters must belong to the network character set.
- Keywords are not case sensitive. However, values may be case sensitive, depending on the operating system and protocol.
- Spaces around the equal sign  $(=)$  are optional in keyword-value pairs.
- There is a hierarchy of keywords such that some keywords are always followed by others. At any level of the hierarchy, keywords can be listed in any order. For example, the following entries are equally valid:

```
(ADDRESS=
    (PROTOCOL=TCP)
    (HOST=sales-server)
    (PORT=1521))
(ADDRESS=
    (PROTOCOL=tcp)
    (PORT=1521)
    (HOST=sales-server))
```
- Keywords cannot contain spaces.
- Values must not contain spaces unless enclosed within double quotation marks (") or single quotation marks (').
- If the keyword-value pair consists of a single word or a concatenation of words on either side of the equal sign, then no parentheses are needed.
- The maximum length of a connect descriptor is 4 KB.
- Comments can be included using the number sign  $(\#)$  at the beginning of a line. Anything following the number sign to the end of the line is considered a comment.

## <span id="page-69-1"></span>**Network Character Set for Keywords**

The network character set for keyword values consists of the following characters. Connect descriptors must be made up of single-byte characters.

```
A-Z, a-z
0 - 9( ) < > / \backslash, . : ; ' "=- \perp$ + * + \& : 8 ? @
```
Within this character set, the following symbols are reserved:

 $( )$  =  $\left\langle \begin{array}{ccc} & \ \ \end{array} \right\rangle$  =  $\left\langle \begin{array}{ccc} & \ \ \ \end{array} \right\rangle$  =  $\left\langle \begin{array}{ccc} & \ \ \ \end{array} \right\rangle$ 

Reserved symbols are used as delimiters, not as part of a keyword or a value unless the keyword or value has quotation marks. Either single or double quotation marks can be used to enclose a value containing reserved symbols. To include a quotation marks within a value that is surrounded by quotation marks, use different quotation marks. The backslash  $(\lambda)$  is used as an escape character.

The following characters may be used within a connect descriptor, but not in a keyword or value:

- **Space**
- Tab
- Carriage return
- Newline

## <span id="page-70-0"></span>**Character Set for Listener and Net Service Names**

The listener name and net service name are limited to the following character set:

 $[a...z]$   $[A...z]$   $[0...9]$   $\Box$ 

The first character must be an alphanumeric character. In general, up to 64 characters is acceptable. A database service name must match the global database name defined by the database administrator, which consists of a database name, and the database domain. Net service names and global database names are not case sensitive.
**4**

# **Protocol Address Configuration**

A network object is identified by a **[protocol address](#page-215-0)**. When a connection is made, the client and the receiver of the request (**[listener](#page-208-0)** or **[Oracle Connection Manager](#page-212-0)**) are configured with identical protocol addresses.

The client uses this address to send the connection request to a particular network object location, and the recipient "listens" for requests on this address, and grants a connection based on its address information matching the client information.

This chapter contains the following topics:

- [Protocol Addresses](#page-72-0)
- **[Protocol Parameters](#page-73-0)**
- **[Recommended Port Numbers](#page-74-0)**
- **[Port Number Limitations](#page-74-1)**

### <span id="page-72-0"></span>**Protocol Addresses**

The protocol address is comprised of [ADDRESS](#page-72-1) and [ADDRESS\\_LIST](#page-73-1) elements.

### <span id="page-72-1"></span>**ADDRESS**

### **Purpose**

To define a protocol address.

### **Usage Notes**

Put this parameter under an ADDRESS\_LIST or DESCRIPTION parameter. A DESCRIPTION is used in a tnsnames.ora or a listener.ora file.

### **Example**

```
(ADDRESS=
 (PROTOCOL=tcp)
 (HOST=sales-server)
 (PORT=1521))
```
### **See Also:**

- ["Protocol Parameters" on page 4-2](#page-73-0) for each protocol's required parameters
- *Oracle Database Global Data Services Concepts and Administration Guide* for information about management of global services

### <span id="page-73-1"></span>**ADDRESS\_LIST**

### **Purpose**

To define a list of protocol addresses that share common characteristics.

### **Usage Notes**

This parameter is not mandatory when specifying multiple addresses.

### **Example**

```
 (ADDRESS_LIST=
 (LOAD_BALANCE=on)
 (ADDRESS=
  (PROTOCOL=tcp)
  (HOST=sales-server)
  (PORT=1521))
  (ADDRESS=
  (PROTOCOL=tcp)
   (HOST=hr-server)
   (PORT=1521)))
```
## <span id="page-73-0"></span>**Protocol Parameters**

The listener and Oracle Connection Manager are identified by protocol addresses. [Table 4–1](#page-73-2) lists the parameters used by the Oracle protocol support.

| <b>Protocol</b> | <b>Parameter</b> | <b>Description</b>                                                                                                    |
|-----------------|------------------|----------------------------------------------------------------------------------------------------|
| $_{\rm IPC}$    | PROTOCOL         | Specify ipc as the value.                                                                                                    |
|                 | KEY              | Specify a unique name for the service. Oracle recommends using the service<br>name or the Oracle system identifier (SID) of the service.                           |
|                 |                  | Example:                                                                                                    |
|                 |                  | (PROTOCOL=ipc) (KEY=sales)                                                                                                    |
| Named Pipes     | PROTOCOL         | Specify nmp as the value.                                                                                                    |
|                 | <b>SERVER</b>    | Specify the name of the Oracle server.                                                                                                    |
|                 | PIPE             | Specify the pipe name used to connect to the database server. This is the<br>same PIPE keyword specified on server with Named Pipes. This name can be<br>any name. |
|                 |                  | Example:                                                                                                    |
|                 |                  | (PROTOCOL=nmp)(SERVER=sales)(PIPE=dbpipe0)                                                                                                    |
| <b>SDP</b>      | PROTOCOL         | Specify sdp as the value.                                                                                                    |
|                 | HOST             | Specify the host name or IP address of the computer.                                                                                                    |
|                 | PORT             | Specify the listening port number.                                                                                                    |
|                 |                  | Example:                                                                                                    |
|                 |                  | (PROTOCOL=sdp)(HOST=sales-server)(PORT=1521)<br>(PROTOCOL=sdp)(HOST=192.0.2.204)(PORT=1521)                                                                        |
| TCP/IP          | PROTOCOL         | Specify top as the value.                                                                                                    |
|                 | HOST             | Specify the host name or IP address of the computer.                                                                                                    |

<span id="page-73-2"></span>*Table 4–1 Protocol-Specific Parameters*

| <b>Protocol</b> | <b>Parameter</b> | <b>Description</b>                                                                            |
|-----------------|------------------|-----------------------------------------------------------------------------------------------|
|                 | PORT             | Specify the listening port number.                                                            |
|                 |                  | Example:                                                                                      |
|                 |                  | (PROTOCOL=tcp)(HOST=sales-server)(PORT=1521)<br>(PROTOCOL=tcp)(HOST=192.0.2.204)(PORT=1521)   |
| TCP/IP with SSL | PROTOCOL         | Specify tops as the value.                                                                    |
|                 | HOST             | Specify the host name or IP address of the computer.                                          |
|                 | PORT             | Specify the listening port number.                                                            |
|                 |                  | Example:                                                                                      |
|                 |                  | (PROTOCOL=tcps)(HOST=sales-server)(PORT=2484)<br>(PROTOCOL=tcps)(HOST=192.0.2.204)(PORT=2484) |

*Table 4–1 (Cont.) Protocol-Specific Parameters*

## <span id="page-74-2"></span><span id="page-74-0"></span>**Recommended Port Numbers**

[Table 4–2](#page-74-2) lists the recommends the port numbers.

| <b>Port</b> | <b>Description</b>                                                                                                    |  |
|-------------|----------------------------------------------------------------------------------------------------|--|
| 1521        | Default listening port for client connections to the listener.                                                           |  |
|             | This port number may change to the officially registered port<br>number of 2483 for TCP/IP and 2484 for TCP/IP with SSL. |  |
| 1521        | Default and officially registered listening port for client<br>connections to Oracle Connection Manager.                 |  |
| 1830        | Default and officially registered listening port for administrative<br>commands to Oracle Connection Manager.            |  |

*Table 4–2 Recommended Port Numbers*

### <span id="page-74-1"></span>**Port Number Limitations**

Oracle allows port numbers from 1 to 65535. However, many operating systems reserve port numbers less than 1024. For example, on certain operating systems, only privileged processes can listen for TCP connections on ports less than 1024.

If you need to configure a listener to listen on a port number less than 1024, then do the following procedure:

**Note:** Your operating system may require a different procedure.

**1.** Use Oracle Net Configuration Assistant or Oracle Net Manager to configure the listener with protocol addresses and other configuration parameters.

**See Also:** *Oracle Database Net Services Administrator's Guide*

- **2.** Log in as the root user on the machine that has the listener.
- **3.** Set file ownership and access permissions for the listener executable (tnslsnr) and the dependent shared libraries so that these files can be modified only by the root user.
- **4.** Ensure that the permissions of the individual directories found in the path names to these files, starting with the root directory have the same ownership and access permissions.
- **5.** Start the listener as the root user.
- **6.** Enter the following command at the system prompt:

tnslsnr *listener\_name* -user *user* -group *group*

irreversibly.

In the preceding command, the following options are used:

**Options Description** *listener\_name* Specify the name of the listener. If omitted, then the default name LISTENER is used. *user* Specify the user whose privileges the listener will use when super user (root) privileges are not needed. After performing the privileged operations, the listener will give up root privileges irreversibly. *group* Specify the group whose privileges the listener will use when super user (root) group privileges are not needed. After performing the privileged operations, the listener will give up root group privileges

*Table 4–3 tnslsnr Utility Options*

During this step, the listener switches to the specified user and group. All operations are done with the specified user and group privileges, except the system calls necessary to listen on configured endpoints. The listener reverts to the root user to listen on reserved addresses, such as TCP ports less than 1024.

After the listener starts listening on all of its endpoints configured in listener.ora, it switches to the specified user and group irreversibly. Therefore, the listener will give up the root privilege that it initially had. The -user and -group command line arguments only accept user and group identifiers specified in numeric form.

For example, to run a listener with root privileges called mylsnr and have it use privileges of a user identified as 37555 with a group identifier of 16, enter the following at the operating system command prompt:

tnslsnr mylsnr -user 37555 -group 16

In the preceding example, 37555 could be the identifier for the oracle user, and 16 could be the identifier for the dba group.

**7.** After the listener has been started, you can administer it with the Listener Control utility.

#### **Important Notes:**

- Oracle recommends that the user which the listener process runs be the oracle user, or a user that the listener process normally runs on the operating system.
- Do not leave the listener process running as the root user because doing so is a security vulnerability.

## **Parameters for the sqlnet.ora File**

This chapter provides a complete listing of the sqlnet.ora file configuration parameters. This chapter includes the following topics:

- [Overview of Profile Configuration File](#page-76-0)
- [sqlnet.ora Profile Parameters](#page-77-0)
- [ADR Diagnostic Parameters in sqlnet.ora](#page-114-0)
- [Non-ADR Diagnostic Parameters in sqlnet.ora](#page-117-0)

### <span id="page-76-0"></span>**Overview of Profile Configuration File**

The sqlnet.ora file is the profile configuration file. It resides on the client machines and the database server. Profiles are stored and implemented using this file. The database server can be configured with access control parameters in the sqlnet.ora file. These parameters specify whether clients are allowed or denied access based on the protocol.

The sqlnet.ora file enables you to do the following:

- Specify the client domain to append to unqualified names
- Prioritize **[naming method](#page-210-0)**s
- Enable logging and tracing features
- Route connections through specific processes
- Configure parameters for **[external naming](#page-205-0)**
- **Configure [Oracle Advanced Security](#page-212-1)**
- Use protocol-specific parameters to restrict access to the database

By default, the sqlnet.ora file is located in the ORACLE\_HOME/network/admin directory. The sqlnet.ora file can also be stored in the directory specified by the TNS\_ADMIN environment variable.

#### **Notes:**

- The settings in the sqlnet.ora file apply to all pluggable databases (PDBs) in a multitenant container database environment.
- Oracle Net Services supports the IFILE parameter in the sqlnet.ora file, with up to three levels of nesting. The parameter is added manually to the file. The following is an example of the syntax:

```
IFILE=/tmp/listener_em.ora
IFILE=/tmp/listener_cust1.ora
IFILE=/tmp/listener_cust2.ora
```
Refer to *Oracle Database Reference* for additional information.

### <span id="page-77-0"></span>**sqlnet.ora Profile Parameters**

This section lists and describes the following sqlnet.ora file parameters:

- [BEQUEATH\\_DETACH](#page-79-0)
- [DEFAULT\\_SDU\\_SIZE](#page-79-1)
- [DISABLE\\_OOB](#page-80-0)
- [NAMES.DEFAULT\\_DOMAIN](#page-80-1)
- NAMES.DIRECTORY PATH
- [NAMES.LDAP\\_AUTHENTICATE\\_BIND](#page-81-1)
- [NAMES.LDAP\\_CONN\\_TIMEOUT](#page-82-0)
- [NAMES.LDAP\\_PERSISTENT\\_SESSION](#page-82-1)
- [NAMES.NIS.META\\_MAP](#page-82-2)
- [RECV\\_BUF\\_SIZE](#page-83-0)
- [SDP.PF\\_INET\\_SDP](#page-83-1)
- [SEC\\_USER\\_AUDIT\\_ACTION\\_BANNER](#page-83-2)
- [SEC\\_USER\\_UNAUTHORIZED\\_ACCESS\\_BANNER](#page-84-0)
- [SEND\\_BUF\\_SIZE](#page-84-1)
- [SQLNET.ALLOWED\\_LOGON\\_VERSION\\_CLIENT](#page-85-0)
- [SQLNET.ALLOWED\\_LOGON\\_VERSION\\_SERVER](#page-85-1)
- [SQLNET.AUTHENTICATION\\_SERVICES](#page-88-0)
- [SQLNET.CLIENT\\_REGISTRATION](#page-89-0)
- [SQLNET.COMPRESSION](#page-89-1)
- [SQLNET.COMPRESSION\\_LEVELS](#page-90-0)
- [SQLNET.COMPRESSION\\_THRESHOLD](#page-90-1)
- [SQLNET.CRYPTO\\_CHECKSUM\\_CLIENT](#page-91-0)
- [SQLNET.CRYPTO\\_CHECKSUM\\_SERVER](#page-91-1)
- [SQLNET.CRYPTO\\_CHECKSUM\\_TYPES\\_CLIENT](#page-91-2)
- [SQLNET.CRYPTO\\_CHECKSUM\\_TYPES\\_SERVER](#page-92-0)
- [SQLNET.DBFW\\_PUBLIC\\_KEY](#page-92-1)
- [SQLNET.DOWN\\_HOSTS\\_TIMEOUT](#page-93-0)
- [SQLNET.ENCRYPTION\\_SERVER](#page-94-0)
- [SQLNET.ENCRYPTION\\_TYPES\\_CLIENT](#page-94-1)
- [SQLNET.ENCRYPTION\\_TYPES\\_SERVER](#page-95-0)
- [SQLNET.EXPIRE\\_TIME](#page-95-1)
- [SQLNET.INBOUND\\_CONNECT\\_TIMEOUT](#page-96-0)
- [SQLNET.KERBEROS5\\_CC\\_NAME](#page-97-0)
- [SQLNET.KERBEROS5\\_CLOCKSKEW](#page-97-1)
- [SQLNET.KERBEROS5\\_CONF](#page-98-0)
- [SQLNET.KERBEROS5\\_CONF\\_LOCATION](#page-98-1)
- [SQLNET.KERBEROS5\\_KEYTAB](#page-99-0)
- [SQLNET.KERBEROS5\\_REALMS](#page-99-1)
- [SQLNET.KERBEROS5\\_REPLAY\\_CACHE](#page-99-2)
- [SQLNET.OUTBOUND\\_CONNECT\\_TIMEOUT](#page-99-3)
- [SQLNET.RADIUS\\_ALTERNATE](#page-100-0)
- [SQLNET.RADIUS\\_ALTERNATE\\_PORT](#page-100-1)
- [SQLNET.RADIUS\\_ALTERNATE\\_RETRIES](#page-101-0)
- [SQLNET.RADIUS\\_AUTHENTICATION](#page-101-1)
- [SQLNET.RADIUS\\_AUTHENTICATION\\_INTERFACE](#page-101-2)
- [SQLNET.RADIUS\\_AUTHENTICATION\\_PORT](#page-101-3)
- [SQLNET.RADIUS\\_AUTHENTICATION\\_RETRIES](#page-102-0)
- [SQLNET.RADIUS\\_AUTHENTICATION\\_TIMEOUT](#page-102-1)
- **BOLNET.RADIUS CHALLENGE\_RESPONSE**
- [SQLNET.RADIUS\\_SECRET](#page-103-0)
- [SQLNET.RADIUS\\_SEND\\_ACCOUNTING](#page-103-1)
- [SQLNET.RECV\\_TIMEOUT](#page-103-2)
- [SQLNET.SEND\\_TIMEOUT](#page-104-0)
- [SQLNET.WALLET\\_OVERRIDE](#page-104-1)
- [SSL\\_CERT\\_REVOCATION](#page-105-0)
- [SSL\\_CERT\\_FILE](#page-106-0)
- [SSL\\_CERT\\_PATH](#page-106-1)
- [SSL\\_CIPHER\\_SUITES](#page-106-2)
- [SSL\\_EXTENDED\\_KEY\\_USAGE](#page-107-0)
- [SSL\\_SERVER\\_DN\\_MATCH](#page-108-0)
- **[SSL\\_VERSION](#page-108-1)**
- [TCP.CONNECT\\_TIMEOUT](#page-109-0)
- [TCP.EXCLUDED\\_NODES](#page-109-1)
- [TCP.INVITED\\_NODES](#page-109-2)
- [TCP.NODELAY](#page-110-0)
- [TCP.QUEUESIZE](#page-110-1)
- [TCP.VALIDNODE\\_CHECKING](#page-110-2)
- [TNSPING.TRACE\\_DIRECTORY](#page-111-0)
- [TNSPING.TRACE\\_LEVEL](#page-111-1)
- [USE\\_CMAN](#page-111-2)
- [USE\\_DEDICATED\\_SERVER](#page-112-0)
- [WALLET\\_LOCATION](#page-112-1)

### <span id="page-79-0"></span>**BEQUEATH\_DETACH**

## **Purpose** To turn signal handling on or off for Linux and UNIX systems. **Default** no **Values** ■ yes to turn signal handling off ■ no to leave signal handling on **Example** BEQUEATH\_DETACH=yes **DEFAULT\_SDU\_SIZE**

<span id="page-79-1"></span>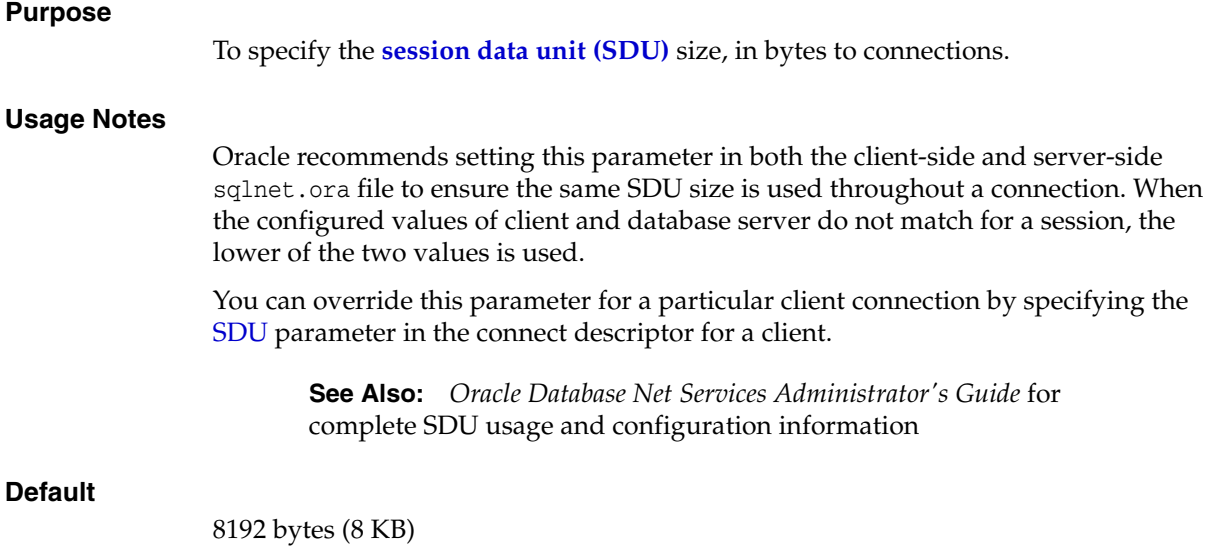

### **Values**

512 to 2097152 bytes

### **Example**

DEFAULT\_SDU\_SIZE=4096

### <span id="page-80-0"></span>**DISABLE\_OOB**

### **Purpose**

To enable or disable Oracle Net to send or receive out-of-band break messages using urgent data provided by the underlying protocol.

### **Usage Notes**

If turned off, then the parameter enables Oracle Net to send and receive break messages. If turned on, then the parameter disables the ability to send and receive break messages. Once enabled, this feature applies to all protocols used by this client.

### **Default**

off

### **Example**

DISABLE\_OOB=on

**See Also:** Operating system-specific documentation to determine if the protocols you are using support urgent data requests. TCP/IP is an example of a protocol that supports this feature.

### <span id="page-80-1"></span>**NAMES.DEFAULT\_DOMAIN**

#### **Purpose**

To set the domain from which the client most often looks up names resolution requests.

### **Usage Notes**

When this parameter is set, the default domain name is automatically appended to any unqualified net service name or service name.

For example, if the default domain is set to us. example.com, then the connect string CONNECT scott@sales gets searched as sales.us.example.com. If the connect string includes the domain extension, such as CONNECT scott@sales.us.example.com, then the domain is not appended to the string.

### **Default**

None

### **Example**

NAMES.DEFAULT\_DOMAIN=example.com

### <span id="page-81-0"></span>**NAMES.DIRECTORY\_PATH**

### **Purpose**

To specify the order of the naming methods used for client name resolution lookups.

### **Default**

NAMES.DIRECTORY\_PATH=(tnsnames, ldap, ezconnect)

### **Values**

The following table shows the NAMES.DIRECTORY\_PATH values for the naming methods.

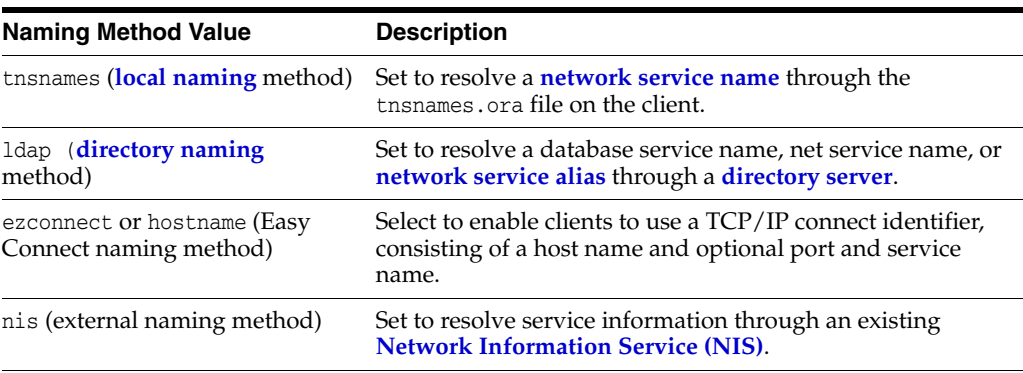

### **Example**

NAMES.DIRECTORY\_PATH=(tnsnames)

### <span id="page-81-1"></span>**NAMES.LDAP\_AUTHENTICATE\_BIND**

#### **Purpose**

To specify whether the LDAP naming adapter should attempt to authenticate using a specified wallet when it connects to the LDAP directory to resolve the name in the connect string.

### **Usage Notes**

The parameter value is Boolean.

If the parameter is set to TRUE, then the LDAP connection is authenticated using a wallet whose location must be specified in the [WALLET\\_LOCATION](#page-112-1) parameter.

If the parameter is set to FALSE, then the LDAP connection is established using an anonymous bind.

**Default**

false

### **Example**

NAMES.LDAP\_AUTHENTICATE\_BIND=true

### <span id="page-82-0"></span>**NAMES.LDAP\_CONN\_TIMEOUT**

### **Purpose**

To specify number of seconds for a non-blocking connect timeout to the LDAP server.

### **Usage Notes**

The parameter value -1 is for infinite timeout.

### **Default**

15 seconds

### **Values**

Values are in seconds. The range is -1 to the number of seconds acceptable for your environment. There is no upper limit.

### **Example**

names.ldap\_conn\_timeout = -1

### <span id="page-82-1"></span>**NAMES.LDAP\_PERSISTENT\_SESSION**

### **Purpose**

To specify whether the LDAP naming adapter should leave the session with the LDAP server open after name lookup is complete.

### **Usage Notes**

The parameter value is Boolean.

If the parameter is set to TRUE, then the connection to the LDAP server is left open after the name lookup is complete. The connection will effectively stay open for the duration of the process. If the connection is lost, then it is re-established as needed.

If the parameter is set to FALSE, then the LDAP connection is terminated as soon as the name lookup completes. Every subsequent lookup opens the connection, performs the lookup, and closes the connection. This option prevents the LDAP server from having a large number of clients connected to it at any one time.

### **Default**

false

### **Example**

NAMES.LDAP\_PERSISTENT\_SESSION=true

### <span id="page-82-2"></span>**NAMES.NIS.META\_MAP**

#### **Purpose**

To specify the **[map](#page-209-1)** file to be used to map **[Network Information Service \(NIS\)](#page-211-0)** attributes to an NIS mapname.

### **Default**

sqlnet.maps

### **Example**

NAMES.NIS.META\_MAP=sqlnet.maps

### <span id="page-83-0"></span>**RECV\_BUF\_SIZE**

### **Purpose**

To specify the buffer space limit for receive operations of sessions.

### **Usage Notes**

You can override this parameter for a particular client connection by specifying the [RECV\\_BUF\\_SIZE](#page-131-0) parameter in the connect descriptor for a client.

This parameter is supported by the TCP/IP, TCP/IP with SSL, and SDP protocols.

**Note:** Additional protocols might support this parameter on certain operating systems. Refer to the operating system-specific documentation for additional information about additional protocols that support this parameter.

**See Also:** *Oracle Database Net Services Administrator's Guide* for additional information about configuring this parameter

### **Default**

The default value for this parameter is operating system specific. The default for Linux 2.6 operating system is 87380 bytes.

#### **Example**

RECV\_BUF\_SIZE=11784

### <span id="page-83-1"></span>**SDP.PF\_INET\_SDP**

### **Purpose**

To specify the protocol family or address family constant for the SDP protocol on your system.

### **Default**

27

### **Values**

Any positive integer

#### **Example**

SDP.PF\_INET\_SDP=30

### <span id="page-83-2"></span>**SEC\_USER\_AUDIT\_ACTION\_BANNER**

### **Purpose**

To specify a text file containing the banner contents that warn the user about possible user action auditing.

<span id="page-84-0"></span>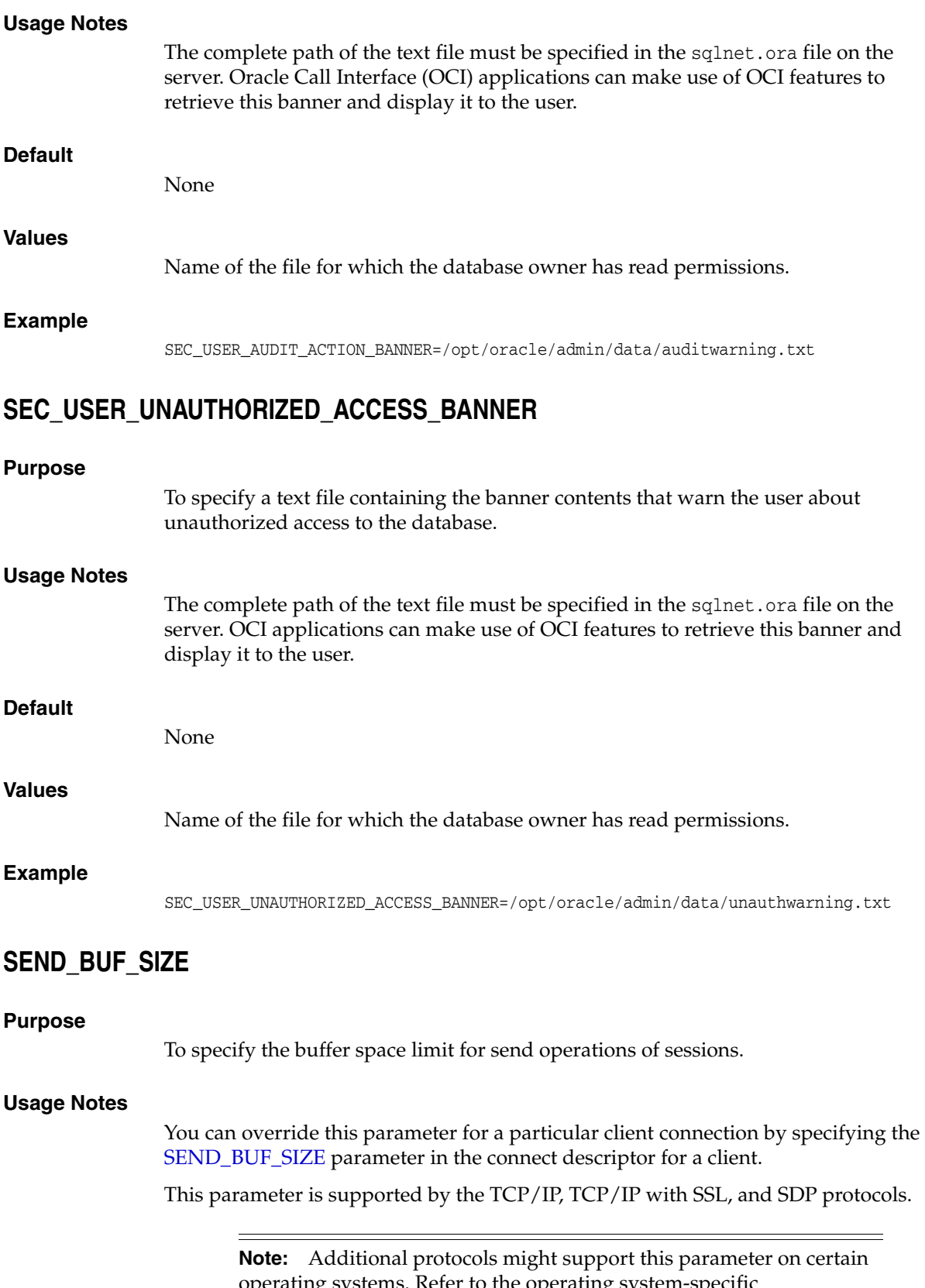

<span id="page-84-1"></span>operating systems. Refer to the operating system-specific documentation for additional information about additional protocols that support this parameter.

<span id="page-85-0"></span>**Default** The default value for this parameter is operating system specific. The default for Linux 2.6 operating system is 16 KB. **Example** SEND\_BUF\_SIZE=11784 **SQLNET.ALLOWED\_LOGON\_VERSION\_CLIENT Purpose** To set the minimum authentication protocol allowed for clients, and when a server is acting as a client, such as connecting over a database link, when connecting to Oracle Database instances. **Usage Notes** The term VERSION in the parameter name refers to the version of the authentication protocol, not the Oracle Database release. If the version does not meet or exceed the value defined by this parameter, then authentication fails with an ORA-28040: No matching authentication protocol error. **Values** 12a for Oracle Database 12c Release 1 (12.1) release 12.1.0.2 or later 12 for the critical patch updates CPUOct2012 and later Oracle Database 11g authentication protocols (recommended) 11 for Oracle Database 11*g* authentication protocols (default) 10 for Oracle Database 10*g* authentication protocols 8 for Oracle8*i* authentication protocol **Default** 11 **Example** If an Oracle Database 12*c* database hosts a database link to an Oracle Database 10*g* database, then the SQLNET.ALLOWED\_LOGON\_VERSION\_CLIENT parameter should be set as follows in order for the database link connection to proceed: SQLNET.ALLOWED\_LOGON\_VERSION\_CLIENT=10 **See Also:** *Oracle Database Net Services Administrator's Guide* for additional information about configuring this parameter **See Also:** *Oracle Database Security Guide*

### <span id="page-85-1"></span>**SQLNET.ALLOWED\_LOGON\_VERSION\_SERVER**

### **Purpose**

To set the minimum authentication protocol allowed when connecting to Oracle Database instances.

### **Usage Notes**

The term VERSION in the parameter name refers to the version of the authentication protocol, not the Oracle Database release.

If the client version does not meet or exceed the value defined by this parameter, then authentication fails with an ORA-28040: No matching authentication protocol error or an ORA-03134: Connections to this server version are no longer supported error.

### **See Also:** *Oracle Database Security Guide*

A setting of 8 permits most password versions, and allows any combination of the DBA\_USERS.PASSWORD\_VERSIONS values 10G, 11G, and 12C.

A SQLNET.ALLOWED\_LOGON\_VERSION\_SERVER setting of 12a permits only the 12C password version.

A greater value means the server is less compatible in terms of the protocol that clients must understand in order to authenticate. The server is also more restrictive in terms of the password version that must exist to authenticate any specific account. The ability for a client to authenticate depends on the DBA\_USERS.PASSWORD\_VERSIONS value on the server for that account.

Note the following implications of setting the value to 12 or 12a:

The setting SEC\_CASE\_SENSITIVE\_LOGON=FALSE must not be used because case insensitivity requires the use of the 10G password version. If it is set as FALSE, then user accounts and secure roles become unusable because Exclusive Mode excludes the use of the 10G password version. The SEC\_CASE\_SENSITIVE\_LOGON initialization parameter enables or disables case sensitivity for passwords.

**Note:** The use of the Oracle instance initialization parameter SEC\_ CASE\_SENSITIVE\_LOGON is deprecated in favor of setting the SQLNET.ALLOWED\_LOGON\_VERSION\_SERVER parameter to 12 or 12a to ensure that passwords are treated in a case-sensitive fashion.

- To take advantage of the password protections introduced in Oracle Database 11*g*, users must change their passwords. The new passwords are case sensitive. When an account password is changed, the earlier 10G case-insensitive password version is automatically removed.
- Releases of OCI clients earlier than Oracle Database 10g and all versions of JDBC thin clients cannot authenticate to the Oracle database using password-based authentication.
- If the client uses Oracle9*i* Database, then the client will receive an ORA-03134 error message. To allow the connection, set the SQLNET. ALLOWED LOGON VERSION SERVER value to 8. Ensure the DBA\_USERS.PASSWORD\_VERSIONS value for the account contains the value 10G. It may be necessary to reset the password for that account.

Note the following implication of setting the value to 12a:

When an account password is changed, the earlier 10G case-insensitive password version and the 11G password version are both automatically removed.

The client must support certain abilities of an authentication protocol before the server will authenticate. If the client does not support a specified authentication ability, then the server rejects the connection with an ORA-28040: No matching authentication protocol error message.

The following is the list of all client abilities. Some clients do not have all abilities. Clients that are more recent have all the capabilities of the older clients, but older clients tend to have less abilities than more recent clients.

- 07L\_MR: The ability to perform the Oracle Database 10*g* authentication protocol using the 12C password version.
- 05L\_NP: The ability to perform the Oracle Database 10*g* authentication protocol using the 11G password version, and generating a session key encrypted for critical patch update CPUOct2012.
- 05L: The ability to perform the Oracle Database 10*g* authentication protocol using the 10G password version.
- 04L: The ability to perform the Oracle9*i* database authentication protocol using the 10G password version.
- 03L: The ability to perform the Oracle8*i* database authentication protocol using the 10G password version.

A higher ability is more recent and secure than a lower ability. Clients that are more recent have all the capabilities of the older clients.

The following table describes the allowed values, password versions, and descriptions:

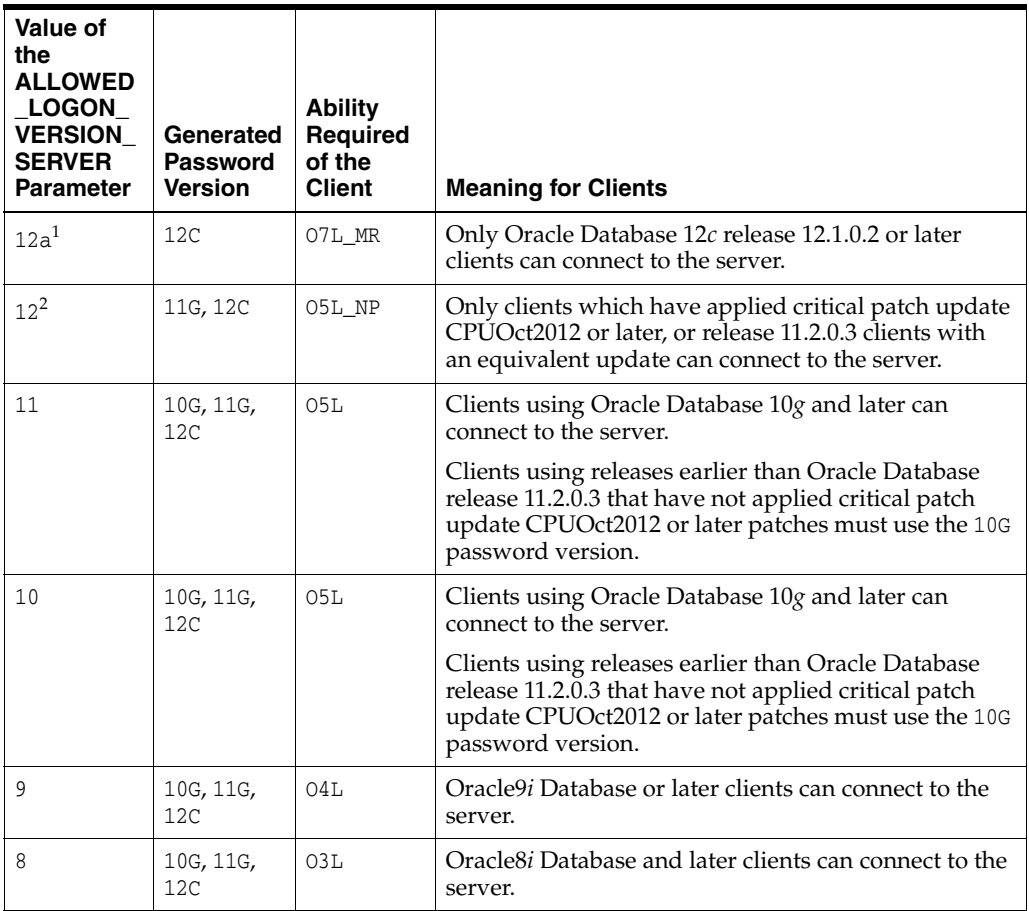

<sup>1</sup> This is considered "Exclusive Mode" because it excludes the use of both 10G and 11G password versions.

<sup>2</sup> This is considered "Exclusive Mode" because it excludes the use of the 10G password version.

### **Values**

- 12a for Oracle Database 12*c* release 12.1.0.2 or later authentication protocols (strongest protection)
- 12 for the critical patch updates CPUOct2012 and later Oracle Database 11g authentication protocols (recommended)
- 11 for Oracle Database 11*g* authentication protocols (default)
- 10 for Oracle Database 10*g* authentication protocols
- 9 for Oracle9*i* Database authentication protocol
- 8 for Oracle8*i* Database authentication protocol

### **Default**

11

### **Example**

SQLNET.ALLOWED\_LOGON\_VERSION\_SERVER=11

### <span id="page-88-0"></span>**SQLNET.AUTHENTICATION\_SERVICES**

### **Purpose**

To enable one or more authentication services. If authentication has been installed, then it is recommended that this parameter be set to either none or to one of the listed authentication methods.

### **Usage Notes**

When using the SQLNET.AUTHENTICATION\_SERVICES value all, the server attempts to authenticate using each of the following methods. The server falls back to the ones lower on the list if the ones higher on the list were unsuccessful.

- Authentication based on a service external to the database, such as a service on the network layer, Kerberos, or RADIUS.
- Authentication based on the operating system user's membership in an administrative operating system group. Group names are platform-specific. This authentication is applicable to administrative connections only.
- Authentication performed by the database.
- Authentication based on credentials stored in a directory server.

Operating system authentication allows access to the database using any user name and any password when an administrative connection is attempted, such as using the AS SYSDBA clause when connecting using SQL\*Plus. An example of a connection is as follows.

sqlplus ignored\_username/ignored\_password AS SYSDBA

When the operating-system user who issued the preceding command is already a member of the appropriate administrative operating system group, then the connection is successful. This is because the user name and password are ignored by the server due to checking the group membership first.

**See Also:** *Oracle Database Security Guide* for additional information about authentication methods

#### **Default**

all **Values** Authentication methods available with Oracle Net Services: none for no authentication methods, including Microsoft Windows native operating system authentication. When SQLNET.AUTHENTICATION\_SERVICES is set to none, a valid user name and password can be used to access the database. all for all authentication methods. beq for native operating system authentication for operating systems other than Microsoft Windows kerberos5 for Kerberos authentication nts for Microsoft Windows native operating system authentication radius for Remote Authentication Dial-In User Service (RADIUS) authentication tcps for SSL authentication **Example** SQLNET.AUTHENTICATION\_SERVICES=(kerberos5) **SQLNET.CLIENT\_REGISTRATION Purpose** To set a unique identifier for the client computer. **Usage Notes** This identifier is passed to the listener with any connection request, and is included in the audit trail. The identifier can be any alphanumeric string up to 128 characters long. **Default**  None **Example** SQLNET.CLIENT\_REGISTRATION=1432 **Note:** When installing the database with Database Configuration Assistant (DBCA), this parameter may be set to nts in the sqlnet.ora file. **See Also:** *Oracle Database Security Guide*

### <span id="page-89-1"></span><span id="page-89-0"></span>**SQLNET.COMPRESSION**

### **Purpose**

To enable or disable data compression. If both the server and client have this parameter set to ON, then compression is used for the connection.

**Note:** The SQLNET.COMPRESSION parameter applies to all database connections, except for Oracle Data Guard streaming redo and SecureFiles LOBs (Large Objects).

### **Default**

off

### **Values**

- on to enable data compression.
- off to disable data compression.

#### **Example**

SQLNET.COMPRESSION=on

### <span id="page-90-0"></span>**SQLNET.COMPRESSION\_LEVELS**

#### **Purpose**

To specify the compression level.

### **Usage Notes**

The compression levels are used at time of negotiation to verify which levels are used at both ends, and to select one level.

For Database Resident Connection Pooling (DRCP), only the compression level low is supported.

### **Default**

low

### **Values**

- low to use low CPU usage and low compression ratio.
- high to use high CPU usage and high compression ratio.

#### **Example**

SQLNET.COMPRESSION\_LEVELS=(high)

### <span id="page-90-1"></span>**SQLNET.COMPRESSION\_THRESHOLD**

#### **Purpose**

To specify the minimum data size, in bytes, for which compression is needed.

### **Usage Notes**

Compression is not be done if the size of the data to be sent is less than this value.

### **Default**

1024 bytes

### **Example**

SQLNET.COMPRESSION\_THRESHOLD=1024

### <span id="page-91-0"></span>**SQLNET.CRYPTO\_CHECKSUM\_CLIENT**

### **Purpose**

To specify the checksum behavior for the client.

**See Also:** *Oracle Database Security Guide*

### **Default**

accepted

### **Values**

- accepted to enable the security service if required or requested by the other side.
- rejected to disable the security service, even if required by the other side.
- requested to enable the security service if the other side allows it.
- required to enable the security service and disallow the connection if the other side is not enabled for the security service.

### **Example**

SQLNET.CRYPTO\_CHECKSUM\_CLIENT=accepted

### <span id="page-91-1"></span>**SQLNET.CRYPTO\_CHECKSUM\_SERVER**

### **Purpose**

To specify the checksum behavior for the database server.

### **Default**

accepted

### **Values**

- accepted to enable the security service if required or requested by the other side.
- rejected to disable the security service, even if required by the other side.
- requested to enable the security service if the other side allows it.
- required to enable the security service and disallow the connection if the other side is not enabled for the security service.

### **Example**

SQLNET.CRYPTO\_CHECKSUM\_SERVER=accepted

**See Also:** *Oracle Database Security Guide*

### <span id="page-91-2"></span>**SQLNET.CRYPTO\_CHECKSUM\_TYPES\_CLIENT**

### **Purpose**

To specify a list of crypto-checksum algorithms for the client to use.

### **Default**

All available algorithms

### **Values**

- MD5 for the RSA Data Security MD5 algorithm.
- SHA1 for the Secure Hash Algorithm.
- SHA256 for SHA-2 uses 256 bits with the hashing algorithm.
- SHA384 for SHA-2 uses 384 bits with the hashing algorithm.
- SHA512 for SHA-2 uses 512 bits with the hashing algorithm.

### **Example**

SQLNET.CRYPTO\_CHECKSUM\_TYPES\_CLIENT=(SHA256, MD5)

**See Also:** *Oracle Database Security Guide*

### <span id="page-92-0"></span>**SQLNET.CRYPTO\_CHECKSUM\_TYPES\_SERVER**

### **Purpose**

To specify a list of crypto-checksum algorithms for the database server to use.

### **Default**

All available algorithms

### **Values**

- MD5 for the RSA Data Security's MD5 algorithm
- SHA1 for the Secure Hash algorithm.
- SHA256 for SHA-2 uses 256 bits with the hashing algorithm.
- SHA384 for SHA-2 uses 384 bits with the hashing algorithm.
- SHA512 for SHA-2 uses 512 bits with the hashing algorithm.

### **Example**

SQLNET.CRYPTO\_CHECKSUM\_TYPES\_SERVER=(SHA256, MD5)

**See Also:** *Oracle Database Security Guide*

### <span id="page-92-1"></span>**SQLNET.DBFW\_PUBLIC\_KEY**

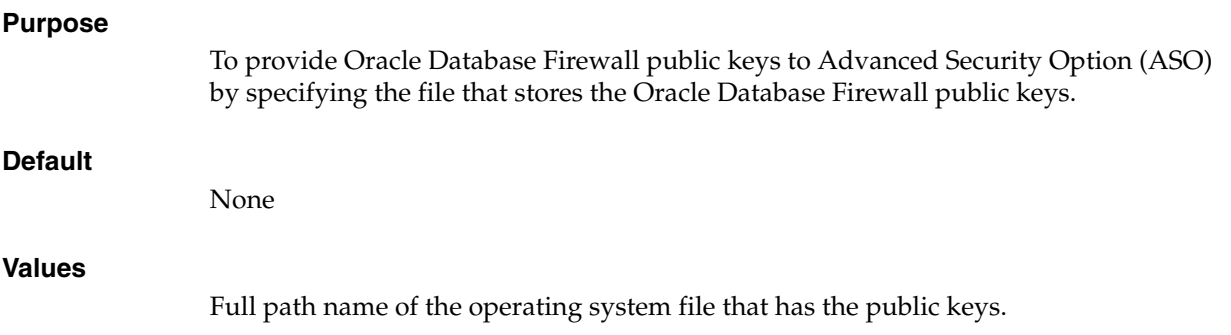

### **Example**

SQLNET.DBFW\_PUBLIC\_KEY="/*path\_to\_file*/*dbfw\_public\_key\_file.txt*"

### **See Also:**

- ["SQLNET.ENCRYPTION\\_TYPES\\_SERVER" on page 5-20](#page-95-0)
- *Oracle Database Firewall Administration Guide*

### <span id="page-93-0"></span>**SQLNET.DOWN\_HOSTS\_TIMEOUT**

### **Purpose**

To specify the amount of time in seconds that information about the down state of server hosts is kept in client process cache.

### **Usage Notes**

Clients discover the down state of server hosts when attempting connections. When a connection attempt fails, the information about the down state of the server host is added to the client process cache. Subsequent connection attempts by the same client process move the down hosts to the end of the address list, thereby reducing the priority of such hosts. When the time specified by the SQLNET.DOWN\_HOSTS\_TIMEOUT parameter has passed, the host is purged from the process cache, and its priority in the address list is restored.

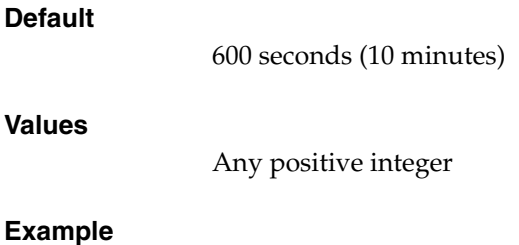

SQLNET.DOWN\_HOSTS\_TIMEOUT=60

### **SQLNET.ENCRYPTION\_CLIENT**

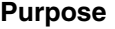

To turn encryption on for the client.

### **Default**

accepted

### **Values**

- accepted to enable the security service if required or requested by the other side.
- rejected to disable the security service, even if required by the other side.
- requested to enable the security service if the other side allows it.
- required to enable the security service and disallow the connection if the other side is not enabled for the security service.

#### **Example**

SQLNET.ENCRYPTION\_CLIENT=accepted

**See Also:** *Oracle Database Security Guide*

### <span id="page-94-0"></span>**SQLNET.ENCRYPTION\_SERVER**

### **Purpose**

To turn encryption on for the database server.

### **Default**

accepted

### **Values**

- accepted to enable the security service if required or requested by the other side.
- rejected to disable the security service, even if required by the other side.
- requested to enable the security service if the other side allows it.
- required to enable the security service and disallow the connection if the other side is not enabled for the security service.

### **Example**

SQLNET.ENCRYPTION\_SERVER=accepted

**See Also:** *Oracle Database Security Guide*

### <span id="page-94-1"></span>**SQLNET.ENCRYPTION\_TYPES\_CLIENT**

### **Purpose**

To specify a list of encryption algorithms for the client to use.

### **Default**

All available algorithms.

### **Values**

One or more of the following:

- 3des112 for triple DES with a two-key (112-bit) option
- 3des168 for triple DES with a three-key (168-bit) option
- aes128 for AES (128-bit key size)
- aes192 for AES (192-bit key size)
- aes256 for AES (256-bit key size)
- des for standard DES (56-bit key size)
- des40 for DES (40-bit key size)
- rc4\_40 for RSA RC4 (40-bit key size)
- rc4\_56 for RSA RC4 (56-bit key size)
- rc4\_128 for RSA RC4 (128-bit key size)
- rc4\_256 for RSA RC4 (256-bit key size)

### **Example**

SQLNET.ENCRYPTION\_TYPES\_CLIENT=(rc4\_56)

**See Also:** *Oracle Database Security Guide*

### <span id="page-95-0"></span>**SQLNET.ENCRYPTION\_TYPES\_SERVER**

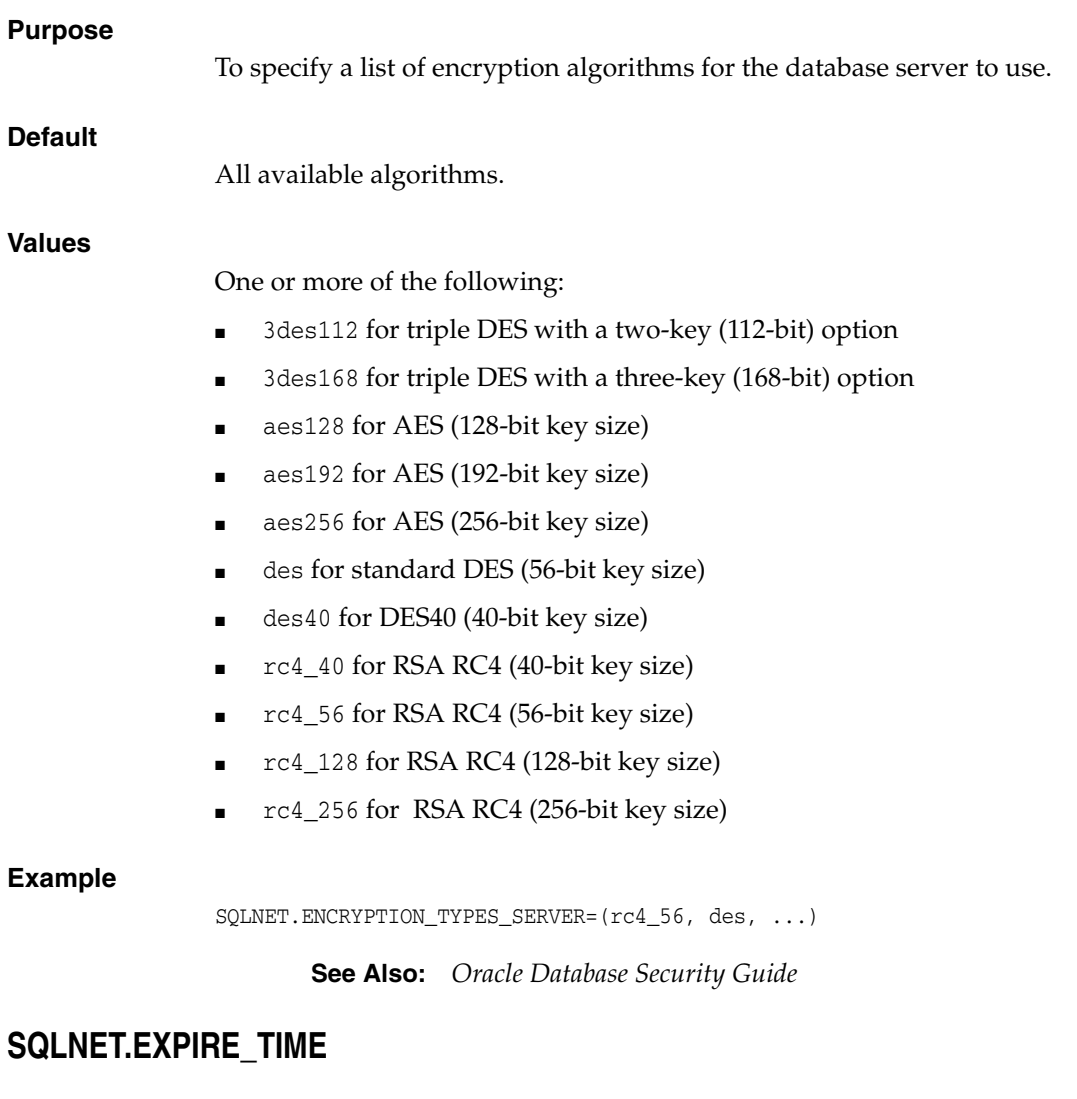

#### <span id="page-95-1"></span>**Purpose**

To specify a time interval, in minutes, to send a check to verify that client/server connections are active.

### **Usage Notes**

Setting a value greater than 0 ensures that connections are not left open indefinitely, due to an abnormal client termination. If the system supports TCP keepalive tuning, then Oracle Net Services automatically uses the enhanced detection model, and tunes the TCP keepalive parameters

If the probe finds a terminated connection, or a connection that is no longer in use, then it returns an error, causing the server process to exit.

This parameter is primarily intended for the database server, which typically handles multiple connections at any one time.

Limitations on using this terminated connection detection feature are:

- It is not allowed on bequeathed connections.
- Though very small, a probe packet generates additional traffic that may downgrade network performance.
- Depending on which operating system is in use, the server may need to perform additional processing to distinguish the connection probing event from other events that occur. This can also result in degraded network performance.

### **Default**

 $\Omega$ 

### **Minimum Value**

 $\theta$ 

#### **Recommended Value**

10

#### **Example**

SOLNET. EXPIRE TIME=10

### <span id="page-96-0"></span>**SQLNET.INBOUND\_CONNECT\_TIMEOUT**

#### **Purpose**

To specify the time, in seconds, for a client to connect with the database server and provide the necessary authentication information.

#### **Usage Notes**

If the client fails to establish a connection and complete authentication in the time specified, then the database server terminates the connection. In addition, the database server logs the IP address of the client and an ORA-12170: TNS:Connect timeout occurred error message to the sqlnet.log file. The client receives either an ORA-12547: TNS:lost contact or an ORA-12637: Packet receive failed error message.

The default value of this parameter is appropriate for typical usage scenarios. However, if you need to explicitly set a different value, then Oracle recommends setting this parameter in combination with the [INBOUND\\_CONNECT\\_TIMEOUT\\_](#page-155-0) [listener\\_name](#page-155-0) parameter in the listener.ora file. When specifying the values for these parameters, note the following recommendations:

- Set both parameters to an initial low value.
- Set the value of the INBOUND\_CONNECT\_TIMEOUT\_*listener\_name* parameter to a lower value than the SQLNET. INBOUND\_CONNECT\_TIMEOUT parameter.

For example, you can set INBOUND\_CONNECT\_TIMEOUT\_*listener\_name* to 2 seconds and SQLNET.INBOUND\_CONNECT\_TIMEOUT parameter to 3 seconds. If clients are unable to complete connections within the specified time due to system or network delays that are normal for the particular environment, then increment the time as needed.

### **Default**

60 seconds

### **Example**

SQLNET.INBOUND\_CONNECT\_TIMEOUT=3

### **See Also:**

- ["Control Parameters" on page 7-7](#page-152-0) for additional information about INBOUND\_CONNECT\_TIMEOUT\_*listener\_name*
- *Oracle Database Net Services Administrator's Guide* for additional information about configuring these parameters

### <span id="page-97-0"></span>**SQLNET.KERBEROS5\_CC\_NAME**

### **Purpose**

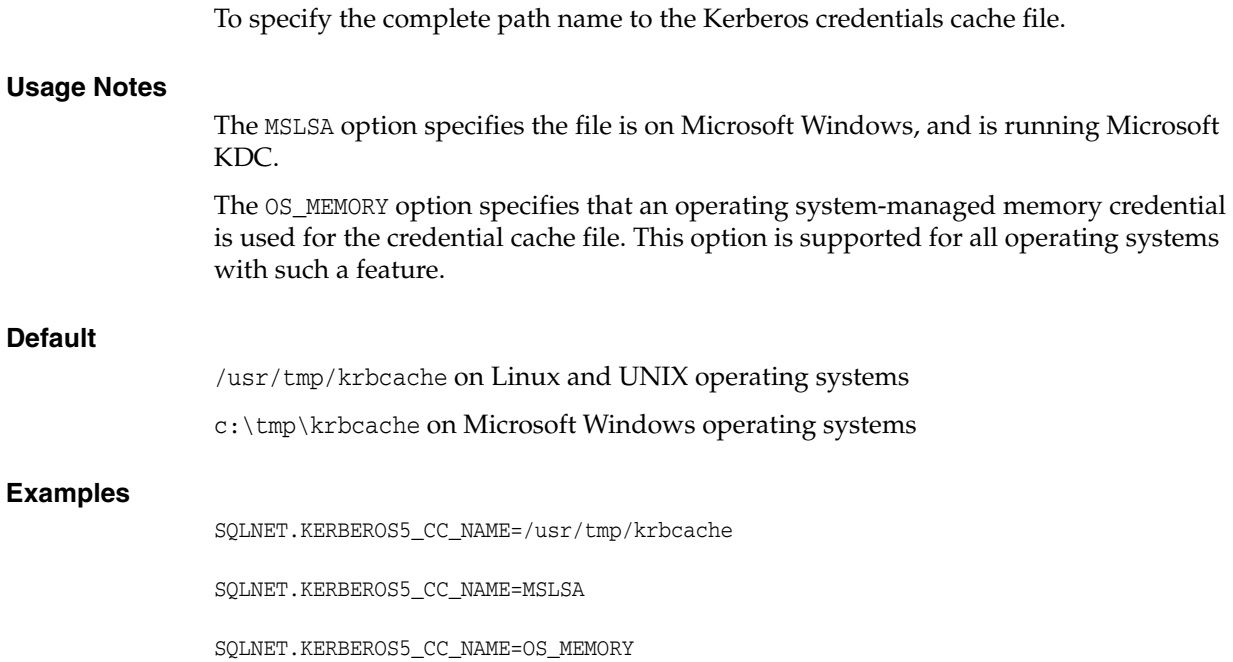

**See Also:** *Oracle Database Security Guide*

### <span id="page-97-1"></span>**SQLNET.KERBEROS5\_CLOCKSKEW**

### **Purpose**

To specify how many seconds can pass before a Kerberos credential is considered out of date.

### **Default**

300

### **Example**

SQLNET.KERBEROS5\_CLOCKSKEW=1200

**See Also:** *Oracle Database Security Guide*

### <span id="page-98-0"></span>**SQLNET.KERBEROS5\_CONF**

### **Purpose**

To specify the complete path name to the Kerberos configuration file, which contains the realm for the default Key Distribution Center (KDC) and maps realms to KDC hosts.

### **Usage Notes**

The KDC maintains a list of user principals and is contacted through the kinit program for the user's initial ticket.

The AUTO\_DISCOVER option allows the automatic discovery of KDC and realms. It is the default configuration for Kerberos clients. If there are multiple realms to be specified, then Oracle recommends creating configuration files instead of using the AUTO\_ DISCOVER option. This option is supported for all operating systems with such a feature.

### **Default**

/krb5/krb.conf on Linux and UNIX operating systems

c:\krb5\krb.conf on Microsoft Windows operating systems

### **Values**

- Directory path to krb.conf file
- AUTO DISCOVER

### **Example**

SQLNET.KERBEROS5\_CONF=/krb5/krb.conf

**See Also:** *Oracle Database Security Guide*

### <span id="page-98-1"></span>**SQLNET.KERBEROS5\_CONF\_LOCATION**

### **Purpose**

To specify the directory for the Kerberos configuration file. The parameter also specifies the file is created by the system, and not by the client.

### **Usage Notes**

The configuration file uses DNS lookup to obtain the realm for the default KDC, and maps realms to the KDC hosts. This option is supported for all operating systems with such a feature.

### **Default**

/krb5 on Linux and UNIX operating systems

c:\krb5 on Microsoft Windows operating systems

### **Example**

SQLNET.KERBEROS5\_CONF\_LOCATION=/krb5

### <span id="page-99-0"></span>**SQLNET.KERBEROS5\_KEYTAB**

## <span id="page-99-1"></span>**Purpose** To specify the complete path name to the Kerberos principal/secret key mapping file, which is used to extract keys and decrypt incoming authentication information. **Default** /etc/v5srvtab on Linux and UNIX operating systems c:\krb5\v5srvtab on Microsoft Windows operating systems **Example** SQLNET.KERBEROS5\_KEYTAB=/etc/v5srvtab **SQLNET.KERBEROS5\_REALMS Purpose** To specify the complete path name to the Kerberos realm translation file, which provides a mapping from a host name or domain name to a realm. **Default** /krb5/krb.realms on Linux and UNIX operating systems c:\krb5\krb.realms on Microsoft Windows operating systems **Example** SQLNET.KERBEROS5\_REALMS=/krb5/krb.realms **SQLNET.KERBEROS5\_REPLAY\_CACHE Purpose** To specify replay cache is stored in operating system-managed memory on the server, and that file-based replay cache is not used. **See Also:** *Oracle Database Security Guide* **See Also:** *Oracle Database Security Guide*

### <span id="page-99-2"></span>**Usage Notes**

The OS\_MEMORY option specifies the replay cache is stored in operating system-managed memory on the server, and file-based replay cache is not used.

### **Example**

SQLNET\_KERBEROS5\_REPLAY\_CACHE=OS\_MEMORY

### <span id="page-99-3"></span>**SQLNET.OUTBOUND\_CONNECT\_TIMEOUT**

### **Purpose**

To specify the time, in seconds, for a client to establish an Oracle Net connection to the database instance.

<span id="page-100-1"></span><span id="page-100-0"></span>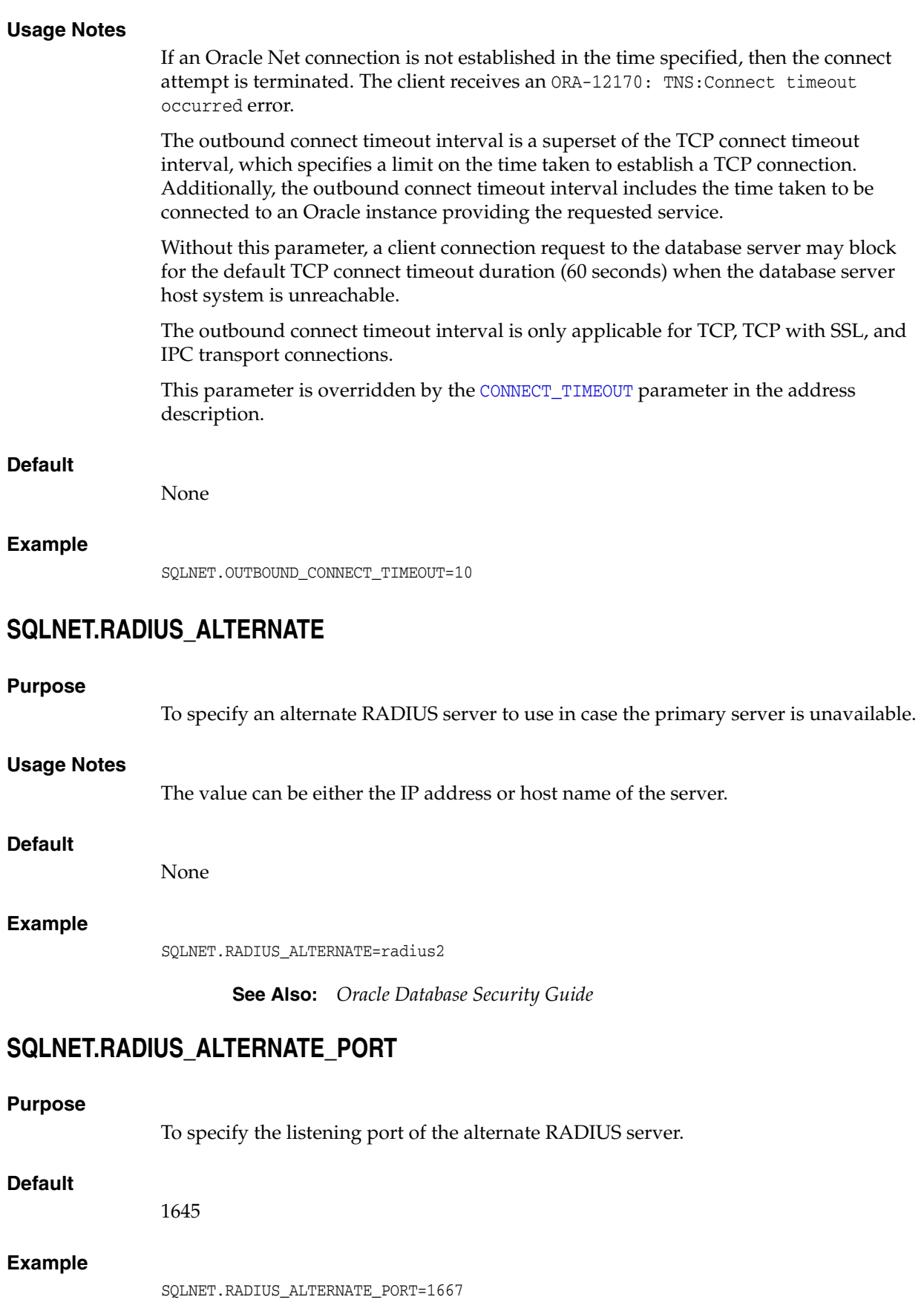

<span id="page-101-3"></span><span id="page-101-2"></span><span id="page-101-1"></span><span id="page-101-0"></span>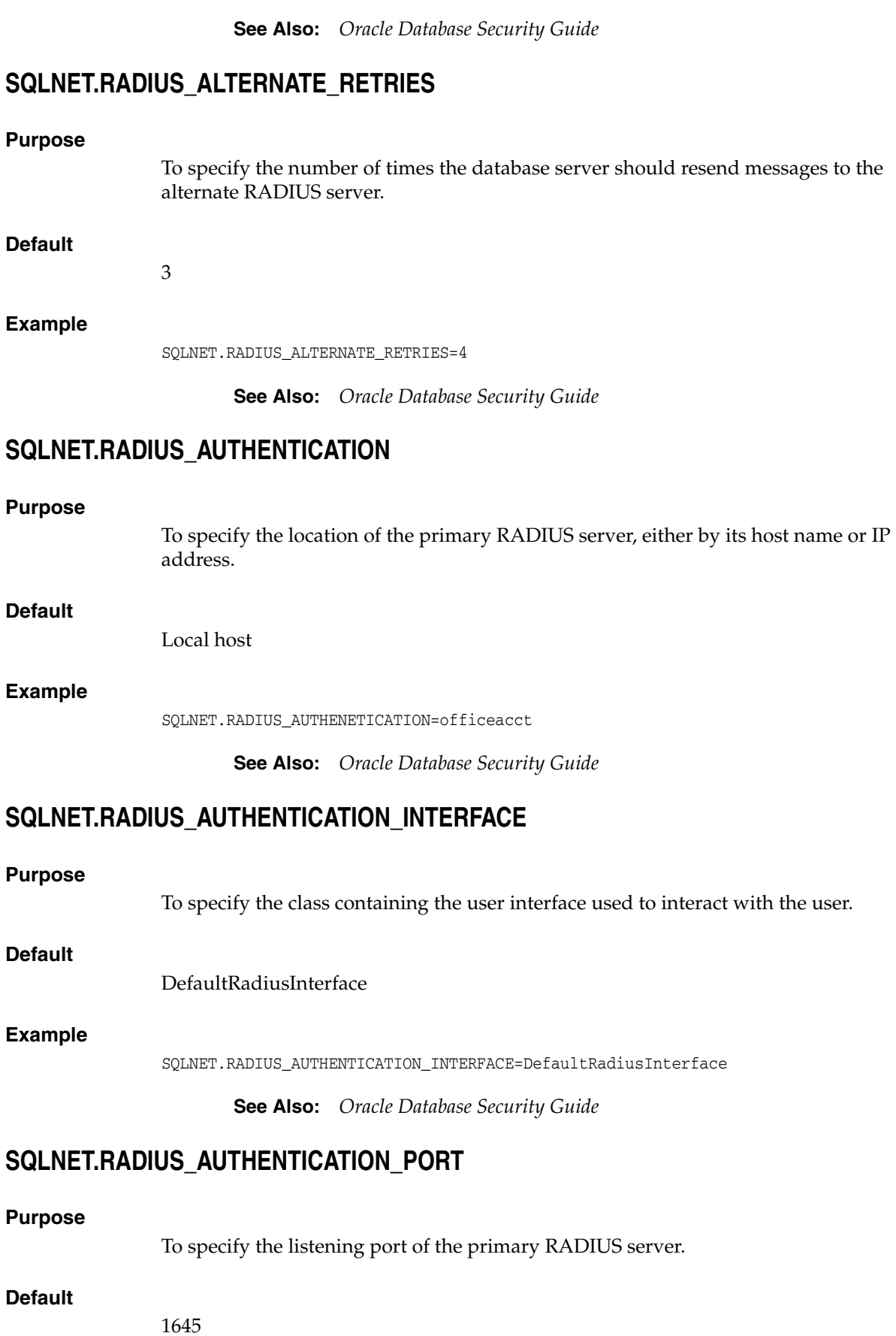

### **Example**

SQLNET.RADIUS\_AUTHENTICATION\_PORT=1667

**See Also:** *Oracle Database Security Guide*

### <span id="page-102-0"></span>**SQLNET.RADIUS\_AUTHENTICATION\_RETRIES**

#### **Purpose**

To specify the number of times the database server should resend messages to the primary RADIUS server.

### **Default**

3

### **Example**

SQLNET.RADIUS\_AUTHENTICATION\_RETRIES=4

**See Also:** *Oracle Database Security Guide*

### <span id="page-102-1"></span>**SQLNET.RADIUS\_AUTHENTICATION\_TIMEOUT**

### **Purpose**

To specify the time, in seconds, that the database server should wait for a response from the primary RADIUS server.

### **Default**

5

### **Example**

SQLNET.RADIUS\_AUTHENTICATION\_TIMEOUT=10

**See Also:** *Oracle Database Security Guide*

### <span id="page-102-2"></span>**SQLNET.RADIUS\_CHALLENGE\_RESPONSE**

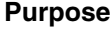

To turn challenge response on or off.

### **Default**

off

### **Values**

on | off

### **Example**

SQLNET.RADIUS\_CHALLENGE\_RESPONSE=on

**See Also:** *Oracle Database Security Guide*

### <span id="page-103-0"></span>**SQLNET.RADIUS\_SECRET**

## <span id="page-103-1"></span>**Purpose:** To specify the location of the RADIUS secret key. **Default** The ORACLE\_HOME/network/security/radius.key file. **Example** SQLNET.RADIUS\_SECRET=oracle/bin/admin/radiuskey **SQLNET.RADIUS\_SEND\_ACCOUNTING Purpose** To turn accounting on and off. If enabled, then packets are sent to the active RADIUS server at listening port plus one. **Usage Notes** The default port is 1646. **Default** off **Values** on | off **Example** SQLNET.RADIUS\_SEND\_ACCOUNTING=on **SQLNET.RECV\_TIMEOUT See Also:** *Oracle Database Security Guide* **See Also:** *Oracle Database Security Guide*

### <span id="page-103-2"></span>**Purpose**

To specify the time, in seconds, for a database server to wait for client data after establishing a connection. A client must send some data within the time interval.

### **Usage Notes**

Setting this parameter is recommended for environments in which clients shut down on occasion or abnormally. If a client does not send any data in time specified, then the database server logs ORA-12535: TNS:operation timed out and ORA-12609: TNS: Receive timeout occurred messages to the sqlnet.log file. Without this parameter, the database server may continue to wait for data from clients that may be down or are experiencing difficulties.

You can also set this parameter on the client-side to specify the time, in seconds, for a client to wait for response data from the database server after connection establishment. Without this parameter, the client may wait a long period of time for a response from a database server saturated with requests. If you choose to set the value, then set the value to an initial low value and adjust according to system and network

capacity. If necessary, use this parameter with the [SQLNET.SEND\\_TIMEOUT](#page-104-0) parameter.

### **Default**

None

#### **Example**

SQLNET.RECV\_TIMEOUT=3

**See Also:** *Oracle Database Net Services Administrator's Guide* for additional information about configuring these parameters

### <span id="page-104-0"></span>**SQLNET.SEND\_TIMEOUT**

#### **Purpose**

To specify the time, in seconds, for a database server to complete a send operation to clients after establishing a connection.

#### **Usage Notes**

Setting this parameter is recommended for environments in which clients shut down occasionally or abnormally.

If the database server cannot complete a send operation in the time specified, then it logs ORA-12535: TNS:operation timed out and ORA-12608: TNS: Send timeout occurred messages to the sqlnet.log file. Without this parameter, the database server may continue to send responses to clients that are unable to receive data due to a downed computer or a busy state.

You can also set this parameter on the client-side to specify the time, in seconds, for a client to complete send operations to the database server after connection establishment. Without this parameter, the client may continue to send requests to a database server already saturated with requests. If you choose to set the value, then set the value to an initial low value and adjust according to system and network capacity. If necessary, use this parameter with the [SQLNET.RECV\\_TIMEOUT](#page-103-2) parameter.

### **Default**

None

#### **Example**

SOLNET. SEND\_TIMEOUT=3

**See Also:** *Oracle Database Net Services Administrator's Guide* for additional information about configuring this parameter

### <span id="page-104-1"></span>**SQLNET.WALLET\_OVERRIDE**

#### **Purpose**

To determine whether the client should override the strong authentication credential with the password credential in the stored wallet to log in to the database.

#### **Usage Notes**

When wallets are used for authentication, the database credentials for user name and password are securely stored in an Oracle wallet. The auto-login feature of the wallet is turned on so the database does not need a password to open the wallet. From the wallet, the database gets the credentials to access the database for the user.

Wallet usage can simplify large-scale deployments that rely on password credentials for connecting to databases. When this feature is configured, application code, batch jobs, and scripts do not need embedded user names and passwords. Risk is reduced because such passwords are no longer exposed in the clear, and password management policies are more easily enforced without changing application code whenever user names or passwords change.

Users connect using the connect /@*database\_name* command instead of specifying a user name and password explicitly. This simplifies the maintenance of the scripts and secures the password management for the applications.

Middle-tier applications create an Oracle Applications wallet at installation time to store the application's specific identity. The password may be randomly generated rather than hardcoded. When an Oracle application accesses the database, it sets appropriate values for SQLNET.AUTHENTICATION\_SERVICES and WALLET\_LOCATION. The new wallet-based password authentication code uses the password credential in the Oracle Applications wallet to log on to the database.

### **Values**

true | false

### **Examples**

SQLNET.WALLET\_OVERRIDE=true

**See Also:** In order to use wallets, a wallet must be configured on the client. Refer to *Oracle Database Security Guide* for additional information about configuring the clients.

### <span id="page-105-0"></span>**SSL\_CERT\_REVOCATION**

#### **Purpose**

To configure a revocation check for a certificate.

**See Also:** *Oracle Database Security Guide*

### **Default**

none

### **Values**

- none to turn off certificate revocation checking. This is the default.
- requested to perform certificate revocation in case a Certificate Revocation List (CRL) is available. Reject SSL connection if the certificate is revoked. If no appropriate CRL is found to determine the revocation status of the certificate and the certificate is not revoked, then accept the SSL connection.
- required to perform certificate revocation when a certificate is available. If a certificate is revoked and no appropriate CRL is found, then reject the SSL connection. If no appropriate CRL is found to ascertain the revocation status of the certificate and the certificate is not revoked, then accept the SSL connection.

#### **Example**

SSL\_CERT\_REVOCATION=required

<span id="page-106-2"></span><span id="page-106-1"></span><span id="page-106-0"></span>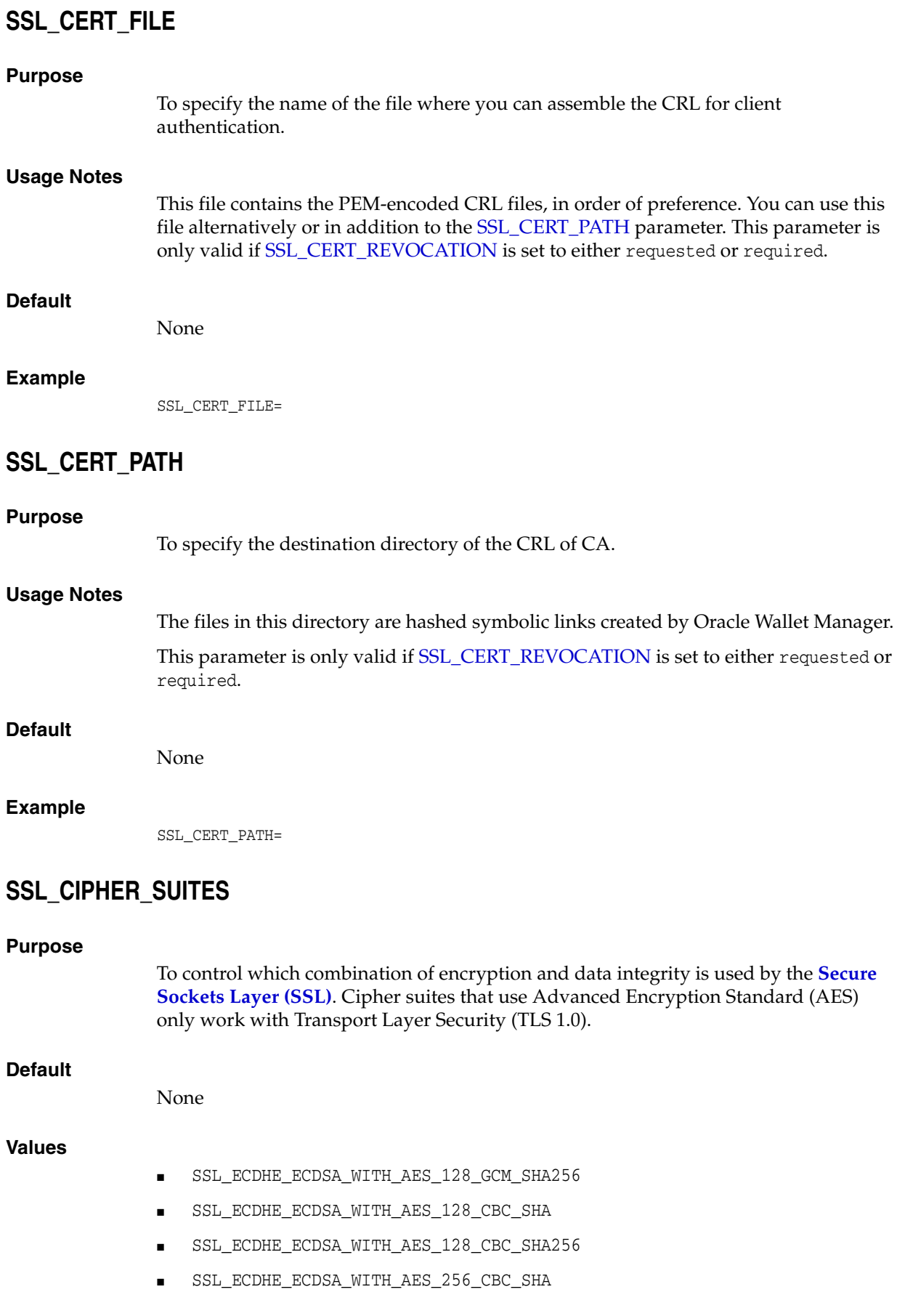

- SSL\_ECDHE\_ECDSA\_WITH\_AES\_256\_CBC\_SHA384
- SSL\_ECDHE\_ECDSA\_WITH\_AES\_256\_GCM\_SHA384
- SSL\_RSA\_WITH\_AES\_128\_CBC\_SHA256
- SSL\_RSA\_WITH\_AES\_128\_GCM\_SHA256
- SSL\_RSA\_WITH\_AES\_128\_CBC\_SHA
- SSL\_RSA\_WITH\_AES\_256\_CBC\_SHA
- SSL\_RSA\_WITH\_AES\_256\_CBC\_SHA256
- SSL\_RSA\_WITH\_AES\_256\_GCM\_SHA384
- SSL\_RSA\_WITH\_RC4\_128\_MD5
- SSL\_RSA\_WITH\_RC4\_128\_SHA
- SSL\_RSA\_WITH\_3DES\_EDE\_CBC\_SHA
- SSL\_DH\_anon\_WITH\_3DES\_EDE\_CBC\_SHA
- SSL\_DH\_anon\_WITH\_RC4\_128\_MD5

**Note:** SSL\_DH\_anon\_WITH\_3DES\_EDE\_CBC\_SHA and SSL\_DH\_anon WITH\_RC4\_128\_MD5 do not the provide authentication of the communicating parties, and can be vulnerable to man-in-the-middle attacks. Oracle recommends that you do not use these cipher suites to protect sensitive data. However, they are useful if the communicating parties want to remain anonymous or simply do not want the overhead caused by mutual authentication.

#### **Example**

SSL\_CIPHER\_SUITES=(ssl\_rsa\_with\_aes\_128\_cbc\_sha256)

**See Also:** *Oracle Database Security Guide* for additional information about cipher suite values

### <span id="page-107-0"></span> **SSL\_EXTENDED\_KEY\_USAGE**

#### **Purpose**

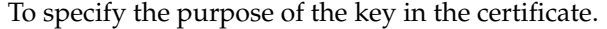

#### **Usage Notes**

When this parameter is specified, the certificate with the matching extended key is used.

### **Values**

client authentication

#### **Example**

SSL\_EXTENDED\_KEY\_USAGE="client authentication"
# <span id="page-108-0"></span>**SSL\_SERVER\_DN\_MATCH**

### **Purpose**

To enforce that the **[distinguished name \(DN\)](#page-204-0)** for the database server matches its service name.

### **Usage Notes**

If you enforce the match verifications, then SSL ensures that the certificate is from the server. If you select to not enforce the match verification, then SSL performs the check but allows the connection, regardless if there is a match. Not enforcing the match allows the server to potentially fake its identify.

In addition to the sqlnet.ora file, configure the tnsnames.ora parameter [SSL\\_](#page-140-0) [SERVER\\_CERT\\_DN](#page-140-0) to enable server DN matching.

### **Default**

no

### **Values**

- yes | on | true to enforce a match. If the DN matches the service name, then the connection succeeds. If the DN does not match the service name, then the connection fails.
- no | off | false to not enforce a match. If the DN does not match the service name, then the connection is successful, but an error is logged to the sqlnet.log file.

### **Example**

SSL\_SERVER\_DN\_MATCH=yes

**See Also:** *Oracle Database Security Guide*

### **SSL\_VERSION**

### **Purpose**

To force the version of the SSL connection.

### **Usage Notes**

Clients and database servers must use a compatible version.

### **Default**

undetermined

### **Values**

undetermined | 2.0 | 3.0

### **Example**

SSL\_VERSION=2.0

**See Also:** *Oracle Database Security Guide*

# <span id="page-109-2"></span>**TCP.CONNECT\_TIMEOUT**

# **Purpose** To specify the time, in seconds, for a client to establish a TCP connection (PROTOCOL=tcp in the TNS connect address) to the database server. **Usage Notes** If a TCP connection to the database host is not established in the time specified, then the connection attempt is terminated. The client receives an ORA-12170: TNS:Connect timeout occurred error. The timeout applies to each IP address that resolves to a host name. For example, if a host name resolves to an IPv6 and an IPv4 address, and if the host is not reachable through the network, then the connection request times out twice because there are two IP addresses. In this example, the default timeout setting of 60 would cause a timeout in 120 seconds. **Default**  60 **Example** TCP.CONNECT\_TIMEOUT=10

# <span id="page-109-1"></span>**TCP.EXCLUDED\_NODES**

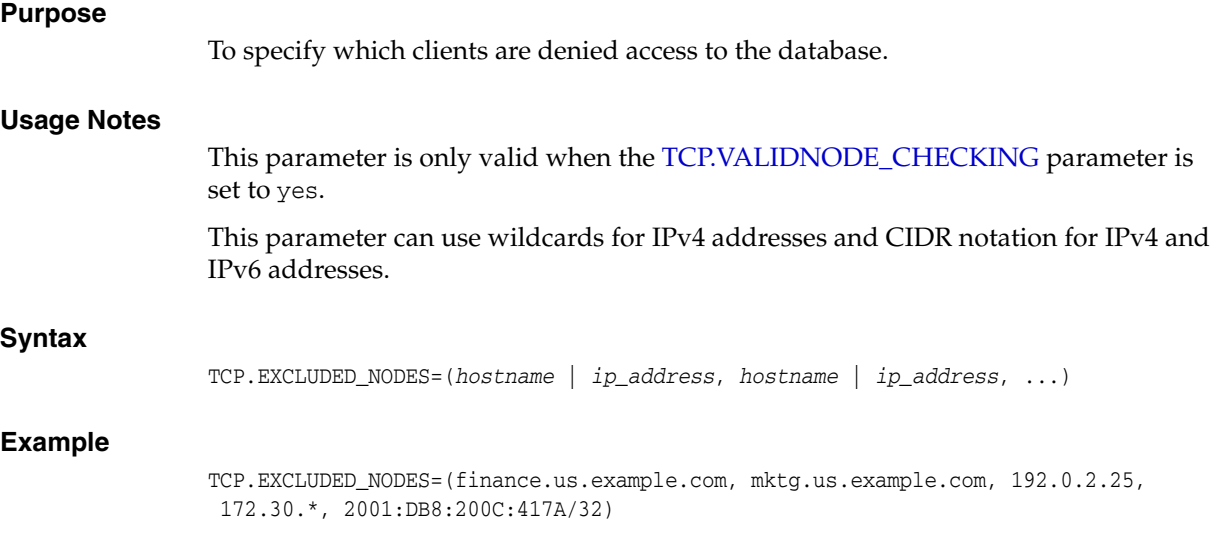

# <span id="page-109-0"></span>**TCP.INVITED\_NODES**

### **Purpose**

To specify which clients are allowed access to the database. This list takes precedence over the TCP.EXCLUDED\_NODES parameter if both lists are present.

### **Syntax**

TCP.INVITED\_NODES=(*hostname* | *ip\_address*, *hostname* | *ip\_address*, ...)

### **Usage Notes**

- This parameter is only valid when the [TCP.VALIDNODE\\_CHECKING](#page-110-0) parameter is set to yes.
- This parameter can use wildcards for IPv4 addresses and CIDR notation for IPv4 and IPv6 addresses.

### **Example**

TCP.INVITED\_NODES=(sales.us.example.com, hr.us.example.com, 192.0.\*, 2001:DB8:200C:433B/32)

### **TCP.NODELAY**

#### **Purpose**

To preempt delays in buffer flushing within the TCP/IP protocol stack.

### **Default**

yes

### **Values**

yes | no

### **Example**

TCP.NODELAY=yes

### **TCP.QUEUESIZE**

# **Purpose** To configure the maximum length of the queue for pending connections on a TCP listening socket. **Default** System-defined maximum value. The defined maximum value for Linux is 128. **Values** Any integer value up to the system-defined maximum. **Examples** TCP.QUEUESIZE=100 **TCP.VALIDNODE\_CHECKING Purpose** To enable and disable valid node checking for incoming connections. **Usage Notes**

<span id="page-110-0"></span>If this parameter is set to yes, then incoming connections are allowed only if they originate from a node that conforms to list specified by [TCP.INVITED\\_NODES](#page-109-0) or [TCP.EXCLUDED\\_NODES](#page-109-1) parameters.

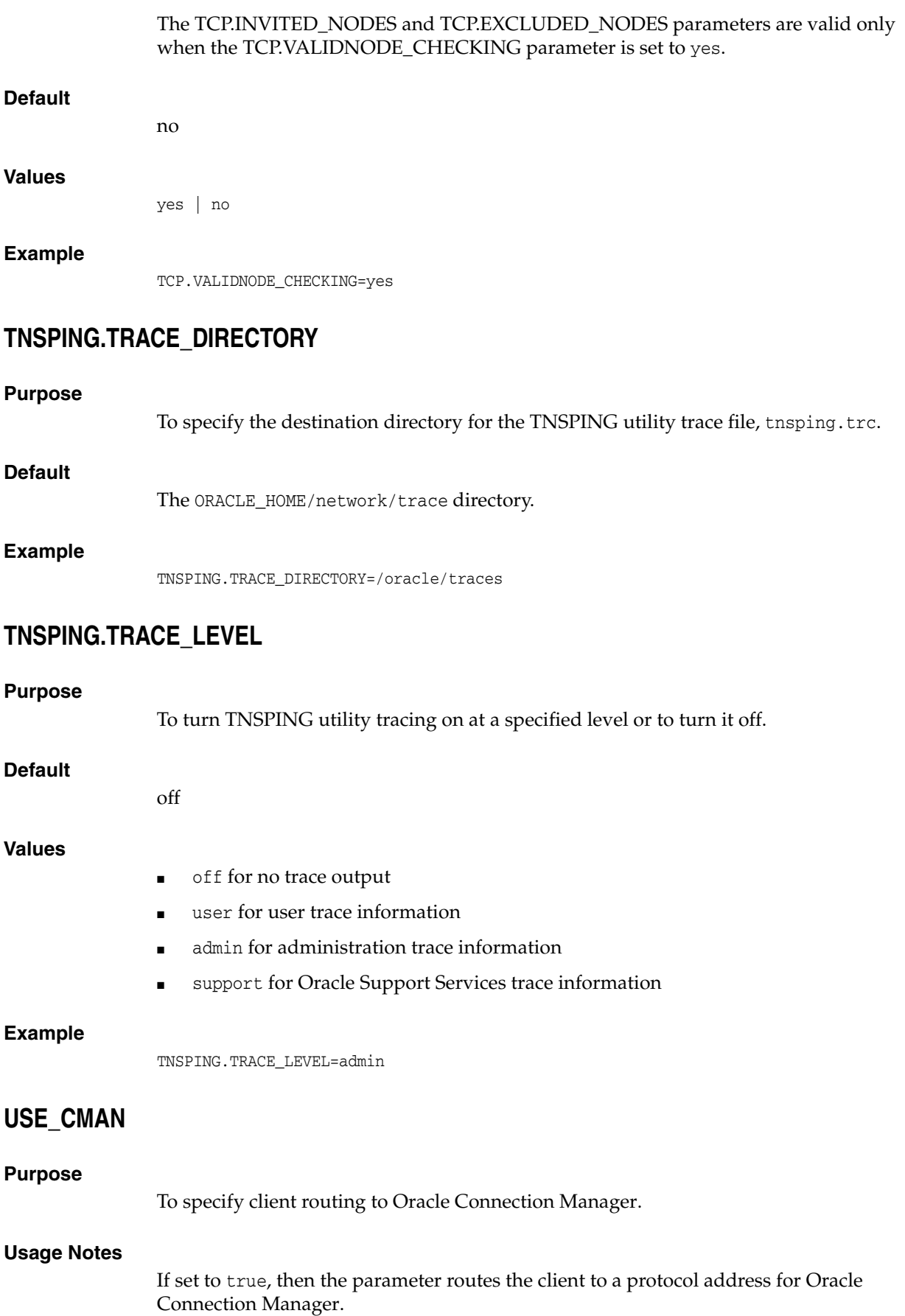

If set to false, then the client picks one of the address lists at random and fails over to the other address list if the chosen ADDRESS\_LIST fails. With USE\_CMAN=true, the client always uses the first address list.

If no Oracle Connection Manager addresses are available, then connections are routed through any available listener address.

### **Default**

false

#### **Values**

true | false

### **Example**

USE\_CMAN=true

### <span id="page-112-0"></span>**USE\_DEDICATED\_SERVER**

#### **Purpose**

To append (SERVER=dedicated) to the CONNECT\_DATA section of the connect descriptor used by the client.

### **Usage Notes**

It overrides the current value of the [SERVER](#page-138-0) parameter in the tnsnames.ora file.

If set to on, then the parameter USE\_DEDICATED\_SERVER automatically appends (SERVER=dedicated) to the connect data for a connect descriptor. This way connections from this client use a **[dedicated server](#page-203-0)** process, even if **[shared server](#page-218-0)** is configured.

### **Default**

off

### **Values**

- on to append (SERVER=dedicated)
- off to send requests to existing server processes

### **Example**

USE\_DEDICATED\_SERVER=on

**See Also:** *Oracle Database Net Services Administrator's Guide* for complete configuration information

### **WALLET\_LOCATION**

#### **Purpose**

To specify the location of wallets. Wallets are certificates, keys, and trustpoints processed by SSL.

#### **Usage Notes**

The key/value pair for Microsoft certificate store (MCS) omits the METHOD\_DATA parameter because MCS does not use wallets. Instead, Oracle PKI (public key

infrastructure) applications obtain certificates, trustpoints and private keys directly from the user's profile.

If an Oracle wallet is stored in the Microsoft Windows registry and the wallet's key (KEY) is SALESAPP, then the storage location of the encrypted wallet is HKEY\_CURRENT\_ USER\SOFTWARE\ORACLE\WALLETS\SALESAPP\EWALLET.P12. The storage location of the decrypted wallet is HKEY\_CURRENT\_

USER\SOFTWARE\ORACLE\WALLETS\SALESAPP\CWALLET.SSO.

### **Syntax**

The syntax depends on the wallet, as follows:

Oracle wallets on the file system:

```
WALLET_LOCATION=
  (SOURCE=
    (METHOD=file)
     (METHOD_DATA=
        (DIRECTORY=directory)
        [(PKCS11=TRUE/FALSE)]))
```
### Microsoft certificate store:

```
WALLET_LOCATION=
   (SOURCE=
      (METHOD=mcs))
```
Oracle wallets in the Microsoft Windows registry:

```
WALLET_LOCATION=
    (SOURCE=
       (METHOD=reg)
       (METHOD_DATA=
          (KEY=registry_key)))
```
### Entrust wallets:

```
WALLET_LOCATION=
    (SOURCE=
       (METHOD=entr)
       (METHOD_DATA=
         (PROFILE=file.epf)
          (INIFILE=file.ini)))
```
### **Additional Parameters**

WALLET\_LOCATION supports the following parameters:

- SOURCE: The type of storage for wallets, and storage location.
- METHOD: The type of storage.
- METHOD\_DATA: The storage location.
- DIRECTORY: The location of Oracle wallets on file system.
- KEY: The wallet type and location in the Microsoft Windows registry.
- PROFILE: The Entrust profile file (.epf).
- INIFILE: The Entrust initialization file (.ini).

### **Default**

None

### **Values**

true | false

#### **Examples**

### Oracle wallets on file system:

```
WALLET_LOCATION= 
   (SOURCE=
       (METHOD=file)
       (METHOD_DATA= 
           (DIRECTORY=/etc/oracle/wallets/databases)))
```
#### Microsoft certificate store:

WALLET\_LOCATION= (SOURCE= (METHOD=mcs))

Oracle Wallets in the Microsoft Windows registry:

```
WALLET LOCATION=
    (SOURCE=
      (METHOD=REG)
      (METHOD_DATA=
         (KEY=SALESAPP)))
```
### Entrust Wallets:

```
WALLET LOCATION=
    (SOURCE=
      (METHOD=entr)
      (METHOD_DATA=
        (PROFILE=/etc/oracle/wallets/test.epf)
        (INIFILE=/etc/oracle/wallets/test.ini)))
```

```
See Also: Oracle Database Enterprise User Security Administrator's 
Guide
```
# **ADR Diagnostic Parameters in sqlnet.ora**

Since Oracle Database 11*g*, Oracle Database includes an advanced fault diagnosability infrastructure for preventing, detecting, diagnosing, and resolving problems. The problems are critical errors such as those caused by database code bugs, metadata corruption, and customer data corruption.

When a critical error occurs, it is assigned an incident number, and diagnostic data for the error, such as traces and dumps, is immediately captured and tagged with the incident number. The data is then stored in the **[Automatic Diagnostic Repository](#page-201-0)  [\(ADR\)](#page-201-0)**, a file-based repository outside the database.

This section describes the parameters used when ADR is enabled. Non-ADR parameters listed in the sqlnet.ora file are ignored when ADR is enabled. ["Non-ADR](#page-117-0)  [Diagnostic Parameters in sqlnet.ora" on page 5-42](#page-117-0) describes the parameters used when ADR is disabled. ADR is enabled by default.

The following sqlnet.ora parameters are used when ADR is enabled (when DIAG\_ ADR\_ENABLED is set to on):

- **[ADR\\_BASE](#page-115-0)**
- [DIAG\\_ADR\\_ENABLED](#page-115-1)
- [TRACE\\_LEVEL\\_CLIENT](#page-115-2)
- [TRACE\\_LEVEL\\_SERVER](#page-116-0)
- [TRACE\\_TIMESTAMP\\_CLIENT](#page-116-1)
- [TRACE\\_TIMESTAMP\\_SERVER](#page-117-1)

# <span id="page-115-0"></span>**ADR\_BASE**

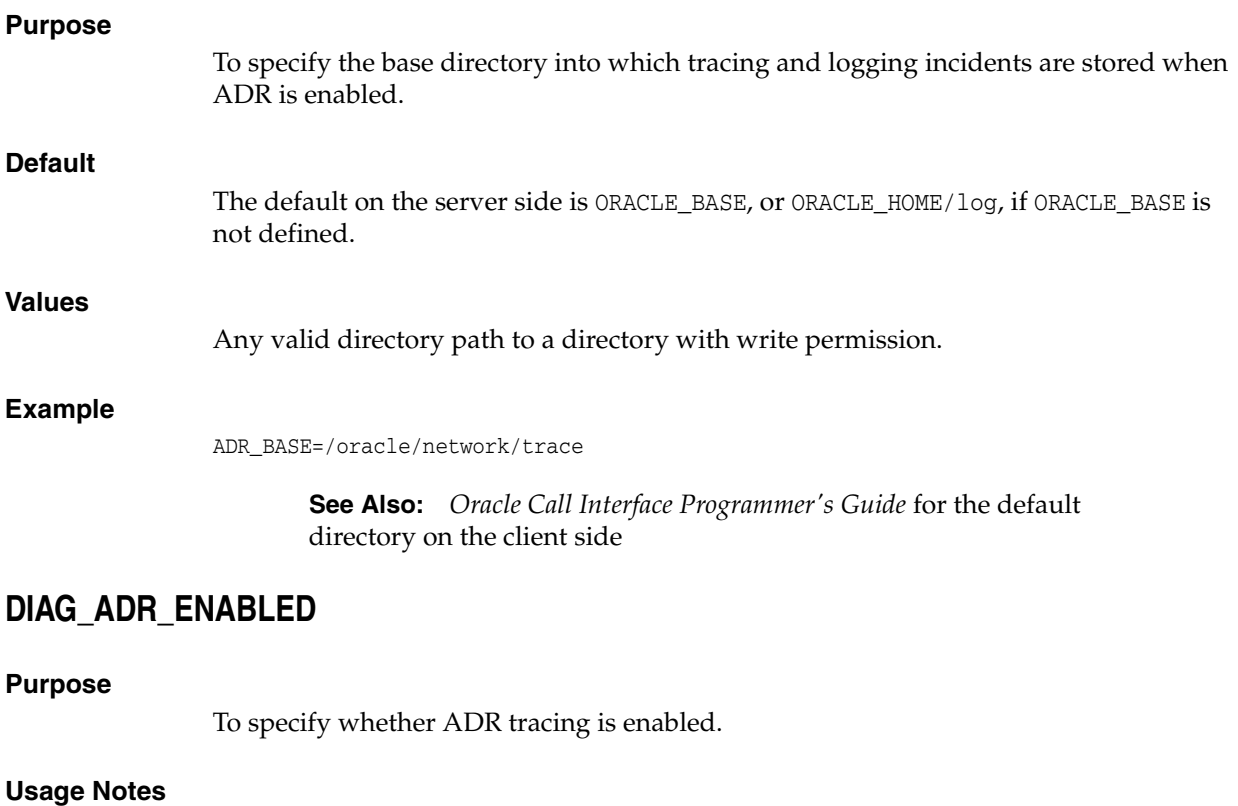

If the DIAG\_ADR\_ENABLED parameter is set to OFF, then non-ADR file tracing is used.

### <span id="page-115-1"></span>**Default**

on

### **Values**

on | off

### **Example**

DIAG\_ADR\_ENABLED=on

# <span id="page-115-2"></span>**TRACE\_LEVEL\_CLIENT**

### **Purpose**

To turn client tracing on at a specified level or to turn it off.

### **Usage Notes**

This parameter is also applicable when non-ADR tracing is used.

### **Default**

off or 0

### **Values**

- off or 0 for no trace output
- user or 4 for user trace information
- admin or 10 for administration trace information
- support or 16 for Oracle Support Services trace information

### **Example**

TRACE\_LEVEL\_CLIENT=user

### <span id="page-116-0"></span>**TRACE\_LEVEL\_SERVER**

### **Purpose**

To turn server tracing on at a specified level or to turn it off.

### **Usage Notes**

This parameter is also applicable when non-ADR tracing is used.

### **Default**

off or 0

#### **Values**

- off or 0 for no trace output
- user or 4 for user trace information
- admin or 10 for administration trace information
- support or 16 for Oracle Support Services trace information

### **Example**

TRACE\_LEVEL\_SERVER=admin

### <span id="page-116-1"></span>**TRACE\_TIMESTAMP\_CLIENT**

### **Purpose**

To add a time stamp in the form of dd-mmm-yyyy hh:mm:ss:mil to every trace event in the client trace file, which has a default name of sqlnet.trc.

#### **Usage Notes**

This parameter is also applicable when non-ADR tracing is used.

#### **Default**

on

### **Values**

on or true | off or false

### **Example**

TRACE\_TIMESTAMP\_CLIENT=true

# <span id="page-117-1"></span>**TRACE\_TIMESTAMP\_SERVER**

### **Purpose**

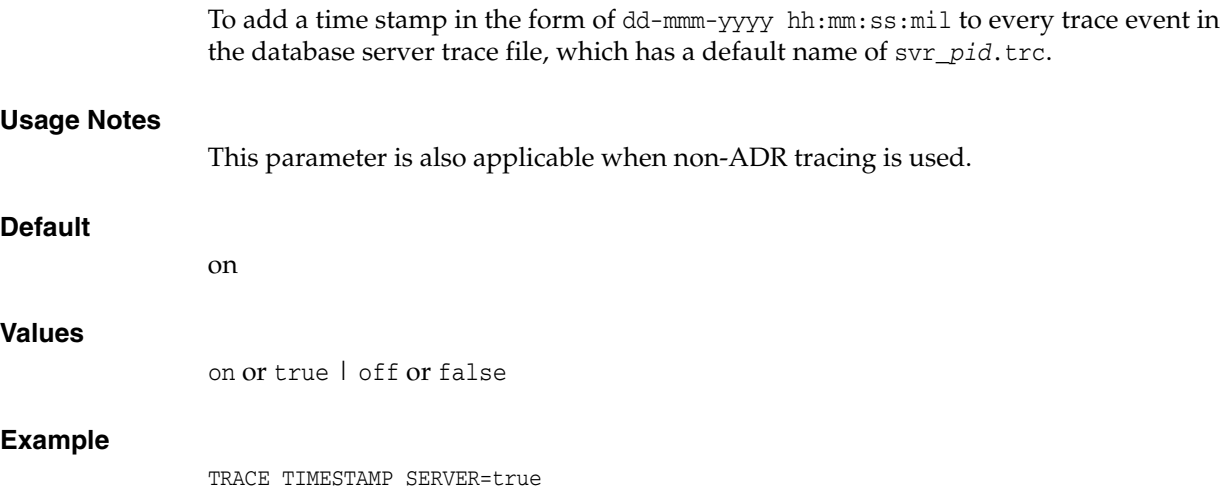

# <span id="page-117-0"></span>**Non-ADR Diagnostic Parameters in sqlnet.ora**

This section lists the sqlnet.ora parameters used when ADR is disabled.

**Notes:** The default value of [DIAG\\_ADR\\_ENABLED](#page-115-1) is on. Therefore, the DIAG\_ADR\_ENABLED parameter must explicitly be set to off in order for non-ADR tracing to be used.

- [LOG\\_DIRECTORY\\_CLIENT](#page-118-0)
- [LOG\\_DIRECTORY\\_SERVER](#page-118-1)
- [LOG\\_FILE\\_CLIENT](#page-118-2)
- [LOG\\_FILE\\_SERVER](#page-119-0)
- [TRACE\\_DIRECTORY\\_CLIENT](#page-119-1)
- [TRACE\\_DIRECTORY\\_SERVER](#page-119-2)
- [TRACE\\_FILE\\_CLIENT](#page-120-0)
- [TRACE\\_FILE\\_SERVER](#page-120-1)
- [TRACE\\_FILELEN\\_CLIENT](#page-120-2)
- [TRACE\\_FILELEN\\_SERVER](#page-121-0)
- [TRACE\\_FILENO\\_CLIENT](#page-121-1)
- [TRACE\\_FILENO\\_SERVER](#page-121-2)
- [TRACE\\_UNIQUE\\_CLIENT](#page-122-0)

# <span id="page-118-0"></span>**LOG\_DIRECTORY\_CLIENT**

<span id="page-118-2"></span><span id="page-118-1"></span>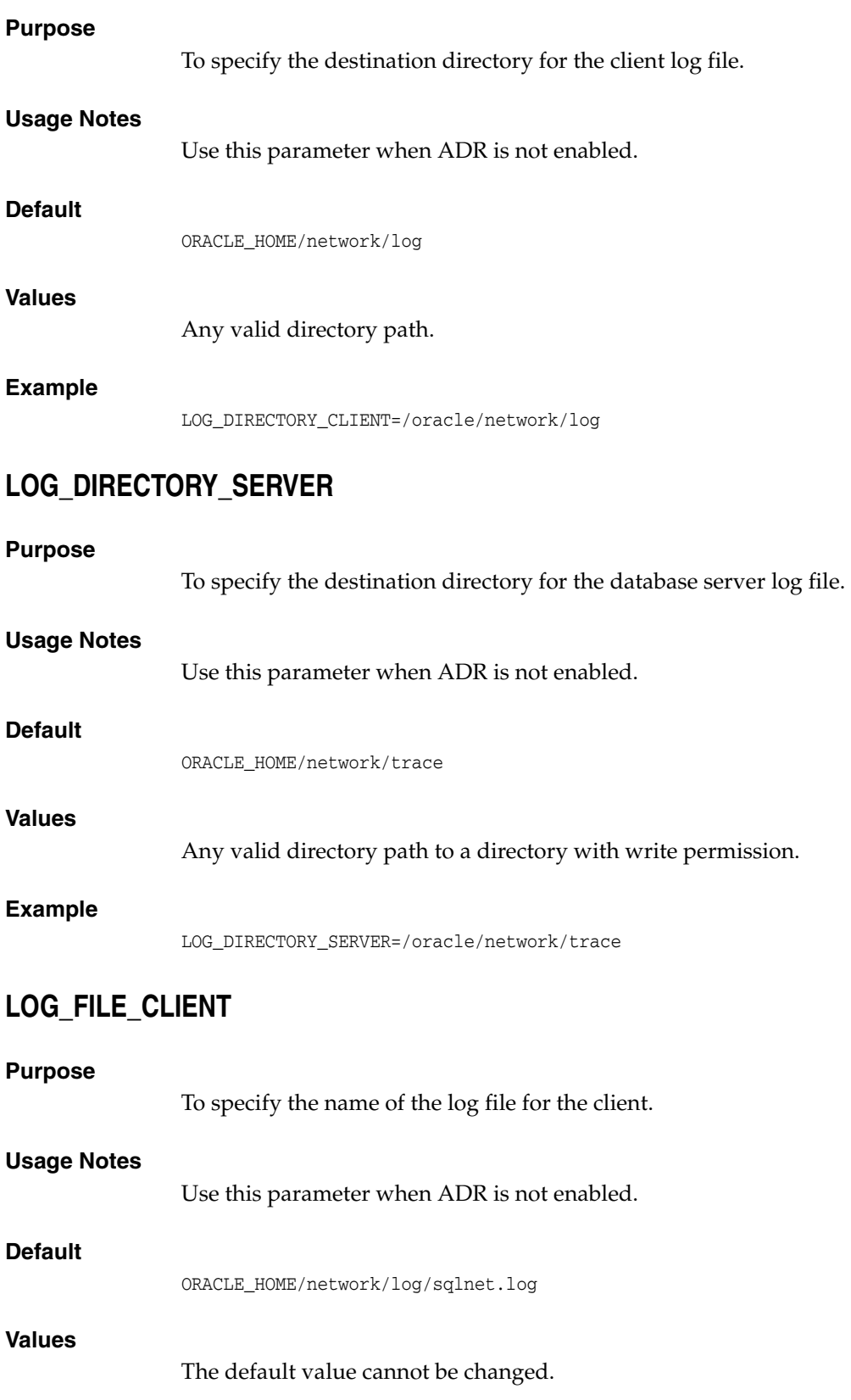

# <span id="page-119-0"></span>**LOG\_FILE\_SERVER**

# <span id="page-119-1"></span>**Purpose** To specify the name of the log file for the database server. **Usage Notes** Use this parameter when ADR is not enabled. **Default**  sqlnet.log **Values** Any valid directory path to a directory with write permission. **Example** LOG\_FILE\_SERVER=svr.log **TRACE\_DIRECTORY\_CLIENT Purpose** To specify the destination directory for the client trace file. **Usage Notes** Use this parameter when ADR is not enabled. **Default** The current working directory. **Values** Any valid directory path to a directory with write permission. **Example** TRACE\_DIRECTORY\_CLIENT=/oracle/traces **TRACE\_DIRECTORY\_SERVER Purpose** To specify the destination directory for the database server trace file. Use this

<span id="page-119-2"></span>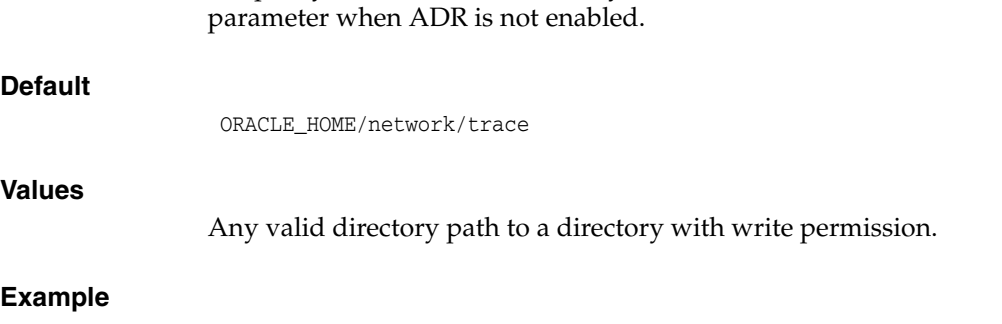

TRACE\_DIRECTORY\_SERVER=/oracle/traces

# <span id="page-120-0"></span>**TRACE\_FILE\_CLIENT**

<span id="page-120-1"></span>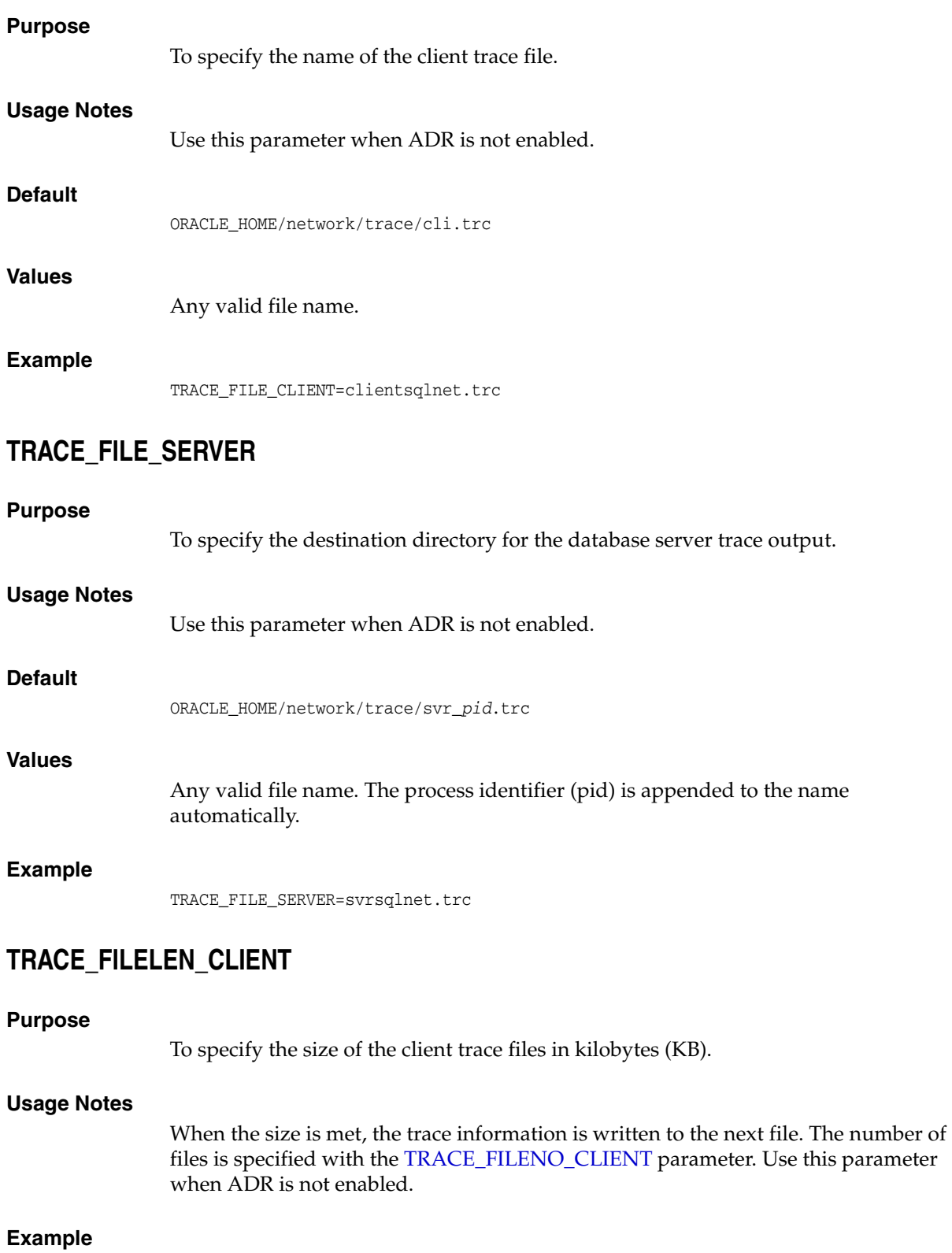

<span id="page-120-2"></span>TRACE\_FILELEN\_CLIENT=100

## <span id="page-121-0"></span>**TRACE\_FILELEN\_SERVER**

### **Purpose**

To specify the size of the database server trace files in kilobytes (KB).

### **Usage Notes**

When the size is met, the trace information is written to the next file. The number of files is specified with the [TRACE\\_FILENO\\_SERVER](#page-121-2) parameter. Use this parameter when ADR is not enabled.

### **Example**

TRACE\_FILELEN\_SERVER=100

# <span id="page-121-1"></span>**TRACE\_FILENO\_CLIENT**

### **Purpose**

To specify the number of trace files for client tracing.

### **Usage Notes**

When this parameter is set with the [TRACE\\_FILELEN\\_CLIENT](#page-120-2) parameter, trace files are used in a cyclical fashion. The first file is filled first, then the second file, and so on. When the last file has been filled, then the first file is re-used, and so on.

The trace file names are distinguished from one another by their sequence number. For example, if the default trace file of sqlnet.trc is used, and this parameter is set to 3, then the trace files would be named sqlnet1.trc, sqlnet2.trc and sqlnet3.trc.

In addition, trace events in the trace files are preceded by the sequence number of the file. Use this parameter when ADR is not enabled.

### **Default**

None

### **Example**

TRACE\_FILENO\_CLIENT=3

# <span id="page-121-2"></span>**TRACE\_FILENO\_SERVER**

### **Purpose**

To specify the number of trace files for database server tracing.

### **Usage Notes**

When this parameter is set with the [TRACE\\_FILELEN\\_SERVER](#page-121-0) parameter, trace files are used in a cyclical fashion. The first file is filled first, then the second file, and so on. When the last file has been filled, then the first file is re-used, and so on.

The trace file names are distinguished from one another by their sequence number. For example, if the default trace file of svr\_*pid*.trc is used, and this parameter is set to 3, then the trace files would be named svr1\_*pid*.trc, svr2\_*pid*.trc and svr3\_*pid*.trc.

In addition, trace events in the trace files are preceded by the sequence number of the file. Use this parameter when ADR is not enabled.

### **Default**

None

### **Example**

TRACE\_FILENO\_SERVER=3

## <span id="page-122-0"></span>**TRACE\_UNIQUE\_CLIENT**

### **Purpose**

To specify whether a unique trace file is created for each client trace session.

### **Usage Notes**

When the value is set to on, a process identifier is appended to the name of each trace file, enabling several files to coexist. For example, trace files named sqlnet*pid*.trc are created if default trace file name sqlnet.trc is used. When the value is set to off, data from a new client trace session overwrites the existing file. Use this parameter when ADR is not enabled.

### **Default**

on

### **Values**

on or off

### **Example**

TRACE\_UNIQUE\_CLIENT=on

# **Local Naming Parameters in the tnsnames.ora** <sup>6</sup> **File**

This chapter provides a complete listing of the tnsnames.ora file configuration parameters. This chapter contains the following topics:

- [Overview of Local Naming Parameters](#page-124-0)
- [General Syntax of tnsnames.ora](#page-125-0)
- **[Multiple Descriptions in tnsnames.ora](#page-125-1)**
- [Multiple Address Lists in tnsnames.ora](#page-126-0)
- Connect-Time Failover and Client Load Balancing with Oracle Connection [Managers](#page-126-1)
- **[Connect Descriptor Descriptions](#page-128-0)**
- **[Protocol Address Section](#page-128-1)**
- [Optional Parameters for Address Lists](#page-129-0)
- **[Connection Data Section](#page-135-0)**
- **[Security Section](#page-139-0)**
- **[Timeout Parameters](#page-140-1)**
- **[Compression Parameters](#page-143-0)**

# <span id="page-124-0"></span>**Overview of Local Naming Parameters**

The tnsnames.ora file is a configuration file that contains **[network service name](#page-210-0)**s mapped to **[connect descriptor](#page-202-0)**s for the **[local naming](#page-209-0)** method, or net service names mapped to listener protocol addresses.

A net service name is an alias mapped to a database network address contained in a connect descriptor. A connect descriptor contains the location of the listener through a protocol address and the service name of the database to which to connect. Clients and database servers (that are clients of other database servers) use the net service name when making a connection with an application.

By default, the tnsnames.ora file is located in the ORACLE\_HOME/network/admin directory. Oracle Net will check the other directories for the configuration file. For example, the order checking the tnsnames.ora file is as follows:

**1.** The directory specified by the TNS\_ADMIN environment variable. If the file is not found in the directory specified, then it is assumed that the file does not exist.

**2.** If the TNS\_ADMIN environment variable is not set, then Oracle Net checks the ORACLE\_HOME/network/admin directory.

> **Note:** On Microsoft Windows, the TNS\_ADMIN environment variable is used if it is set in the environment of the process. If the TNS\_ADMIN environment variable is not defined in the environment, or the process is a service which does not have an environment, then Microsoft Windows scans the registry for a TNS\_ADMIN parameter.

#### **See Also:**

- **Oracle Database Global Data Services Concepts and Administration** *Guide* for information about management of global services
- Oracle operating system-specific documentation

### <span id="page-125-2"></span><span id="page-125-0"></span>**General Syntax of tnsnames.ora**

The basic syntax for a tnsnames.ora file is shown in Example 6-1.

### *Example 6–1 Basic Format of tnsnames.ora File*

```
net_service_name= 
  (DESCRIPTION= 
    (ADDRESS=(protocol_address_information))
    (CONNECT_DATA= 
      (SERVICE_NAME=service_name)))
```
In the preceding example, DESCRIPTION contains the connect descriptor, ADDRESS contains the protocol address, and CONNECT\_DATA contains the database service identification information.

# <span id="page-125-1"></span>**Multiple Descriptions in tnsnames.ora**

A tnsnames.ora file can contain net service names with one or more connect descriptors. Each connect descriptor can contain one or more protocol addresses. [Example 6–2](#page-125-3) shows two connect descriptors with multiple addresses. DESCRIPTION\_ LIST defines a list of connect descriptors.

#### <span id="page-125-3"></span>*Example 6–2 Net Service Name with Multiple Connect Descriptors in tnsnames.ora*

```
net_service_name= 
  (DESCRIPTION_LIST=
   (DESCRIPTION= 
    (ADDRESS=(PROTOCOL=tcp)(HOST=sales1-svr)(PORT=1521))
    (ADDRESS=(PROTOCOL=tcp)(HOST=sales2-svr)(PORT=1521)))
    (CONNECT_DATA=
      (SERVICE_NAME=sales.us.example.com)))
   (DESCRIPTION= 
    (ADDRESS=(PROTOCOL=tcp)(HOST=hr1-svr)(PORT=1521))
    (ADDRESS=(PROTOCOL=tcp)(HOST=hr2-svr)(PORT=1521)))
    (CONNECT_DATA=
      (SERVICE_NAME=hr.us.example.com))))
```
**Notes:** Oracle Net Manager does not support the creation of multiple connect descriptors for a net service name when using Oracle Connection Manager.

## <span id="page-126-0"></span>**Multiple Address Lists in tnsnames.ora**

The tnsnames.ora file also supports connect descriptors with multiple lists of addresses, each with its own characteristics. In [Example 6–3](#page-126-2), two address lists are presented. The first address list features **[client load balancing](#page-201-1)** and no **[connect-time](#page-202-1)  [failover](#page-202-1)**, affecting only those protocol addresses within its ADDRESS\_LIST. The second protocol address list features no client load loading balancing, but does have connect-time failover, affecting only those protocol addresses within its ADDRESS\_LIST. The client first tries the first or second protocol address at random, then tries protocol addresses three and four sequentially.

### <span id="page-126-2"></span>*Example 6–3 Multiple Address Lists in tnsnames.ora*

```
net_service_name= 
  (DESCRIPTION= 
   (ADDRESS_LIST= 
    (LOAD_BALANCE=on)
    (FAILOVER=off)
    (ADDRESS=(protocol_address_information))
    (ADDRESS=(protocol_address_information)))
   (ADDRESS_LIST= 
    (LOAD_BALANCE=off)
    (FAILOVER=on)
    (ADDRESS=(protocol_address_information))
    (ADDRESS=(protocol_address_information)))
   (CONNECT_DATA=
    (SERVICE_NAME=service_name)))
```
**Note:**

- **[Oracle Net Manager](#page-213-0)** supports only the creation of one protocol address list for a connect descriptor.
- Oracle Net Services supports the IFILE parameter in the tnsnames.ora file, with up to three levels of nesting. The parameter is added manually to the file. The following is an example of the syntax:

```
IFILE=/tmp/listener_em.ora
IFILE=/tmp/listener_cust1.ora
IFILE=/tmp/listener_cust2.ora
```
Refer to *Oracle Database Reference* for additional information.

# <span id="page-126-1"></span>**Connect-Time Failover and Client Load Balancing with Oracle Connection Managers**

When a connect descriptor in a tnsnames.ora file contains at least two protocol addresses for **[Oracle Connection Manager](#page-212-0)**, parameters for connect-time failover and load balancing can be included in the file.

[Example 6–4](#page-127-0) illustrates failover of multiple Oracle Connection Manager protocol addresses.

### <span id="page-127-0"></span>*Example 6–4 Multiple Oracle Connection Manager Addresses in tnsnames.ora*

```
sample1=
 (DESCRIPTION= 
   (SOURCE_ROUTE=yes) 
   (ADDRESS_LIST=
     (ADDRESS=(PROTOCOL=tcp)(HOST=host1)(PORT=1630)) # 1 
     (ADDRESS_LIST= 
       (FAILOVER=on) 
       (LOAD_BALANCE=off) # 2 
       (ADDRESS=(PROTOCOL=tcp)(HOST=host2a)(PORT=1630)) 
       (ADDRESS=(PROTOCOL=tcp)(HOST=host2b)(PORT=1630)))
      (ADDRESS=(PROTOCOL=tcp)(HOST=host3)(PORT=1521))) # 3
    (CONNECT_DATA=(SERVICE_NAME=sales.us.example.com)))
```
In [Example 6–4,](#page-127-0) the syntax does the following:

**1.** The client is instructed to connect to the protocol address of the first Oracle Connection Manager, as indicated by:

(ADDRESS=(PROTOCOL=tcp)(HOST=host1)(PORT=1630))

**2.** The first Oracle Connection Manager is instructed to connect to the first protocol address of another Oracle Connection Manager. If the first protocol address fails, then it tries the second protocol address. This sequence is specified with the following configuration:

```
(ADDRESS_LIST= 
  (FAILOVER=on) 
  (LOAD_BALANCE=off)
  (ADDRESS=(PROTOCOL=tcp)(HOST=host2a)(PORT=1630)) 
  (ADDRESS=(PROTOCOL=tcp)(HOST=host2b)(PORT=1630)))
```
**3.** Oracle Connection Manager connects to the database service using the following protocol address:

```
(ADDRESS=(PROTOCOL=tcp)(HOST=host3)(PORT=1521))
```
[Example 6–5](#page-127-1) illustrates client load balancing among two Oracle Connection Managers and two protocol addresses:

#### <span id="page-127-1"></span>*Example 6–5 Client Load Balancing in tnsnames.ora*

```
sample2=
 (DESCRIPTION= 
  (LOAD BALANCE=on) \# 1 (FAILOVER=on)
   (ADDRESS_LIST= 
     (SOURCE_ROUTE=yes) 
     (ADDRESS=(PROTOCOL=tcp)(HOST=host1)(PORT=1630)) # 2
     (ADDRESS=(PROTOCOL=tcp)(HOST=host2)(PORT=1521)))
  (ADDRESS_LIST= 
     (SOURCE_ROUTE=yes) 
     (ADDRESS=(PROTOCOL=tcp)(HOST=host3)(port=1630)) 
     (ADDRESS=(PROTOCOL=tcp)(HOST=host4)(port=1521)))
    (CONNECT_DATA=(SERVICE_NAME=sales.us.example.com))) # 3
```
#### In [Example 6–5,](#page-127-1) the syntax does the following:

- **1.** The client is instructed to pick an ADDRESS\_LIST at random and to fail over to the other if the chosen ADDRESS\_LIST fails. This is indicated by the LOAD\_BALANCE and FAILOVER parameters being set to on.
- **2.** When an ADDRESS\_LIST is chosen, the client first connects to Oracle Connection Manager, using the Oracle Connection Manager protocol address that uses port 1630 indicated for the ADDRESS\_LIST.
- **3.** Oracle Connection Manager then connects to the database service, using the protocol address indicated for the ADDRESS\_LIST.

# <span id="page-128-0"></span>**Connect Descriptor Descriptions**

Each connect descriptor is contained within the [DESCRIPTION](#page-128-2) parameter. Multiple connect descriptors are characterized by the [DESCRIPTION\\_LIST](#page-128-3) parameter. These parameters are described in this section.

### <span id="page-128-2"></span>**DESCRIPTION**

#### **Purpose**

To specify a container for a connect descriptor.

### **Usage Notes**

When using more than one DESCRIPTION parameter, put the parameters under the DESCRIPTION\_LIST parameter.

#### **Example**

net\_service\_name= (DESCRIPTION= (ADDRESS=...) (CONNECT\_DATA=(SERVICE\_NAME=sales.us.example.com)))

### <span id="page-128-3"></span>**DESCRIPTION\_LIST**

### **Purpose**

To define a list of connect descriptors for a particular net service name.

### **Example**

```
net_service_name= 
(DESCRIPTION_LIST=
  (DESCRIPTION=
   (ADDRESS=...)
   (CONNECT_DATA=(SERVICE_NAME=sales.example.com)))
  (DESCRIPTION=
   (ADDRESS=...)
   (CONNECT_DATA=(SERVICE_NAME=sales2.us.example.com))))
```
# <span id="page-128-1"></span>**Protocol Address Section**

The protocol address section of the tnsnames.ora file specifies the protocol addresses of the listener. If there is only one listener protocol address, then use the [ADDRESS](#page-129-1) parameter. If there is more than one address, then use the [ADDRESS\\_LIST](#page-129-2) parameter.

# <span id="page-129-1"></span>**ADDRESS**

### **Purpose**

To define a single listener protocol address.

### **Usage Notes**

Put this parameter under either the ADDRESS\_LIST parameter or the DESCRIPTION parameter.

### **Example**

```
net_service_name=
(DESCRIPTION= 
  (ADDRESS=(PROTOCOL=tcp)(HOST=sales-svr)(PORT=1521))
  (CONNECT_DATA=(SERVICE_NAME=sales.us.example.com))
```
**See Also:** [Chapter 4, "Protocol Address Configuration"](#page-72-0) for descriptions of the correct parameters to use for each protocol

### <span id="page-129-2"></span>**ADDRESS\_LIST**

### **Purpose**

To define a list of protocol addresses.

### **Usage Notes**

If there is only one listener protocol address, then ADDRESS\_LIST is not necessary.

Put this parameter under either the DESCRIPTION parameter or the DESCRIPTION\_LIST parameter.

### **Example**

```
net_service_name=
  (DESCRIPTION= 
   (ADDRESS_LIST=
    (ADDRESS=(PROTOCOL=tcp)(HOST=sales1-svr)(PORT=1521))
    (ADDRESS=(PROTOCOL=tcp)(HOST=sales2-svr)(PORT=1521)))
   (CONNECT_DATA=(SERVICE_NAME=sales.us.example.com)))
```
# <span id="page-129-0"></span>**Optional Parameters for Address Lists**

For multiple addresses, the following parameters are available:

- **[ENABLE](#page-130-0)**
- **[FAILOVER](#page-130-1)**
- [LOAD\\_BALANCE](#page-131-0)
- [RECV\\_BUF\\_SIZE](#page-131-1)
- **[SDU](#page-132-0)**
- [SEND\\_BUF\\_SIZE](#page-133-0)
- **[SOURCE\\_ROUTE](#page-134-0)**
- [TYPE\\_OF\\_SERVICE](#page-134-1)

<span id="page-130-0"></span>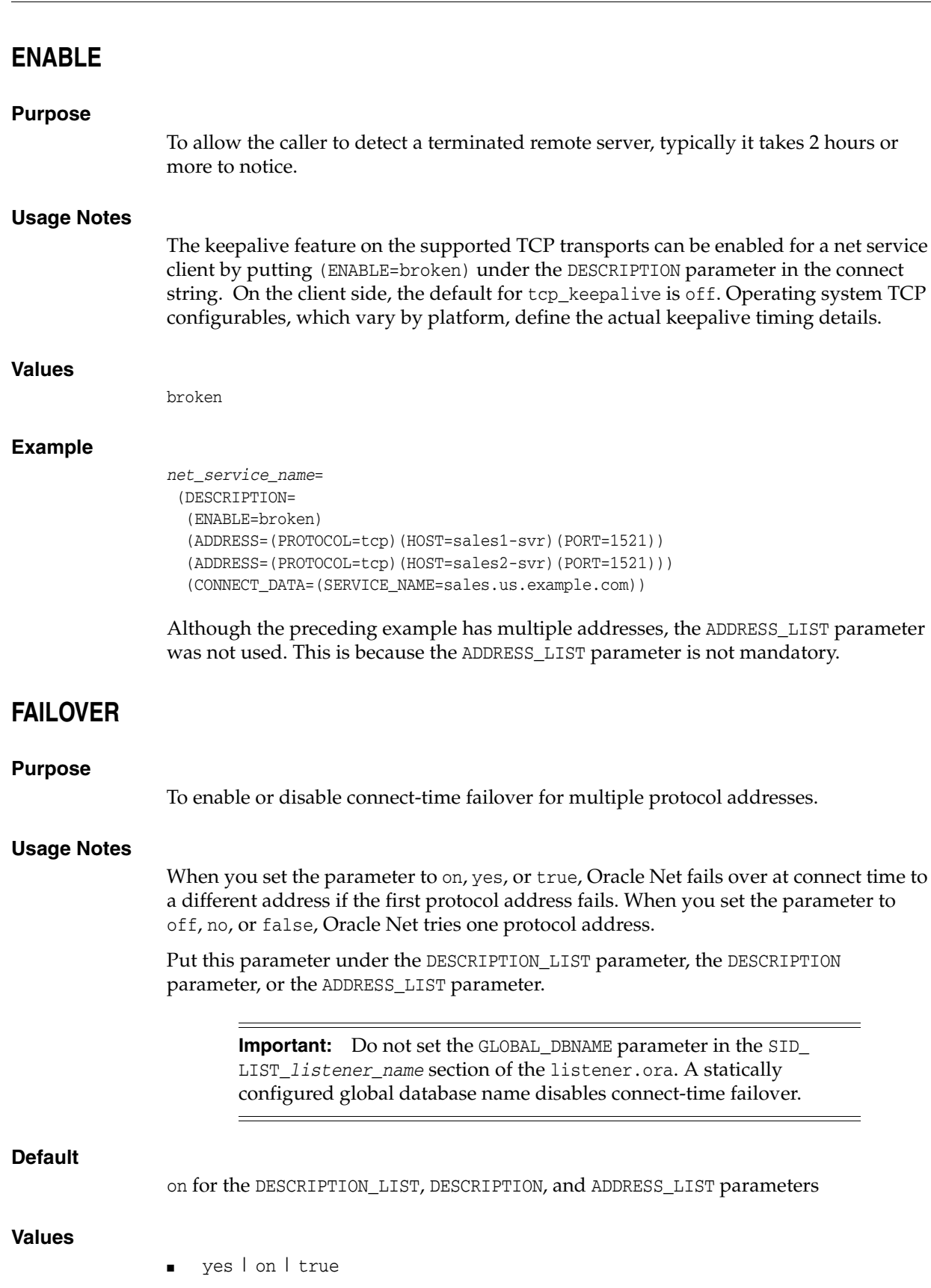

<span id="page-130-1"></span>■ no | off | false

### **Example**

```
net_service_name=
  (DESCRIPTION= 
   (FAILOVER=on)
   (ADDRESS_LIST=
     (ADDRESS=(PROTOCOL=tcp)(HOST=sales1-svr)(PORT=1521))
     (ADDRESS=(PROTOCOL=tcp)(HOST=sales2-svr)(PORT=1521)))
   (CONNECT_DATA=(SERVICE_NAME=sales.us.example.com)))
```
### <span id="page-131-0"></span>**LOAD\_BALANCE**

### **Purpose**

To enable or disable client load balancing for multiple protocol addresses.

### **Usage Notes**

When you set the parameter to on, yes, or true, Oracle Net goes through the list of addresses in a random sequence, balancing the load on the various listener or Oracle Connection Manager protocol addresses. When you set the parameter to off, no, or false, Oracle Net tries the protocol addresses sequentially until one succeeds.

Put this parameter under the DESCRIPTION\_LIST parameter, the DESCRIPTION parameter, or the ADDRESS\_LIST parameter.

### **Default**

on for DESCRIPTION\_LIST

#### **Values**

- yes | on | true
- no | off | false

### **Example**

```
net_service_name=
  (DESCRIPTION= 
  (LOAD_BALANCE=on)
   (ADDRESS_LIST=
     (ADDRESS=(PROTOCOL=tcp)(HOST=sales1-svr)(PORT=1521))
     (ADDRESS=(PROTOCOL=tcp)(HOST=sales2-svr)(PORT=1521)))
   (CONNECT_DATA=(SERVICE_NAME=sales.us.example.com))
```
### <span id="page-131-1"></span>**RECV\_BUF\_SIZE**

### **Purpose**

To specify, in bytes, the buffer space for receive operations of sessions.

### **Usage Notes**

This parameter is supported by the TCP/IP, TCP/IP with SSL, and SDP protocols.

Put this parameter under the DESCRIPTION parameter or at the end of the protocol address.

Setting this parameter in the connect descriptor for a client overrides the [RECV\\_BUF\\_](#page-83-0) [SIZE](#page-83-0) parameter at the client-side sqlnet.ora file.

**Note:** Additional protocols might support this parameter on certain operating systems. Refer to the operating system-specific documentation for additional information about additional protocols.

### **Default**

The default value for this parameter is specific to the operating system. The default for the Linux 2.6 operating system is 110592 (108 KB) bytes.

### **Example**

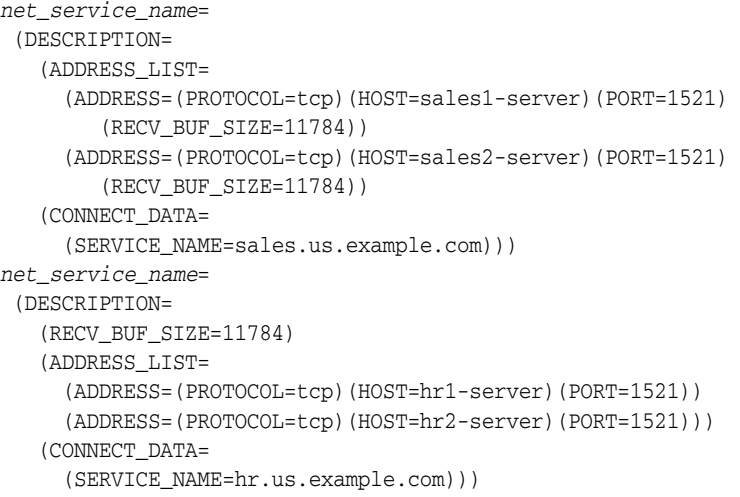

**See Also:** *Oracle Database Net Services Administrator's Guide* for additional information about configuring this parameter

### <span id="page-132-0"></span>**SDU**

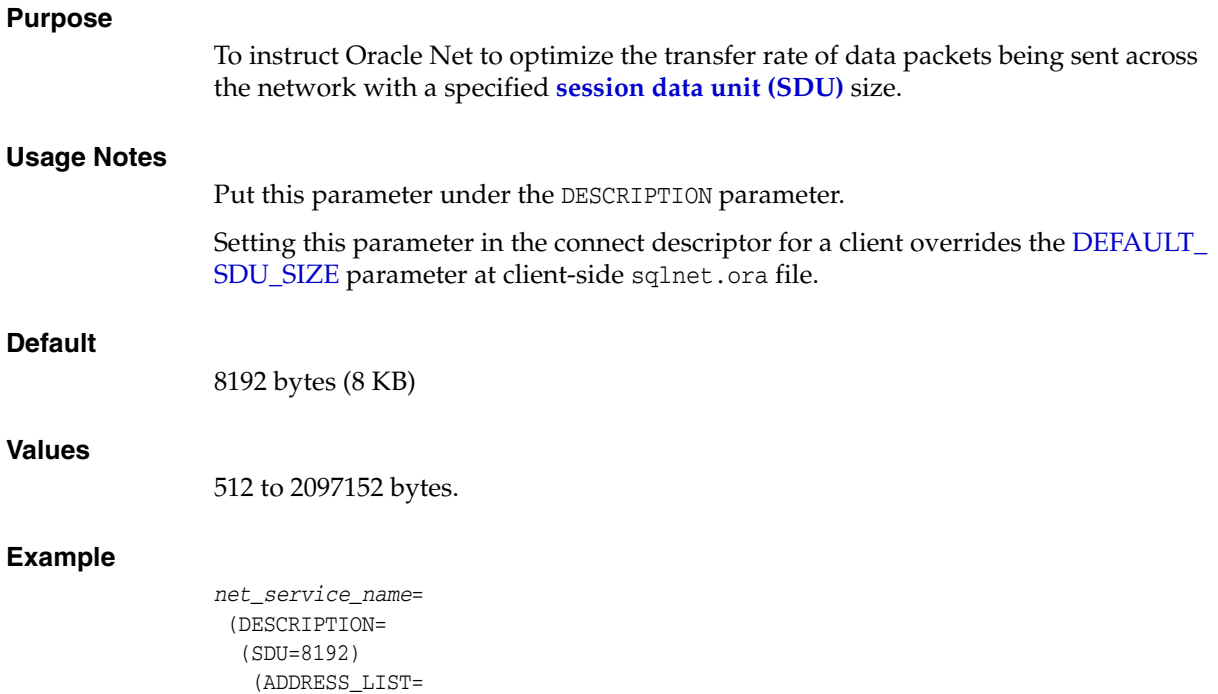

```
 (ADDRESS=(PROTOCOL=tcp)(HOST=sales1-server)(PORT=1521))
    (ADDRESS=(PROTOCOL=tcp)(HOST=sales2-server)(PORT=1521)))
 (CONNECT_DATA=
   (SERVICE_NAME=sales.us.example.com))
```
**See Also:** *Oracle Database Net Services Administrator's Guide* for complete SDU usage and configuration information

### <span id="page-133-0"></span>**SEND\_BUF\_SIZE**

### **Purpose**

To specify, in bytes, the buffer space for send operations of sessions.

### **Usage Notes**

This parameter is supported by the TCP/IP, TCP/IP with SSL, and SDP protocols.

Put this parameter under the DESCRIPTION parameter or at the end of the protocol address.

Setting this parameter in the connect descriptor for a client overrides the [SEND\\_BUF\\_](#page-84-0) [SIZE](#page-84-0) parameter at the client-side sqlnet.ora file.

**Note:** Additional protocols might support this parameter on certain operating systems. Refer to the operating system-specific documentation for information about additional protocols.

### **Default**

The default value for this parameter is operating system specific. The default for the Linux 2.6 operating system is 110592 (108 KB) bytes.

### **Example**

```
net_service_name= 
  (DESCRIPTION= 
    (ADDRESS_LIST=
      (ADDRESS=(PROTOCOL=tcp)(HOST=sales1-server)(PORT=1521)
         (SEND_BUF_SIZE=11784))
      (ADDRESS=(PROTOCOL=tcp)(HOST=sales2-server)(PORT=1521)
        (SEND_BUF_SIZE=11784)))
    (CONNECT_DATA=
      (SERVICE_NAME=sales.us.example.com)))
net_service_name= 
  (DESCRIPTION= 
    (SEND_BUF_SIZE=11784)
    (ADDRESS_LIST=
      (ADDRESS=(PROTOCOL=tcp)(HOST=hr1-server)(PORT=1521)
      (ADDRESS=(PROTOCOL=tcp)(HOST=hr2-server)(PORT=1521)))
    (CONNECT_DATA=
      (SERVICE_NAME=hr.us.example.com)))
```
**See Also:** *Oracle Database Net Services Administrator's Guide* for additional information about configuring this parameter

### <span id="page-134-0"></span>**SOURCE\_ROUTE**

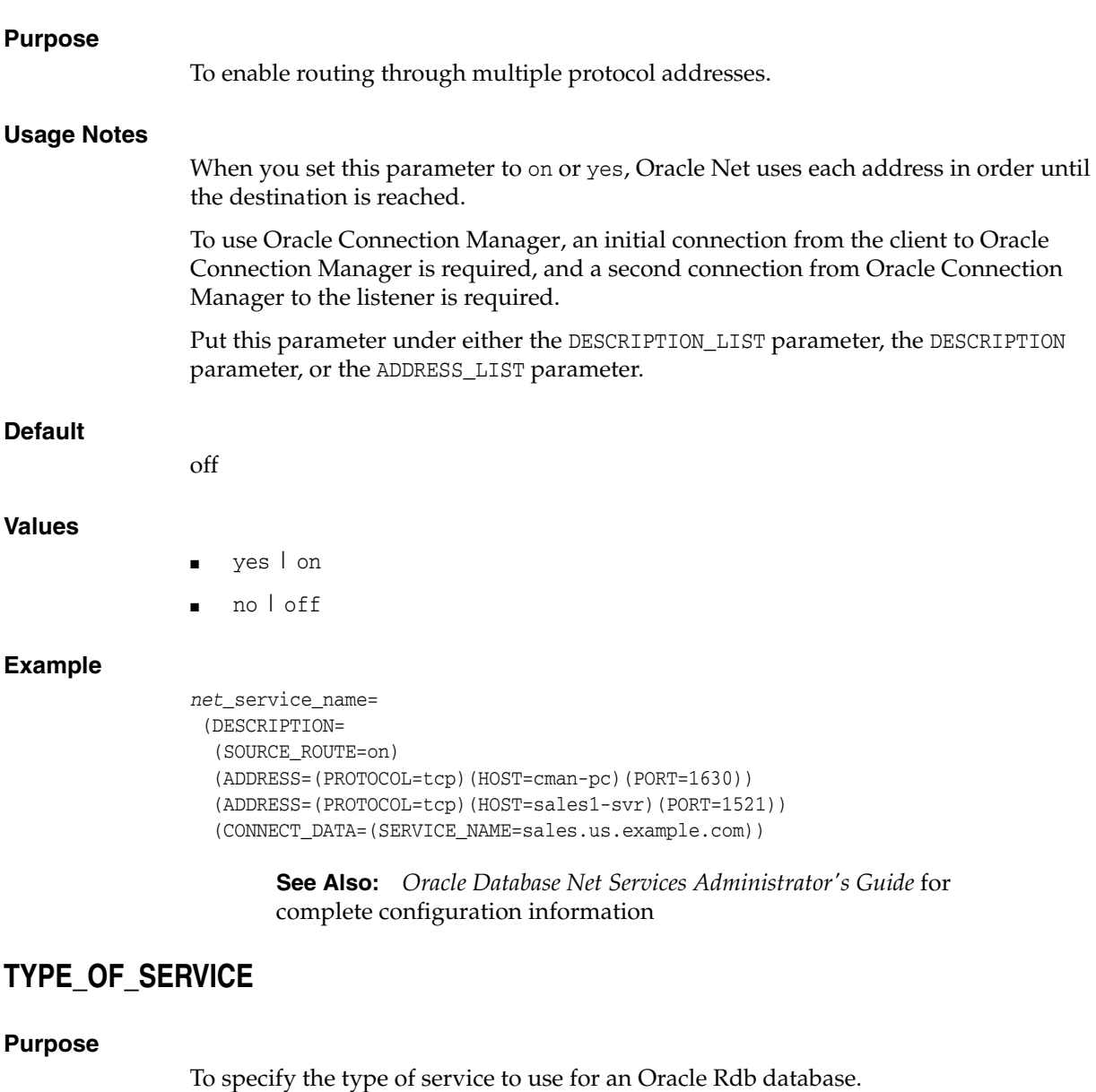

### <span id="page-134-1"></span>**Usage Notes**

This parameter should only be used if the application supports both an Oracle Rdb and Oracle database service, and you want the application to load balance between the two.

Put this parameter under the DESCRIPTION parameter.

### **Example**

*net\_service\_name*= (DESCRIPTION\_LIST= (DESCRIPTION=  $(ADDRESS=...)$  (CONNECT\_DATA= (SERVICE\_NAME=generic) (RDB\_DATABASE=[.mf]mf\_personal.rdb)

```
 (GLOBAL_NAME=alpha5))
  (TYPE_OF_SERVICE=rdb_database))
 (DESCRIPTION=
  (ADDRESS=...)
  (CONNECT_DATA=
 (SERVICE NAME=sales.us.example.com))
  (TYPE_OF_SERVICE=oracle11_database)))
```
# <span id="page-135-0"></span>**Connection Data Section**

The connection data section of the tnsnames.ora file specifies the name of the destination service. The following parameters are available:

- [CONNECT\\_DATA](#page-135-1)
- [FAILOVER\\_MODE](#page-136-0)
- [GLOBAL\\_NAME](#page-137-0)
- [HS](#page-137-1)
- [INSTANCE\\_NAME](#page-138-1)
- [RDB\\_DATABASE](#page-138-2)
- **[SERVER](#page-138-3)**
- **[SERVICE\\_NAME](#page-139-1)**

### <span id="page-135-1"></span>**CONNECT\_DATA**

### **Purpose**

To define the service to which to connect, such as SERVICE\_NAME.

### **Usage Notes**

Put this parameter under the DESCRIPTION parameter.

CONNECT\_DATA permits the following additional parameters:

- [FAILOVER\\_MODE](#page-136-0)
- **GLOBAL NAME**
- [HS](#page-137-1)
- [INSTANCE\\_NAME](#page-138-1)
- [RDB\\_DATABASE](#page-138-2)
- **[SERVER](#page-138-3)**
- [SERVICE\\_NAME](#page-139-1)

### **Example**

```
net_service_name=
  (DESCRIPTION= 
   (ADDRESS_LIST=
     (ADDRESS=(PROTOCOL=tcp)(HOST=sales1-svr)(PORT=1521))
     (ADDRESS=(PROTOCOL=tcp)(HOST=sales2-svr)(PORT=1521)))
   (CONNECT_DATA=
     (SERVICE_NAME=sales.us.example.com)))
```
### <span id="page-136-0"></span>**FAILOVER\_MODE**

### **Purpose**

To instruct Oracle Net to fail over to a different listener if the first listener fails during run time.

#### **Usage Notes**

Depending upon the configuration, the session or any SELECT statements which were in progress are automatically failed over.

This type of failover is called **[Transparent Application Failover \(TAF\)](#page-219-0)** and should not be confused with the connect-time failover [FAILOVER](#page-130-1) parameter.

Put this parameter under the CONNECT\_DATA parameter.

### **Additional Parameters**

FAILOVER\_MODE supports the following parameters:

- BACKUP: Specifies the failover node by its net service name. A separate net service name must be created for the failover node.
- TYPE: Specifies the type of failover. Three types of Oracle Net failover functionality are available by default to **[Oracle Call Interface \(OCI\)](#page-212-1)** applications:
	- **–** SESSION: Fails over the session. For example, if a user's connection is lost, then a new session is automatically created for the user on the backup. This type of failover does not attempt to recover selects.
	- **–** SELECT: Allows users with open cursors to continue fetching them after failure. However, this mode involves overhead on the client side in normal select operations.
	- **–** NONE: This is the default, in which no failover functionality is used. This can also be explicitly specified to prevent failover from happening.
- METHOD: Specifies how fast failover is to occur from the primary node to the backup node:
	- **–** BASIC: Establishes connections at failover time. This option requires almost no work on the backup database server until failover time.
	- **–** PRECONNECT: Pre-establishes connections. This provides faster failover but requires that the backup instance be able to support all connections from every supported instance.
- TRANSACTION: Allows the database to complete the current database transaction following a recoverable error. This parameter is used with the COMMIT\_ OUTCOME=TRUE parameter.
- RETRIES: Specifies the number of times to attempt to connect after a failover. If DELAY is specified, then RETRIES defaults to five retry attempts.
- DELAY: Specifies the amount of time in seconds to wait between connect attempts. If RETRIES is specified, then DELAY defaults to one second.

**Note:** If a callback function is registered, then RETRIES and DELAY parameters are ignored.

**See Also:** *Oracle Database Net Services Administrator's Guide* for additional configuration information

### <span id="page-137-0"></span>**GLOBAL\_NAME**

### **Purpose**

To identify the Oracle Rdb database.

### **Usage Notes**

Put this parameter under the CONNECT\_DATA parameter.

### **Example**

```
net_service_name= 
 (DESCRIPTION= 
   (ADDRESS_LIST=
    (ADDRESS=...)
   (ADDRESS=...))
    (CONNECT_DATA=
     (SERVICE_NAME=generic)
     (RDB_DATABASE=[.mf]mf_personal.rdb)
     (GLOBAL_NAME=alpha5)))
```
### <span id="page-137-1"></span>**HS**

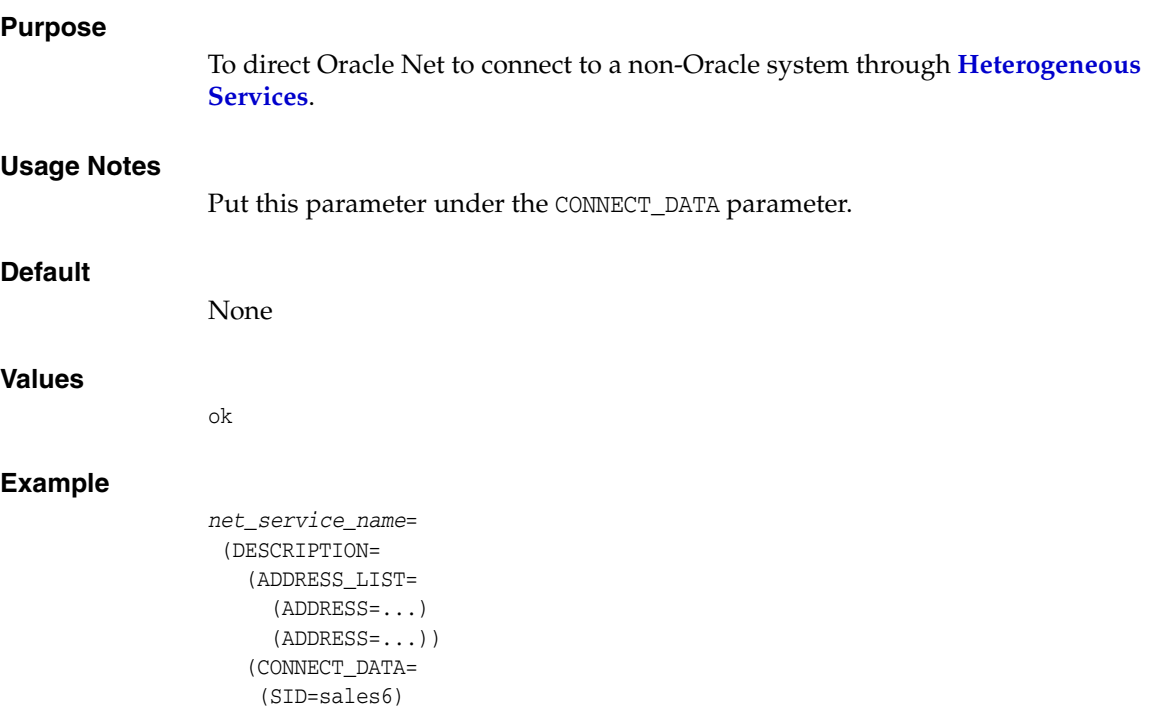

(HS=ok)))

**See Also:** *Oracle Database Net Services Administrator's Guide* for complete configuration information

### <span id="page-138-1"></span>**INSTANCE\_NAME**

### **Purpose**

To identify the database instance to access.

### **Usage Notes**

Set the value to the value specified by the INSTANCE\_NAME parameter in the initialization parameter file.

Put this parameter under the CONNECT\_DATA parameter.

### **Example**

```
net_service_name= 
  (DESCRIPTION=
   (ADDRESS_LIST=
    (ADDRESS=...)(ADDRESS=...))
    (CONNECT_DATA=
      (SERVICE_NAME=sales.us.example.com)
      (INSTANCE_NAME=sales1)))
```
**See Also:** *Oracle Database Net Services Administrator's Guide* for additional information about the use of INSTANCE\_NAME

### <span id="page-138-2"></span>**RDB\_DATABASE**

### **Purpose**

To specify the file name of an Oracle Rdb database.

#### **Usage Notes**

Put this parameter under the CONNECT\_DATA parameter.

### **Example**

```
net_service_name= 
  (DESCRIPTION= 
    (ADDRESS_LIST=
      (ADDRESS=...)
      (ADDRESS=...))
    (CONNECT_DATA=
      (SERVICE_NAME=sales.us.example.com)
      (RDB_DATABASE= [.mf]mf_personal.rdb)))
```
### <span id="page-138-3"></span><span id="page-138-0"></span>**SERVER**

### **Purpose**

To direct the listener to connect the client to a specific type of **[service handler](#page-217-1)**.

### **Usage Notes**

Put this parameter under the CONNECT\_DATA parameter.

### **Values**

■ dedicated to specify whether client requests be served by **[dedicated server](#page-203-0)**.

- [shared](#page-218-0) to specify whether client requests be served by a **[dispatcher](#page-204-1)** or **shared [server](#page-218-0)**.
- pooled to get a connection from the connection pool if database resident connection pooling is enabled on the server.

#### **Notes:**

- Shared server must be configured in the database initialization file in order for the client to connect to the database with a shared server process.
- The [USE\\_DEDICATED\\_SERVER](#page-112-0) parameter in the sqlnet.ora file overrides this parameter.

### **Example**

```
net_service_name= 
  (DESCRIPTION=
    (ADDRESS_LIST=
      (ADDRESS=...)
     (ADDRESS=...)) (CONNECT_DATA=
     (SERVICE_NAME=sales.us.example.com)
     (SERVER=dedicated)))
```
### <span id="page-139-1"></span>**SERVICE\_NAME**

### **Purpose**

To identify the Oracle Database database service to access.

### **Usage Notes**

Set the value to a value specified by the SERVICE\_NAMES parameter in the initialization parameter file.

Put this parameter under the CONNECT\_DATA parameter.

### **Example**

```
net_service_name= 
  (DESCRIPTION=
    (ADDRESS_LIST=
      (ADDRESS=...)
     (ADDRESS=...)) (CONNECT_DATA=
      (SERVICE_NAME=sales.us.example.com)))
```
**See Also:** *Oracle Database Net Services Administrator's Guide* for additional information about the use of the SERVICE\_NAME parameter

## <span id="page-139-0"></span>**Security Section**

The security section of the tnsnames.ora file specifies the following security-related parameters for use with Oracle security features:

- **[SECURITY](#page-140-2)**
- [SSL\\_SERVER\\_CERT\\_DN](#page-140-3)

### <span id="page-140-2"></span>**SECURITY**

### **Purpose**

To enable secure connections. Put this parameter under the DESCRIPTION parameter.

### **Usage Notes**

SECURITY permits the [SSL\\_SERVER\\_CERT\\_DN](#page-140-3) parameter.

### **Example**

```
net_service_name=
  (DESCRIPTION= 
   (ADDRESS_LIST=
     (ADDRESS=(PROTOCOL=tcp)(HOST=sales1-svr)(PORT=1521))
     (ADDRESS=(PROTOCOL=tcp)(HOST=sales2-svr)(PORT=1521)))
   (CONNECT_DATA=
     (SERVICE_NAME=sales.us.example.com))
     (SECURITY=
       (SSL_SERVER_CERT_DN="cn=sales,cn=OracleContext,dc=us,dc=acme,dc=com")))
```
### <span id="page-140-3"></span><span id="page-140-0"></span>**SSL\_SERVER\_CERT\_DN**

#### **Purpose**

To specify the **[distinguished name \(DN\)](#page-204-0)** of the database server.

### **Usage Notes**

The client uses this information to obtain the list of DNs it expects for each of the servers, enforcing the database server DN to match its service name.

Use this parameter with the sqlnet.ora parameter [SSL\\_SERVER\\_DN\\_MATCH](#page-108-0) to enable server DN matching.

### **Example**

```
net_service_name= 
  (DESCRIPTION=
    (ADDRESS_LIST=
     (ADDRESS=...)
      (ADDRESS=...))
    (CONNECT_DATA=
      (SERVICE_NAME=finance.us.example.com))
    (SECURITY=
      (SSL_SERVER_CERT_DN="cn=finance,cn=OracleContext,dc=us,dc=acme,dc=com")))
```
**See Also:** *Oracle Database Security Guide*

# <span id="page-140-1"></span>**Timeout Parameters**

The timeout section of the tnsnames.ora file provides the ability to specify timeout and retry configuration through the TNS connect string. The following parameters can be set at the DESCRIPTION level of a connect string:

- [CONNECT\\_TIMEOUT](#page-141-0)
- [RETRY\\_COUNT](#page-141-1)
- [RETRY\\_DELAY](#page-142-0)

### [TRANSPORT\\_CONNECT\\_TIMEOUT](#page-142-1)

### <span id="page-141-0"></span>**CONNECT\_TIMEOUT**

### **Purpose**

To specify the timeout duration in seconds for a client to establish an Oracle Net connection to an Oracle database.

### **Usage Notes**

Put this parameter under the DESCRIPTION parameter.

The timeout interval specified by CONNECT\_TIMEOUT is a superset of the TCP connect timeout interval. It includes the time to be connected to the database instance providing the requested service, not just the duration of the TCP connection.

The timeout interval is applicable for each ADDRESS in an ADDRESS\_LIST, and each IP address to which a host name is mapped.

The CONNECT\_TIMEOUT parameter is equivalent to the sqlnet.ora parameter [SQLNET.OUTBOUND\\_CONNECT\\_TIMEOUT,](#page-99-0) and overrides it.

### **Example**

```
net_service_name=
  (DESCRIPTION= 
   (CONNECT_TIMEOUT=10)(RETRY_COUNT=3)
   (ADDRESS_LIST=
    (ADDRESS=(PROTOCOL=tcp)(HOST=sales1-svr)(PORT=1521))
    (ADDRESS=(PROTOCOL=tcp)(HOST=sales2-svr)(PORT=1521)))
   (CONNECT_DATA=
    (SERVICE_NAME=sales.us.example.com)))
```
### <span id="page-141-1"></span>**RETRY\_COUNT**

### **Purpose**

To specify the number of times an ADDRESS list is traversed before the connection attempt is terminated.

### **Usage Notes**

Put this parameter under the DESCRIPTION parameter.

When a DESCRIPTION\_LIST is specified, each DESCRIPTION is traversed multiple times based on the specified number of retries.

### **Example**

```
net_service_name= 
(DESCRIPTION_LIST=
  (DESCRIPTION=
   (CONNECT_TIMEOUT=10)(RETRY_COUNT=3)
   (ADDRESS_LIST=
   (ADDRESS=(PROTOCOL=tcp)(HOST=sales1a-svr)(PORT=1521))
    (ADDRESS=(PROTOCOL=tcp)(HOST=sales1b-svr)(PORT=1521)))
   (CONNECT_DATA=(SERVICE_NAME=sales1.example.com)))
  (DESCRIPTION=
   (CONNECT_TIMEOUT=60)(RETRY_COUNT=1)
   (ADDRESS_LIST=
```

```
 (ADDRESS=(PROTOCOL=tcp)(HOST=sales2a-svr)(PORT=1521))
  (ADDRESS=(PROTOCOL=tcp)(HOST=sales2b-svr)(PORT=1521)))
 (CONNECT_DATA=(SERVICE_NAME=sales2.us.example.com))))
```
### <span id="page-142-0"></span>**RETRY\_DELAY**

#### **Purpose**

To specify the delay in seconds between subsequent retries for a connection. This parameter works in conjunction with RETRY\_COUNT parameter.

#### **Usage Notes**

Put this parameter under the DESCRIPTION parameter.

When a DESCRIPTION\_LIST is specified, each DESCRIPTION is traversed multiple times based on the specified number of retries, and the specific delay for the description.

### **Example**

```
net_service_name= 
(DESCRIPTION_LIST=
  (DESCRIPTION=
   (CONNECT_TIMEOUT=10)(RETRY_COUNT=3)(RETRY_DELAY=2)
   (ADDRESS_LIST=
    (ADDRESS=(PROTOCOL=tcp)(HOST=sales1a-svr)(PORT=1521))
    (ADDRESS=(PROTOCOL=tcp)(HOST=sales1b-svr)(PORT=1521)))
   (CONNECT_DATA=(SERVICE_NAME=sales1.example.com)))
  (DESCRIPTION=
   (CONNECT_TIMEOUT=60)(RETRY_COUNT=2)(RETRY_DELAY=1)
   (ADDRESS_LIST=
    (ADDRESS=(PROTOCOL=tcp)(HOST=sales2a-svr)(PORT=1521))
    (ADDRESS=(PROTOCOL=tcp)(HOST=sales2b-svr)(PORT=1521)))
   (CONNECT_DATA=(SERVICE_NAME=sales2.us.example.com))))
```
### <span id="page-142-1"></span>**TRANSPORT\_CONNECT\_TIMEOUT**

### **Purpose**

To specify the transportation timeout duration in seconds for a client to establish an Oracle Net connection to an Oracle database.

#### **Usage Notes**

This parameter is put under the DESCRIPTION parameter.

The TRANSPORT\_CONNECT\_TIMEOUT parameter specifies the time, in seconds, for a client to establish a TCP connection to the database server. The default value is 60 seconds.

The timeout interval is applicable for each ADDRESS in an ADDRESS\_LIST description, and each IP address that a host name is mapped. The TRANSPORT\_CONNECT\_TIMEOUT parameter is equivalent to the sqlnet.ora parameter [TCP.CONNECT\\_TIMEOUT,](#page-109-2) and overrides it.

#### **Example**

```
net_service_name =
   (DESCRIPTION=
     (TRANSPORT_CONNECT_TIMEOUT=10)
     (ADDRESS_LIST=
       (ADDRESS=(PROTOCOL=tcp)(HOST=sales1-svr)(PORT=1521))
```

```
 (ADDRESS=(PROTOCOL=tcp)(HOST=sales2-svr)(PORT=1521)))
 (CONNECT_DATA=
   (SERVICE_NAME=sales.us.example.com)))
```
# <span id="page-143-0"></span>**Compression Parameters**

The compression section of the tnsnames.ora file provides the ability to enable compression and specify compression levels. The following parameters can be set at the DESCRIPTION level of a connect string:

- **[COMPRESSION](#page-143-1)**
- [COMPRESSION\\_LEVELS](#page-143-2)

### <span id="page-143-1"></span>**COMPRESSION**

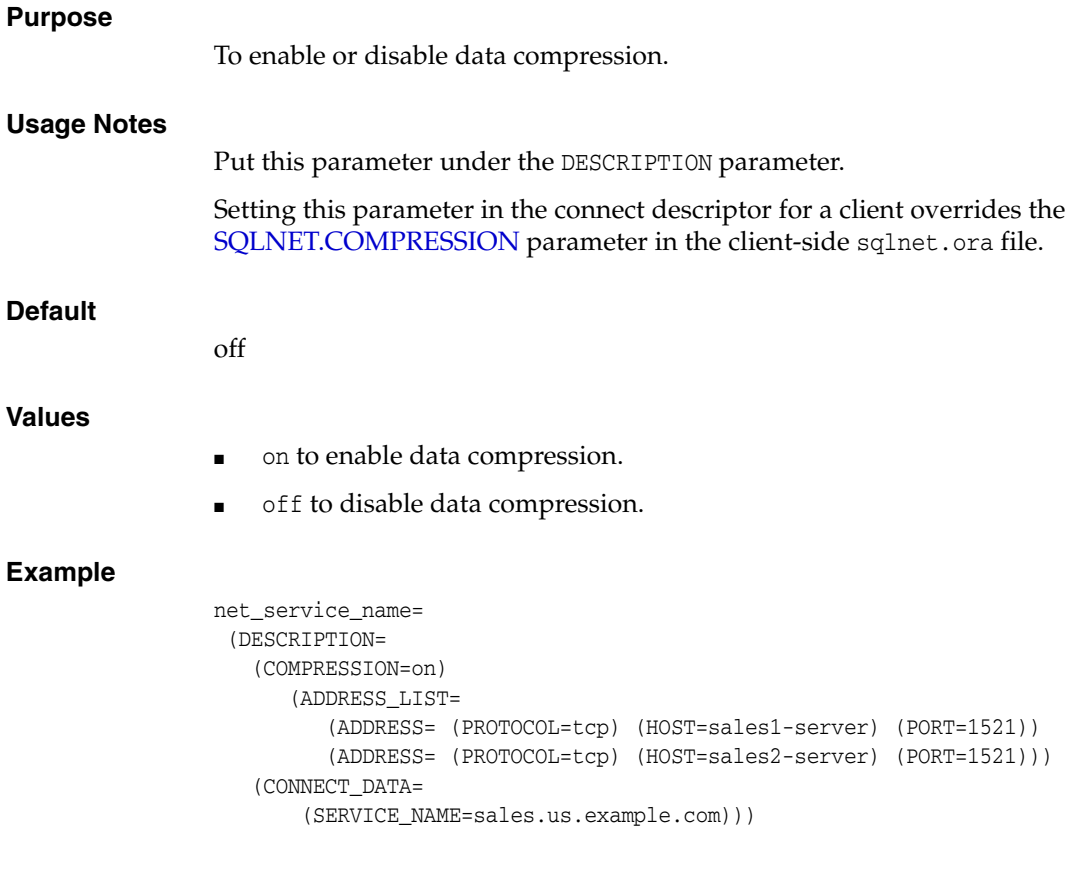

# <span id="page-143-2"></span>**COMPRESSION\_LEVELS**

### **Purpose**

To specify the compression level.

### **Usage Notes**

The compression levels are used at the time of negotiation to verify which levels are used at both ends, and select one level. Put this parameter under the DESCRIPTION parameter.
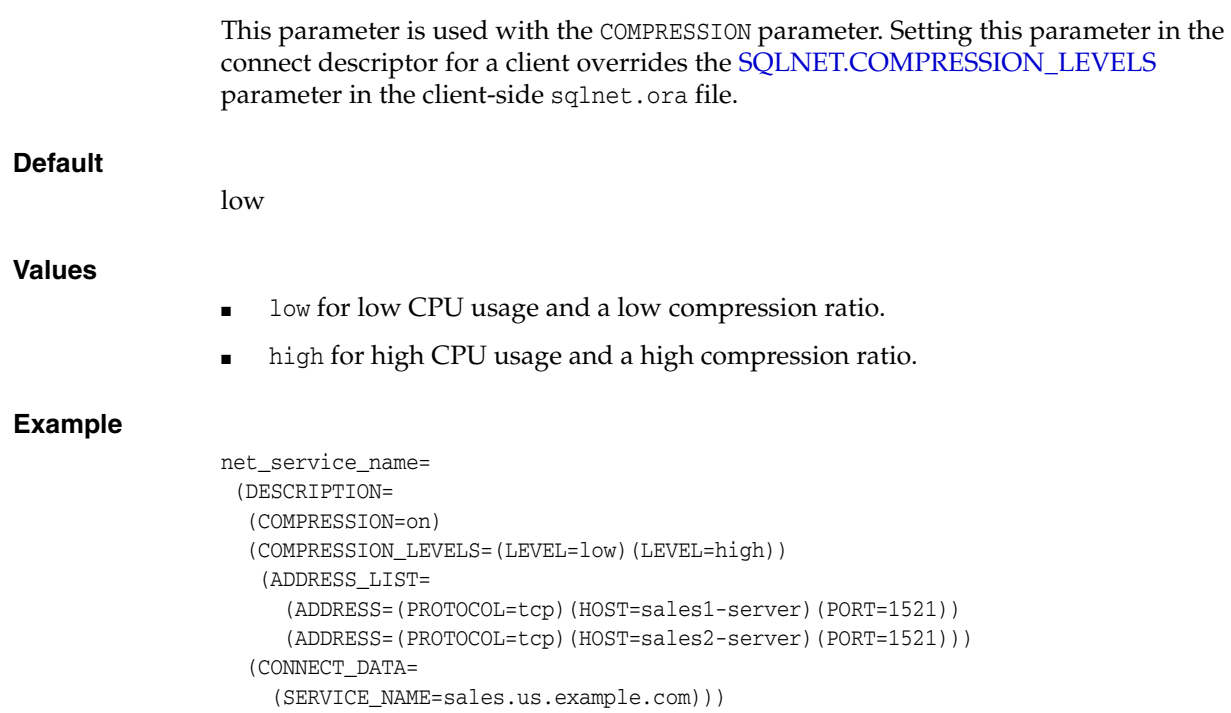

**7**

# **Oracle Net Listener Parameters in the listener.ora File**

This chapter provides a complete listing of the listener.ora file configuration parameters.

This chapter contains the following topics:

- **[Overview of Oracle Net Listener Configuration File](#page-146-0)**
- **[Protocol Address Parameters](#page-147-0)**
- **[Connection Rate Limiter Parameters](#page-151-0)**
- [Control Parameters](#page-152-0)
- [ADR Diagnostic Parameters for Oracle Net Listener](#page-161-0)
- [Non-ADR Diagnostic Parameters for Oracle Net Listener](#page-164-0)
- [Class of Secure Transports Parameters](#page-166-0)

## <span id="page-146-0"></span>**Overview of Oracle Net Listener Configuration File**

Oracle Net Listener configuration, stored in the listener.ora file, consists of the following elements:

- Name of the listener
- Protocol addresses that the listener is accepting connection requests on
- Valid nodes that the listener allows to register with the database
- Database services
- Control parameters

Dynamic **[service registration](#page-217-0)**, eliminates the need for static configuration of supported services. However, static service configuration is required if you plan to use Oracle Enterprise Manager Cloud Control.

By default, the listener.ora file is located in the ORACLE\_HOME/network/admin directory. The listener.ora file can also be stored the following locations:

- The directory specified by the TNS\_ADMIN environment variable or registry value.
- On Linux and UNIX operating systems, it is the global configuration directory. For example, on the Oracle Solaris operating system, the directory is /var/opt/oracle.

#### **See Also:**

- *Oracle Database Global Data Services Concepts and Administration Guide* for information about management of global services
- Oracle operating system-specific documentation

It is possible to configure multiple listeners, each with a unique name, in one listener.ora file. Multiple listener configurations are possible because each of the top-level configuration parameters has a suffix of the listener name or is the listener name itself.

#### **Notes:**

- It is often useful to configure multiple listeners in one listener.ora file. However, Oracle recommends running only one listener for each node in most customer environments.
- Oracle Net Services supports the IFILE parameter in the listener.ora file, with up to three levels of nesting. The parameter is added manually to the file. The following is an example of the syntax:

IFILE=/tmp/listener\_em.ora IFILE=/tmp/listener\_cust1.ora IFILE=/tmp/listener\_cust2.ora

Refer to *Oracle Database Reference* for additional information.

[Example 7–1](#page-147-1) shows a listener.ora file for a listener named LISTENER, which is the default name of the listener.

#### <span id="page-147-1"></span>*Example 7–1 listener.ora File*

```
LISTENER=
   (DESCRIPTION=
     (ADDRESS_LIST=
       (ADDRESS=(PROTOCOL=tcp)(HOST=sale-server)(PORT=1521))
       (ADDRESS=(PROTOCOL=ipc)(KEY=extproc))))
```
## <span id="page-147-0"></span>**Protocol Address Parameters**

The **[protocol address](#page-215-0)** section of the listener.ora file defines the protocol addresses on which the listener is accepting connection requests. This section describes the most common parameters used in protocol addresses. The ADDRESS\_LIST parameter is also supported.

**See Also:** [Chapter 4, "Protocol Address Configuration"](#page-72-0) for additional information about the ADDRESS\_LIST parameter

This section lists and describes the following parameters:

- **[ADDRESS](#page-148-0)**
- **[DESCRIPTION](#page-148-1)**
- $_{\rm IP}$  $_{\rm IP}$  $_{\rm IP}$
- **[QUEUESIZE](#page-149-0)**
- [RECV\\_BUF\\_SIZE](#page-149-1)
- **[SEND\\_BUF\\_SIZE](#page-150-0)**

### <span id="page-148-0"></span>**ADDRESS**

#### **Purpose**

To specify a single listener protocol address.

#### **Usage Notes**

Put this parameter under the DESCRIPTION parameter.

#### **Example**

```
listener_name=
  (DESCRIPTION=
   (ADDRESS_LIST=
    (ADDRESS=(PROTOCOL=tcp)(HOST=hr-server)(PORT=1521))
    (ADDRESS=(PROTOCOL=tcp)(HOST=sales-server)(PORT=1521))))
```
**See Also:** [Chapter 4, "Protocol Address Configuration"](#page-72-0) for descriptions of the correct parameters to use for each type of support protocol

### <span id="page-148-1"></span>**DESCRIPTION**

#### **Purpose**

To contain listener protocol addresses.

#### **Example**

```
listener_name=
  (DESCRIPTION=
   (ADDRESS_LIST=
     (ADDRESS=(PROTOCOL=tcp)(HOST=hr-server)(PORT=1521))
     (ADDRESS=(PROTOCOL=tcp)(HOST=sales-server)(PORT=1521))))
```
### <span id="page-148-2"></span>**IP**

#### **Purpose**

To determine which IP address the listener listens on when a host name is specified.

#### **Usage Notes**

This parameter is only applicable when the HOST parameter specifies a host name.

#### **Values**

first

Listen on the first IP address returned by the DNS resolution of the host name. If the user wants the listener to listen on the first IP to which the specified host name resolves, then the address must be qualified with (IP=first).

■ v4\_only

Listen only on IPv4 addresses.

■ v6\_only

Listen only on IPv6 addresses.

#### **Default**

This feature is disabled by default.

#### **Example**

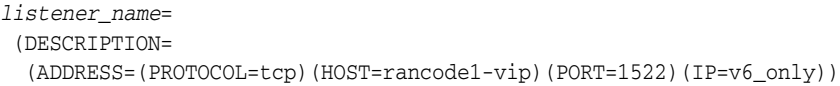

### <span id="page-149-0"></span>**QUEUESIZE**

## **Purpose** To specify the number of concurrent connection requests that the listener can accept on a TCP/IP or IPC listening endpoint (protocol address). **Usage Notes** The number of concurrent connection requests is dependent on the platform and listener usage scenarios. If the listener is heavily-loaded, then set the parameter to a higher number. Put this parameter at the end of the protocol address with its value set to the expected number of concurrent connection requests. **Default** The default number of concurrent connection requests is operating system specific. **Example** *listener\_name*= (DESCRIPTION= (ADDRESS=(PROTOCOL=tcp)(HOST=hr-server)(PORT=1521)(QUEUESIZE=20)))

**See Also:** *Oracle Database Net Services Administrator's Guide* for additional information about configuring this parameter

## <span id="page-149-1"></span>**RECV\_BUF\_SIZE**

#### **Purpose**

To specify, in bytes, the buffer space for receive operations of sessions.

#### **Usage Notes**

Put this parameter under the DESCRIPTION parameter or at the end of the protocol address with its value set to the expected number of bytes.

This parameter is supported by the TCP/IP, TCP/IP with SSL, and SDP protocols.

**Note:** Additional protocols might support this parameter on certain operating systems. Refer to the operating system-specific documentation for information about additional protocols that support this parameter.

#### **Default**

The default value for this parameter is operating system specific. The default for the Linux operating system is 110592 bytes (108 KB).

#### **Example**

```
listener_name=
   (DESCRIPTION=
     (ADDRESS_LIST=
       (ADDRESS=(PROTOCOL=tcp)(HOST=sales-server)(PORT=1521)
         (RECV_BUF_SIZE=11784))
       (ADDRESS=(PROTOCOL=ipc)(KEY=extproc)
         (RECV_BUF_SIZE=11784))))
listener_name=
   (DESCRIPTION=
     (ADDRESS_LIST=
       (RECV_BUF_SIZE=11784))
       (ADDRESS=(PROTOCOL=tcp)(HOST=sales-server)(PORT=1521)
       (ADDRESS=(PROTOCOL=ipc)(KEY=extproc))))
```
**See Also:** *Oracle Database Net Services Administrator's Guide* for additional information about configuring this parameter

### <span id="page-150-0"></span>**SEND\_BUF\_SIZE**

#### **Purpose**

To specify, in bytes, the buffer space for send operations of sessions.

#### **Usage Notes**

Put this parameter under the DESCRIPTION parameter or at the end of the protocol address.

This parameter is supported by the TCP/IP, TCP/IP with SSL, and SDP protocols.

**Note:** Additional protocols might support this parameter on certain operating systems. Refer to operating system-specific documentation for additional information about additional protocols that support this parameter.

#### **Default**

The default value for this parameter is operating system specific. The default for the Linux operating system is 110592 bytes (108 KB).

#### **Example**

*listener\_name*= (DESCRIPTION= (ADDRESS\_LIST= (ADDRESS=(PROTOCOL=tcp)(HOST=sales-server)(PORT=1521)

```
 (SEND_BUF_SIZE=11280))
       (ADDRESS=(PROTOCOL=ipc)(KEY=extproc)
       (SEND_BUF_SIZE=11280))))
listener_name=
  (DESCRIPTION=
     (SEND_BUF_SIZE=11280)
     (ADDRESS_LIST=
       (ADDRESS=(PROTOCOL=tcp)(HOST=sales-server)(PORT=1521)
       (ADDRESS=(PROTOCOL=ipc)(KEY=extproc))))
```
**See Also:** *Oracle Database Net Services Administrator's Guide* for additional information about configuring this parameter

## <span id="page-151-0"></span>**Connection Rate Limiter Parameters**

The connection rate limiter feature in Oracle Net Listener enables a database administrator to limit the number of new connections handled by the listener. When this feature is enabled, Oracle Net Listener imposes a user-specified maximum limit on the number of new connections handled by the listener every second.

Depending on the configuration, the rate can be applied to a collection of endpoints, or to a specific endpoint.

This feature is controlled through the following listener.ora configuration parameters:

- [CONNECTION\\_RATE\\_listener name](#page-151-1)
- [RATE\\_LIMIT](#page-151-2)

### <span id="page-151-1"></span>**CONNECTION\_RATE\_***listener name*

#### **Purpose**

To specify a global rate that is enforced across all listening endpoints that are rate-limited.

#### **Usage Notes**

When this parameter is specified, it overrides any endpoint-level numeric rate values that might be specified.

#### **Syntax**

CONNECTION\_RATE\_*listener\_name*=*number\_of\_connections\_per\_second*

#### <span id="page-151-2"></span>**RATE\_LIMIT**

#### **Purpose**

To indicate that a particular listening endpoint is rate limited.

#### **Usage Notes**

The parameter is specified in the ADDRESS section of the listener endpoint configuration.

#### **Syntax**

LISTENER=

(ADDRESS=(PROTOCOL=tcp)(HOST=)(PORT=1521)(RATE\_LIMIT=yes))

- When the RATE\_LIMIT parameter is set to yes for an endpoint, that endpoint is included in the enforcement of the global rate configured by the CONNECTION\_ RATE\_*listener\_name* parameter. The global rate limit is enforced individually at each endpoint that has RATE\_LIMIT set to yes.
- Dynamic endpoints for listeners managed by Oracle Clusterware have the RATE LIMIT parameter set to yes.
- When the RATE\_LIMIT parameter is set to a value greater than 0, then the rate limit is enforced at that endpoint level.

#### **Examples**

The following examples use the CONNECTION\_RATE\_*listener name* and RATE\_LIMIT parameters.

Example 1

CONNECTION\_RATE\_LISTENER=10

#### LISTENER=

```
 (ADDRESS_LIST=
 (ADDRESS=(PROTOCOL=tcp)(HOST=)(PORT=1521)(RATE_LIMIT=yes))
  (ADDRESS=(PROTOCOL=tcp)(HOST=)(PORT=1522)(RATE_LIMIT=yes))
  (ADDRESS=(PROTOCOL=tcp)(HOST=)(PORT=1523)))
```
In the preceding example, the global rate of new connections is enforced separately for each endpoint. Connections through port 1521 are limited at 10 every second, and the connections through port 1522 are also separately limited at 10 every second. Connections through port 1523 are not limited.

#### Example 2

```
LISTENER= (ADDRESS_LIST=
    (ADDRESS=(PROTOCOL=tcp)(HOST=)(PORT=1521)(RATE_LIMIT=5))
    (ADDRESS=(PROTOCOL=tcp)(HOST=)(PORT=1522)(RATE_LIMIT=10))
    (ADDRESS=(PROTOCOL=tcp)(HOST=)(PORT=1523))
    )
```
In the preceding example, the connection rates are enforced at the endpoint level. A maximum of 5 connections are processed through port 1521 every second. The limit for connections through port 1522 is 10 every second. Connections through port 1523 are not limited.

**Note:** The global CONNECTON\_RATE\_*listener\_name* parameter is not specified in the preceding configuration. If it is specified, then the limits on ports 1521 and 1522 are ignored, and the global value is used instead.

## <span id="page-152-0"></span>**Control Parameters**

This section describes the following parameters that control the behavior of the listener:

- [ADMIN\\_RESTRICTIONS\\_listener\\_name](#page-153-0)
- [CRS\\_NOTIFICATION\\_listener\\_name](#page-153-1)
- [DEDICATED\\_THROUGH\\_BROKER\\_listener\\_name](#page-154-0)
- [DEFAULT\\_SERVICE\\_listener\\_name](#page-154-1)
- [INBOUND\\_CONNECT\\_TIMEOUT\\_listener\\_name](#page-155-0)
- [MAX\\_ALL\\_CONNECTIONS\\_listener\\_name](#page-155-1)
- [MAX\\_REG\\_CONNECTIONS\\_listener\\_name](#page-156-2)
- [REGISTRATION\\_EXCLUDED\\_NODES\\_listener\\_name](#page-156-1)
- [REGISTRATION\\_INVITED\\_NODES\\_listener\\_name](#page-156-0)
- [REMOTE\\_REGISTRATION\\_ADDRESS\\_listener\\_name](#page-157-1)
- [SAVE\\_CONFIG\\_ON\\_STOP\\_listener\\_name](#page-157-0)
- [SSL\\_CLIENT\\_AUTHENTICATION](#page-158-1)
- [SUBSCRIBE\\_FOR\\_NODE\\_DOWN\\_EVENT\\_listener\\_name](#page-158-2)
- [USE\\_SID\\_AS\\_SERVICE\\_listener\\_name](#page-158-0)
- [VALID\\_NODE\\_CHECKING\\_REGISTRATION\\_listener\\_name](#page-159-1)
- [WALLET\\_LOCATION](#page-159-0)

## <span id="page-153-0"></span>**ADMIN\_RESTRICTIONS\_***listener\_name*

#### **Purpose**

```
To restrict runtime administration of the listener.
```
#### **Usage Notes**

Setting ADMIN\_RESTRICTIONS\_*listener\_name*=on disables the runtime modification of parameters in listener.ora. That is, the listener refuses to accept [SET](#page-25-0) commands that alter its parameters. To change any of the parameters in listener.ora, including ADMIN\_RESTRICTIONS\_*listener\_name* itself, modify the listener.ora file manually and reload its parameters using the [RELOAD](#page-22-0) command for the new changes to take effect without explicitly stopping and restarting the listener.

#### **Default**

off

#### **Example**

ADMIN\_RESTRICTIONS\_listener=on

## <span id="page-153-1"></span>**CRS\_NOTIFICATION\_***listener\_name*

#### **Purpose**

To set notification.

#### **Usage Notes**

By default, the Oracle Net listener notifies Cluster Ready Services (CRS) when it is started or stopped. These notifications allow CRS to manage the listener in an Oracle Real Application Clusters environment. This behavior can be prevented by setting the CRS\_NOTIFICATION\_*listener\_name* parameter to off.

#### **Default**

on

#### **Values**

on | off

## <span id="page-154-0"></span>**DEDICATED\_THROUGH\_BROKER\_***listener\_name*

#### **Purpose**

To enable the server to spawn a thread or process when a connection to the database is requested through the listener.

#### **Default**

off

#### **Values**

on | off

#### **Example**

DEDICATED\_THROUGH\_BROKER\_listener=on

### <span id="page-154-1"></span>**DEFAULT\_SERVICE\_***listener\_name*

#### **Purpose**

To enable users to connect to the database without having to specify a service name from the client side.

#### **Usage Notes**

In Oracle Database 12*c*, when a client tries to connect to the database the connection request passes through the listener. The listener may be servicing several different databases. If a service name is configured in this parameter, then users may not necessarily need to specify a service name in the connect syntax. If a user specifies a service name, then the listener connects the user to that specific database, otherwise the listener connects to the service name specified by the DEFAULT\_SERVICE\_*listener\_ name* parameter. For container databases, the client must explicitly specify the service name.

**See Also:** *Oracle Database Net Services Administrator's Guide* for additional information about the Easy Connect naming method

#### **Default**

There is no default value for the DEFAULT\_SERVICE\_*listener\_name* parameter. If this parameter is not configured and a user does not specify a fully-qualified service name in the connect syntax, then the connection attempt fails. This parameter only accepts one value.

#### **Example**

DEFAULT\_SERVICE\_listener=sales.us.example.com

## <span id="page-155-0"></span>**INBOUND\_CONNECT\_TIMEOUT\_***listener\_name*

#### **Purpose**

To specify the time, in seconds, for the client to complete its connect request to the listener after the network connection had been established.

#### **Usage Notes**

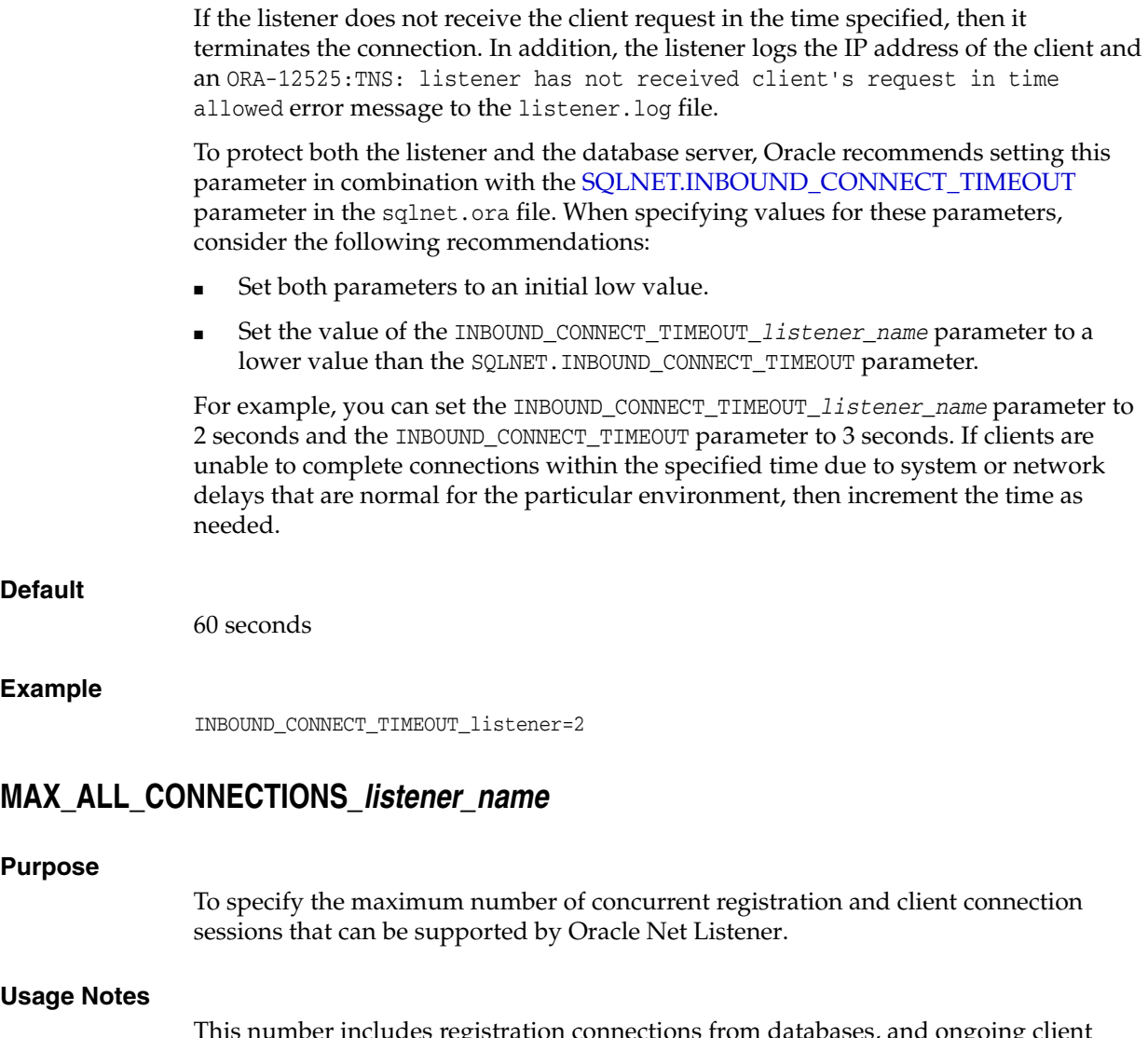

<span id="page-155-1"></span>This number includes registration connections from databases, and ongoing client connection establishment requests. After a connection is established, the clients do not maintain a connection to the listener. This limit only applies to client connections that are in the initial connection establishment phase from a listener perspective.

#### **Default**

Operating system-specific

#### **Example**

MAX\_ALL\_CONNECTIONS\_listener=40

## <span id="page-156-2"></span>**MAX\_REG\_CONNECTIONS***\_listener\_name*

#### **Purpose**

To specify the maximum number of concurrent registration connection sessions that can be supported by Oracle Net Listener.

#### **Default**

512

#### **Example**

MAX\_REG\_CONNECTIONS\_listener=20

### <span id="page-156-1"></span>**REGISTRATION\_EXCLUDED\_NODES\_***listener\_name*

#### **Purpose**

To specify the list of nodes that cannot register with the listener.

#### **Usage Notes**

The list can include host names or CIDR notation for IPv4 and IPv6 addresses. The wildcard format (\*) is supported for IPv4 addresses. The presence of a host name in the list results in the inclusion of all IP addresses mapped to the host name. The host name should be consistent with the public network interface.

If the REGISTRATION\_INVITED\_NODES\_*listener\_name* parameter and the REGISTRATION\_EXCLUDED\_NODES*\_listener\_name* parameter are set, then the REGISTRATION\_EXCLUDED\_NODES\_*listener\_name* parameter is ignored.

#### **Values**

Valid nodes and subnet IP addresses or names.

#### **Example**

REGISTRATION\_EXCLUDED\_NODES\_listener = (10.1.26.\*, 10.16.40.0/24, \ 2001:DB8:3eff:fe38, node2)

### <span id="page-156-0"></span>**REGISTRATION\_INVITED\_NODES\_***listener\_name*

#### **Purpose**

To specify the list of node that can register with the listener.

#### **Usage Notes**

The list can include host names or CIDR notation for IPv4 and IPv6 addresses. The wildcard format (\*) is supported for IPv4 addresses. The presence of a host name in the list results in the inclusion of all IP addresses mapped to the host name. The host name should be consistent with the public network interface.

If the REGISTRATION\_INVITED\_NODES\_*listener\_name* parameter and the REGISTRATION\_EXCLUDED\_NODES*\_listener\_name* parameter are set, then the REGISTRATION\_EXCLUDED\_NODES\_*listener\_name* parameter is ignored.

#### **Values**

Valid nodes and subnet IP addresses or names.

#### **Example**

```
REGISTRATION_INVITED_NODES_listener = (10.1.35.*, 10.1.34.0/24, \
                                      2001:DB8:fe38:7303, node1)
```
## <span id="page-157-1"></span>**REMOTE\_REGISTRATION\_ADDRESS\_***listener\_name*

#### **Purpose**

To secure registration requests through dedicated secure registration endpoints for SCAN listeners.

#### **Usage Notes**

The registration endpoint is on a private network within the cluster. All remote registration requests coming in on normal listening endpoints are redirected to the registration endpoint. Any system which is not a part of the cluster cannot connect to the endpoint.

### **Default**

This parameter is configured internally in the SCAN listener to restrict registrations to the private network. The value of this parameter should not be modified or specified explicitly. The only supported explicit setting is for turning this feature off by setting the value to OFF. The value is OFF in non-SCAN listeners.

**Values**

off

#### **Example**

REMOTE\_REGISTRATION\_ADDRESS\_listener=off

## <span id="page-157-0"></span>**SAVE\_CONFIG\_ON\_STOP\_***listener\_name*

## **Purpose**

To specify whether runtime configuration changes are saved to the listener.ora file.

## **Usage Notes**

When you set the parameter to true, any parameters that were modified while the listener was running using the Listener Control utility [SET](#page-25-0) command are saved to the listener.ora file when the [STOP](#page-35-0) command is issued. When you set the parameter to false, the Listener Control utility does not save the runtime configuration changes to the listener.ora file.

#### **Default**

false

#### **Values**

true | false

#### **Example**

SAVE\_CONFIG\_ON\_STOP\_listener=true

## <span id="page-158-1"></span>**SSL\_CLIENT\_AUTHENTICATION**

#### **Purpose**

To specify whether a client is authenticated using the **[Secure Sockets Layer \(SSL\)](#page-217-1)**.

#### **Usage Notes**

The database server authenticates the client. Therefore, this value should be set to false. If this parameter is set to true, then the listener attempts to authenticate the client, which can result in a failure.

#### **Default**

true

#### **Values**

true | false

#### **Example**

SSL\_CLIENT\_AUTHENTICATION=false

**See Also:** *Oracle Database Security Guide*

### <span id="page-158-2"></span>**SUBSCRIBE\_FOR\_NODE\_DOWN\_EVENT\_***listener\_name*

#### **Purpose**

To subscribe to Oracle Notification Service (ONS) notifications for downed events.

#### **Usage Notes**

By default, the listener subscribes to the ONS node down event on startup, if ONS is available. This subscription enables the listener to remove the affected service when it receives node down event notification from ONS. The listener uses asynchronous subscription for the event notification. Alter this behavior by setting SUBSCRIBE\_FOR\_ NODE\_DOWN\_EVENT\_*listener\_name*=off in listener.ora.

#### **Default**

on

#### **Values**

on | off

## <span id="page-158-0"></span>**USE\_SID\_AS\_SERVICE\_***listener\_name*

#### **Purpose**

To enable the system identifier (SID) in the connect descriptor to be interpreted as a service name when a user attempts a database connection.

#### **Usage Notes**

Database clients with earlier releases of Oracle Database that have hard-coded connect descriptors can use this parameter to connect to a container or pluggable database.

When the database is an Oracle Database 12*c* container database, the client must specify a service name in order to connect to it. Setting this parameter to on instructs the listener to use the SID in the connect descriptor as a service name and connect the client to the specified database.

Do not use the USE\_SID\_AS\_SERVICE\_*listener\_name* parameter with SCAN listeners. The parameter is used for connecting directly through local listeners.

#### **Default**

off

#### **Example**

USE\_SID\_AS\_SERVICE\_listener=on

## <span id="page-159-1"></span>**VALID\_NODE\_CHECKING\_REGISTRATION\_***listener\_name*

#### **Purpose**

To determine whether valid node checking registration is performed, or the subnet is allowed.

#### **Usage Notes**

When set to on, valid node checking registration is performed at the listener for any incoming registration request, and only local IP addresses are allowed.

#### **Default**

on

#### **Values**

- $\delta$  off  $\vert$  0 to specify valid node checking registration is off, and no checking is performed.
- on | 1 | local to specify valid node checking registration is on, and all local IP addresses can register. If a list of invited nodes is set, then all IP addresses, host names, or subnets in the list as well as local IP addresses are allowed.
- subnet  $\vert$  2 to specify valid node checking registration is on, and all machines in the local subnets are allowed to register. If a list of invited nodes is set, then all nodes in the local subnets as well as all IP addresses, host names and subnets in the list are allowed.

#### **Example**

VALID\_NODE\_CHECKING\_REGISTRATION\_listener=on

## <span id="page-159-0"></span>**WALLET\_LOCATION**

#### **Purpose**

To specify the location of wallets.

#### **Usage Notes**

Wallets are certificates, keys, and trustpoints processed by SSL that allow for secure connections.

The key/value pair for Microsoft certificate store (MCS) omits the METHOD\_DATA parameter because MCS does not use wallets. Instead, Oracle PKI (public key infrastructure) applications obtain certificates, trustpoints and private keys directly from the user's profile.

If an Oracle wallet is stored in the Microsoft Windows registry and the wallet's key (KEY) is SALESAPP, then the storage location of the encrypted wallet is HKEY\_CURRENT\_ USER\SOFTWARE\ORACLE\WALLETS\SALESAPP\EWALLET.P12. The storage location of the decrypted wallet is HKEY\_CURRENT\_

USER\SOFTWARE\ORACLE\WALLETS\SALESAPP\CWALLET.SSO.

#### <span id="page-160-0"></span>**Syntax**

[Table 7–1](#page-160-0) shows the syntax for the WALLET\_LOCATION parameter based on wallet storage location.

| <b>Wallet Location</b>                              | <b>Syntax</b>                                                                                                    |
|-----------------------------------------------------|----------------------------------------------------------------------------------------------------|
| Oracle wallets on file system                       | WALLET LOCATION=<br>$(SOURCE=$<br>$(METHOD = file)$<br>(METHOD DATA=<br>(DIRECTORY=directory)<br>$[$ (PKCS11=TRUE/FALSE)])) |
| Microsoft certificate store                         | WALLET LOCATION=<br>$(SOWRCE=$<br>$(METHOD=mcs)$ )                                                                          |
| Oracle wallets in the Microsoft Windows<br>registry | WALLET LOCATION=<br>(SOURCE=<br>(METHOD=req)<br>(METHOD DATA=<br>$(KEY = registry\_key)$ )                                  |
| Entrust wallets                                     | WALLET LOCATION=<br>$(SOURCE=$<br>(METHOD=entr)<br>(METHOD DATA=<br>$(PROFILE = file . epf)$<br>$(INIFILE=file.ini))$       |

*Table 7–1 Syntax for WALLET\_LOCATION*

#### **Additional Parameters**

The following additional parameters are available for WALLET\_LOCATION:

- SOURCE: Type of storage for wallets and storage location.
- METHOD: Type of storage.
- METHOD\_DATA: Storage location.
- DIRECTORY: Location of Oracle wallets on file system.
- KEY: Wallet type and location in the Microsoft Windows registry.
- PROFILE: Entrust profile file (.epf).
- INIFILE: Entrust initialization file (.ini).

#### **Default**

None

#### **Examples**

#### Oracle wallets on file system:

WALLET\_LOCATION= (SOURCE= (METHOD=file) (METHOD\_DATA= (DIRECTORY=/etc/oracle/wallets/databases)))

#### Microsoft certificate store:

WALLET\_LOCATION= (SOURCE= (METHOD=mcs))

Oracle Wallets in the Microsoft Windows registry:

WALLET\_LOCATION= (SOURCE= (METHOD=REG) (METHOD\_DATA= (KEY=SALESAPP)))

#### Entrust Wallets:

```
WALLET_LOCATION=
   (SOURCE=
      (METHOD=entr)
      (METHOD_DATA=
        (PROFILE=/etc/oracle/wallets/test.epf)
        (INIFILE=/etc/oracle/wallets/test.ini)))
```
**See Also:** *Oracle Database Enterprise User Security Administrator's Guide*

## <span id="page-161-0"></span>**ADR Diagnostic Parameters for Oracle Net Listener**

Since Oracle Database 11*g*, Oracle Database includes an advanced fault diagnosability infrastructure for preventing, detecting, diagnosing, and resolving problems. The problems are critical errors such as those caused by database code bugs, metadata corruption, and customer data corruption.

When a critical error occurs, it is assigned an incident number, and diagnostic data for the error, such as traces and dumps, are immediately captured and tagged with the incident number. The data is then stored in the **[Automatic Diagnostic Repository](#page-201-0)  [\(ADR\)](#page-201-0)**, a file-based repository outside the database.

This section includes the parameters used when ADR is enabled. Non-ADR parameters listed in the listener.ora file are ignored when ADR is enabled. ["Non-ADR Diagnostic Parameters for Oracle Net Listener" on page 7-19](#page-164-0) includes those used when ADR is disabled. ADR is enabled by default.

The following listener.ora parameters are used when ADR is enabled (when DIAG\_ ADR\_ENABLED is set to on):

■ [ADR\\_BASE\\_listener\\_name](#page-162-0)

- [DIAG\\_ADR\\_ENABLED\\_listener\\_name](#page-162-1)
- [LOGGING\\_listener\\_name](#page-162-2)
- [TRACE\\_LEVEL\\_listener\\_name](#page-163-0)
- [TRACE\\_TIMESTAMP\\_listener\\_name](#page-163-1)

### <span id="page-162-0"></span>**ADR\_BASE\_***listener\_name*

#### **Purpose**

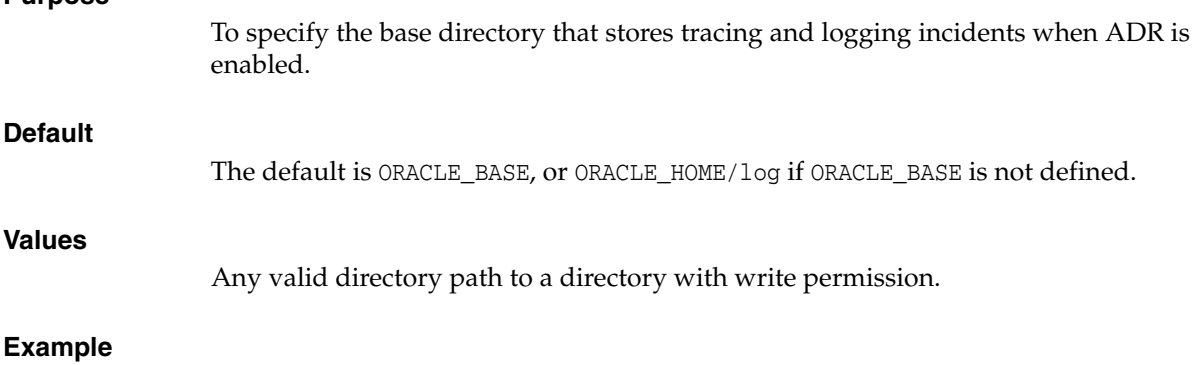

ADR\_BASE\_listener=/oracle/network/trace

## <span id="page-162-1"></span>**DIAG\_ADR\_ENABLED\_***listener\_name*

#### **Purpose**

To indicate whether ADR tracing is enabled.

#### **Usage Notes**

When the DIAG\_ADR\_ENABLED\_*listener\_name* parameter is set to on, then ADR file tracing is used. When the DIAG\_ADR\_ENABLED\_*listener\_name* parameter is set to off, then non-ADR file tracing is used.

#### **Default**

on

### **Values**

on | off

#### **Example**

DIAG\_ADR\_ENABLED\_listener=on

### <span id="page-162-2"></span>**LOGGING\_***listener\_name*

#### **Purpose**

To turn logging on or off.

#### **Usage Notes**

This parameter is also applicable when non-ADR tracing is used.

#### **Default**

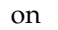

#### **Values**

on | off

#### **Example**

LOGGING\_listener=on

## <span id="page-163-0"></span>**TRACE\_LEVEL\_***listener\_name*

#### **Purpose**

To turn listener tracing on, at a specific level, or off.

### **Usage Notes**

This parameter is also applicable when non-ADR tracing is used.

#### **Default**

 $off \mid 0$ 

### **Values**

- off or 0 for no trace output
- user or 4 for user trace information
- admin or 10 for administration trace information
- support or 16 for Oracle Support Services trace information

#### **Example**

TRACE\_LEVEL\_listener=admin

## <span id="page-163-1"></span>**TRACE\_TIMESTAMP\_***listener\_name*

#### **Purpose**

To add a time stamp in the form of dd-mmm-yyyy hh:mi:ss:mil to every trace event in the trace file for the listener.

#### **Usage Notes**

This parameter is used with the [TRACE\\_LEVEL\\_listener\\_name](#page-163-0) parameter. This parameter is also applicable when non-ADR tracing is used.

#### **Default**

on

### **Values**

- on | true
- off | false

#### **Example**

TRACE\_TIMESTAMP\_listener=true

## <span id="page-164-0"></span>**Non-ADR Diagnostic Parameters for Oracle Net Listener**

This section lists the parameters used when ADR is disabled. ["ADR Diagnostic](#page-161-0)  [Parameters for Oracle Net Listener"](#page-161-0) [on page 7-16](#page-161-0) includes the parameters when ADR is enabled.

**Notes:** The default value of [DIAG\\_ADR\\_ENABLED\\_listener\\_name](#page-162-1) is on. Therefore, the DIAG\_ADR\_ENABLED\_*listener\_name* parameter *must* explicitly be set to off to use non-ADR tracing.

- [LOG\\_DIRECTORY\\_listener\\_name](#page-164-1)
- [LOG\\_FILE\\_listener\\_name](#page-164-2)
- [TRACE\\_DIRECTORY\\_listener\\_name](#page-165-2)
- [TRACE\\_FILE\\_listener\\_name](#page-165-3)
- [TRACE\\_FILELEN\\_listener\\_name](#page-165-0)
- [TRACE\\_FILENO\\_listener\\_name](#page-165-1)

## <span id="page-164-1"></span>**LOG\_DIRECTORY\_***listener\_name*

<span id="page-164-2"></span>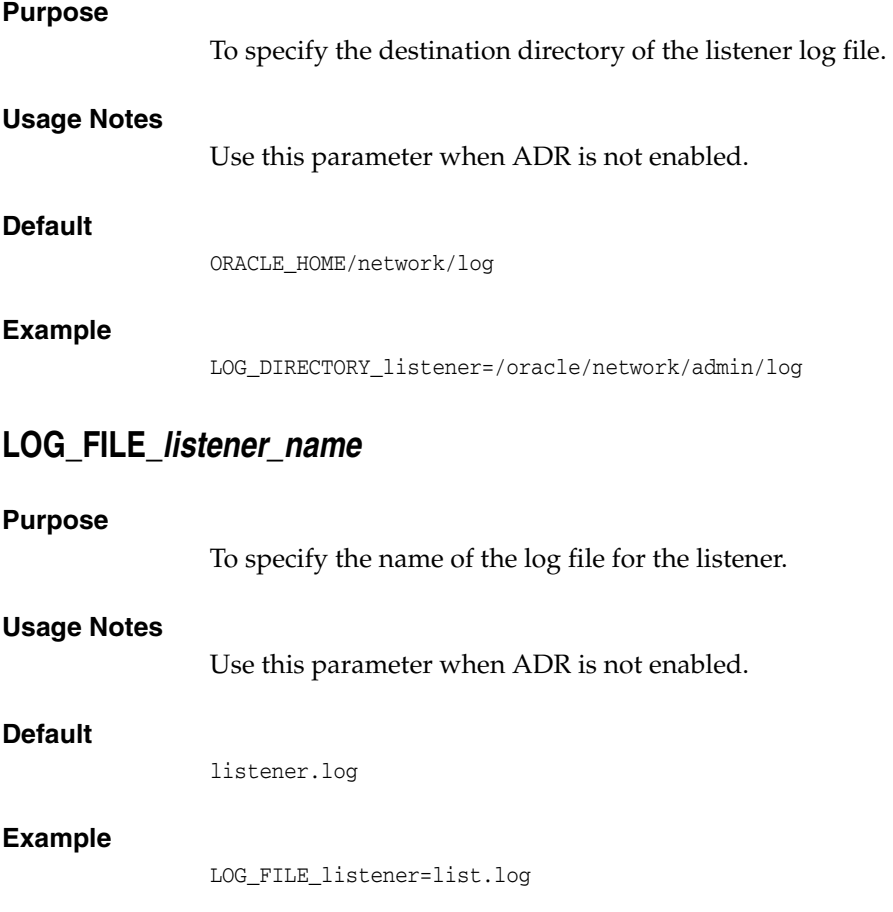

## <span id="page-165-2"></span>**TRACE\_DIRECTORY\_***listener\_name*

<span id="page-165-3"></span>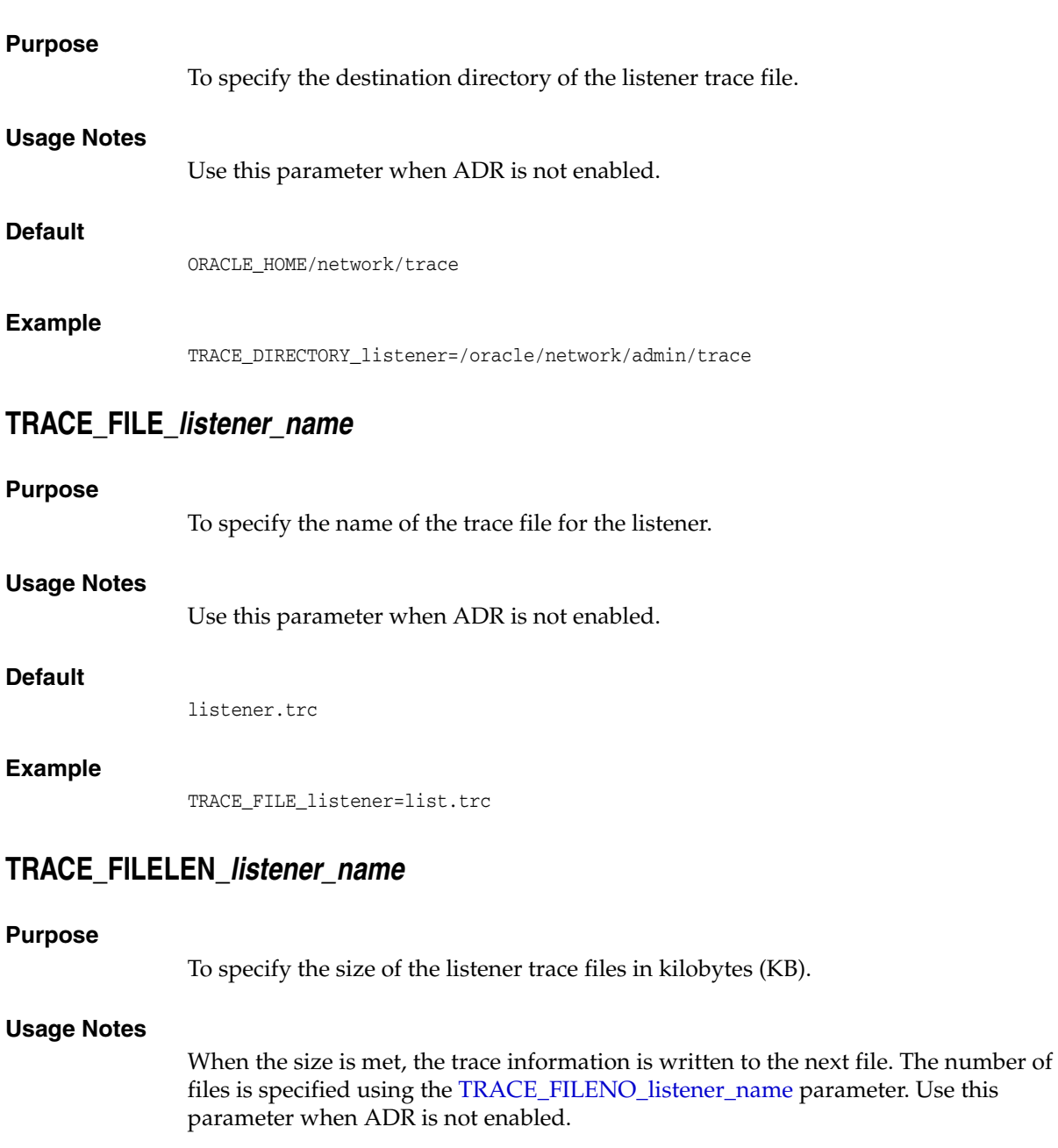

## <span id="page-165-0"></span>**Default**

Unlimited

### **Example**

TRACE\_FILELEN\_listener=100

## <span id="page-165-1"></span>**TRACE\_FILENO\_***listener\_name*

### **Purpose**

To specify the number of trace files for listener tracing.

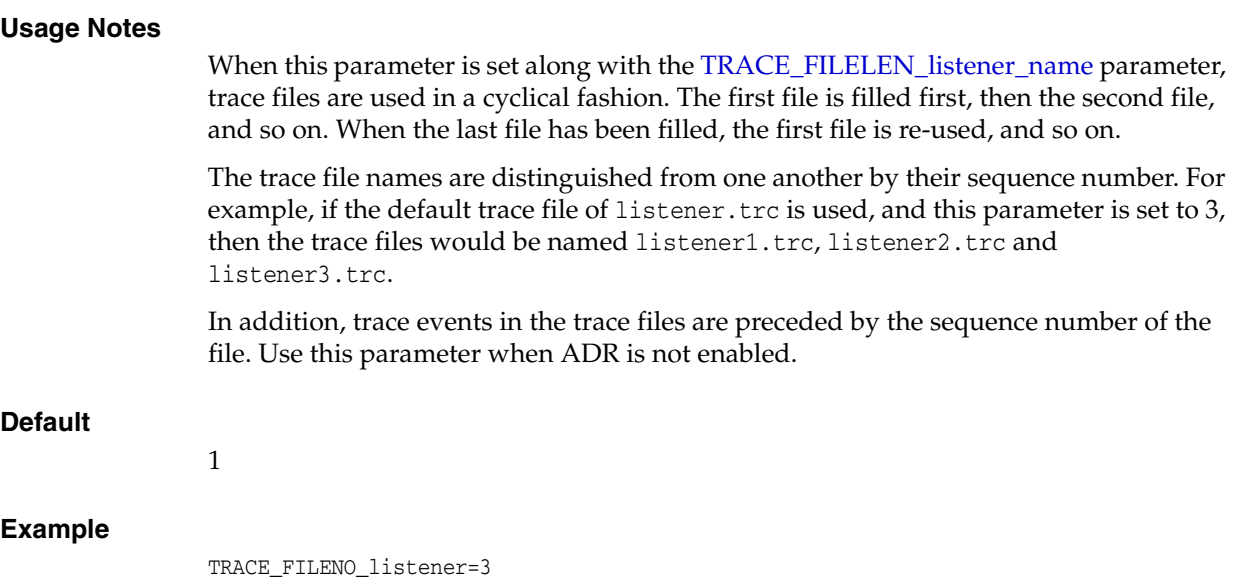

## <span id="page-166-0"></span>**Class of Secure Transports Parameters**

The class of secure transports (COST) parameters specify a list of transports that are considered secure for administration and registration of a particular listener. The COST parameters identify which transports are considered secure for that installation and whether the administration of a listener requires secure transports. Configuring these parameters is optional.

The following are the COST parameters:

- [DYNAMIC\\_REGISTRATION\\_listener\\_name](#page-166-1)
- [SECURE\\_CONTROL\\_listener\\_name](#page-167-0)
- [SECURE\\_REGISTER\\_listener\\_name](#page-167-1)
- [SECURE\\_PROTOCOL\\_listener\\_name](#page-168-0)

**See Also:** *Oracle Database Net Services Administrator's Guide* for additional information about COST parameters and listener security

### <span id="page-166-1"></span>**DYNAMIC\_REGISTRATION\_***listener\_name*

#### **Purpose**

To enable or disable dynamic registration.

#### **Usage Notes**

Static registrations are not affected by this parameter.

#### **Default**

The default value is on. Unless this parameter is explicitly set to off, all registration connections are accepted.

#### **Values**

- on: The listener accepts dynamic registration.
- off: The listener refuses dynamic registration.

#### **Example**

DYNAMIC\_REGISTRATION\_*listener\_name*=on

## <span id="page-167-0"></span>**SECURE\_CONTROL\_***listener\_name*

#### **Purpose**

To specify the transports on which control commands are to be serviced.

#### **Usage Notes**

If the SECURE\_CONTROL\_*listener\_name* parameter is configured with a list of transport names, then the control commands are serviced only if the connection is one of the listed transports. Connections arriving by other transport protocols are refused. The following is an example:

```
SECURE_CONTROL_listener1 = (TCPS,IPC)
```
In the preceding example, administration requests are accepted only on TCPS and IPC transports.

If no values are entered for this parameter, then the listener accepts any connection on any endpoint.

#### **Syntax**

```
SECURE_CONTROL_listener_name = 
[(]transport1[,transport2, ....,transportn)]
```
In the preceding syntax, transport1, transport2, and transport*n* are valid, installed transport protocol names.

#### **Example**

```
LJSTENER1= (DESCRIPTION=
     (ADDRESS_LIST=
       (ADDRESS=(PROTOCOL=tcp)(HOST=sales-server)(PORT=1521))
       (ADDRESS=(PROTOCOL=ipc)(KEY=extproc))
      (ADDRESS=(PROTOCOL=tcps)(HOST=sales-server)(PORT=1522))))
   SECURE_CONTROL_LISTENER1=tcps
```
## <span id="page-167-1"></span>**SECURE\_REGISTER\_***listener\_name*

#### **Purpose**

To specify the transports on which registration requests are to be accepted.

#### **Usage Notes**

If the SECURE\_REGISTER\_*listener\_name* parameter is configured with a list of transport names, then only the connections arriving on the specified transports are able to register the service with the listener. Connections arriving by other transport protocols are refused. The following is an example:

SECURE\_REGISTER\_listener1 = (TCPS,IPC)

In the preceding example, registration requests are accepted only on TCPS and IPC transports.

If no values are entered for this parameter, then the listener accepts registration requests from any transport.

#### **Syntax**

```
SECURE_REGISTER_listener_name = 
[(]transport1[,transport2, ....,transportn)]
```
In the preceding example, transport1, transport2, and transport*n* are valid, installed transport protocol names.

If this parameter and [SECURE\\_CONTROL\\_listener\\_name](#page-167-0) are configured, then they override the [SECURE\\_PROTOCOL\\_listener\\_name](#page-168-0) parameter.

#### **Example**

```
LISTENER1=
  (DESCRIPTION=
     (ADDRESS_LIST=
       (ADDRESS=(PROTOCOL=tcp)(HOST=sales-server)(PORT=1521))
       (ADDRESS=(PROTOCOL=ipc)(KEY=extproc))
       (ADDRESS=(PROTOCOL=tcps)(HOST=sales-server)(PORT=1522))))
   SECURE_REGISTER_listener1=tcps
```
### <span id="page-168-0"></span>**SECURE\_PROTOCOL\_***listener\_name*

#### **Purpose**

To specify the transports on which administration and registration requests are accepted.

#### **Usage Notes**

If this parameter is configured with a list of transport names, then the control commands and service registration can happen only if the connection belongs to the list of transports.

If this parameter is not present and neither [SECURE\\_CONTROL\\_listener\\_name](#page-167-0) or [SECURE\\_REGISTER\\_listener\\_name](#page-167-1) are configured, then all supported transports accept control and registration requests.

If the [SECURE\\_CONTROL\\_listener\\_name](#page-167-0) and [SECURE\\_REGISTER\\_listener\\_name](#page-167-1) parameters are configured, then they override the SECURE\_PROTOCOL\_*listener\_name* parameter.

#### **Syntax**

SECURE\_PROTOCOL\_*listener\_name* = [(]transport1[,transport2, ....,transport*n*)]

In the preceding syntax, transport1, transport2, and transport*n* are valid, installed transport protocol names.

#### **Example**

LISTENER1= (DESCRIPTION= (ADDRESS\_LIST= (ADDRESS=(PROTOCOL=tcp)(HOST=sales-server)(PORT=1521)) (ADDRESS=(PROTOCOL=ipc)(KEY=extproc)) (ADDRESS=(PROTOCOL=tcps)(HOST=sales-server)(PORT=1522))))

```
 SECURE_PROTOCOL_listener1=tcps
```
## **Using COST Parameters in Combination**

COST parameters can also be used in combination to further control which transports accept service registration and control commands.

In [Example 7–2,](#page-169-1) control commands are accepted only on the IPC channel and the TCPS transport, and service registrations are accepted only on an IPC channel.

#### <span id="page-169-1"></span>*Example 7–2 Combining COST Parameters*

```
LISTENER1=
  (DESCRIPTION=
    (ADDRESS_LIST=
      (ADDRESS=(PROTOCOL=tcp)(HOST=sales-server)(PORT=1521))
      (ADDRESS=(PROTOCOL=ipc)(KEY=extproc))
      (ADDRESS=(PROTOCOL=tcps)(HOST=sales-server)(PORT=1522))))
   SECURE_CONTROL_listener1=(tcps,ipc)
   SECURE_REGISTER_listener1=ipc
```
In [Example 7–3,](#page-169-0) control commands are accepted only on the TCPS transport, and service registrations are accepted only on the IPC channel.

#### <span id="page-169-0"></span>*Example 7–3 Combining COST Parameters*

```
LISTENER1=
  (DESCRIPTION=
    (ADDRESS_LIST=
      (ADDRESS=(PROTOCOL=tcp)(HOST=sales-server)(PORT=1521))
      (ADDRESS=(PROTOCOL=ipc)(KEY=extproc))
      (ADDRESS=(PROTOCOL=tcps)(HOST=sales-server)(PORT=1522))))
   SECURE_CONTROL_listener1=tcps
   SECURE_PROTOCOL_listener1=ipc
```
# **Oracle Connection Manager Parameters (cman.ora)**

This chapter provides a complete listing of the cman.ora file configuration parameters. This chapter contains the following topics:

- [Overview of Oracle Connection Manager Configuration File](#page-170-0)
- **[Oracle Connection Manager Parameters](#page-172-0)**
- [ADR Diagnostic Parameters for Oracle Connection Manager](#page-181-0)
- [Non-ADR Diagnostic Parameters for Oracle Connection Manager](#page-184-0)

## <span id="page-170-0"></span>**Overview of Oracle Connection Manager Configuration File**

**[Oracle Connection Manager](#page-212-0)** configuration information is stored in the cman.ora file, and consists of the following elements:

- Protocol address of the Oracle Connection Manager listener
- Access control parameters
- Performance parameters

By default, the cman.ora file is located in the ORACLE\_HOME/network/admin directory. The cman.ora file can also be stored in the following locations:

- The directory specified by the TNS\_ADMIN environment variable or registry value.
- On Linux and UNIX operating systems, the global configuration directory. For example, on the Oracle Solaris operating system, this directory is /var/opt/oracle.

#### **See Also:**

- **Oracle Database Global Data Services Concepts and Administration** *Guide* for information about management of global services
- Oracle operating system-specific documentation

[Example 8–1](#page-170-1) shows an sample of a cman.ora file.

#### <span id="page-170-1"></span>*Example 8–1 Sample cman.ora File*

```
CMAN=
   (CONFIGURATION=
     (ADDRESS=(PROTOCOL=tcp)(HOST=proxysvr)(PORT=1521))
     (RULE_LIST=
```

```
 (RULE=(SRC=192.0.2.32/27)(DST=sales-server)(SRV=*)(ACT=accept))
    (ACTION_LIST=(AUT=on)(MCT=120)(MIT=30)))
   (RULE=(SRC=foo)(DST=hr-server)(SRV=cmon)(ACT=accept)))
 (PARAMETER_LIST=
  (MAX_GATEWAY_PROCESSES=8)
   (MIN_GATEWAY_PRCESSSES=3)
   (DIAG_ADR_ENABLED=ON)
   (ADR_BASE=/oracle/log)))
```
The cman.ora configuration file consists of the following sections:

- Listening address: Preceded by ADDRESS=, this section contains information pertinent to the listener. The ADDRESS parameter is required.
- Rule list: Preceded by RULE\_LIST=, this section contains rule information. The [RULE](#page-178-0) parameter is listed in the rule list section of the file. The RULE parameter is required.
- Parameter list: Preceded by PARAMETER\_LIST=, this section contains all other parameters including those listed in ["ADR Diagnostic Parameters for Oracle](#page-181-0)  [Connection Manager" on page 8-12](#page-181-0), and ["Non-ADR Diagnostic Parameters for](#page-184-0)  [Oracle Connection Manager" on page 8-15](#page-184-0).

The following parameters are allowed in the parameter list section of the cman.ora file. The default values are bold. To override the default setting for a parameter, enter the parameter and a nondefault value.

```
ASO AUTHENTICATION FILTER={off | on}
```
CONNECTION\_STATISTICS={**no** | yes}

EVENT\_GROUP={init\_and\_term | memory\_ops | conn\_hdlg | proc\_mgmt | reg\_ and load | wake up | timer | cmd proc | relay}

IDLE\_TIMEOUT=**0** or greater

INBOUND\_CONNECT\_TIMEOUT=0 or greater. The default value is 60.

LOG\_DIRECTORY=*log\_directory*. The default value is ORACLE\_HOME/network/log.

LOG\_LEVEL={off | user | admin | **support**}

MAX\_CMCTL\_SESSIONS= Any positive number. The default value is 4.

MAX CONNECTIONS= A value between 1 and 1024. The default value is 256.

MAX\_GATEWAY\_PROCESSES= Any number greater than the minimum number of gateway processes up to 64. The default value is 16.

MIN\_GATEWAY\_PROCESSES= Any positive number less than or equal to 64. Must be less than or equal to the maximum number of gateway processes. The default value is 2.

OUTBOUND\_CONNECT\_TIMEOUT=**0** or greater

PASSWORD\_*instance\_name*= Value is the encrypted instance password, if one has been set. The default value is no value.

SESSION\_TIMEOUT=**0** or greater

TRACE\_DIRECTORY=*trace\_directory*. The default value is ORACLE\_ HOME/network/trace.

TRACE\_FILELEN= Any positive number. The default value is 0 (zero).

TRACE\_FILENO= Any positive number. The default value is 0 (zero).

```
TRACE_LEVEL={off | user | admin | support}
TRACE_TIMESTAMP={off | on}
```
#### **Notes:**

You cannot add the parameter PASSWORD\_*instance\_name* directly to the cman.ora file. The parameter is added using the SAVE\_PASSWD command.

[Example 8–2](#page-172-1) shows the parameter list section of a cman.ora file.

#### <span id="page-172-1"></span>*Example 8–2 Parameter List Section of a cman.ora File*

```
 (PARAMETER_LIST= 
   (ASO_AUTHENTICATION_FILTER=ON)
   (CONNECTION_STATISTICS=NO)
   (EVENT_GROUP=INIT_AND_TERM,MEMORY_OPS,PROCESS_MGMT)
   (IDLE_TIMEOUT=30)
   (INBOUND_CONNECT_TIMEOUT=30)
    (LOG_DIRECTORY=/home/user/network/admin/log) 
   (LOG_LEVEL=SUPPORT)
    (MAX_CMCTL_SESSIONS=6)
    (MAX_CONNECTIONS=512)
    (MAX_GATEWAY_PROCESSES=10)
    (MIN_GATEWAY_PROCESSES=4)
   (OUTBOUND_CONNECT_TIMEOUT=30)
    (SESSION_TIMEOUT=60)
   (TRACE_DIRECTORY=/home/user/network/admin/trace)
    (TRACE_FILELEN=100)
    (TRACE_FILENO=2)
    (TRACE_LEVEL=SUPPORT)
    (TRACE_TIMESTAMP=ON))
```
## <span id="page-172-0"></span>**Oracle Connection Manager Parameters**

This section lists and describes the following cman.ora file parameters:

- **[ADDRESS](#page-173-0)**
- [ASO\\_AUTHENTICATION\\_FILTER](#page-173-1)
- [CONNECTION\\_STATISTICS](#page-173-2)
- [EVENT\\_GROUP](#page-174-0)
- **[IDLE\\_TIMEOUT](#page-174-1)**
- [INBOUND\\_CONNECT\\_TIMEOUT](#page-175-0)
- [LOG\\_DIRECTORY](#page-175-1)
- [LOG\\_LEVEL](#page-175-2)
- [MAX\\_ALL\\_CONNECTIONS](#page-175-3)
- [MAX\\_CMCTL\\_SESSIONS](#page-176-0)
- [MAX\\_CONNECTIONS](#page-176-1)
- [MAX\\_GATEWAY\\_PROCESSES](#page-176-2)
- [MIN\\_GATEWAY\\_PROCESSES](#page-176-3)
- [MAX\\_REG\\_CONNECTIONS](#page-176-4)
- [OUTBOUND\\_CONNECT\\_TIMEOUT](#page-177-0)
- [PASSWORD\\_instance\\_name](#page-177-1)
- [REGISTRATION\\_EXCLUDED\\_NODES](#page-177-2)
- [REGISTRATION\\_INVITED\\_NODES](#page-177-3)
- [RULE](#page-178-0)
- [SESSION\\_TIMEOUT](#page-179-0)
- [TRACE\\_FILE](#page-180-0)
- [TRACE\\_FILELEN](#page-180-2)
- [TRACE\\_FILENO](#page-180-3)
- [TRACE\\_LEVEL](#page-180-1)
- [TRACE\\_TIMESTAMP](#page-180-4)
- [VALID\\_NODE\\_CHECKING\\_REGISTRATION](#page-181-1)

## <span id="page-173-0"></span>**ADDRESS**

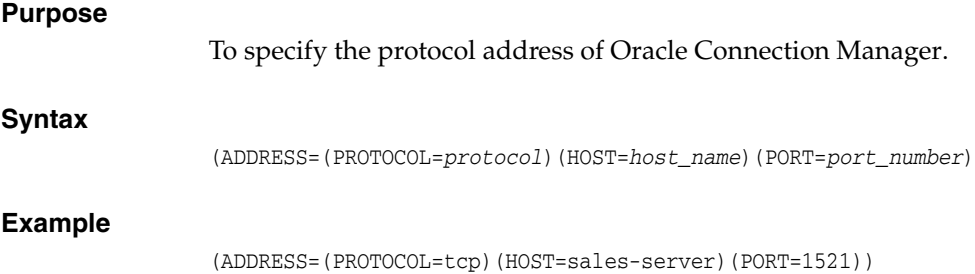

## <span id="page-173-1"></span>**ASO\_AUTHENTICATION\_FILTER**

#### **Purpose**

To specify whether Oracle Database security authentication settings must be used by the client.

#### **Usage Notes**

The global setting can be overridden by a rule-level setting in ACTION\_LIST.

#### **Values**

- on to instruct Oracle Connection Manager to reject connection requests that are not using Secure Network Services (SNS). SNS is part of Oracle Database security.
- off to instruct Oracle Connection Manager not to check for SNS between the client and server. This is the default.

## <span id="page-173-2"></span>**CONNECTION\_STATISTICS**

#### **Purpose**

To specify whether the SHOW\_CONNECTIONS command displays connection statistics.

#### **Usage Notes**

The global setting can be overridden by a rule-level setting in ACTION\_LIST.

#### **Values**

- yes to display statistics.
- no to not display statistics. This is the default.

## <span id="page-174-0"></span>**EVENT\_GROUP**

#### **Purpose**

To specify which event groups are logged.

#### **Usage Notes**

Multiple events may be designated using a comma-delimited list.

#### **Values**

- alert for alert notifications.
- cmd\_proc for command processing.
- conn\_hdlg for connection handling.
- init\_and\_term for initialization and termination.
- memory\_ops for memory operations.
- proc\_mgmt for process management.
- reg\_and\_load for registration and load update.
- relay for events associated with connection control blocks.
- timer for gateway timeouts.
- wake\_up for events related to Connection Manager Administration (CMADMIN) wake-up queue.

**Note:** The event group ALERT cannot be turned off.

## <span id="page-174-1"></span>**IDLE\_TIMEOUT**

#### **Purpose**

To specify the amount of time that an established connection can remain active without transmitting data.

#### **Usage Notes**

The global setting can be overridden by a rule-level setting in ACTION\_LIST.

#### **Values**

- 0 to disable the timeout. This is the default.
- Any number greater than 0 to enable the timeout. The number equals the timeout period in seconds.

## <span id="page-175-0"></span>**INBOUND\_CONNECT\_TIMEOUT**

#### **Purpose**

To specify how long in seconds the Oracle Connection Manager listener waits for a valid connection from a client or another instance of Oracle Connection Manager.

#### **Values**

- 60 to disable the timeout. This is the default.
- Any number greater than 0 to enable the timeout. The number equals the timeout period in seconds.

## <span id="page-175-1"></span>**LOG\_DIRECTORY**

#### **Purpose**

To specify the directory for the Oracle Connection Manager log files.

## <span id="page-175-2"></span>**LOG\_LEVEL**

#### **Purpose**

To specify the level for log messages.

### **Values**

- off for no logging. This is the default.
- user for user-induced errors log information.
- admin for administration log information, such as installation-specific.
- support for Oracle Support Services information.

## <span id="page-175-3"></span>**MAX\_ALL\_CONNECTIONS**

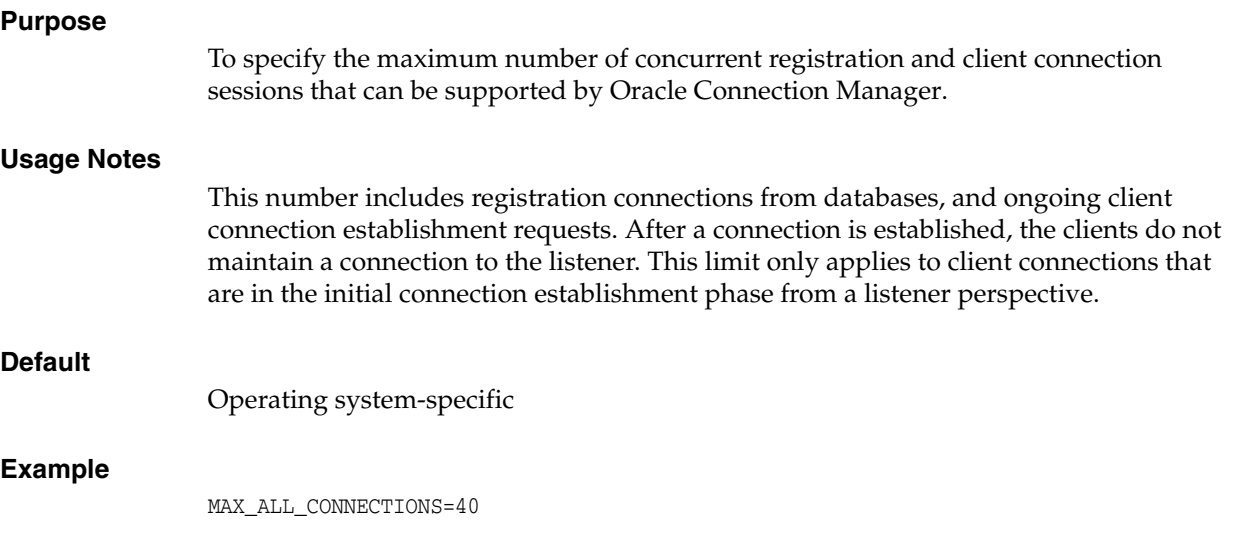

## <span id="page-176-0"></span>**MAX\_CMCTL\_SESSIONS**

### **Purpose**

To specify the maximum number of concurrent local or remote sessions of the Oracle Connection Manager control utility allowable for a given instance.

### **Usage Notes**

One of the sessions must be a local session.

#### **Values**

Any number of sessions can be designated.

## <span id="page-176-1"></span>**MAX\_CONNECTIONS**

#### **Purpose**

To specify the maximum number of connection slots that a gateway process can handle.

#### **Values**

Any number in the range of 1 to 1024.

## <span id="page-176-2"></span>**MAX\_GATEWAY\_PROCESSES**

#### **Purpose**

To specify the maximum number of gateway processes that an instance of Oracle Connection Manager supports.

#### **Values**

The number designated must be greater than the minimum number of gateway processes. The maximum is 64.

## <span id="page-176-4"></span>**MAX\_REG\_CONNECTIONS**

#### **Purpose**

To specify the maximum number of concurrent registration connection sessions that can be supported by Oracle Connection Manager.

#### **Default**

512

#### **Example**

MAX\_REG\_CONNECTIONS=20

## <span id="page-176-3"></span>**MIN\_GATEWAY\_PROCESSES**

#### **Purpose**

To specify the minimum number of gateway processes that an instance of Oracle Connection Manager supports.

#### **Values**

Any number of sessions can be designated up to 64.

## <span id="page-177-0"></span>**OUTBOUND\_CONNECT\_TIMEOUT**

#### **Purpose**

To specify the length of time in seconds that the Oracle Connection Manager instance waits for a valid connection to be established with the database server or with another Oracle Connection Manager instance.

#### **Values**

- 60 to disable the timeout. This is the default.
- Any number greater than 0 to enable the timeout. The number equals the timeout period in seconds.

## <span id="page-177-1"></span>**PASSWORD\_***instance\_name*

#### **Purpose**

To specify the encrypted instance password, if one has been set.

## <span id="page-177-2"></span>**REGISTRATION\_EXCLUDED\_NODES**

#### **Purpose**

To specify the list of nodes that cannot register with the listener.

#### **Usage Notes**

The list can include host names or CIDR notation for IPv4 and IPv6 addresses. The wildcard format (\*) is supported for IPv4 addresses. The presence of a host name in the list results in the inclusion of all IP addresses mapped to the host name. The host name should be consistent with the public network interface.

If the REGISTRATION\_INVITED\_NODES parameter and the REGISTRATION\_EXCLUDED\_ NODES parameter are set, then the REGISTRATION\_EXCLUDED\_NODES parameter is ignored.

#### **Values**

Valid nodes and subnet IP addresses or names.

#### **Example**

REGISTRATION\_EXCLUDED\_NODES =  $(10.1.26.*, 10.16.40.0/24, \n\$ 2001:DB8:3eff:fe38, node2)

## <span id="page-177-3"></span>**REGISTRATION\_INVITED\_NODES**

#### **Purpose**

To specify the list of node that can register with the listener.

<span id="page-178-0"></span>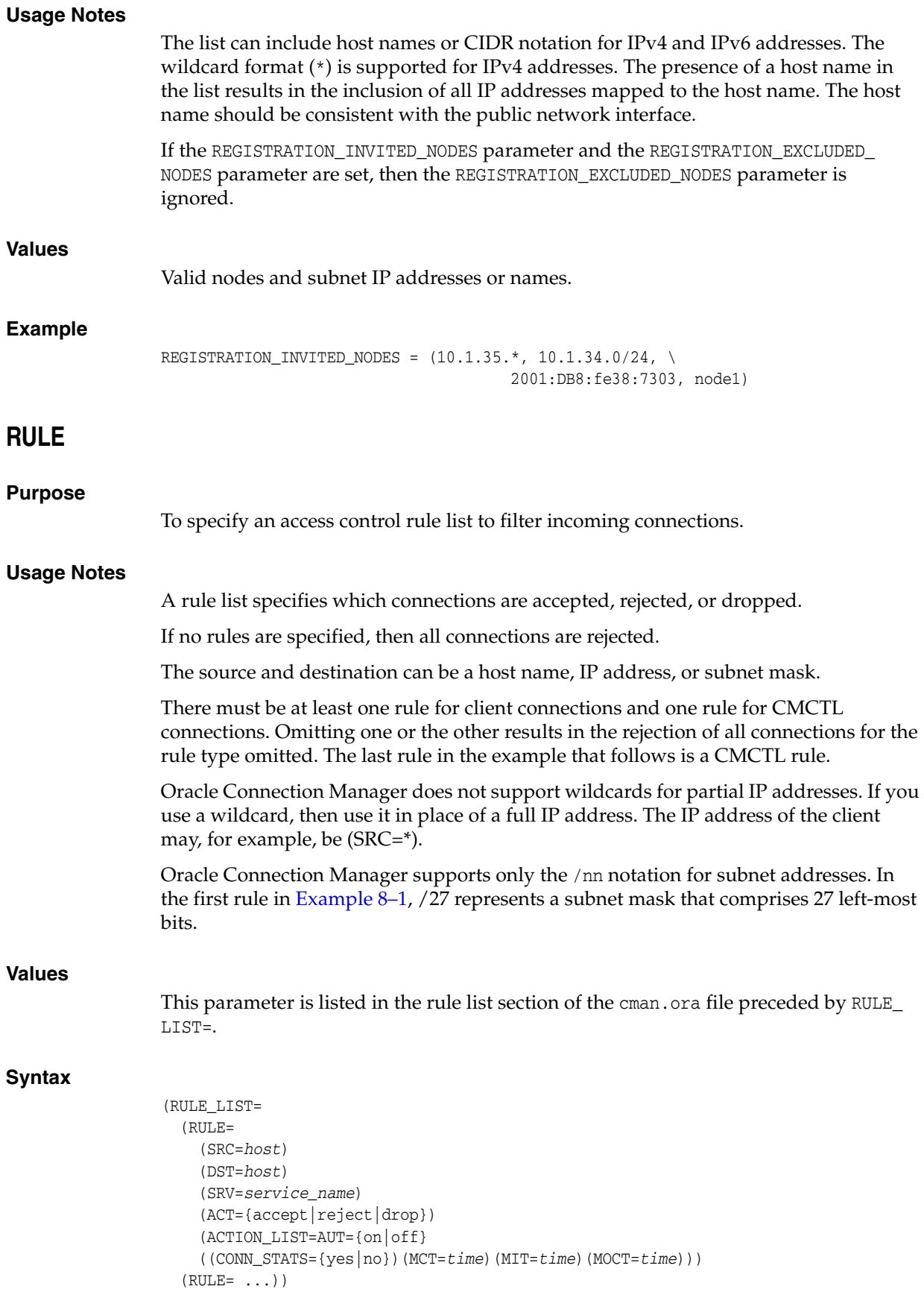

#### **Additional Parameters**

The RULE parameter filters a connection or group of connections using the following parameters:

SRC: The source host name or IP address of the client.

DST: The destination server host name or IP address of the database server.

SRV: The database **[service name](#page-217-2)** of Oracle Database obtained from the SERVICE\_NAME parameter in the initialization parameter file.

ACT: The action for the connection request. Use accept to accept incoming requests, reject to reject incoming requests, or drop to reject incoming requests without sending an error message.

ACTION\_LIST: The rule-level parameter settings for some parameters. These parameters are as follows:

- AUT: Oracle Database security authentication on client side.
- CONN\_STATS: Log input and output statistics.
- MCT: Maximum connect time.
- MIT: Maximum idle timeout.
- MOCT: Maximum outbound connect time.

Rule-level parameters override their global counterparts.

#### **Example**

```
(RULE_LIST=
  (RULE=
    (SRC=client1-pc)
     (DST=sales-server)
    (SRV=sales.us.example.com)
    (ACT=reject))
  (RUJ,E= (SRC=192.0.2.45)
     (DST=192.0.2.200)
     (SRV=db1)
     (ACT=accept))
   (RULE=
     (SRC=sale-rep)
     (DST=sales1-server)
     (SRV=cmon)
     (ACT=accept)))
```
### <span id="page-179-0"></span>**SESSION\_TIMEOUT**

#### **Purpose**

To specify the maximum time in seconds allowed for a user session.

#### **Usage Notes**

The global setting can be overridden by a rule-level setting in ACTION\_LIST.

#### **Values**

0 to disable the timeout. This is the default.
■ Any number greater than 0 to enable the timeout. The number equals the timeout period in seconds.

### **TRACE\_FILE**

#### **Purpose**

To specify the directory for Oracle Connection Manager trace files.

#### **TRACE\_FILELEN**

#### **Purpose**

To specify the size of the trace file in KB.

#### **Usage Notes**

When the size is reached, the trace information is written to the next file. The number of files is specified with the TRACE\_FILENO parameter.

#### **TRACE\_FILENO**

#### **Purpose**

To specify the number of trace files.

#### **Usage Notes**

When this parameter is set along with the TRACE\_FILELEN parameter, trace files are used in a cyclical fashion. The first file is filled first, then the second file, and so on. When the last file has been filled, the first file is reused, and so on.

#### **TRACE\_LEVEL**

#### **Purpose**

To specify the level for trace messages.

#### **Values**

- off for no tracing. This is the default.
- user for user-induced errors trace information.
- admin for administration trace information, such as installation-specific.
- support for Oracle Support Services information.

#### **TRACE\_TIMESTAMP**

#### **Purpose**

To specify the use of a timestamp for the tracing logs.

#### **Usage Notes**

If the TRACING parameter is enabled, then a time stamp in the form of dd-mmm-yyyy hh:mi:ss:mil for every trace event in the trace file.

#### **Values**

- off for no timestamp to be included in the file.
- on for timestamp to be included in the file.

# **VALID\_NODE\_CHECKING\_REGISTRATION**

#### **Purpose**

To determine whether valid node checking registration is performed, or the subnet is allowed.

#### **Usage Notes**

When set to on, valid node checking registration is performed at the listener for any incoming registration request, and only local IP addresses are allowed.

#### **Default**

off

#### **Values**

- $off \mid 0$  to specify valid node checking registration is off, and no checking is performed.
- on | 1 | local to specify valid node checking registration is on, and all local IP addresses can register. If a list of invited nodes is set, then all IP addresses, host names, or subnets in the list as well as local IP addresses are allowed.
- subnet  $\vert$  2 to specify valid node checking registration is on, and all machines in the local subnets are allowed to register. If a list of invited nodes is set, then all nodes in the local subnets as well as all IP addresses, host names and subnets in the list are allowed.

#### **Example**

VALID\_NODE\_CHECKING\_REGISTRATION = on

# **ADR Diagnostic Parameters for Oracle Connection Manager**

Since Oracle Database 11*g*, Oracle Database includes an advanced fault diagnosability infrastructure for preventing, detecting, diagnosing, and resolving problems. The problems are critical errors such as those caused by database code bugs, metadata corruption, and customer data corruption.

When a critical error occurs, it is assigned an incident number, and diagnostic data for the error, such as traces and dumps, are immediately captured and tagged with the incident number. The data is then stored in the **[Automatic Diagnostic Repository](#page-201-0)  [\(ADR\)](#page-201-0)**, a file-based repository outside the database.

This section describes the parameters used when ADR is enabled. Non-ADR parameters listed in the cman.ora file are ignored when ADR is enabled. ["Non-ADR](#page-184-0)  [Diagnostic Parameters for Oracle Connection Manager"](#page-184-0) [on page 8-15](#page-184-0) describes the parameters used when ADR is disabled. ADR is enabled by default.

- [ADR\\_BASE](#page-182-0)
- [DIAG\\_ADR\\_ENABLED](#page-182-1)
- [LOG\\_LEVEL](#page-182-2)
- [TRACE\\_LEVEL](#page-183-0)
- [TRACE\\_TIMESTAMP](#page-183-1)

# <span id="page-182-0"></span>**ADR\_BASE**

# **Purpose** To specify the base directory to store tracing and logging incidents when ADR is enabled. **Default** The default is ORACLE\_BASE, or ORACLE\_HOME/log if ORACLE\_BASE is not defined. **Values**

Any valid directory path to a directory with write permission.

#### **Example**

ADR\_BASE=/oracle/network/trace

# <span id="page-182-1"></span>**DIAG\_ADR\_ENABLED**

#### **Purpose**

To indicate whether ADR tracing is enabled.

#### **Usage Notes**

When the DIAG\_ADR\_ENABLED parameter is set to OFF, then non-ADR file tracing is used.

#### **Values**

on | off

#### **Example**

DIAG\_ADR\_ENABLED=on

# <span id="page-182-2"></span>**LOG\_LEVEL**

#### **Purpose**

To specify the level of logging performed by Oracle Connection Manager.

#### **Usage Notes**

This parameter is also applicable when non-ADR logging is used.

The following log files are used with Oracle Connection Manager:

- instance-name\_pid.log for the listener.
- $instance$ -name\_cmadmin\_pid.log for CMADMIN.
- instance-name\_cmgw\_pid.log for the gateway processes.

The log files are located in the ORACLE\_HOME/network/log directory.

#### **Default**

off or 0

#### **Values**

- off or 0 for no log output.
- user or 4 for user log information.
- admin or 10 for administration log information.
- support or 16 for Oracle Support Services log information.

#### **Example**

LOG\_LEVEL=admin

# <span id="page-183-0"></span>**TRACE\_LEVEL**

#### **Purpose**

To specify the trace level for the Oracle Connection Manager instance.

#### **Usage Notes**

This parameter is also applicable when non-ADR tracing is used.

The following trace files are used with Oracle Connection Manager:

- instance-name\_pid.trc for the listener.
- instance-name\_cmadmin\_pid.trc for CMADMIN.
- instance-name\_cmgw\_pid.trc for the gateway processes.

The log files are located in the ORACLE\_HOME/network/log directory.

#### **Default**

off

#### **Values**

- off for no trace output.
- user for user trace information.
- admin for administration trace information.
- support for Oracle Support Services trace information.

#### **Example**

TRACE\_LEVEL=admin

### <span id="page-183-1"></span>**TRACE\_TIMESTAMP**

#### **Purpose**

To add a time stamp in the form of dd-mmm-yyyy hh:mi:ss:mil to every trace event in the trace file for the listener.

#### **Usage Notes**

This parameter is used with the [TRACE\\_LEVEL](#page-183-0) parameter. This parameter is also applicable when non-ADR tracing is used.

#### **Default**

on

#### **Values**

- on or true
- off or false

#### **Example**

TRACE\_TIMESTAMP=true

# <span id="page-184-0"></span>**Non-ADR Diagnostic Parameters for Oracle Connection Manager**

This section lists the parameters used when ADR is disabled:

**Notes:** The default value of [DIAG\\_ADR\\_ENABLED](#page-182-1) is on. Therefore, the DIAG\_ADR\_ENABLED parameter *must* explicitly be set to off in order for non-ADR tracing to be used.

- [LOG\\_DIRECTORY](#page-184-1)
- [TRACE\\_DIRECTORY](#page-185-0)
- [TRACE\\_FILELEN](#page-185-1)
- [TRACE\\_FILENO](#page-185-2)

# <span id="page-184-1"></span>**LOG\_DIRECTORY**

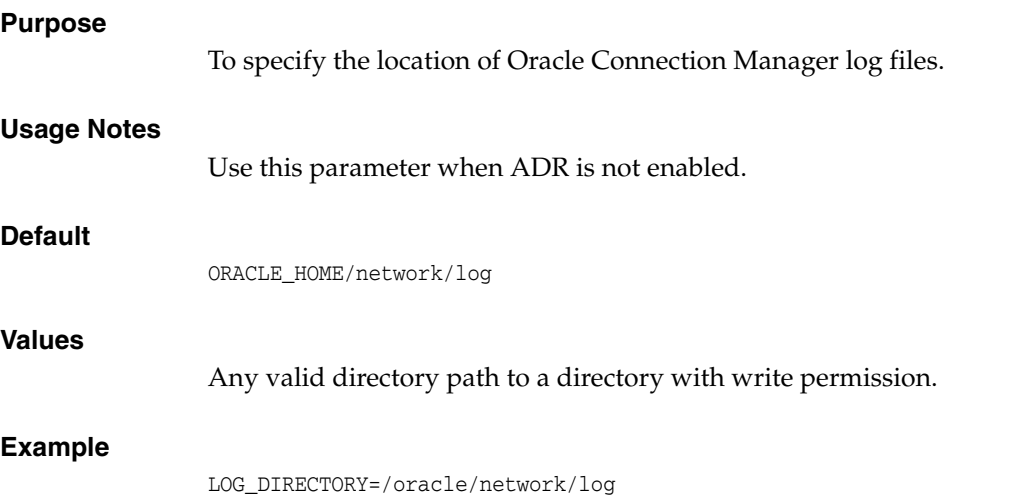

# <span id="page-185-0"></span>**TRACE\_DIRECTORY**

<span id="page-185-1"></span>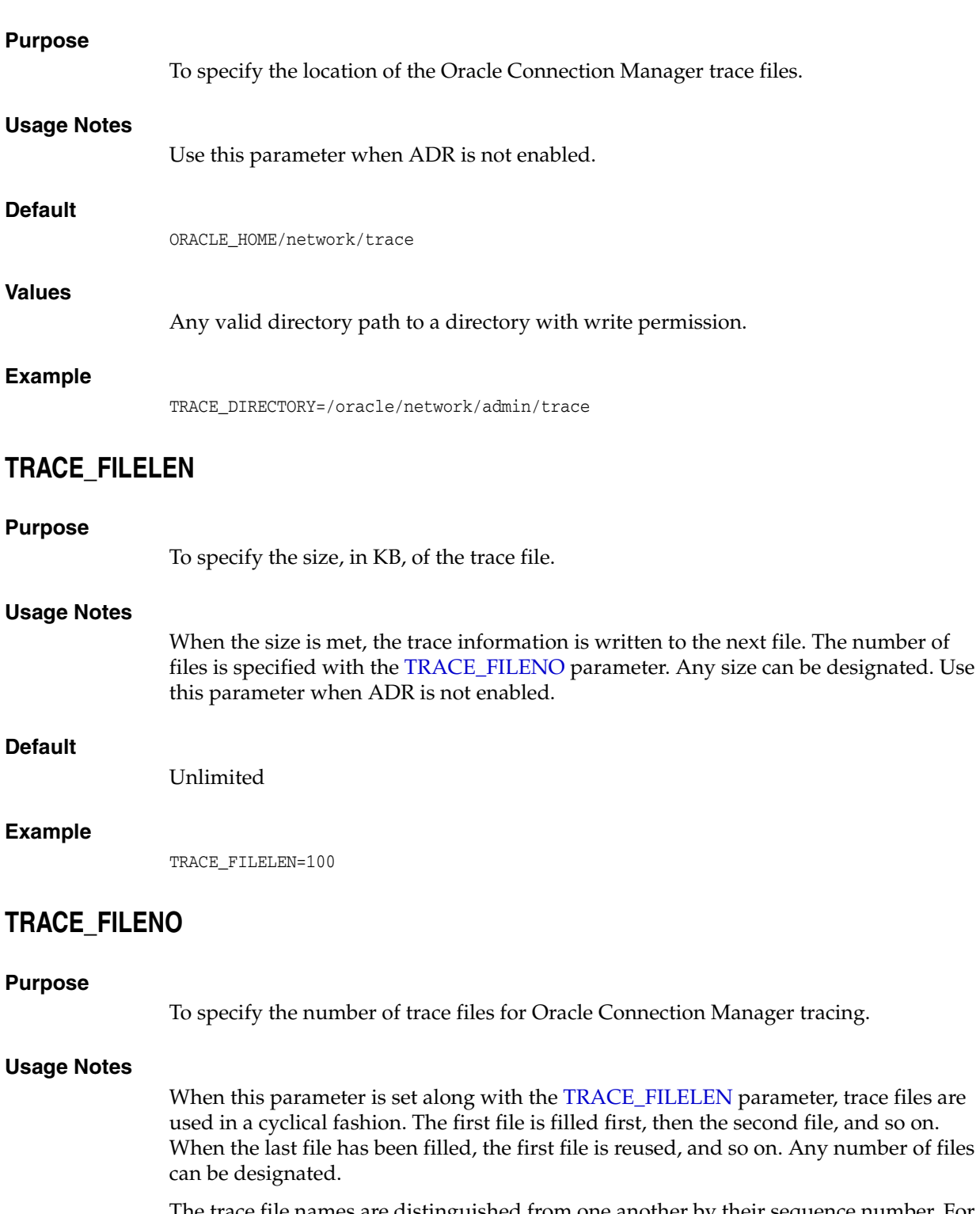

<span id="page-185-2"></span>The trace file names are distinguished from one another by their sequence number. For example, if this parameter is set to 3, then the gateway trace files would be named *instance-name\_*cmgw1*\_pid*.trc, *instance\_name\_*cmgw2*\_pid*.trc and *instance\_name\_* cmgw3*\_pid*.trc.

In addition, trace events in the trace files are preceded by the sequence number of the file. Use this parameter when ADR is not enabled.

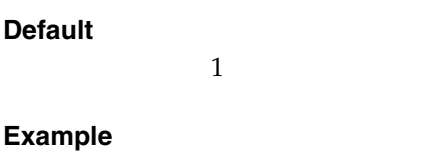

TRACE\_FILENO=3

# **Directory Usage Parameters in the Idap.ora File**

This chapter provides a complete listing of the ldap.ora file configuration parameters.

This chapter contains the following topics:

- [Overview of Directory Server Usage File](#page-188-0)
- **[Directory Usage Parameters](#page-188-1)**

# <span id="page-188-0"></span>**Overview of Directory Server Usage File**

The ldap.ora file contains directory usage configuration parameters created by **[Oracle](#page-213-0)  [Internet Directory](#page-213-0)** Configuration Assistant or **[Oracle Net Configuration Assistant](#page-213-1)**. Do not modify these parameters or their settings.

When created with Oracle Internet Directory Configuration Assistant, ldap.ora is located in the ORACLE\_HOME/ldap/admin directory. When created with Oracle Net Configuration Assistant, the ldap.ora file is located in the ORACLE\_ HOME/network/admin directory. The ldap.ora file can also be stored in the directory specified by the LDAP\_ADMIN or TNS\_ADMIN environment variable.

# <span id="page-188-1"></span>**Directory Usage Parameters**

This section lists and describes the following ldap.ora file configuration parameters:

- DIRECTORY SERVERS
- [DIRECTORY\\_SERVER\\_TYPE](#page-189-0)
- [DEFAULT\\_ADMIN\\_CONTEXT](#page-189-1)

#### <span id="page-188-2"></span>**DIRECTORY\_SERVERS**

#### **Purpose**

To list the host names and port number of the primary and alternate LDAP **[directory](#page-204-0)  [server](#page-204-0)**s.

#### **Values**

*host*:*port*[:*sslport*]

#### **Example**

DIRECTORY\_SERVERS=(ldap-server:389, raffles:400:636)

# <span id="page-189-0"></span>**DIRECTORY\_SERVER\_TYPE**

#### **Purpose**

To specify the type of directory server that is being used.

#### **Values**

- oid for Oracle Internet Directory
- ad for Microsoft Active Directory

**Example**

DIRECTORY\_SERVER\_TYPE=oid

# <span id="page-189-1"></span>**DEFAULT\_ADMIN\_CONTEXT**

#### **Purpose**

To specify the default directory entry that contains an **[Oracle Context](#page-212-0)** from which connect identifiers can be created, modified, or looked up.

#### **Values**

Valid **[distinguished name \(DN\)](#page-204-1)**

#### **Example**

DEFAULT\_ADMIN\_CONTEXT="o=OracleSoftware,c=US"

# **Part III Appendixes**

Part III contains the following appendixes:

- [Appendix A, "Features Not Supported in this Release"](#page-192-0)
- [Appendix B, "Upgrade Considerations for Oracle Net Services"](#page-194-0)
- [Appendix C, "LDAP Schema for Oracle Net Services"](#page-196-0)

# <span id="page-192-0"></span><sup>A</sup>**Features Not Supported in this Release**

This appendix describes features no longer supported by Oracle Net Services.

This appendix contains the following topics:

- [Overview of Unsupported Features](#page-192-1)
- **[Unsupported Parameters](#page-192-2)**
- [Unsupported Control Utility Commands](#page-193-0)
- [Unsupported or Deprecated Protocols](#page-193-1)

# <span id="page-192-1"></span>**Overview of Unsupported Features**

The following section describe the features and the configuration file that are no longer being supported in Oracle Database. This is based on an effort to streamline configuration and use of Oracle Database.

### **Oracle Net Connection Pooling**

In Oracle Database 12*c* Release 1 (12.1), Oracle Net connection pooling is no longer supported. It was deprecated in Oracle Database 11*g*.

**See Also:** My Oracle Support note 1469466.1

### **Oracle Names**

Oracle Names has not been supported as a **[naming method](#page-210-0)** since Oracle Database 11*g*. You must migrate to **[directory naming](#page-204-2)**.

**See Also:** *Oracle Database Net Services Administrator's Guide* for additional information about migrating to directory naming

#### **Oracle Net Listener Password**

In Oracle Database 12*c* Release 1 (12.1), the Oracle Net Listener password feature is no longer supported. This does not cause a loss of security because authentication is enforced through local operating system authentication.

**See Also:** ["Oracle Net Listener Security" on page 1-3](#page-20-0)

# <span id="page-192-2"></span>**Unsupported Parameters**

[Table A–1](#page-193-2) describes the networking parameters no longer supported by this release.

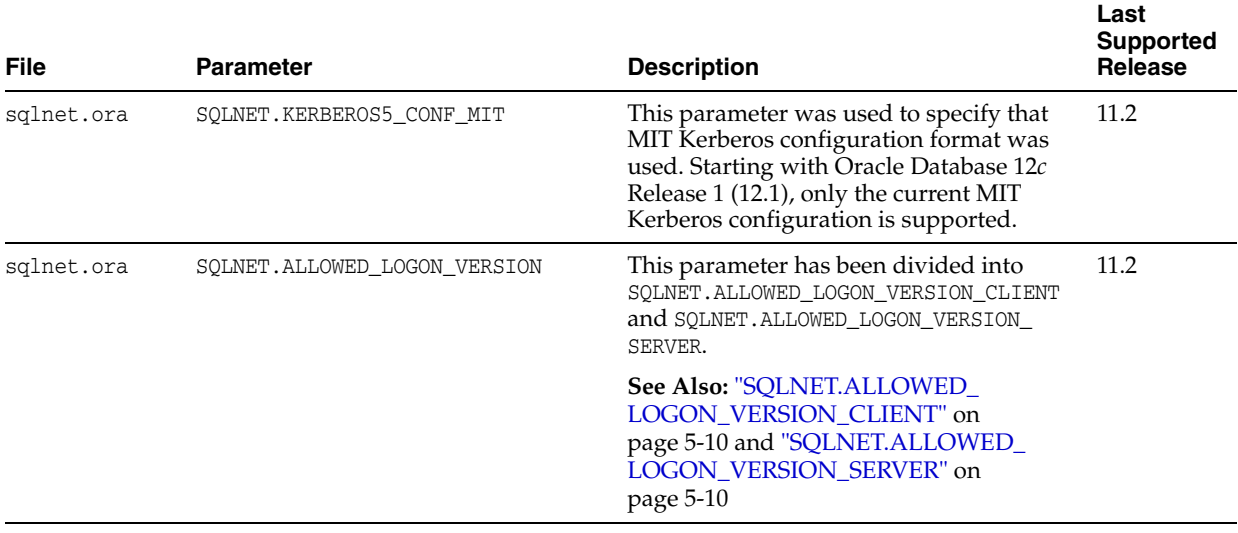

#### <span id="page-193-2"></span>*Table A–1 Unsupported Networking Parameters*

# <span id="page-193-0"></span>**Unsupported Control Utility Commands**

[Table A–2](#page-193-4) describes the control utility commands not supported by this release.

<span id="page-193-4"></span>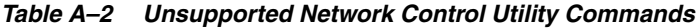

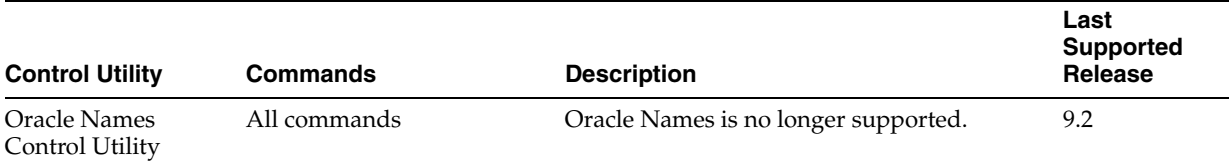

# <span id="page-193-1"></span>**Unsupported or Deprecated Protocols**

[Table A–3](#page-193-3) describes the protocols not supported or deprecated since Oracle Database 12*c*.

<span id="page-193-3"></span>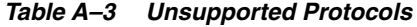

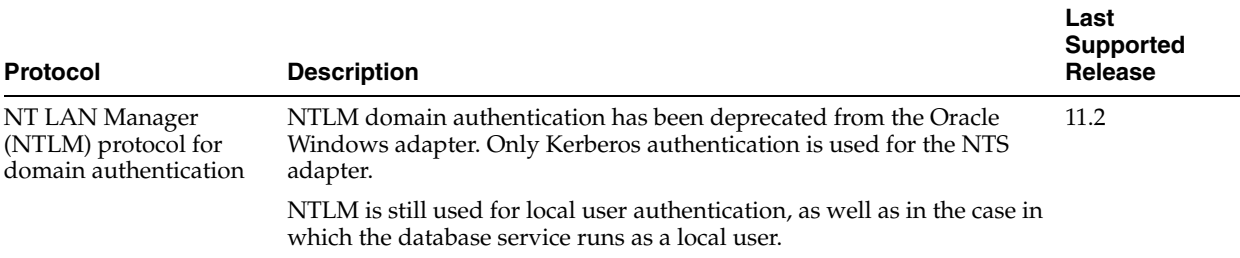

# <span id="page-194-0"></span><sup>B</sup>**Upgrade Considerations for Oracle Net Services**

This appendix describes coexistence and upgrade issues for Oracle Net Services. This appendix covers the following topics:

- [Anonymous Access to Oracle Internet Directory](#page-194-1)
- [Migrating a Non-default Listener to Oracle Database 12c Release 1 \(12.1\)](#page-194-2)

# <span id="page-194-1"></span>**Anonymous Access to Oracle Internet Directory**

Typical users of directory naming (LDAP) require anonymous access to the Oracle Internet Directory for name lookup. If your Oracle Internet Directory software is upgraded to release 11*g* or later, then the default setting for Oracle Internet Directory has changed. The default now is to disallow anonymous access to the directory. The directory administrator will need to configure the directory to enable anonymous binds after upgrading the directory to release 11*g*. In addition, the way anonymous binds are configured in Oracle Internet Directory changed between Oracle Database 10*g* and Oracle Database 11*g*.

**See Also:** *Oracle Internet Directory Administrator's Guide* for additional information about anonymous binds

# <span id="page-194-2"></span>**Migrating a Non-default Listener to Oracle Database 12***c* **Release 1 (12.1)**

When migrating Oracle Database 11*g* Release 11.1.0.7 to Oracle Database 12*c* Release 1 (12.1) in an Oracle Real Application Clusters environment, non-default listeners are not migrated by Oracle Net Services Configuration Assistant. To migrate the non-default listeners, use the following procedure:

- **1.** Use Oracle Database 11*g* Release 11.1.0.7 Oracle Net Services Configuration Assistant to remove the non-default listeners.
- **2.** Use Oracle Database 12*c* Release 1 (12.1) Oracle Net Services Configuration Assistant to create the non-default listeners.

# <span id="page-196-0"></span><sup>C</sup>**LDAP Schema for Oracle Net Services**

This appendix describes the **[Oracle schema](#page-214-0)** object classes and **[attribute](#page-200-0)**s defined in the **[directory server](#page-204-0)** for Oracle Net Services objects. It does not describe object classes and attributes reserved for future functionality or used by other Oracle products.

This appendix contains the following topics:

- **[Structural Object Classes](#page-196-1)**
- **[Attributes](#page-197-0)**

# <span id="page-196-2"></span><span id="page-196-1"></span>**Structural Object Classes**

The Oracle schema supports the structural object classes for Oracle Net **[directory](#page-204-2)  [naming](#page-204-2)** lookups. [Table C–1](#page-196-2) lists the structural object classes for Oracle Connection Manager. The attributes are described in [Table C–2](#page-197-1) in the following section.

| <b>Object Class</b> | <b>Attributes</b>                                                                                                    | <b>Description</b>                                                                      |
|---------------------|----------------------------------------------------------------------------------------------------|-----------------------------------------------------------------------------------------|
| orclDBServer        | orclNetDescName<br>$\blacksquare$<br>orclVersion<br>$\blacksquare$                                                                                  | Defines the attributes for<br>database service entries.                                 |
| orclNetAddress      | orclNetAddressString<br>$\blacksquare$<br>orclNetProtocol<br>$\blacksquare$<br>orclVersion<br>$\blacksquare$                                        | Specifies a listener protocol<br>address.                                               |
| orclNetAddressAux1  | orclNetHostname<br>$\blacksquare$                                                                                                    | Specifies an auxiliary object<br>class to add attributes to an<br>orclNetAddress entry. |
| orclNetAddressList  | orclNetAddrList<br>$\blacksquare$<br>orclNetFailover<br>orclNetLoadBalance<br>$\blacksquare$<br>orclNetSourceRoute<br>$\blacksquare$<br>orclVersion | Specifies a list of protocol<br>addresses.                                              |

*Table C–1 Oracle Net Structural Object Classes*

| <b>Object Class</b>    | <b>Attributes</b>                           | <b>Description</b>                                                                                                    |
|------------------------|---------------------------------------------|----------------------------------------------------------------------------------------------------|
| orclNetDescription     | orclNetAddrList<br>$\blacksquare$           | Specifies a connect descriptor<br>containing the <b>protocol</b><br>address of the listener and the<br>connect information to the<br>service. |
|                        | orclNetInstanceName<br>$\blacksquare$       |                                                                                                    |
|                        | orclNetConnParamList<br>$\blacksquare$      |                                                                                                    |
|                        | orclNetFailover<br>$\blacksquare$           |                                                                                                    |
|                        | orclNetLoadBalance<br>$\blacksquare$        |                                                                                                    |
|                        | orclNetSdu<br>$\blacksquare$                |                                                                                                    |
|                        | orclNetServiceName<br>$\blacksquare$        |                                                                                                    |
|                        | orclNetSourceRoute<br>$\blacksquare$        |                                                                                                    |
|                        | orclSid<br>$\blacksquare$                   |                                                                                                    |
|                        | orclVersion<br>$\blacksquare$               |                                                                                                    |
| orclNetDescriptionAux1 | orclNetSendBufSize<br>$\blacksquare$        | Specifies auxiliary object class<br>to add attributes to an<br>orclNetDescription entry.                                                      |
|                        | orclNetReceiveBufSize<br>$\blacksquare$     |                                                                                                    |
|                        | orclNetFailoverModeString<br>$\blacksquare$ |                                                                                                    |
|                        | orclNetInstanceRole<br>$\blacksquare$       |                                                                                                    |
| orclNetDescriptionList | orclNetDescList<br>$\blacksquare$           | Specifies a list of connect                                                                                                    |
|                        | orclVersion<br>$\blacksquare$               | descriptors.                                                                                                    |
| orclNetService         | orclNetDescName<br>$\blacksquare$           | Defines the attributes for                                                                                                    |
|                        | orclVersion<br>$\blacksquare$               | network service name entries.                                                                                                    |
| orclNetServiceAlias    | orclNetDescName<br>$\blacksquare$           | Defines the attributes for                                                                                                    |
|                        | orclVersion                                 | network service alias entries.                                                                                                    |

*Table C–1 (Cont.) Oracle Net Structural Object Classes*

# <span id="page-197-0"></span>**Attributes**

[Table C–2](#page-197-1) lists the attributes used for the object classes. This list is subject to change.

<span id="page-197-1"></span>*Table C–2 LDAP Schema Attributes for Oracle Net Services*

<span id="page-197-11"></span><span id="page-197-10"></span><span id="page-197-9"></span><span id="page-197-8"></span><span id="page-197-7"></span><span id="page-197-6"></span><span id="page-197-5"></span><span id="page-197-4"></span><span id="page-197-3"></span><span id="page-197-2"></span>

| <b>Attribute</b>          | <b>Description</b>                                                                                                    |  |
|---------------------------|----------------------------------------------------------------------------------------------------|--|
| orclCommonContextMap      | Allows the mapping of more than one default Oracle Context in the<br>directory server.                                                                                                    |  |
| orclNetAddrList           | Identifies one or more listener protocol addresses.                                                                                                    |  |
| orclNetAddressString      | Defines a listener protocol address.                                                                                                    |  |
| orclNetConnParamList      | Placeholder for connect data parameters.                                                                                                    |  |
| orclNetDescList           | Identifies one or more connect descriptors.                                                                                                    |  |
| orclNetDescName           | Identifies a connect descriptor or a list of connect descriptors.                                                                                                    |  |
| orclNetFailover           | Turns connect-time failover on for a protocol address list.                                                                                                    |  |
| orclNetFailoverModeString | Instructs Oracle Net to fail over to a different listener if the first listener fails<br>during runtime. Depending on the configuration, session or any SELECT<br>statements that were in progress are automatically failed over. |  |
| orclNetHostname           | Specifies the host name.                                                                                                    |  |
| orclNetInstanceName       | Specifies the instance name to access.                                                                                                    |  |
| orclNetInstanceRole       | Specifies a connection to the primary or secondary instance of an Oracle<br>Real Application Clusters (Oracle RAC) configuration.                                                                                                 |  |

<span id="page-198-8"></span><span id="page-198-7"></span><span id="page-198-6"></span><span id="page-198-5"></span><span id="page-198-4"></span><span id="page-198-3"></span><span id="page-198-2"></span><span id="page-198-1"></span><span id="page-198-0"></span>

| <b>Attribute</b>      | <b>Description</b>                                                                                      |  |
|-----------------------|----------------------------------------------------------------------------------------------------|--|
| orclNetLoadBalance    | Turns client load balancing on for a protocol address list.                                             |  |
| orclNetProtocol       | Identifies the protocol used in the orclAddressString attribute.                                        |  |
| orclNetReceiveBufSize | Specifies the buffer space limit for receive operations of sessions.                                    |  |
| orclNetSdu            | Specifies the <b>session data unit (SDU)</b> size.                                                      |  |
| orclNetSendBufSize    | Specifies the buffer space limit for send operations of sessions.                                       |  |
| orclNetServiceName    | Specifies the database service name in the CONNECT_DATA portion.                                        |  |
| orclNetSourceRoute    | Instructs Oracle Net to use each address in order until the destination is<br>reached.                  |  |
| orclSid               | Specifies the Oracle system identifier (SID) in the CONNECT_DATA portion of<br>a connection descriptor. |  |
| orclVersion           | Specifies the version of software used to create the entry.                                             |  |

*Table C–2 (Cont.) LDAP Schema Attributes for Oracle Net Services*

# **Glossary**

#### <span id="page-200-1"></span>**access control list (ACL)**

The group of access directives that you define. The directives grant levels of access to specific data for specific clients or groups of clients.

#### **ACL**

See **[access control list \(ACL\)](#page-200-1)**.

#### <span id="page-200-2"></span>**access control**

A feature of Oracle Connection Manager that sets rules for denying or allowing certain clients to access designated servers.

#### **address**

See **[protocol address](#page-215-1)**.

#### **ADR**

See **[Automatic Diagnostic Repository \(ADR\)](#page-201-1)**.

#### **alias**

An alternative name for a network object in a server. An alias stores the name of the object it is referencing. When a client requests a lookup of an alias, Oracle completes the lookup as if it is the referenced object.

#### **application gateway**

A host computer that runs the **[Oracle Net Firewall Proxy](#page-213-2)**. An application gateway looks and acts like a real server from the client's point of view, and a real client from the server's point of view. An application gateway sits between the Internet and company's internal network and provides middleman services (or proxy services) to users on either side.

#### **ASCII character set**

American Standard Code for Information Interchange character set, a convention for representing alphanumeric information using digital data. The collation sequence used by most computers with the exception of IBM and IBM-compatible computers.

#### <span id="page-200-0"></span>**attribute**

A piece of information that describes an aspect of a directory entry. An entry comprises a set of attributes, each of which belongs to an **[object class](#page-211-0)**. Moreover, each attribute has both a type, which describes the kind of information in the attribute, and a value which contains the actual data.

#### <span id="page-201-4"></span>**authentication method**

A security method that enables you to have high confidence in the identity of users, clients, and servers in distributed environments. Network authentication methods can also provide the benefit of single sign-on for users. The following authentication methods are supported:

- RADIUS (Remote Authentication Dial-In User Service)
- **Kerberos**
- **[SSL](#page-218-0)**
- **[Microsoft Windows NT native authentication](#page-209-0)**

#### <span id="page-201-1"></span><span id="page-201-0"></span>**Automatic Diagnostic Repository (ADR)**

Automatic Diagnostic Repository is a systemwide central repository for tracing and logging files. The repository is a file-based hierarchical data store for depositing diagnostic information.

#### **cache**

Memory that stores recently-accessed data to so that subsequent requests to access the same data can be processed quickly.

#### <span id="page-201-2"></span>**CIDR**

Classless Inter-Domain Routing. In CIDR notation, an IPv6 subnet is denoted by the subnet prefix and the size in bits of the prefix (in decimal), separated by the slash  $\binom{7}{1}$ character. For example, 2001:0db8:0000:0000::/64 denotes a subnet with addresses 2001:0db8:000:0000:0000:0000:0000:0000 through

2001:0db8:000:0000:FFFF:FFFF:FFFF:FFFF. The CIDR notation includes support for IPv4 addresses. For example, 192.0.2.1/24 denotes the subnet with addresses 192.0.2.1 through 192.0.2.255.

#### **Classless Inter-Domain Routing (CIDR)**

See **[CIDR](#page-201-2)**.

#### **client**

A user, software application, or computer that requests the services, data, or processing from another application or computer. The client is the user process. In a network environment, the client is the local user process and the server may be local or remote.

#### <span id="page-201-3"></span>**client load balancing**

Load balancing, whereby if more than one listener services a single database, a client can randomly choose between the listeners for its connect requests. This randomization enables all listeners to share the burden of servicing incoming connect requests.

#### **client profile**

The properties of a client, which may include the preferred order of **[naming method](#page-210-3)**s, client and server **[logging](#page-209-1)** and **[tracing](#page-219-0)**, the domain from which to request names, and other client options.

#### **client/server architecture**

Software architecture based on a separation of processing between two CPUs. One CPU acts as the client in the transaction, requesting and receiving services. The other acts as the server that provides service for the requests.

#### **cman.ora file**

An Oracle Connection Manager configuration file that specifies protocol addresses for incoming requests and administrative commands, as well as Oracle Connection Manager parameters and **[access control](#page-200-2)** rules.

#### **CMADMIN (Connection Manager Administration)**

An **[Oracle Connection Manager](#page-212-1)** process that monitors the health of the listener and Oracle Connection Manager gateway processes, shutting down and starting processes as needed. CMADMIN registers information about gateway processes with the listener and processes commands run with the Oracle Connection Manager Control utility.

#### **CMGW (Connection Manager gateway)**

An **[Oracle Connection Manager](#page-212-1)** process that receives client connections screened and forwarded by the listener located at the Oracle Connection Manager instance. The gateway process forwards the requests to the database server. In addition, it can multiplex or process multiple client connections through a single protocol connection.

#### <span id="page-202-4"></span>**connect data**

A portion of the **[connect descriptor](#page-202-1)** that defines the destination database **[service name](#page-217-1)** or **[Oracle system identifier \(SID\)](#page-214-2)**. In the following example, SERVICE\_NAME defines a database service called sales.us.example.com:

#### (DESCRIPTION=

```
 (ADDRESS=(PROTOCOL=tcp)(HOST=sales-server)(PORT=1521)
(CONNECT_DATA= 
   (SERVICE_NAME=sales.us.example.com)))
```
#### <span id="page-202-1"></span><span id="page-202-0"></span>**connect descriptor**

A specially-formatted description of the destination for a network connection. A connect descriptor contains destination service and network route information.

The destination service is indicated by using its **[service name](#page-217-1)**. The network route provides, at a minimum, the location of the listener through use of a network address.

#### <span id="page-202-2"></span>**connect identifier**

A **[connect descriptor](#page-202-1)** or a name that maps to a connect descriptor. A connect identifier can be a **[network service name](#page-210-4)**, database **[service name](#page-217-1)**, or **[network service alias](#page-210-5)**. Users initiate a connect request by passing a user name and password along with a connect identifier in a connect string for the service to which they want to connect:

CONNECT *username*@*connect\_identifier* 

#### **connect string**

Information the user passes to a service to connect, such as user name, and **[connect](#page-202-2)  [identifier](#page-202-2)**:

CONNECT *username*@*net\_service\_name*

#### <span id="page-202-3"></span>**connect-time failover**

A client connect request is forwarded to a another listener if a listener is not responding. Connect-time failover is enabled by **[service registration](#page-217-2)**, because the listener knows if an instance is running to attempt a connection.

#### **connection**

An interaction between two processes on a network. Connections are originated by an initiator (client) that requests a connection with a destination (server).

#### <span id="page-203-0"></span>**connection load balancing**

The method for balancing the number of active connections for the same service across the instances and dispatchers. Connection load balancing enables listeners to make routing decisions based on how many connections for each dispatcher and the load on the nodes.

#### **connection request**

A notification sent by an initiator and received by a listener that indicates that the initiator wants to start a connection.

#### **data packet**

See **[packet](#page-215-2)**.

#### <span id="page-203-1"></span>**database link**

A pointer that defines a one-way communication path from an Oracle database server to another database server. Public and private database links are a defined entries in a data dictionary table. Global database links are stored in an LDAP directory and can be accessed by all users on the network. To access public and private links, the user must be connected to the local database that contains the data dictionary entry.

A client connected to local database A can use a public or private link stored in database A to access information in remote database B. However, users connected to database B cannot use the same link to access data in database A. If local users on database B want to access data on database A, then a link must be defined and stored in the data dictionary of database B. Global links may be used between any clients and database on the network.

The following database links are supported:

- A **[private database link](#page-215-3)** in a specific schema of a database. Only the owner of a private database link can use it.
- A **[public database link](#page-216-0)** for a database. All users in the database can use it.
- A **[global database link](#page-205-0)** is a database link stored in the LDAP directory.

#### **dedicated connection**

A dedicated server with a database session.

#### **dedicated server**

A server process that is dedicated to one client connection. Contrast with **[shared](#page-218-1)  [server](#page-218-1)**.

#### **default domain**

The **[domain](#page-204-3)** within which most client requests take place. It could be the domain where the client resides, or it could be a domain from which the client requests network services often. Default domain is also the client configuration parameter that determines what domain should be appended to unqualified network name requests. A name request is unqualified if it does not have a period (.) character within it.

#### <span id="page-204-6"></span>**directory information tree (DIT)**

A hierarchical tree-like structure in a **[directory server](#page-204-5)** of the distinguished names (DNs) of the entries. This structure is specific to x500 and LDAP.

#### <span id="page-204-7"></span><span id="page-204-2"></span>**directory naming**

A **[naming method](#page-210-3)** that resolves a database service, **[network service name](#page-210-4)**, or **[network](#page-210-5)  [service alias](#page-210-5)** to a **[connect descriptor](#page-202-1)** stored in a central directory server. A **[directory](#page-204-5)  [server](#page-204-5)** provides central administration of directory naming objects, reducing the work effort associated with adding or relocating services.

#### <span id="page-204-5"></span><span id="page-204-0"></span>**directory server**

A directory server that is accessed with the **[Lightweight Directory Access Protocol](#page-208-1)  [\(LDAP\)](#page-208-1)**. Support of LDAP-compliant directory servers provides a centralized method for managing and configuring a distributed Oracle network. The directory server can replace client-side and server-side localized tnsnames.ora files.

#### **dispatcher**

A process that enables many clients to connect to the same server without the need for a dedicated server process for each client. A dispatcher handles and directs multiple incoming network session requests to shared server processes.

#### <span id="page-204-1"></span>**distinguished name (DN)**

Name of entry in a **[directory server](#page-204-5)**. The DN specifies where the entry resides in the LDAP directory hierarchy, similar to the way a directory path specifies the exact location of a file.

#### **distributed processing**

Division of front-end and back-end processing to different computers. Oracle Net Services supports distributed processing by transparently connecting applications to remote databases.

#### <span id="page-204-3"></span>**domain**

Any tree or subtree within the **[Domain Name System \(DNS\)](#page-204-4)** namespace. Domain most commonly refers to a group of computers whose host names share a common suffix, the domain name.

#### <span id="page-204-4"></span>**Domain Name System (DNS)**

A system for naming computers and network services that is organized into a hierarchy of **[domain](#page-204-3)**s. DNS is used in TCP/IP networks to locate computers through user-friendly names. DNS resolves a friendly name into an **[IP address](#page-207-0)**, which is understood by computers.

For Oracle Net Services, DNS translates the host name in a TCP/IP address into an IP address.

#### **DNS**

See **[Domain Name System \(DNS\)](#page-204-4)**.

#### **enterprise role**

An enterprise role is analogous to a regular database role, except that it spans authorization on multiple databases. An enterprise role is a category of roles that define privileges on a particular database. An enterprise role is created by the database administrator of a particular database. An enterprise role can be granted to or revoked

from one or more enterprise users. The information for granting and revoking these roles is stored in the directory server.

#### **enterprise user**

A user that has a unique identity across an enterprise. Enterprise users connect to individual databases through a schema. Enterprise users are assigned enterprise roles that determine their access privileges on databases.

#### **entry**

The building block of a directory server, it contains information about an object of interest to directory users.

#### <span id="page-205-1"></span>**external naming**

A **[naming method](#page-210-3)** that uses a third-party naming service, such as **[Network](#page-211-1)  [Information Service \(NIS\)](#page-211-1)**.

#### **external procedure**

Function or procedure written in a third-generation language (3GL) that can be called from PL/SQL code. Only C is supported for external procedures.

#### **failover**

See **[connect-time failover](#page-202-3)**.

#### **firewall support**

See **[access control](#page-200-2)**.

#### **FTP**

File Transfer Protocol. A client/server protocol which allows a user on one computer to transfer files to and from another computer over a TCP/IP network.

#### <span id="page-205-0"></span>**global database link**

A database link definition stored in an LDAP directory which can be accessed by all users on the network. This definition is the same as the one used for client connections to the database (name/connect-descriptor).

Global database links cannot include user or password clauses. They only work when the database initiating the link uses the identity of the existing client to establish the link.

#### **global database name**

The full name of the database which uniquely identifies it from any other database. The global database name is of the form "*database\_name*.*database\_domain*," for example, sales.us.example.com.

The database name portion, sales, is a simple name to call a database. The database domain portion, us. example.com, specifies the database domain which the database is located, making the global database name unique. When possible, Oracle recommends that your database domain mirror the network domain.

The global database name is the default service name of the database, as specified by the SERVICE\_NAMES parameter in the initialization parameter file.

#### **Heterogeneous Services**

An integrated component that provides the generic technology for accessing non-Oracle systems from the Oracle database server. Heterogeneous Services enables you to:

- Use Oracle SQL to transparently access data stored in non-Oracle systems as if the data resides within an Oracle server.
- Use Oracle procedure calls to transparently access non-Oracle systems, services, or application programming interfaces (APIs), from your Oracle distributed environment.

#### **hierarchical naming model**

An infrastructure in which names are divided into multiple hierarchically-related domains.

#### **host naming**

A **[naming method](#page-210-3)** resolution that enables users in a TCP/IP environment to resolve names through their existing name resolution service. This name resolution service might be **[Domain Name System \(DNS\)](#page-204-4)**, **[Network Information Service \(NIS\)](#page-211-1)**, or simply a centrally-maintained set of /etc/hosts files. Host naming enables users to connect to an Oracle database server by simply providing the server computer's host name or host name alias. No client configuration is required to take advantage of this feature. This method is recommended for simple TCP/IP environments.

#### **HTTP**

Hypertext Transfer Protocol. A protocol that provides the language that enables Web browsers and application Web servers to communicate.

#### **identity management realm**

A collection of identities, all of which are governed by the same administrative policies. In an enterprise, all employees having access to the intranet may belong to one realm, while all external users who access the public applications of the enterprise may belong to another realm. An identity management realm is represented in the directory by a specific entry with a special object class associated with it.

#### **instance**

The combination of the **[System Global Area \(SGA\)](#page-218-2)** and the Oracle background processes. When a database is started on a database server (regardless of the type of computer), Oracle allocates a memory area called the SGA, and starts one or more Oracle processes. The memory and processes of an instance efficiently manage the associated database data and serve the database users. You can connect to any instance to access information within a cluster database.

#### **instance name**

A name of an Oracle database instance. The instance name is identified by the INSTANCE\_NAME parameter in the database initialization parameter file. INSTANCE\_NAME corresponds to the **[Oracle system identifier \(SID\)](#page-214-2)** of the instance. Clients can connect to a specific instance by specifying the INSTANCE\_NAME parameter in the connect descriptor.

The instance name is included in the **[connect data](#page-202-4)** part of the **[connect descriptor](#page-202-1)**.

#### <span id="page-207-0"></span>**IP address**

Used to identify a node on a network. Each computer on the network is assigned a unique Internet Protocol (IP) address, which is made up of the network ID, and a unique host ID. This address is typically represented in dotted-decimal notation, with the decimal value of each octet separated by a period, for example 192.0.2.22.

#### **IPC**

Interprocess Communication is a protocol used by client applications that resides on the same node as the listener to communicate with the database. IPC can provide a faster local connection than TCP/IP.

#### <span id="page-207-1"></span>**IPv4**

Internet Protocol Version 4. IPv4 is the current standard for the IP protocol. IPv4 uses 32-bit (four-byte) addresses, which are typically represented in dotted-decimal notation. The decimal value of each octet is separated by a period, as in 192.0.2.22.

#### <span id="page-207-2"></span>**IPv6**

Internet Protocol Version 6. The protocol designed to replace **[IPv4](#page-207-1)**. In IPv6, an IP address is typically represented in eight fields of hexadecimal values separated by colons, as in 2001:0db8:0000:0000:0000:0000:1428:57AB. In some cases, fields with 0 values can be compressed, as in 2001:DB8::1428:57AB.

#### **IP Version 4 (IPv4)**

See **[IPv4](#page-207-1)**.

#### **IP Version 6 (IPv6)**

See **[IPv6](#page-207-2)**.

#### **Java Database Connectivity (JDBC) Driver**

A driver that provides Java applications and applets access to an Oracle database.

#### **JDBC OCI Driver**

A Type II driver for use with client/server Java applications. This driver requires an Oracle client installation.

#### **JDBC Thin Driver**

A Type IV driver for Oracle JDBC applets and applications. Because it is written entirely in Java, this driver is platform-independent. It does not require any additional Oracle software on the client side. The Thin driver communicates with the server using **[Two-Task Common \(TTC\)](#page-219-1)**, a protocol developed by Oracle to access the database server.

#### **keyword-value pair**

The combination of a keyword and a value, used as the standard unit of information in connect descriptors and many configuration files. Keyword-value pairs may be nested; that is, a keyword may have another keyword-value pair as its value.

#### **latency**

The amount of time it takes to send a request and receive an answer.

#### **LDAP Data Interchange Format (LDIF)**

See **[LDIF](#page-208-2)**

#### **ldap.ora file**

A file created by Oracle Internet Directory Configuration Assistant or Oracle Net Configuration Assistant that contains the following directory server access information:

- Type of directory server
- Location of the directory server
- Default Oracle Context that the client or server use to look up or configure connect identifiers for connections to database services

When created with Oracle Internet Directory Configuration Assistant, the 1dap.ora file is located in the ORACLE\_HOME/ldap/admin directory. When created with Oracle Net Configuration Assistant, the ldap.ora file is located in the ORACLE\_ HOME/network/admin directory.

#### <span id="page-208-2"></span>**LDIF**

LDAP Data Interchange Format (LDIF) is the set of standards for formatting an input file for any of the LDAP command line utilities.

#### <span id="page-208-1"></span>**Lightweight Directory Access Protocol (LDAP)**

A standard, extensible directory access protocol. It is a common language that LDAP clients and servers use to communicate. The framework of design conventions supporting industry-standard **[directory server](#page-204-5)**s.

#### **link qualifier**

An extension to the database link name which specifies the connect name used to connect to the database. It provides alternate settings for the database user name and password credentials. For example, a link qualifier of fieldrep can be appended to a global database link of sales.us.example.com.

SQL> SELECT \* FROM emp@sales.us.example.com@fieldrep

#### <span id="page-208-3"></span><span id="page-208-0"></span>**listener**

#### See **[Oracle Net Listener](#page-213-3)**.

#### **Listener Control utility**

A utility included with Oracle Net Services to control listener functions, such as starting, stopping, and getting the status of the listener.

#### <span id="page-208-4"></span>**listener.ora file**

A configuration file for the listener that identifies the following for a **[listener](#page-208-3)**:

- Unique name
- Protocol addresses that it is accepting connection requests on
- Services it is listening for

The listener.ora file typically resides in the ORACLE\_HOME/network/admin directory.

Oracle does not require identification of the database service because of **[service](#page-217-2)  [registration](#page-217-2)**. However, static service configuration is required if you plan to use Oracle Enterprise Manager Cloud Control.

#### **Listener Registration (LREG)**

As a part of **[service registration](#page-217-2)**, LREG registers instance information with the listener. LREG is an instance background process of each database instance that is configured in the database initialization parameter file.

#### **load balancing**

A feature by which client connections are distributed evenly among multiple listeners, dispatchers, instances, and nodes so that no single component is overloaded.

Oracle Net Services support **[client load balancing](#page-201-3)** and **[connection load balancing](#page-203-0)**.

#### **local naming**

A **[naming method](#page-210-3)** that locates network addresses by using information configured and stored on each individual client's **[tnsnames.ora file](#page-219-2)**. Local naming is most appropriate for simple distributed networks with a small number of services that change infrequently.

#### **location transparency**

A distributed database characteristic that enables applications to access data tables without knowing where they reside. All data tables appear to be in a single database, and the system determines the actual data location based on the table name. The user can reference data on multiple nodes in a single statement, and the system automatically and transparently routes (parts of) SQL statements to remote nodes for execution if needed. The data can move among nodes with no impact on the user or application.

#### <span id="page-209-1"></span>**logging**

A feature in which errors, service activity, and statistics are written to a log file. The log file provides additional information for an administrator when the error message on the screen is inadequate to understand the failure. The log file, by way of the error stack, shows the state of the software at various layers.

See also **[tracing](#page-219-0)**.

#### **loopback test**

A connection from the server back to itself. Performing a successful loopback verifies that Oracle Net is functioning on the database server.

#### **map**

Files used by the **[Network Information Service \(NIS\)](#page-211-1)** ypserv program to handle name requests.

#### **Microsoft Active Directory**

An LDAP-compliant directory server included with Microsoft Windows 2000 Server. It stores information about objects on the network, and makes this information available to users and network administrators. Active Directory also provides access to resources on the network using a single logon process.

Microsoft Active Directory can be configured as a directory naming method to store service information that clients can access.

#### <span id="page-209-0"></span>**Microsoft Windows NT native authentication**

An **[authentication method](#page-201-4)** that enables a client single login access to a Microsoft Windows NT server and a database running on the server.

#### **Named Pipes protocol**

A high-level interface protocol providing interprocess communications between clients and servers using distributed applications. Named Pipes enables client/server conversation over a network using Named Pipes protocol.

#### **naming context**

A subtree that resides entirely on one directory server. It is a contiguous subtree, that is, it must begin at an entry that serves as the top of the subtree, and extend downward to either leaf entries or references to subordinate naming contexts. It can range in size from a single entry to the entire **[directory information tree \(DIT\)](#page-204-6)**.

**[Oracle Context](#page-212-2)** can be created under a naming context.

#### <span id="page-210-3"></span><span id="page-210-0"></span>**naming method**

The resolution method used by a client application to resolve a **[connect identifier](#page-202-2)** to a **[connect descriptor](#page-202-1)** when attempting to connect to a database service. Oracle Net provides four naming methods:

- **[Domain Name System \(DNS\)](#page-204-4)**
- **[directory naming](#page-204-7)**
- Easy Connect naming
- **[external naming](#page-205-1)**

#### <span id="page-210-5"></span><span id="page-210-1"></span>**network service alias**

An alternative name for a **[directory naming](#page-204-7)** object in a directory server. A directory server stores network service aliases for any defined **[network service name](#page-210-4)** or database service. A network service alias entry does not have connect descriptor information. Instead, it only references the location of the object for which it is an alias. When a client requests a directory lookup of a network service alias, the directory determines that the entry is a network service alias and completes the lookup as if it was actually the entry it is referencing.

#### <span id="page-210-4"></span><span id="page-210-2"></span>**network service name**

A simple name for a service that resolves to a **[connect descriptor](#page-202-1)**. Users initiate a connect request by passing a user name and password along with a network service name in a connect string for the service to which they want to connect:

CONNECT *username/password@net\_service\_name*

Depending on your needs, network service names can be stored in a variety of places, including:

- Local configuration file, tnsnames.ora, on each client
- Directory server
- External naming service, such as **[NIS](#page-211-2)**

#### **network**

A group of two or more computers linked through hardware and software to allow the sharing of data and peripherals.

#### **network administrator**

The person who performs network management tasks such as installing, configuring, and testing network components. The administrator typically maintains the

configuration files, connect descriptors and service names, aliases, and public and global database links.

#### **network character set**

As defined by Oracle, the set of characters acceptable for use as values in keyword-value pairs (that is, in connect descriptors and configuration files). The set includes alphanumeric uppercase, and lowercase, and some special characters.

#### <span id="page-211-1"></span>**Network Information Service (NIS)**

The client/server protocol for distributing system configuration data such as user and host names between computers on a network. This service was formerly known as "Sun Microsystems Yellow Pages (yp)."

#### **Network Interface (NI)**

A network layer that provides a generic interface for Oracle clients, servers, or external processes to access Oracle Net functions. The network interface layer handles the break and reset requests for a connection.

#### **network listener**

See **[listener](#page-208-3)**.

#### **network object**

Any service that can be directly addressed on a network, such as a listener.

#### **network protocol**

See **[Oracle protocol support](#page-214-4)**.

#### **Network Program Interface**

An interface for server-to-server interactions that performs all of the functions that the **[Oracle Call Interface \(OCI\)](#page-212-3)** does for clients, allowing a coordinating server to construct SQL requests for additional servers.

#### **Network Session (NS)**

A **[session layer](#page-218-3)** that is used in typical Oracle Net connections to establish and maintain the connection between a client application and a database server.

#### <span id="page-211-2"></span>**NIS**

See **[Network Information Service \(NIS\)](#page-211-1)**.

#### **node**

A computer or terminal that is part of a network

#### <span id="page-211-0"></span>**object class**

In a directory server, a named group of attributes. To assign attributes to an entry, do so by assigning the object classes that hold those attributes to that entry.

All objects associated with the same object class share the attributes of that object class.

#### <span id="page-211-3"></span>**OCI**

See **[Oracle Call Interface \(OCI\)](#page-212-3)**.

#### **OPI**

See **[Oracle Program Interface \(OPI\)](#page-214-3)**.

#### <span id="page-212-4"></span>**Open Systems Interconnection (OSI)**

Open Systems Interconnection is a network architecture model developed by ISO as a framework for international standards in heterogeneous computer network architecture.

The OSI architecture has seven layers, from lowest to highest:

- **1.** Physical layer
- **2.** Data link layer
- **3.** Network layer
- **4.** Transport layer
- **5.** Session layer
- **6.** Presentation layer
- **7.** Application layer

#### **Oracle Advanced Security**

An Oracle product that provides Transparent Data Encryption (TDE) and data redaction.

#### <span id="page-212-3"></span>**Oracle Call Interface (OCI)**

An application programming interface (API) that enables creation of applications that use the native procedures or function calls of a third-generation language to access an Oracle database server and control all phases of SQL statement execution. OCI supports the data types, calling conventions, syntax, and semantics of a number of third-generation languages including C, C++, COBOL and FORTRAN.

#### <span id="page-212-1"></span>**Oracle Connection Manager**

A router through which a client connection request may be sent either to its next hop or directly to the database server. Clients who route their connection requests through Oracle Connection Manager can then take advantage of the **[session multiplexing](#page-218-4)**, **[access control](#page-200-2)**, or **[protocol conversion](#page-215-4)** features configured for that Oracle Connection Manager.

#### **Oracle Connection Manager Control utility**

A utility included with Oracle Net Services to control various functions, such as starting, stopping, and getting the status of Oracle Connection Manager.

#### <span id="page-212-2"></span><span id="page-212-0"></span>**Oracle Context**

An entry in an LDAP-compliant Internet directory called cn=OracleContext, under which all Oracle software relevant information is kept, including entries for Oracle Net Services directory naming and checksumming security. There may be one or more than one Oracle Context in a directory. An Oracle Context entry can be associated with a directory naming context.

**[Oracle Internet Directory](#page-213-4)** automatically creates an Oracle Context at the root of the DIT structure. This root Oracle Context has a DN of dn:cn=OracleContext.

#### **Oracle Enterprise Manager Cloud Control**

A separate Oracle product that combines a graphical console, agents, common services, and tools to provide an integrated and comprehensive systems management platform for managing Oracle products.

#### **Oracle Identity Management**

An infrastructure enabling deployments to manage centrally and securely all enterprise identities and their access to various applications in the enterprise.

#### <span id="page-213-4"></span><span id="page-213-0"></span>**Oracle Internet Directory**

A directory server implemented as an application on the Oracle database. It enables retrieval of information about dispersed users and network resources. It combines **[Lightweight Directory Access Protocol \(LDAP\)](#page-208-1)** Version 3, the open Internet standard directory server access protocol, with the high performance, scalability, robustness, and availability of the Oracle database.

#### <span id="page-213-5"></span>**Oracle Net**

Communication software that enables a network session from a client application to an Oracle database server. After a network session is established, Oracle Net acts as a data courier for the client application and the database server. It is responsible for establishing and maintaining the connection between the client application and database server, as well as exchanging messages between them. Oracle Net can perform these jobs because it is located on each computer in the network.

#### <span id="page-213-6"></span><span id="page-213-1"></span>**Oracle Net Configuration Assistant**

A postinstallation tool that configures basic network components after installation, including:

- Listener names and protocol addresses
- Naming methods the client uses to resolve **[connect identifier](#page-202-2)s**
- Net service names in a tnsnames.ora file
- Directory server usage

#### <span id="page-213-2"></span>**Oracle Net Firewall Proxy**

Product offered by some firewall vendors that supplies **[Oracle Connection Manager](#page-212-1)** functionality.

#### **Oracle Net foundation layer**

A networking communication layer that is responsible for establishing and maintaining the connection between the client application and server, as well as exchanging messages between them.

#### <span id="page-213-3"></span>**Oracle Net Listener**

A process that resides on the server whose responsibility is to listen for incoming client connection requests and manage the traffic to the server.

When a client requests a network session with a database server, a listener receives the actual request. If the client information matches the listener information, then the listener grants a connection to the database server.

#### <span id="page-213-7"></span>**Oracle Net Manager**

A tool that combines configuration abilities with component control to provide an integrated environment for configuring and managing Oracle Net Services.

You can use Oracle Net Manager to configure the following network components:

■ Naming

Define **[connect identifier](#page-202-2)**s and map them to **[connect descriptor](#page-202-1)**s to identify the network location and identification of a service. Oracle Net Manager supports

configuration of connect descriptors in a local tnsnames.ora file or directory server.

Naming Methods

Configure the ways in which connect identifiers are resolved into connect descriptors.

Listeners

Create and configure listeners to receive client connections.

#### **Oracle Net Services**

A suite of networking components that provide enterprise-wide connectivity solutions in distributed, heterogeneous computing environments. Oracle Net Services is comprised of **[Oracle Net](#page-213-5)**, **[listener](#page-208-3)**, **[Oracle Connection Manager](#page-212-1)**, **[Oracle Net](#page-213-6)  [Configuration Assistant](#page-213-6)**, and **[Oracle Net Manager](#page-213-7)**.

#### <span id="page-214-3"></span>**Oracle Program Interface (OPI)**

Oracle Program Interface is the networking layer responsible for responding to each of the possible messages sent by **[OCI](#page-211-3)**. For example, an OCI request to fetch 25 rows would have an OPI response to return the 25 rows after they have been fetched.

#### <span id="page-214-4"></span>**Oracle protocol support**

A software layer responsible for mapping **[Transparent Network Substrate \(TNS\)](#page-219-3)** functionality to industry-standard protocols used in the client/server connection.

#### **Oracle Real Application Clusters (Oracle RAC)**

An architecture that allows multiple instances to access a shared database of data files. Oracle RAC is also a software component that provides the necessary cluster database scripts, initialization files, and data files needed for Oracle Enterprise Edition and Oracle RAC.

#### **Oracle Rdb**

A database for Digital's 64-bit platforms. Because Oracle Rdb has its own listener, the client interacts with Rdb in the same manner as it does with an Oracle database.

#### <span id="page-214-0"></span>**Oracle schema**

A set of rules that determine what can be stored in a **[directory server](#page-204-5)**. Oracle has its own schema that is applied to many types of Oracle entries, including Oracle Net Services entries. The Oracle schema for Oracle Net Services entries includes the attributes the entries may contain.

#### <span id="page-214-2"></span><span id="page-214-1"></span>**Oracle system identifier (SID)**

A name that identifies a specific instance of an Oracle database. For any database, there is at least one instance referencing the database.

For Oracle databases earlier than release 8.1, a SID is used to identify the database. The SID is included in the connect descriptor of a **[tnsnames.ora file](#page-219-2)** and in the definition of the listener in the **[listener.ora file](#page-208-4)**.

#### **Oracle XML DB**

A high-performance XML storage and retrieval technology provided with Oracle database server. It is based on the W3C XML data model.

#### **ORACLE\_HOME**

An alternate name for the top directory in the Oracle directory hierarchy on some directory-based operating systems.

#### **OSI**

See **[Open Systems Interconnection \(OSI\)](#page-212-4)**.

#### <span id="page-215-2"></span>**packet**

A block of information sent over the network each time a connection or data transfer is requested. The information contained in packets depends on the type of packet, such as connect, accept, redirect, data, and so on. Packet information can be useful in troubleshooting.

#### **PMON process**

A process monitor (PMON) database process that performs process recovery when a user process fails. PMON is responsible for cleaning the cache and freeing resources that the process was using. PMON also checks on dispatcher and server processes and restarts them if they have failed.

#### **presentation layer**

A networking communication layer that manages the representation of information that application layer entities either communicate or reference in their communication. **[Two-Task Common \(TTC\)](#page-219-1)** is an example of presentation layer.

#### <span id="page-215-3"></span>**private database link**

A database link created by one user for exclusive use.

See also **[database link](#page-203-1)** and **[public database link](#page-216-0)**.

#### **profile**

A collection of parameters that specifies preferences for enabling and configuring Oracle Net Services features on the client or server. A profile is stored and implemented through the sqlnet.ora file.

#### **protocol**

A set of rules that defines how data is transported across the network.

#### <span id="page-215-1"></span><span id="page-215-0"></span>**protocol address**

An address that identifies the network address of a network object.

When a connection is made, the client and the receiver of the request, such as the **[listener](#page-208-3)** or **[Oracle Connection Manager](#page-212-1)**, are configured with identical protocol addresses. The client uses this address to send the connection request to a particular network object location, and the recipient listens for requests on this address. It is important to install the same protocols for the client and the connection recipient, as well as configure the same addresses.

#### <span id="page-215-4"></span>**protocol conversion**

A feature of Oracle Connection Manager that enables a client and server with different networking protocols to communicate with each other. This feature replaces functionality previously provided by the Oracle Multi-Protocol Interchange with SQL\*Net version 2.
#### **protocol stack**

Designates a particular **[presentation layer](#page-215-0)** and **[session layer](#page-218-0)** combination.

#### **proxy server**

A server that substitutes for a real server, forwarding client connection requests to the real server or to other proxy servers. Proxy servers provide access control, data and system security, monitoring, and caching.

#### **public database link**

A database link created by a DBA on a local database that is accessible to all users on that database.

See also **[database link](#page-203-0)** and **[private database link](#page-215-1)**.

#### **realm Oracle Context**

An Oracle Context contained in each **[identity management realm](#page-206-0)**. It stores the following information:

- User naming policy of the identity management realm, that is, how users are named and located
- Mandatory authentication attributes
- Location of groups in the identity management realm
- Privilege assignments for the identity management realm, for example, who has privileges to add more users to the realm
- Application specific data for that realm including authorizations

#### **RDBMS**

Relational Database Management System.

#### **RDN**

See **[relative distinguished name \(RDN\)](#page-216-0)***.*

#### <span id="page-216-0"></span>**relative distinguished name (RDN)**

The local, most granular level entry name. It has no other qualifying entry names that would serve to address the entry uniquely. It is a fully-qualified X.500 name. For example, cn=sales,dc=us,dc=example,dc=com, cn=sales is a RDN.

#### **root Oracle Context**

In the **[Oracle Identity Management](#page-213-0)** infrastructure, the root Oracle Context is an entry in Oracle Net Services containing a pointer to the default **[identity management realm](#page-206-0)** in the infrastructure. It also contains information about how to locate an identity management realm given the simple name of the realm.

#### **RPC**

Remote procedure call.

#### **SDP**

Sockets Direct Protocol.

#### <span id="page-217-0"></span>**Secure Sockets Layer (SSL)**

An industry-standard protocol designed by Netscape Communications Corporation for securing network connections. SSL provides authentication, encryption, and data integrity using public key infrastructure (PKI).

#### **server parameter file**

A binary file containing initialization parameter settings that is maintained on the Oracle Database host. You cannot manually edit this file with a text editor. A server parameter file is initially built from a text initialization parameter file by means of the CREATE SPFILE statement or created directly.

#### **server process**

Database processes that handle a client request on behalf of a database.

#### **service**

A program that responds to requests from various clients or performs some operation. The database is a service that stores and retrieves data for clients.

#### **service handler**

A process that acts a connection point from the listener to the database server. A service handler can be a **[dispatcher](#page-204-0)** or **[dedicated server](#page-203-1)**.

#### **service name**

A logical representation of a database, which is the way a database is presented to clients. The service name is a string that is the **[global database name](#page-205-0)**, that is, a name comprised of the database name and domain name, entered during installation or database creation. If you are not sure what the global database name is, then you can obtain it from the value of the SERVICE\_NAMES parameter in the initialization parameter file.

The service name is included in the **[connect data](#page-202-0)** part of the **[connect descriptor](#page-202-1)**.

#### **service registration**

A feature by which the **[Listener Registration \(LREG\)](#page-209-0)** automatically registers information with a **[listener](#page-208-0)**. Because this information is registered with the listener, the listener.ora file does not need to be configured with this static information.

Service registration provides the listener with information about:

- Service names for each running instance of the database
- Instance names of the database
- Service handlers ([dispatcher](#page-204-0) or [dedicated server](#page-203-1)) available for each instance

These enable the listener to direct a client request appropriately.

Dispatcher, instance, and node load information

This load information enables the listener to determine which dispatcher can best handle a client connection request. If all dispatchers are blocked, then the listener can spawn a dedicated server for the connection.

#### **session data unit (SDU)**

A buffer that Oracle Net uses to place data before transmitting it across the network. Oracle Net sends the data in the buffer either when requested or when it is full.

#### <span id="page-218-0"></span>**session layer**

A network layer that provides the services needed by the **[protocol address](#page-215-2)** entities that enable them to organize and synchronize their dialog and manage their data exchange. This layer establishes, manages, and terminates network sessions between the client and server. An example of a session layer is **[Network Session \(NS\)](#page-211-0)**.

#### **session multiplexing**

Combining multiple sessions for transmission over a single network connection to conserve the operating system's resources.

#### <span id="page-218-1"></span>**shared server**

A database server that is configured to allow many user processes to share very few server processes, so the number of users that can be supported is increased. With shared server configuration, many user processes connect to a **[dispatcher](#page-204-0)**. The dispatcher directs multiple incoming network session requests to a common queue. An idle shared server process from a shared pool of server processes picks up a request from the queue. This means that a small pool of server processes can serve a large number of clients. Contrast with **[dedicated server](#page-203-1)**.

#### **shared server process**

A process type used with **[shared server](#page-218-1)** configuration.

#### **SID**

See **[Oracle system identifier \(SID\)](#page-214-0)**.

#### **single sign-on**

The ability for a user to log in to different servers using a single password. This permits the user to authenticate to all servers the user is authorized to access.

#### **sqlnet.ora file**

A configuration file for the client or server that specifies:

- Client domain to append to unqualified service names or net service names
- Order of naming methods the client should use when resolving a name
- Logging and tracing features to use
- Route of connections
- External naming parameters
- Oracle Advanced Security parameters

The sqlnet.ora file typically resides in the ORACLE\_HOME/network/admin directory.

#### **SSL**

See **[Secure Sockets Layer \(SSL\)](#page-217-0)**.

#### **System Global Area (SGA)**

A group of shared memory structures that contain data and control information for an Oracle **[instance](#page-206-1)**.

#### <span id="page-218-2"></span>**TCP/IP**

Transmission Control Protocol/Internet Protocol. The standard communication protocol used for client/server conversation over a network.

#### **TCP/IP with SSL protocol**

A protocol that enables an Oracle application on a client to communicate with remote Oracle databases through the **[TCP/IP](#page-218-2)** and **[Secure Sockets Layer \(SSL\)](#page-217-0)**.

#### **tick**

The amount of time it takes for a message to be sent and processed from the client to the server or from the server to the client.

#### **TNS**

See **[Transparent Network Substrate \(TNS\)](#page-219-0)**.

#### **tnsnames.ora file**

A configuration file that maps **[network service name](#page-210-0)**s to **[connect descriptor](#page-202-1)**s. This file is used for the **[local naming](#page-209-1)** method. The tnsnames.ora file typically resides in the ORACLE\_HOME/network/admin directory.

#### **tracing**

A facility that writes detailed information about an operation to an output file. The trace facility produces a detailed sequence of statements that describe the events of an operation as they are run. Administrators use the trace facility for diagnosing an abnormal condition. It is not normally turned on.

See also **[logging](#page-209-2)**.

#### **Transparent Application Failover (TAF)**

A runtime failover for high-availability environments, such as Oracle Real Application Clusters and Oracle Fail Safe, that refers to the failover and re-establishment of application-to-service connections. It enables client applications to automatically reconnect to the database if the connection fails, and, optionally, resume a SELECT statement that was in progress. This reconnect happens automatically from within the Oracle Call Interface (OCI) library.

#### <span id="page-219-0"></span>**Transparent Network Substrate (TNS)**

A foundation technology, built into the **[Oracle Net foundation layer](#page-213-1)** that works with any standard network transport protocol.

#### **transport**

A networking layer that maintains end-to-end reliability through data flow control and error recovery methods. The **[Oracle Net foundation layer](#page-213-1)** uses **[Oracle protocol](#page-214-1)  [support](#page-214-1)** for the transport layer.

#### **TTC**

See **[Two-Task Common \(TTC\)](#page-219-1)**.

#### <span id="page-219-1"></span>**Two-Task Common (TTC)**

A **[presentation layer](#page-215-0)** type that is used in a typical Oracle Net connection to provide character set and data type conversion between different character sets or formats on the client and server.

#### **UPI**

User Program Interface.

#### **virtual circuit**

A piece of shared memory used by the **[dispatcher](#page-204-0)** for client database connection requests and replies. The dispatcher places a virtual circuit on a common queue when a request arrives. An idle shared server picks up the virtual circuit from the common queue, services the request, and relinquishes the virtual circuit before attempting to retrieve another virtual circuit from the common queue.

#### **WebDAV protocol**

World Wide Web Distributed Authoring and Versioning. A protocol with a set of extensions to **[HTTP](#page-206-2)** which allows users to manage files on remote Web servers.

# **Index**

### **Symbols**

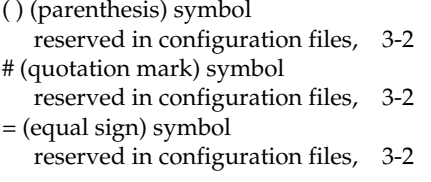

# **Numerics**

[1024 port, 4-3](#page-74-0) [1521 port, 4-3](#page-74-1) [1575 port, 4-3](#page-74-1) [1630 port, 4-3](#page-74-1) [1646 port, 5-28](#page-103-0) [1830 port, 4-3](#page-74-1) [2482 port, 4-3](#page-74-1) [2484 port, 4-3](#page-74-1)

# **A**

[ACT networking parameter, 8-10](#page-179-0) [ACTION\\_LIST networking parameter, 8-10](#page-179-1) [ADDRESS networking parameter, 4-1,](#page-72-0) [6-6,](#page-129-0) [7-3,](#page-148-0) [8-4](#page-173-0) [ADDRESS\\_LIST networking parameter, 4-2,](#page-73-0) [6-6](#page-129-1) ADMIN\_RESTRICTONS\_*listener\_name* [control](#page-153-0)  [parameter, 7-8](#page-153-0) [ADMINISTER command, 2-3](#page-40-0) ADR [described, 5-39,](#page-114-0) [7-16,](#page-161-0) [8-12](#page-181-0) ADR diagnostic parameters sqlnet.ora [ADR\\_BASE, 5-40](#page-115-0) [DIAG\\_ADR\\_ENABLED, 5-40](#page-115-1) [ADR\\_BASE diagnostic parameter, 5-40,](#page-115-0) [8-13](#page-182-0) ADR\_BASE\_*listener\_name* [diagnostic](#page-162-0)  [parameter, 7-17](#page-162-0) [ASO\\_AUTHENTICATION\\_FILTER networking](#page-173-1)  parameter, 8-4 attributes [orclCommonContextMap, C-2](#page-197-0) [orclDescList, C-2](#page-197-1) [orclDescName, C-2](#page-197-2) [orclLoadBalance, C-3](#page-198-0) [orclNetAddrList, C-2](#page-197-3)

[orclNetAddrString, C-2](#page-197-4) [orclNetConnParamList, C-2](#page-197-5) [orclNetFailover, C-2](#page-197-6) [orclNetFailoverModeString, C-2](#page-197-7) [orclNetHostname, C-2](#page-197-8) [orclNetInstanceName, C-2](#page-197-9) [orclNetInstanceRole, C-2](#page-197-10) [orclNetProtocol, C-3](#page-198-1) [orclNetReceiveBufSize, C-3](#page-198-2) [orclNetSdu, C-3](#page-198-3) [orclNetSendBufSize, C-3](#page-198-4) [orclNetServiceName, C-3](#page-198-5) [orclNetSourceRoute, C-3](#page-198-6) [orclSid, C-3](#page-198-7) [orclVersion, C-3](#page-198-8) [authentication ability, 5-12](#page-87-0) automatic diagnostic repository [described, 5-39,](#page-114-0) [7-16,](#page-161-0) [8-12](#page-181-0) *[See](#page-114-0)* ADR

# **B**

[BACKUP networking parameter, 6-13](#page-136-0) [BEQUEATH\\_DETACH networking parameter, 5-4](#page-79-0)

# **C**

character sets [for net service name, 3-3](#page-70-0) [network, for keyword values, 3-2](#page-69-1) class of secure transports parameters *[See](#page-166-0)* COST parameters client load balancing [configuring, 6-8](#page-131-0) [with Oracle Connection Manager, 6-3](#page-126-0) [CLOSE CONNECTIONS command, 2-4](#page-41-0) cman.ora file diagnostic parameters [ADR\\_BASE, 8-13](#page-182-0) [DIAG\\_ADR\\_ENABLED, 8-13](#page-182-1) [LOG\\_DIRECTORY, 8-15](#page-184-0) [LOG\\_LEVEL, 8-13](#page-182-2) [TRACE\\_DIRECTORY, 8-16](#page-185-0) [TRACE\\_FILELEN, 8-16](#page-185-1) [TRACE\\_FILENO, 8-16](#page-185-2) [TRACE\\_LEVEL, 8-14](#page-183-0)

[TRACE\\_TIMESTAMP, 8-14](#page-183-1) [example, 8-1](#page-170-0) [listening address section, 8-2](#page-171-0) [parameter list section, 8-2](#page-171-0) parameters [ACT, 8-10](#page-179-0) [ACTION\\_LIST, 8-10](#page-179-1) [ADDRESS, 8-4](#page-173-0) [ASO\\_AUTHENTICATION\\_FILTER, 8-4](#page-173-1) [CONNECTION\\_STATISTICS, 8-4](#page-173-2) [DST, 8-10](#page-179-2) [EVENT\\_GROUP, 8-5](#page-174-0) [IDLE\\_TIMEOUT, 8-5](#page-174-1) [INBOUND\\_CONNECT\\_TIMEOUT, 8-6](#page-175-0) [LOG\\_DIRECTORY, 8-6](#page-175-1) [LOG\\_LEVEL, 8-6](#page-175-2) [MAX\\_ALL\\_CONNECTIONS, 8-6](#page-175-3) [MAX\\_CMCTL\\_SESSIONS, 8-7](#page-176-0) [MAX\\_CONNECTIONS, 8-7](#page-176-1) [MAX\\_GATEWAY\\_PROCESSES, 8-7](#page-176-2) [MAX\\_REG\\_CONNECTIONS, 8-7](#page-176-3) [MIN\\_GATEWAY\\_PROCESSES, 8-7](#page-176-4) [OUTBOUND\\_CONNECT\\_TIMEOUT, 8-8](#page-177-0) [PARAMETER\\_LIST, 8-3](#page-172-0) PASSWORD\_*instance\_name*[, 8-8](#page-177-1) [RULE, 8-9](#page-178-0) [SESSION\\_TIMEOUT, 8-10](#page-179-3) [SRC, 8-10](#page-179-4) [SRV, 8-10](#page-179-5) [TRACE\\_FILE, 8-11](#page-180-0) [TRACE\\_FILELEN, 8-11](#page-180-1) [TRACE\\_FILENO, 8-11](#page-180-2) [TRACE\\_LEVEL, 8-11](#page-180-3) [TRACE\\_TIMESTAMP, 8-11](#page-180-4) [rule list section, 8-2](#page-171-0) [cman.ora file parameters, 8-3](#page-172-1) [combining COST parameters, 7-24](#page-169-0) [comments in configuration files, 3-2](#page-69-2) [compression levels, 5-15](#page-90-0) [connect descriptors, 6-1](#page-124-0) [CONNECT\\_DATA networking parameter, 6-12](#page-135-0) [CONNECT\\_TIMEOUT, 6-18](#page-141-0) [CONNECT\\_TIMEOUT networking parameter, 6-18](#page-141-0) [connection rate limiter, 7-6](#page-151-0) CONNECTION\_RATE\_*listener\_name* [configuration](#page-151-1)  [parameter, 7-6](#page-151-1) [CONNECTION\\_STATISTICS networking](#page-173-2)  parameter, 8-4 connections [adjusting listener queue size to avoid errors, 7-4](#page-149-0) connect-time failover [configuring, 6-3](#page-126-0) [with Oracle Connection Manager, 6-3](#page-126-0) control parameters listener.ora [SSL\\_CLIENT\\_AUTHENTICATION, 7-13](#page-158-0) [WALLET\\_LOCATION, 7-14](#page-159-0) control utilities [Listener Control utility, 1-19](#page-36-0) [Oracle Connection Manager Control](#page-39-0) 

[utility, 2-2 to](#page-39-0) [2-25](#page-62-0) [COST parameters, 7-21](#page-166-0) [combining, 7-24](#page-169-0) DYNAMIC\_REGISTRATION\_*listener\_name*[, 7-21](#page-166-1) SECURE\_CONTROL\_*listener\_name*[, 7-22](#page-167-0) SECURE\_PROTOCOL\_*listener\_name*[, 7-23](#page-168-0) SECURE\_REGISTER\_*listener\_name*[, 7-22](#page-167-1) CRS\_NOTIFICATION\_*listener\_name* [control](#page-153-1)  [parameter, 7-8](#page-153-1)

### **D**

[database resident connection pooling, 6-16](#page-139-0) [DEDICATED\\_THROUGH\\_BROKER\\_LISTENER](#page-154-0)  networking parameter, 7-9 [DEFAULT\\_ADMIN\\_CONTEXT networking](#page-189-0)  parameter, 9-2 [DEFAULT\\_SDU\\_SIZE networking parameter, 5-4](#page-79-1) DEFAULT\_SERVICE\_*listener\_name* [control](#page-154-1)  [parameter, 7-9](#page-154-1) [DELAY networking parameter, 6-13](#page-136-1) [deprecated features, xiv](#page-13-0) [DESCRIPTION networking parameter, 6-5,](#page-128-0) [7-3](#page-148-1) [DESCRIPTION\\_LIST networking parameter, 6-5](#page-128-1) [desupported features, xv](#page-14-0) [DIAG\\_ADR\\_ENABLED diagnostic parameter, 5-40,](#page-115-1)  [8-13](#page-182-1) DIAG\_ADR\_ENABLED\_*listener\_name* [diagnostic](#page-162-1)  [parameter, 7-17](#page-162-1) diagnostic parameters cman.ora [ADR\\_BASE, 8-13](#page-182-0) [DIAG\\_ADR\\_ENABLED, 8-13](#page-182-1) [LOG\\_DIRECTORY, 8-15](#page-184-0) [LOG\\_LEVEL, 8-13](#page-182-2) [TRACE\\_DIRECTORY, 8-16](#page-185-0) [TRACE\\_FILELEN, 8-16](#page-185-1) [TRACE\\_FILENO, 8-16](#page-185-2) TRACE LEVEL, 8-14 [TRACE\\_TIMESTAMP, 8-14](#page-183-1) listener.ora ADR\_BASE\_*listener\_name*[, 7-17](#page-162-0) LOG\_DIRECTORY\_*listener\_name*[, 7-19](#page-164-0) LOG\_FILE\_*listener\_name*[, 7-19](#page-164-1) LOGGING\_*listener\_name*[, 7-17](#page-162-2) TRACE\_DIRECTORY\_*listener\_name*[, 7-20](#page-165-0) TRACE\_FILE\_*listener\_name*[, 7-20](#page-165-1) TRACE\_FILEN\_*listener\_name*[, 7-20](#page-165-2) TRACE\_FILENO\_*listener\_name*[, 7-20](#page-165-3) TRACE\_LEVEL\_*listener\_name*[, 7-18](#page-163-0) TRACE\_TIMESTAMP\_*listener\_name*[, 7-18](#page-163-1) sqlnet.ora [ADR\\_BASE, 5-40](#page-115-0) [DIAG\\_ADR\\_ENABLED, 5-40](#page-115-1) [LOG\\_DIRECTORY\\_CLIENT, 5-43](#page-118-0) [LOG\\_DIRECTORY\\_SERVER, 5-43](#page-118-1) LOG FILE CLIENT, 5-43 [LOG\\_FILE\\_SERVER, 5-44](#page-119-0) [TRACE\\_DIRECTORY\\_CLIENT, 5-44](#page-119-1) [TRACE\\_DIRECTORY\\_SERVER, 5-44](#page-119-2)

[TRACE\\_FILE\\_CLIENT, 5-45](#page-120-0) [TRACE\\_FILE\\_SERVER, 5-45](#page-120-1) [TRACE\\_FILELEN\\_CLIENT, 5-45](#page-120-2) [TRACE\\_FILELEN\\_SERVER, 5-46](#page-121-0) [TRACE\\_FILENO\\_CLIENT, 5-46](#page-121-1) [TRACE\\_FILENO\\_SERVER, 5-46](#page-121-2) [TRACE\\_LEVEL\\_CLIENT, 5-40](#page-115-2) [TRACE\\_LEVEL\\_SERVER, 5-41](#page-116-0) [TRACE\\_TIMESTAMP\\_CLIENT, 5-41](#page-116-1) [TRACE\\_TIMESTAMP\\_SERVER, 5-42](#page-117-0) [TRACE\\_UNIQUE\\_CLIENT, 5-47](#page-122-0) directory naming [configuring, 5-6](#page-81-0) [DIRECTORY\\_SERVER\\_TYPE networking](#page-189-1)  parameter, 9-2 [DIRECTORY\\_SERVERS, 9-1](#page-188-0) [DISABLE\\_OOB networking parameter, 5-5](#page-80-0) [DST networking parameter, 8-10](#page-179-2) DYNAMIC\_REGISTRATION\_*listener\_name* [COST parameter, 7-21](#page-166-1)

# **E**

[ENABLE networking parameter, 6-7](#page-130-0) error messages [ORA-12170, 5-21,](#page-96-0) [5-25,](#page-100-0) [5-34](#page-109-0) [ORA-12525, 1-9,](#page-26-0) [7-10](#page-155-0) [ORA-12535, 5-28,](#page-103-1) [5-29](#page-104-0) [ORA-12547, 5-21](#page-96-1) [ORA-12608, 5-29](#page-104-1) [ORA-12609, 5-28](#page-103-2) [EVENT\\_GROUP networking parameter, 8-5](#page-174-0) EXIT command [Listener Control utility, 1-4](#page-21-0) [Oracle Connection Manager Control utility, 2-5](#page-42-0) external naming [Network Information Service \(NIS\), 5-6](#page-81-1)

# **F**

failover [connect-time, 6-3,](#page-126-0) [6-7](#page-130-1) [Transparent Application Failover](#page-136-2) [FAILOVER networking parameter, 6-7,](#page-130-1) [6-8](#page-131-1) [FAILOVER\\_MODE networking parameter, 6-13](#page-136-2)

# **G**

[GLOBAL\\_NAME networking parameter, 6-14](#page-137-0)

# **H**

HELP command [of Listener Control utility, 1-4](#page-21-1) [of Oracle Connection Manager Control](#page-43-0)  utility, 2-6 [heterogeneous services, 6-14](#page-137-1) [HOST networking parameter, 4-2,](#page-73-1) [4-3](#page-74-2) [HS networking parameter, 6-14](#page-137-1)

# **I**

[IDLE\\_TIMEOUT networking parameter, 8-5](#page-174-1) improving [client load balancing, 6-8](#page-131-0) [INBOUND\\_CONNECT\\_TIMEOUT networking](#page-175-0)  parameter, 8-6 INBOUND\_CONNECT\_TIMEOUT\_*listener\_name* [control parameter, 7-10](#page-155-1) INBOUND\_CONNECT\_TIMEPUT\_*listener\_nam[e](#page-155-2)* [networking parameter, 7-10](#page-155-2) [INSTANCE\\_NAME networking parameter, 6-15](#page-138-0) [IP networking parameter, 7-3](#page-148-2) IPC protocol [addresses, 4-2](#page-73-2) [KEY parameter, 4-2](#page-73-2) [PROTOCOL parameter, 4-2](#page-73-3) [IPC, parameters for addresses, 4-2](#page-73-4)

# **K**

[keepalive feature, 6-7](#page-130-0) [KEY networking parameter, 4-2](#page-73-5) [keyword syntax rules for configuration files, 3-2](#page-69-3) [keyword values and network character sets, 3-2](#page-69-1)

# **L**

LDAP schema [attributes, C-1 to](#page-196-0) [C-3](#page-198-9) [object classes, C-1 to](#page-196-0) [C-3](#page-198-9) ldap.ora file [DEFAULT\\_ADMIN\\_CONTEXT parameter, 9-2](#page-189-0) [DIRECTORY\\_SERVER\\_TYPE parameter, 9-2](#page-189-1) [listener control parameters, 7-7](#page-152-0) Listener Control utility [command reference, 1-19](#page-36-0) commands [EXIT, 1-4](#page-21-0) [HELP, 1-4](#page-21-1) [QUIT, 1-5](#page-22-0) [RELOAD, 1-5](#page-22-1) [SAVE\\_CONFIG, 1-6](#page-23-0) [SERVICES, 1-7](#page-24-0) [SET, 1-2,](#page-19-0) [1-8](#page-25-0) [SET CONNECT\\_TIMEOUT, 1-8](#page-25-1) [SET CURRENT\\_LISTENER, 1-8](#page-25-1) [SET DISPLAYMODE, 1-9](#page-26-1) [SET INBOUND\\_CONNECT\\_TIMEOUT, 1-9](#page-26-2) [SET LOG\\_DIRECTORY, 1-10](#page-27-0) [SET LOG\\_FILE, 1-11](#page-28-0) [SET LOG\\_STATUS, 1-11](#page-28-1) [SET TRC\\_DIRECTORY, 1-12](#page-29-0) [SET TRC\\_FILE, 1-13](#page-30-0) [SET TRC\\_LEVEL, 1-13](#page-30-1) [SET USE\\_PLUGANDPLAY, 1-14](#page-31-0) [SHOW, 1-2,](#page-19-0) [1-14](#page-31-0) [SHOW CURRENT\\_LISTENER, 1-15](#page-32-0) [SHOW DISPLAYMODE, 1-15](#page-32-1) [SHOW INBOUND\\_CONNECT\\_](#page-32-2) [TIMEOUT, 1-15](#page-32-2)

[SHOW LOG\\_DIRECTORY, 1-15](#page-32-3) [SHOW LOG\\_FILE, 1-15](#page-32-4) [SHOW LOG\\_STATUS, 1-15](#page-32-5) [SHOW RAWMODE, 1-15](#page-32-6) [SHOW SAVE\\_CONFIG\\_ON\\_STOP, 1-15](#page-32-7) [SHOW TRC\\_DIRECTORY, 1-15](#page-32-8) [SHOW TRC\\_FILE, 1-15](#page-32-9) [SHOW TRC\\_LEVEL, 1-15](#page-32-10) [START, 1-15](#page-32-11) [STATUS, 1-17](#page-34-0) [STOP, 1-18](#page-35-0) [TRACE, 1-18](#page-35-1) [VERSION, 1-19](#page-36-1) [distributed operation, 1-2](#page-19-1) [function of and syntax format, 1-1](#page-18-0) [remote administration, 1-2](#page-19-1) [Listener Control utility access, 1-3](#page-20-0) listener.ora file [configuration parameter reference, 7-16](#page-161-1) configuration parameters CONNECTION\_RATE\_*listener\_name*[, 7-6](#page-151-1) [RATE\\_LIMIT, 7-6](#page-151-2) control parameters ADMIN\_RESTRICTIONS\_*listener\_name*[, 7-8](#page-153-0) CRS\_NOTIFICATION\_*listener\_name*[, 7-8](#page-153-1) DEFAULT\_SERVICE\_*listener\_name*[, 7-9](#page-154-1) INBOUND\_CONNECT\_TIMEOUT\_*listener\_ name*[, 7-10](#page-155-1) MAX\_ALL\_CONNECTIONS\_*listener\_ name*[, 7-10](#page-155-3) MAX\_REG\_CONNECTIONS\_*listener\_ name*[, 7-11](#page-156-0) REGISTRATION\_EXCLUDED\_NODES\_ *listener\_name*[, 7-11,](#page-156-1) [8-8](#page-177-2) REGISTRATION\_INVITED\_NODES\_*listener\_ name*[, 7-11,](#page-156-2) [8-8](#page-177-3) REMOTE\_REGISTRATION\_ADDRESS\_ *listener\_name*[, 7-12](#page-157-0) SAVE\_CONFIG\_ON\_STOP\_*listener\_ name*[, 7-12](#page-157-1) [SSL\\_CLIENT\\_AUTHENTICATION, 7-13](#page-158-0) SUBSCRIBE\_FOR\_NODE\_DOWN\_EVENT *listener\_name*[, 7-13](#page-158-1) USE\_SID\_AS\_SERVICE\_*listener\_name*[, 7-13](#page-158-2) VALID\_NODE\_CHECKING\_REGISTRATION\_ *listener\_name*[, 7-14,](#page-159-1) [8-12](#page-181-1) [WALLET\\_LOCATION, 7-14](#page-159-0) [COST parameters, 7-21](#page-166-0) diagnostic parameters ADR\_BASE\_*listener\_name*[, 7-17](#page-162-0) DIAG\_ADR\_ENABLED\_*listener\_name*[, 7-17](#page-162-1) LOG\_DIRECTORY\_*listener\_name*[, 7-19](#page-164-0) LOG\_FILE\_*listener\_name*[, 7-19](#page-164-1) LOGGING\_*listener\_name*[, 7-17](#page-162-2) TRACE\_DIRECTORY\_*listener\_name*[, 7-20](#page-165-0) TRACE\_FILE\_*listener\_name*[, 7-20](#page-165-1) TRACE\_FILEN\_*listener\_name*[, 7-20](#page-165-2) TRACE\_FILENO\_*listener\_name*[, 7-20](#page-165-3) TRACE\_LEVEL\_*listener\_name*[, 7-18](#page-163-0) TRACE\_TIMESTAMP\_*listener\_name*[, 7-18](#page-163-1)

parameters [ADDRESS, 7-3](#page-148-0) [DEDICATED\\_THROUGH\\_BROKER\\_](#page-154-0) LISTENER, 7-9 [DESCRIPTION, 7-3](#page-148-1) INBOUND\_CONNECT\_TIMEOUT\_*listener\_ name*[, 7-10](#page-155-2) [IP, 7-3](#page-148-2) [QUEUESIZE, 7-4](#page-149-0) [RECV\\_BUF\\_SIZE, 7-4](#page-149-1) [SEND\\_BUF\\_SIZE, 7-5](#page-150-0) listeners [adjusting queue size, 7-4](#page-149-0) [connect-request timeouts, 7-10](#page-155-2) [multiple, 7-2](#page-147-0) load balancing [client, 6-8](#page-131-0) [LOAD\\_BALANCE networking parameter, 6-8](#page-131-0) local naming [configuring, 5-6](#page-81-2) [LOG\\_DIRECTORY diagnostic parameter, 8-15](#page-184-0) [LOG\\_DIRECTORY networking parameter, 8-6](#page-175-1) [LOG\\_DIRECTORY\\_CLIENT diagnostic](#page-118-0)  parameter, 5-43 LOG\_DIRECTORY\_*listener\_name* [diagnostic](#page-164-0)  [parameter, 7-19](#page-164-0) [LOG\\_DIRECTORY\\_SERVER diagnostic](#page-118-1)  parameter, 5-43 [LOG\\_FILE\\_CLIENT diagnostic parameter, 5-43](#page-118-2) LOG\_FILE\_*listener\_name* [diagnostic parameter, 7-19](#page-164-1) [LOG\\_FILE\\_SERVER diagnostic parameter, 5-44](#page-119-0) [LOG\\_LEVEL diagnostic parameter, 8-13](#page-182-2) [LOG\\_LEVEL networking parameter, 8-6](#page-175-2) LOGGING\_*listener\_name* [diagnostic parameter, 7-17](#page-162-2)

# **M**

[MAX\\_ALL\\_CONNECTIONS control parameter, 8-6](#page-175-3) MAX\_ALL\_CONNECTIONS\_*listener\_name* [control](#page-155-3)  [parameter, 7-10](#page-155-3) [MAX\\_CMCTL\\_SESSIONS networking](#page-176-0)  parameter, 8-7 [MAX\\_CONNECTIONS networking parameter, 8-7](#page-176-1) [MAX\\_GATEWAY\\_PROCESSES networking](#page-176-2)  parameter, 8-7 [MAX\\_REG\\_CONNECTIONS control parameter, 8-7](#page-176-3) MAX\_REG\_CONNECTIONS\_*listener\_name* [control](#page-156-0)  [parameter, 7-11](#page-156-0) [METHOD networking parameter, 6-13](#page-136-3) [MIN\\_GATEWAY\\_PROCESSES networking](#page-176-4)  parameter, 8-7 [multiple listeners, 7-2](#page-147-0)

# **N**

Named Pipes protocol [PIPE parameter, 4-2](#page-73-6) [PROTOCOL parameter, 4-2](#page-73-7) [SERVER parameter, 4-2](#page-73-8) [NAMESCTL.TRACE\\_UNIQUE networking](#page-83-0)

[parameter, 5-8](#page-83-0) [NAMES.DEFAULT.DOMAIN networking](#page-80-1)  parameter, 5-5 [NAMES.DIRECTORY\\_PATH networking](#page-81-3)  parameter, 5-6 [ezconnect, 5-6](#page-81-4) [hostname, 5-6](#page-81-4) [ldap, 5-6](#page-81-5) [nis, 5-6](#page-81-6) [tnsnames, 5-6](#page-81-7) [NAMES.LADP\\_AUTHENTICATE\\_BIND networking](#page-81-8)  parameter, 5-6 [NAMES.LDAP\\_CONN\\_TIMEOUT networking](#page-82-0)  parameter, 5-7 [NAMES.LDAP\\_PERSISTENT\\_SESSION networking](#page-82-1)  parameter, 5-7 [NAMES.NIS.META\\_MAP networking](#page-82-2)  parameter, 5-7 [network character sets, keyword values, 3-2](#page-69-1) network configuration files [listener.ora, 7-16](#page-161-1) [sqlnet.ora, 5-2 to](#page-77-0) [5-39](#page-114-1) [syntax rules, 3-1](#page-68-0) Network Information Service external naming [configuring, 5-6](#page-81-1) networking parameters [listener.ora configuration reference, 7-16](#page-161-1) [sqlnet.ora configuration reference, 5-2 to](#page-77-0) [5-39](#page-114-1) [new features, xiii](#page-12-0)

# **O**

object classes [orclNetAddress, C-1](#page-196-1) [orclNetAddressList, C-1](#page-196-2) [orclNetDescription, C-2](#page-197-11) [orclNetDescriptionList, C-2](#page-197-12) [orclNetServiceAlias, C-2](#page-197-13) [obsolete parameters, A-1](#page-192-0) [ORA-12170 error message, 5-21,](#page-96-0) [5-25,](#page-100-0) [5-34](#page-109-0) [ORA-12525 error message, 1-9,](#page-26-0) [7-10](#page-155-0) [ORA-12535 error message, 5-28,](#page-103-1) [5-29](#page-104-0) [ORA-12547 error message, 5-21](#page-96-1) [ORA-12608 error message, 5-29](#page-104-1) [ORA-12609 error message, 5-28](#page-103-2) Oracle Connection Manager [client load balancing, 6-3](#page-126-1) [connect-time failover, 6-3](#page-126-1) [SOURCE\\_ROUTE networking parameter, 6-11](#page-134-0) Oracle Connection Manager Control utility [command reference, 2-2 to](#page-39-0) [2-25](#page-62-0) commands [ADMINISTER, 2-3](#page-40-0) [CLOSE CONNECTIONS, 2-4](#page-41-0) [EXIT, 2-5](#page-42-0) [HELP, 2-6](#page-43-0) [QUIT, 2-7](#page-44-0) [RELOAD, 2-7](#page-44-1) [RESUME GATEWAYS, 2-8](#page-45-0) [SAVE\\_PASSWD, 2-8](#page-45-1)

[SET, 2-9](#page-46-0) [SET ASO\\_AUTHENTICATION\\_FILTER, 2-9](#page-46-1) [SET CONNECTION\\_STATISTICS, 2-10](#page-47-0) [SET EVENT, 2-10,](#page-47-1) [2-11](#page-48-0) [SET IDLE\\_TIMEOUT, 2-11](#page-48-1) [SET INBOUND\\_CONNECT\\_TIMEOUT, 2-12](#page-49-0) [SET LOG\\_DIRECTORY, 2-12](#page-49-1) [SET LOG\\_LEVEL, 2-13,](#page-50-0) [2-16](#page-53-0) [SET OUTBOUND\\_CONNECT\\_](#page-51-0) TIMEOUT, 2-14 [SET PASSWORD, 2-14](#page-51-1) [SET SESSION\\_TIMEOUT, 2-15](#page-52-0) [SET TRACE\\_DIRECTORY, 2-15](#page-52-1) [SET TRACE\\_LEVEL, 2-16](#page-53-1) [SHOW, 2-17](#page-54-0) [SHOW ALL, 2-17](#page-54-1) [SHOW CONNECTIONS, 2-18](#page-55-0) [SHOW DEFAULTS, 2-20](#page-57-0) [SHOW EVENTS, 2-20](#page-57-1) [SHOW GATEWAYS, 2-21](#page-58-0) [SHOW PARAMETERS, 2-21](#page-58-1) [SHOW RULES, 2-22](#page-59-0) [SHOW SERVICES, 2-23](#page-60-0) [SHOW STATUS, 2-24](#page-61-0) [SHOW VERSION, 2-25](#page-62-1) [SHUTDOWN, 2-25](#page-62-2) [STARTUP, 2-26,](#page-63-0) [2-27](#page-64-0) [SUSPEND GATEWAY, 2-27](#page-64-1) Oracle Connection Manager parameters [ADDRESS, 8-4](#page-173-0) [ASO\\_AUTHENTICATION\\_FILTER, 8-4](#page-173-1) [CONNECTION\\_STATISTICS, 8-4](#page-173-2) [EVENT\\_GROUP, 8-5](#page-174-0) [IDLE\\_TIMEOUT, 8-5](#page-174-1) [INBOUND\\_CONNECT\\_TIMEOUT, 8-6](#page-175-0) [LOG\\_DIRECTORY, 8-6](#page-175-1) [LOG\\_LEVEL, 8-6](#page-175-2) [MAX\\_CMCTL\\_SESSIONS, 8-7](#page-176-0) [MAX\\_CONNECTIONS, 8-7](#page-176-1) [MAX\\_GATEWAY\\_PROCESSES, 8-7](#page-176-2) [MIN\\_GATEWAY\\_PROCESSES, 8-7](#page-176-4) [OUTBOUND\\_CONNECT\\_TIMEOUT, 8-8](#page-177-0) PASSWORD\_*instance\_name*[, 8-8](#page-177-1) [RULE, 8-9](#page-178-0) [SESSION\\_TIMEOUT, 8-10](#page-179-3) [TRACE\\_FILE, 8-11](#page-180-0) [TRACE\\_FILELEN, 8-11](#page-180-1) [TRACE\\_FILENO, 8-11](#page-180-2) [TRACE\\_LEVEL, 8-11](#page-180-3) [TRACE\\_TIMESTAMP, 8-11](#page-180-4) [Oracle Names support, A-1](#page-192-1) Oracle protocol support [configuring addresses, 4-2](#page-73-9) [IPC, 4-2](#page-73-10) [Named Pipes, 4-2](#page-73-10) [SDP, 4-2](#page-73-11) [TCP/IP, 4-2](#page-73-12) [TCP/IP with SSL, 4-3](#page-74-3) Oracle Real Application Clusters [connect-time failover, 6-8](#page-131-1)

[FAILOVER networking parameter, 6-8](#page-131-1) [INSTANCE\\_NAME networking parameter, 6-15](#page-138-1) Oracle schema [attributes, C-1 to](#page-196-0) [C-3](#page-198-9) [object classes, C-1 to](#page-196-0) [C-3](#page-198-9) [orclCommonContextMap attribute, C-2](#page-197-0) [orclDescList attribute, C-2](#page-197-1) [orclDescName attribute, C-2](#page-197-2) [orclLoadBalance attribute, C-3](#page-198-0) [orclNetAddress object class, C-1](#page-196-1) [orclNetAddressList object class, C-1](#page-196-2) [orclNetAddrList attribute, C-2](#page-197-3) [orclNetAddrString attribute, C-2](#page-197-4) [orclNetConnParamList attribute, C-2](#page-197-5) [orclNetDescription object class, C-2](#page-197-11) [orclNetDescriptionList object class, C-2](#page-197-12) [orclNetFailover attribute, C-2](#page-197-6) [orclNetFailoverModeString attribute, C-2](#page-197-7) [orclNetHostname attribute, C-2](#page-197-8) [orclNetInstanceName attribute, C-2](#page-197-9) [orclNetInstanceRole attribute, C-2](#page-197-10) [orclNetReceiveBufSize attribute, C-3](#page-198-2) [orclNetSdu attribute, C-3](#page-198-3) [orclNetSendBufSize attribute, C-3](#page-198-4) [orclNetServiceAlias object class, C-2](#page-197-13) [orclNetServiceName attribute, C-3](#page-198-5) [orclNetSourceRoute attribute, C-3](#page-198-6) [orclProtocol attribute, C-3](#page-198-1) [orclSid attribute, C-3](#page-198-7) [orclVersion attribute, C-3](#page-198-8) [outbound connect timeout interval, 5-25](#page-100-1) [OUTBOUND\\_CONNECT\\_TIMEOUT networking](#page-177-0)  parameter, 8-8

# **P**

[PARAMETER\\_LIST networking parameter, 8-3](#page-172-0) PASSWORD\_*instance\_name* [networking](#page-177-1)  [parameter, 8-8](#page-177-1) [PIPE networking parameter, 4-2](#page-73-6) [port 1024, 4-3](#page-74-0) [port 1521, 4-3](#page-74-1) [port 1575, 4-3](#page-74-1) [port 1630, 4-3](#page-74-1) [port 1646, 5-28](#page-103-0) [port 1830, 4-3](#page-74-1) [port 2483, 4-3](#page-74-1) [port 2484, 4-3](#page-74-1) [PORT networking parameter, 4-2,](#page-73-13) [4-3](#page-74-4) [port numbers, allowed, 4-3](#page-74-5) ports [privileged, 4-3](#page-74-0) [privileged ports, 4-3](#page-74-0) [PROTOCOL networking parameter, 4-2,](#page-73-3) [4-3](#page-74-6) [protocols, 4-2](#page-73-11) [authentication ability, 5-12](#page-87-0) [configuring addresses, 4-2](#page-73-9) [IPC, 4-2](#page-73-10) [Named Pipes, 4-2](#page-73-10) [parameters, 4-2](#page-73-9)

[SDP, 4-2](#page-73-11) [TCP/IP, 4-2](#page-73-12) [TCP/IP with SSL, 4-3](#page-74-3)

# **Q**

[QUEUESIZE networking parameter, 7-4](#page-149-0) QUIT command [of Listener Control utility, 1-5](#page-22-0) [of Oracle Connection Manager Control](#page-44-0)  utility, 2-7

### **R**

[RATE\\_LIMIT configuration parameter, 7-6](#page-151-2) [RDB\\_DATABASE networking parameter, 6-15](#page-138-2) [RECV\\_BUF\\_SIZE, 5-8](#page-83-1) [RECV\\_BUF\\_SIZE networking parameter, 6-8,](#page-131-2) [7-4](#page-149-1) reference [for Listener Control utility commands, 1-19](#page-36-0) [for listener.ora, 7-16](#page-161-1) [for Oracle Connection Manager Control utility](#page-39-0)  [commands, 2-2 to](#page-39-0) [2-25](#page-62-0) [for sqlnet.ora, 5-2 to](#page-77-0) [5-39](#page-114-1) REGISTRATION\_EXCLUDED\_NODES\_*listener\_name* [control parameter, 7-11,](#page-156-1) [8-8](#page-177-2) REGISTRATION\_INVITED\_NODES\_*listener\_name* [control parameter, 7-11,](#page-156-2) [8-8](#page-177-3) [RELOAD command, 2-7](#page-44-1) [of Listener Control utility, 1-5](#page-22-1) REMOTE\_REGISTRATION\_ADDRESS\_*listener\_name* [control parameter, 7-12](#page-157-0) [RESUME GATEWAYS command, 2-8](#page-45-0) [RETRIES networking parameter, 6-13](#page-136-4) [RETRY\\_COUNT, 6-18](#page-141-1) [RETRY\\_COUNT networking parameter, 6-18](#page-141-1) [RETRY\\_DELAY, 6-19](#page-142-0) [RETRY\\_DELAY networking parameter, 6-19](#page-142-0) [RULE networking parameter, 8-9](#page-178-0) [rules, syntax for network configuration files, 3-1](#page-68-0)

# **S**

SAVE\_CONFIG command [of Listener Control utility, 1-6](#page-23-0) SAVE\_CONFIG\_ON\_STOP\_*listener\_name* [control](#page-157-1)  [parameter, 7-12](#page-157-1) [SAVE\\_PASSWD command, 2-8](#page-45-1) SDP protocol [parameters for addresses, 4-2](#page-73-14) [SDP.PF\\_INET\\_SDP networking parameter, 5-8](#page-83-2) [SDU, 5-5](#page-80-2) [SDU networking parameter, 6-9](#page-132-0) [SEC\\_USER\\_AUDIT\\_ACTION\\_BANNER networking](#page-83-3)  parameter, 5-8 [SEC\\_USER\\_UNAUTHORIZED\\_ACCESS\\_BANNER](#page-84-0)  networking parameter, 5-9 SECURE\_CONTROL\_*listener\_name* [COST parameter, 7-22](#page-167-0) SECURE\_PROTOCOL\_*listener\_name* [COST parameter, 7-23](#page-168-0)

SECURE\_REGISTER\_*listener\_name* [COST parameter, 7-22](#page-167-1) security database server [client network timeouts, 5-28,](#page-103-3) [5-29](#page-104-2) [connect-request timeouts, 5-9,](#page-84-1) [5-10](#page-85-0) listeners [connect-request timeouts, 7-10](#page-155-2) [remote registration, 7-11,](#page-156-2) [8-8](#page-177-3) [restricting runtime administration, 7-8](#page-153-0) [SECURITY networking parameter, 6-17](#page-140-0) [SEND\\_BUF\\_SIZE networking parameter, 5-9,](#page-84-1) [6-10,](#page-133-0)  [7-5](#page-150-0) [SERVER networking parameter, 4-2,](#page-73-8) [6-15](#page-138-3) server type [dedicated, 6-15](#page-138-4) [pooled, 6-16](#page-139-1) [shared, 6-16](#page-139-2) service name [character set keyword values, 3-3](#page-70-0) [SERVICE\\_NAME networking parameter, 6-16](#page-139-3) [SERVICES command, 1-7](#page-24-0) [SESSION\\_TIMEOUT networking parameter, 8-10](#page-179-3) [SET ASO\\_AUTHENTICATION\\_FILTER](#page-46-1)  command, 2-9 SET command [of Listener Control utility, 1-8](#page-25-0) [of Oracle Connection Manager Control](#page-46-0)  utility, 2-9 [SET CONNECT\\_TIMEOUT command, 1-8](#page-25-1) [SET CONNECTION\\_STATISTICS command, 2-10](#page-47-0) [SET CURRENT\\_LISTENER command, 1-8](#page-25-1) SET DISPLAYMODE command [of Listener Control utility, 1-9](#page-26-1) [SET EVENT command, 2-10,](#page-47-1) [2-11](#page-48-0) [SET IDLE\\_TIMEOUT command, 2-11](#page-48-1) SET INBOUND\_CONNECT\_TIMEOUT command [of Listener Control utility, 1-9](#page-26-2) [SET INBOUND\\_CONNECT\\_TIMEOUT command, of](#page-49-0)  Oracle Connection Manager Control utility, 2-12 SET LOG\_DIRECTORY command [of Listener Control utility, 1-10](#page-27-0) [of Oracle Connection Manager Control](#page-49-1)  Utility, 2-12 [SET LOG\\_FILE command, 1-11](#page-28-0) [SET LOG\\_LEVEL command, 2-13,](#page-50-0) [2-16](#page-53-0) [SET LOG\\_STATUS command, 1-11](#page-28-1) [SET OUTBOUND\\_CONNECT\\_TIMEOUT](#page-51-0)  command, 2-14 SET PASSWORD command [of Oracle Connection Manager Control](#page-51-1)  utility, 2-14 [SET SAVE\\_CONFIG\\_ON\\_STOP command, 1-12](#page-29-1) [of Listener Control utility, 1-12](#page-29-1) [SET SESSION\\_TIMEOUT command, 2-15](#page-52-0) [SET TRACE\\_DIRECTORY command, 2-15](#page-52-1) [SET TRACE\\_LEVEL command, 2-16](#page-53-1) [SET TRC\\_DIRECTORY command, 1-12](#page-29-0) [SET TRC\\_FILE command, 1-13](#page-30-0)

[SET TRC\\_LEVEL command, 1-13](#page-30-1) [SET USE\\_PLUGANDPLAY command, 1-14](#page-31-0) [SHOW ALL command, 2-17](#page-54-1) SHOW command [of Listener Control utility, 1-14](#page-31-0) [of Oracle Connection Manager Control](#page-54-0)  utility, 2-17 [SHOW CONNECTIONS command, 2-18](#page-55-0) [SHOW CURRENT\\_LISTENER command, 1-15](#page-32-0) [SHOW DEFAULTS command, 2-20](#page-57-0) SHOW DISPLAYMODE command [of Listener Control utility, 1-15](#page-32-1) [SHOW EVENTS command, 2-20](#page-57-1) [SHOW GATEWAYS command, 2-21](#page-58-0) [SHOW INBOUND\\_CONNECT\\_TIMEOUT](#page-32-2)  command, 1-15 [SHOW LOG\\_DIRECTORY command, 1-15](#page-32-3) SHOW LOG FILE command, 1-15 [SHOW LOG\\_STATUS command, 1-15](#page-32-5) [SHOW PARAMETERS command, 2-21](#page-58-1) [SHOW RAWMODE command, 1-15](#page-32-6) [SHOW RULES command, 2-22](#page-59-0) [SHOW SAVE\\_CONFIG\\_ON\\_STOP command, 1-15](#page-32-7) [SHOW SERVICES command, 2-23](#page-60-0) [SHOW STATUS command, 2-24](#page-61-0) [SHOW TRC\\_DIRECTORY command, 1-15](#page-32-8) [SHOW TRC\\_FILE command, 1-15](#page-32-9) [SHOW TRC\\_LEVEL command, 1-15](#page-32-10) [SHOW VERSION command, 2-25](#page-62-1) [SHUTDOWN command, 2-25](#page-62-2) [SOURCE\\_ROUTE networking parameter, 6-11](#page-134-0) [SQLNET.ALLOWED\\_LOGON\\_VERSION\\_CLIENT](#page-85-0)  networking parameter, 5-10 [SQLNET.ALLOWED\\_LOGON\\_VERSION\\_SERVER](#page-85-1)  networking parameter, 5-10 SOLNET.AUTHENTICATION\_KERBEROS5 SERVICE networking parameter, 5-8 [SQLNET.AUTHENTICATION\\_SERVICES](#page-88-0)  networking parameter, 5-13 [SQLNET.CLIENT\\_REGISTRATION networking](#page-89-0)  parameter, 5-14 [SQLNET.COMPRESSION compression](#page-89-1)  parameter, 5-14 [SQLNET.COMPRESSION\\_LEVELS compression](#page-90-1)  parameter, 5-15 [SQLNET.COMPRESSION\\_THRESHOLD](#page-90-2)  compression parameter, 5-15 [SQLNET.CRYPTO\\_CHECKSUM\\_CLIENT](#page-91-0)  networking parameter, 5-16 [SQLNET.CRYPTO\\_CHECKSUM\\_SERVER](#page-91-1)  networking parameter, 5-16 [SQLNET.CRYPTO\\_CHECKSUM\\_TYPE\\_CLIENT](#page-91-2)  networking parameter, 5-16 [SQLNET.CRYPTO\\_CHECKSUM\\_TYPE\\_SERVER](#page-92-0)  networking parameter, 5-17 [SQLNET.DBFW\\_PUBLIC\\_KEY networking](#page-92-1)  parameter, 5-17 [SQLNET.DOWN\\_HOSTS\\_TIMEOUT networking](#page-93-0)  parameter, 5-18 [SQLNET.ENCRYPTION\\_CLIENT networking](#page-93-1)

[parameter, 5-18](#page-93-1) [SQLNET.ENCRYPTION\\_SERVER networking](#page-94-0)  parameter, 5-19 [SQLNET.ENCRYPTION\\_TYPES\\_CLIENT networking](#page-94-1)  parameter, 5-19 SOLNET.ENCRYPTION\_TYPES\_SERVER networking parameter, 5-20 [SQLNET.EXPIRE\\_TIME networking parameter, 5-20](#page-95-1) [SQLNET.KERBEROS5\\_CC\\_NAME networking](#page-97-0)  parameter, 5-22 [SQLNET.KERBEROS5\\_CLOCKSKEW networking](#page-97-1)  parameter, 5-22 [SQLNET.KERBEROS5\\_CONF networking](#page-98-0)  parameter, 5-23 [SQLNET.KERBEROS5\\_CONF\\_LOCATON](#page-98-1)  networking parameter, 5-23 [SQLNET.KERBEROS5\\_KEYTAB networking](#page-99-0)  parameter, 5-24 [SQLNET.KERBEROS5\\_REALMS networking](#page-99-1)  parameter, 5-24 [SQLNET.KERBEROS5\\_REPLAY\\_CACHE networking](#page-99-2)  parameter, 5-24 sqlnet.ora file [configuration parameter reference, 5-2 to](#page-77-0) [5-39](#page-114-1) diagnostic parameters [ADR\\_BASE, 5-40](#page-115-0) [DIAG\\_ADR\\_ENABLED, 5-40](#page-115-1) [LOG\\_DIRECTORY\\_CLIENT, 5-43](#page-118-0) [LOG\\_DIRECTORY\\_SERVER, 5-43](#page-118-1) LOG FILE CLIENT, 5-43 [LOG\\_FILE\\_SERVER, 5-44](#page-119-0) [TRACE\\_DIRECTORY\\_CLIENT, 5-44](#page-119-1) [TRACE\\_DIRECTORY\\_SERVER, 5-44](#page-119-2) [TRACE\\_FILE\\_CLIENT, 5-45](#page-120-0) [TRACE\\_FILE\\_SERVER, 5-45](#page-120-1) [TRACE\\_FILELEN\\_CLIENT, 5-45](#page-120-2) [TRACE\\_FILELEN\\_SERVER, 5-46](#page-121-0) [TRACE\\_FILENO\\_CLIENT, 5-46](#page-121-1) [TRACE\\_FILENO\\_SERVER, 5-46](#page-121-2) [TRACE\\_LEVEL\\_CLIENT, 5-40](#page-115-2) [TRACE\\_LEVEL\\_SERVER, 5-41](#page-116-0) [TRACE\\_TIMESTAMP\\_CLIENT, 5-41](#page-116-1) [TRACE\\_TIMESTAMP\\_SERVER, 5-42](#page-117-0) [TRACE\\_UNIQUE\\_CLIENT, 5-47](#page-122-0) parameters [BEQUEATH\\_DETACH, 5-4](#page-79-0) [DEFAULT\\_SDU\\_SIZE, 5-4](#page-79-1) [DISABLE\\_OOB, 5-5](#page-80-0) [NAMES\\_DIRECTORY\\_PATH, 5-6](#page-81-3) [NAMESCTL.TRACE\\_UNIQUE, 5-8](#page-83-0) [NAMES.DEFAULT\\_DOMAIN, 5-5](#page-80-1) [NAMES.LADP\\_AUTHENTICATE\\_BIND, 5-6](#page-81-8) [NAMES.LDAP\\_CONN\\_TIMEOUT, 5-7](#page-82-0) [NAMES.LDAP\\_PERSISTENT\\_SESSION, 5-7](#page-82-1) [NAMES.NIS.META\\_MAP, 5-7](#page-82-2) [RECV\\_BUF\\_SIZE, 5-8](#page-83-1) [SDP.PF\\_INET\\_SDP, 5-8](#page-83-2) [SEC\\_USER\\_AUDIT\\_ACTION\\_BANNER, 5-8](#page-83-3) [SEC\\_USER\\_UNAUTHORIZED\\_ACCESS\\_](#page-84-0) BANNER, 5-9

[SEND\\_BUF\\_SIZE, 5-9](#page-84-1) [SQLNET.ALLOWED\\_LOGON\\_VERSION\\_](#page-85-0) CLIENT, 5-10 [SQLNET.ALLOWED\\_LOGON\\_VERSION\\_](#page-85-1) SERVER, 5-10 SOLNET.AUTHENTICATION\_KERBEROS5 SERVICE, 5-8 [SQLNET.AUTHENTICATION\\_](#page-88-0) SERVICES, 5-13 [SQLNET.CLIENT\\_REGISTRATION, 5-14](#page-89-0) [SQLNET.COMPRESSION, 5-14](#page-89-1) [SQLNET.COMPRESSION\\_LEVELS, 5-15](#page-90-1) [SQLNET.COMPRESSION\\_](#page-90-2) THRESHOLD, 5-15 [SQLNET.CRYPTO\\_CHECKSUM\\_](#page-91-0) CLIENT, 5-16 [SQLNET.CRYPTO\\_CHECKSUM\\_](#page-91-1) SERVER, 5-16 [SQLNET.CRYPTO\\_CHECKSUM\\_TYPE\\_](#page-91-2) CLIENT, 5-16 [SQLNET.CRYPTO\\_CHECKSUM\\_TYPE\\_](#page-92-0) SERVER, 5-17 [SQLNET.DBFW\\_PUBLIC\\_KEY, 5-17](#page-92-1) [SQLNET.DOWN\\_HOSTS\\_TIMEOUT, 5-18](#page-93-0) [SQLNET.ENCRYPTION\\_SERVER, 5-19](#page-94-0) [SQLNET.ENCRYPTION\\_TYPES\\_](#page-94-1) CLIENT, 5-19 [SQLNET.ENCRYPTION\\_TYPES\\_](#page-95-0) SERVER, 5-20 SOLNET.ENCYRPTION CLIENT, 5-18 [SQLNET.EXPIRE\\_TIME, 5-20](#page-95-1) [SQLNET.KERBEROS5\\_CC\\_NAME, 5-22](#page-97-0) [SQLNET.KERBEROS5\\_CLOCKSKEW, 5-22](#page-97-1) [SQLNET.KERBEROS5\\_CONF, 5-23](#page-98-0) [SQLNET.KERBEROS5\\_CONF\\_](#page-98-1) LOCATION, 5-23 [SQLNET.KERBEROS5\\_KEYTAB, 5-24](#page-99-0) [SQLNET.KERBEROS5\\_REALMS, 5-24](#page-99-1) [SQLNET.KERBEROS5\\_REPLAY\\_](#page-99-2) CACHE, 5-24 [SQLNET.OUTBOUND\\_CONNECT\\_](#page-99-3) TIME, 5-24 [SQLNET.OUTBOUND\\_CONNECT\\_](#page-99-4) TIMEOUT, 5-24 [SQLNET.RADIUS\\_ALTERNATE, 5-25](#page-100-2) [SQLNET.RADIUS\\_ALTERNATE\\_PORT, 5-25](#page-100-3) [SQLNET.RADIUS\\_ALTERNATE\\_](#page-101-0) RETRIES, 5-26 [SQLNET.RADIUS\\_AUTHENTICATION, 5-26](#page-101-1) [SQLNET.RADIUS\\_AUTHENTICATION\\_](#page-101-2) INTERFACE, 5-26 [SQLNET.RADIUS\\_AUTHENTICATION\\_](#page-101-3) PORT, 5-26 SOLNET.RADIUS\_AUTHENTICATION RETRIES, 5-27 [SQLNET.RADIUS\\_AUTHENTICATION\\_](#page-102-1) TIMEOUT, 5-27 [SQLNET.RADIUS\\_CHALLENGE\\_](#page-102-2) RESPONSE, 5-27 [SQLNET.RADIUS\\_SECRET, 5-28](#page-103-4)

[SQLNET.RADIUS\\_SEND\\_](#page-103-5) ACCOUNTING, 5-28 [SQLNET.RECV\\_TIMEOUT, 5-28](#page-103-3) [SQLNET.SEND\\_TIMEOUT, 5-29](#page-104-2) [SSL\\_CERT\\_FILE, 5-31](#page-106-0) SSL CERT PATH, 5-31 [SSL\\_CERT\\_REVOCATION, 5-30](#page-105-0) [SSL\\_CIPHER\\_SUITES, 5-31](#page-106-2) [SSL\\_EXTENDED\\_KEY\\_USAGE, 5-32](#page-107-0) [SSL\\_SERVER\\_DN\\_MATCH, 5-33](#page-108-0) [SSL\\_VERSION, 5-33](#page-108-1) [TCP.CONNECT\\_TIMEOUT, 5-34](#page-109-1) [TCP.EXCLUDED\\_NODES, 5-34](#page-109-2) [TCP.INVITED\\_NODES, 5-34](#page-109-3) [TCP.NODELAY, 5-35](#page-110-0) [TCP.QUEUESIZE, 5-35](#page-110-1) [TCP.VALIDNODE\\_CHECKING, 5-35](#page-110-2) [TNSPING.TRACE\\_DIRECTORY, 5-36](#page-111-0) [TNSPING.TRACE\\_LEVEL, 5-36](#page-111-1) [USE\\_DEDICATED\\_SERVER, 5-37](#page-112-0) [WALLET\\_LOCATION, 5-37](#page-112-1) [SQLNET.OUTBOUND\\_CONNECT\\_TIME](#page-99-3)  networking parameter, 5-24 [SQLNET.OUTBOUND\\_CONNECT\\_TIMEOUT](#page-99-4)  networking parameter, 5-24 [SQLNET.RADIUS\\_ALTERNATE networking](#page-100-2)  parameter, 5-25 [SQLNET.RADIUS\\_ALTERNATE\\_PORT networking](#page-100-3)  parameter, 5-25 [SQLNET.RADIUS\\_ALTERNATE\\_RETRIES](#page-101-0)  networking parameter, 5-26 [SQLNET.RADIUS\\_AUTHENTICATION networking](#page-101-1)  parameter, 5-26 SQLNET.RADIUS\_AUTHENTICATION\_ [INTERFACE networking parameter, 5-26](#page-101-2) [SQLNET.RADIUS\\_AUTHENTICATION\\_PORT](#page-101-3)  networking parameter, 5-26 [SQLNET.RADIUS\\_AUTHENTICATION\\_RETRIES](#page-102-0)  networking parameter, 5-27 [SQLNET.RADIUS\\_AUTHENTICATION\\_TIMEOUT](#page-102-1)  networking parameter, 5-27 [SQLNET.RADIUS\\_CHALLENGE\\_RESPONSE](#page-102-2)  networking parameter, 5-27 [SQLNET.RADIUS\\_SECRET networking](#page-103-4)  parameter, 5-28 [SQLNET.RADIUS\\_SEND\\_ACCOUNTING](#page-103-5)  networking parameter, 5-28 [SQLNET.RECV\\_TIMEOUT networking](#page-103-3)  parameter, 5-28 [SQLNET.SEND\\_TIMEOUT networking](#page-104-2)  parameter, 5-29 [SQLNET.WALLET\\_OVERRIDE, 5-29](#page-104-3) [SRC networking parameter, 8-10](#page-179-4) [SRV networking parameter, 8-10](#page-179-5) [SSL\\_CERT\\_FILE networking parameter, 5-31](#page-106-0) [SSL\\_CERT\\_PATH networking parameter, 5-31](#page-106-1) [SSL\\_CERT\\_REVOCATION networking](#page-105-0)  parameter, 5-30 [SSL\\_CIPHER\\_SUITES networking parameter, 5-31](#page-106-2) [SSL\\_CLIENT\\_AUTHENTICATION control](#page-158-0) 

[parameter, 7-13](#page-158-0) [SSL\\_EXTENDED\\_KEY\\_USAGE networking](#page-107-0)  parameter, 5-32 [SSL\\_SERVER\\_CERT\\_DN networking](#page-140-1)  parameter, 6-17 SSL\_SERVER\_DN\_MATCH networking parameter, 5-33 [SSL\\_VERSION networking parameter, 5-33](#page-108-1) START command [of Listener Control utility, 1-15](#page-32-11) [STARTUP command, 2-26,](#page-63-0) [2-27](#page-64-0) STATUS command [of Listener Control utility, 1-17](#page-34-0) STOP command [of Listener Control utility, 1-18](#page-35-0) SUBSCRIBE\_FOR\_NODE\_DOWN\_EVENT\_*listener\_ name* [control parameter, 7-13](#page-158-1) [SUSPEND GATEWAY command, 2-27](#page-64-1) syntax [rules for network configuration files, 3-1](#page-68-0)

# **T**

TAF [see Transparent Application Failover \(TAF\)](#page-136-2) [TCP.CONNECT\\_TIMEOUT networking](#page-109-1)  parameter, 5-34 [TCP.EXCLUDED\\_NODES networking](#page-109-2)  parameter, 5-34 [TCP.INVITED\\_NODES networking parameter, 5-34](#page-109-3) TCP/IP protocol [HOST parameter, 4-2](#page-73-1) [parameters for addresses, 4-2](#page-73-15) [PORT parameter, 4-2,](#page-73-13) [4-3](#page-74-4) [PROTOCOL parameter, 4-2](#page-73-16) TCP/IP with SSL protocol [HOST parameter, 4-3](#page-74-2) [parameters for addresses, 4-3](#page-74-7) [PORT parameter, 4-3](#page-74-8) [PROTOCOL parameter, 4-3](#page-74-6) [TCP.NODELAY networking parameter, 5-35](#page-110-0) [TCP.QUEUESIZE networking parameter, 5-35](#page-110-1) [TCP.VALIDNODE\\_CHECKING networking](#page-110-2)  parameter, 5-35 terminated connection detection [limitations, 5-21](#page-96-2) [SQLNET.EXPIRE\\_TIME parameter, 5-20](#page-95-2) [TNS\\_ADMIN environment variable, 6-1](#page-124-1) tnsnames.ora file parameters [ADDRESS, 6-6](#page-129-0) [ADDRESS\\_LIST, 6-6](#page-129-1) [BACKUP, 6-13](#page-136-0) [CONNECT\\_DATA, 6-12](#page-135-0) [CONNECT\\_TIMEOUT, 6-18](#page-141-0) [DELAY, 6-13](#page-136-1) [DESCRIPTION, 6-5](#page-128-0) [DESCRIPTION\\_LIST, 6-5](#page-128-1) [ENABLE, 6-7](#page-130-0) [FAILOVER, 6-7,](#page-130-1) [6-8](#page-131-1)

[FAILOVER\\_MODE, 6-13](#page-136-2) [GLOBAL\\_NAME, 6-14](#page-137-0) [HS, 6-14](#page-137-1) [INSTANCE\\_NAME, 6-15](#page-138-0) [LOAD\\_BALANCE, 6-8](#page-131-0) [METHOD, 6-13](#page-136-3) [RDB\\_DATABASE, 6-15](#page-138-2) [RECV\\_BUF\\_SIZE, 6-8](#page-131-2) [RETRIES, 6-13](#page-136-4) [RETRY\\_COUNT, 6-18](#page-141-1) [RETRY\\_DELAY, 6-19](#page-142-0) [SDU, 6-9](#page-132-0) [SECURITY, 6-17](#page-140-0) [SEND\\_BUF\\_SIZE, 6-10](#page-133-0) [SERVER, 6-15](#page-138-3) [SERVICE\\_NAME, 6-16](#page-139-3) [SOURCE\\_ROUTE, 6-11](#page-134-0) [SSL\\_SERVER\\_CERT\\_DN, 6-17](#page-140-1) [TRANSACTION, 6-13](#page-136-5) [TRANSPORT\\_CONNECT\\_TIMEOUT, 6-19](#page-142-1) [TYPE, 6-13](#page-136-6) [TYPE\\_OF\\_SERVICE, 6-11](#page-134-1) [TNSPING.TRACE\\_DIRECTORY networking](#page-111-0)  parameter, 5-36 [TNSPING.TRACE\\_LEVEL networking](#page-111-1)  parameter, 5-36 [TRACE command, 1-18](#page-35-1) [TRACE\\_DIRECTORY diagnostic parameter, 8-16](#page-185-0) [TRACE\\_DIRECTORY\\_CLIENT diagnostic](#page-119-1)  parameter, 5-44 TRACE\_DIRECTORY\_*listener\_name* [diagnostic](#page-165-0)  [parameter, 7-20](#page-165-0) [TRACE\\_DIRECTORY\\_SERVER diagnostic](#page-119-2)  parameter, 5-44 [TRACE\\_FILE networking parameter, 8-11](#page-180-0) [TRACE\\_FILE\\_CLIENT diagnostic parameter, 5-45](#page-120-0) TRACE\_FILE\_*listener\_name* [diagnostic](#page-165-1)  [parameter, 7-20](#page-165-1) [TRACE\\_FILE\\_SERVER diagnostic parameter, 5-45](#page-120-1) [TRACE\\_FILELEN diagnostic parameter, 8-16](#page-185-1) [TRACE\\_FILELEN networking parameter, 8-11](#page-180-1) [TRACE\\_FILELEN\\_CLIENT diagnostic](#page-120-2)  parameter, 5-45 [TRACE\\_FILELEN\\_SERVER diagnostic](#page-121-0)  parameter, 5-46 TRACE\_FILEN\_*listener\_name* [diagnostic](#page-165-2)  [parameter, 7-20](#page-165-2) [TRACE\\_FILENO diagnostic parameter, 8-16](#page-185-2) [TRACE\\_FILENO networking parameter, 8-11](#page-180-2) [TRACE\\_FILENO\\_CLIENT diagnostic](#page-121-1)  parameter, 5-46 TRACE\_FILENO\_*listener\_name* [diagnostic](#page-165-3)  [parameter, 7-20](#page-165-3) [TRACE\\_FILENO\\_SERVER diagnostic](#page-121-2)  parameter, 5-46 [TRACE\\_LEVEL diagnostic parameter, 8-14](#page-183-0) [TRACE\\_LEVEL networking parameter, 8-11](#page-180-3) [TRACE\\_LEVEL\\_CLIENT diagnostic parameter, 5-40](#page-115-2) TRACE\_LEVEL\_*listener\_name* [diagnostic](#page-163-0)  [parameter, 7-18](#page-163-0)

[TRACE\\_LEVEL\\_SERVER diagnostic](#page-116-0)  parameter, 5-41 [TRACE\\_TIMESTAMP diagnostic parameter, 8-14](#page-183-1) [TRACE\\_TIMESTAMP networking parameter, 8-11](#page-180-4) [TRACE\\_TIMESTAMP\\_CLIENT diagnostic](#page-116-1)  parameter, 5-41 TRACE\_TIMESTAMP\_*listener\_name* [diagnostic](#page-163-1)  [parameter, 7-18](#page-163-1) [TRACE\\_TIMESTAMP\\_SERVER diagnostic](#page-117-0)  parameter, 5-42 [TRACE\\_UNIQUE\\_CLIENT diagnostic](#page-122-0)  parameter, 5-47 [TRANSACTION networking parameter, 6-13](#page-136-5) Transparent Application Failover (TAF) [parameters](#page-136-2) [TRANSPORT\\_CONNECT\\_TIMEOUT networking](#page-142-1)  parameter, 6-19 [TYPE networking parameter, 6-13](#page-136-6) [TYPE\\_OF\\_SERVICE networking parameter, 6-11](#page-134-1)

### **U**

[USE\\_DEDICATED\\_SERVER networking](#page-112-0)  parameter, 5-37 USE\_SID\_AS\_SERVICE\_*listener\_name* [control](#page-158-2)  [parameter, 7-13](#page-158-2)

# **V**

VALID\_NODE\_CHECKING\_REGISTRATION\_ *listener\_name* [control parameter, 7-14,](#page-159-1) [8-12](#page-181-1) VERSION command [of Listener Control utility, 1-19](#page-36-1)

# **W**

[WALLET\\_LOCATION control parameter, 7-14](#page-159-0) [WALLET\\_LOCATION networking parameter, 5-37](#page-112-1)